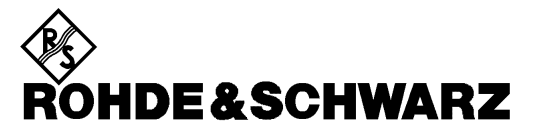

Test and Measurement Division

**Operating Manual**

# **SIGNAL GENERATOR**

# **SML01**

**1090.3000.11**

Printed in the Federal Republic of Germany

## **Tabbed Divider Overview**

#### **Contents Index**

**Data Sheet**

**Safety Instructions Certificate of Quality EC Certificate of Conformity List of R&S Representatives**

## **Short Tutorial About How to Use the Manual**

#### **Divider**

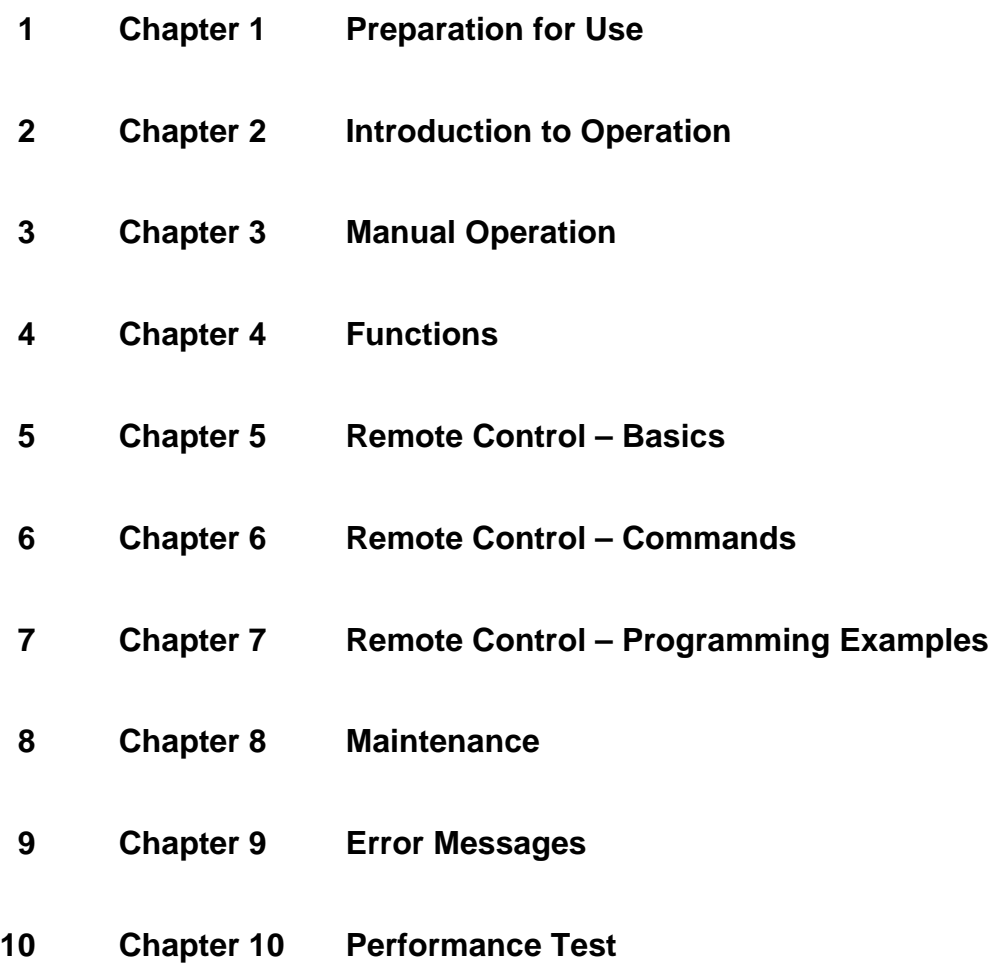

## **General Overview of Manuals**

## **Operating Manual for Signal Generator SML**

This operating manual provides you with all the information necessary for putting into operation, manual and remote control as well as maintaining of Signal Generator SML and also contains specifications of the instrument and available options.

#### **The following models are described in this manual:**

SML01 9 kHz to 1.1 GHz

#### **The contents of the chapters are as follows:**

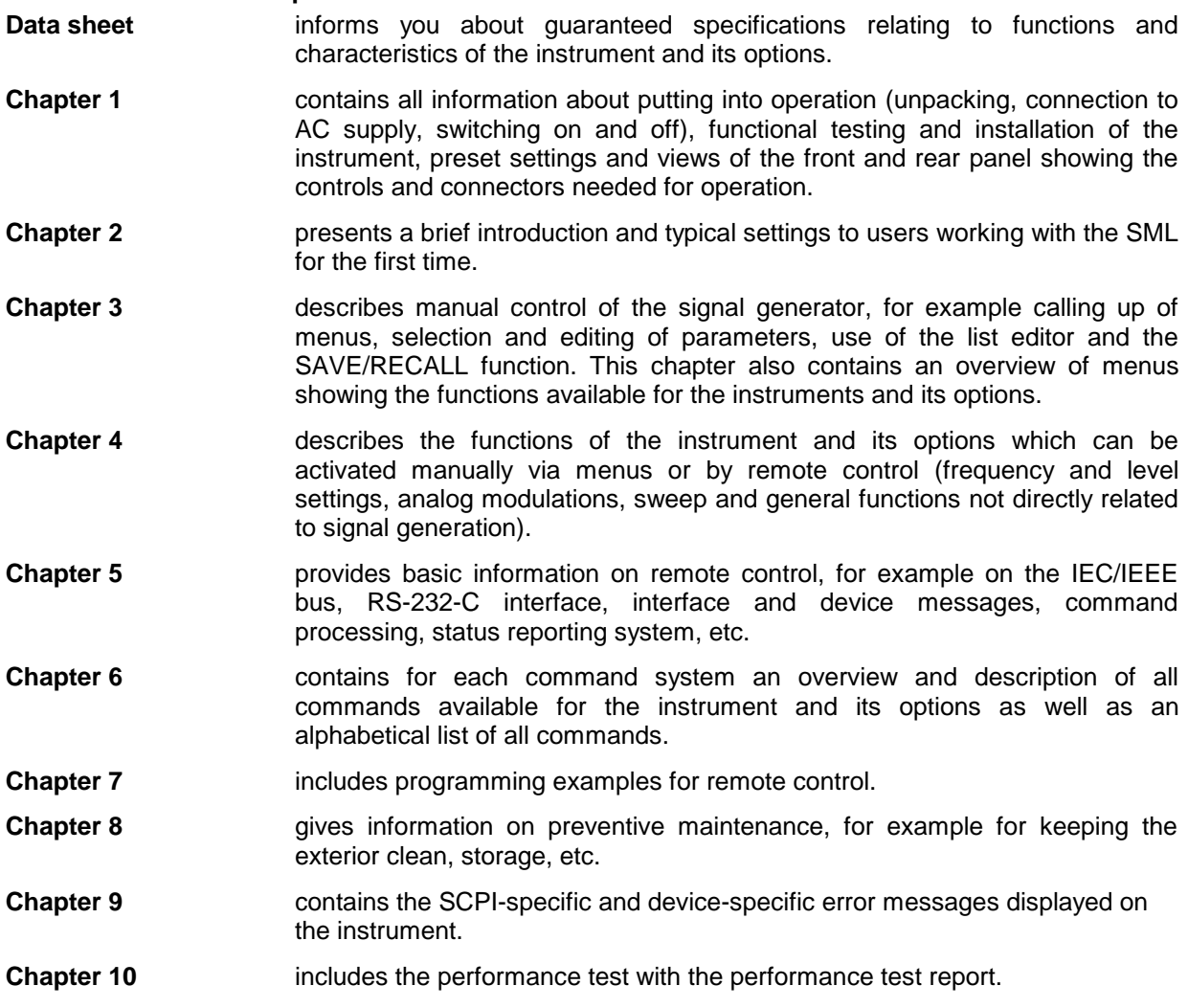

# **Contents**

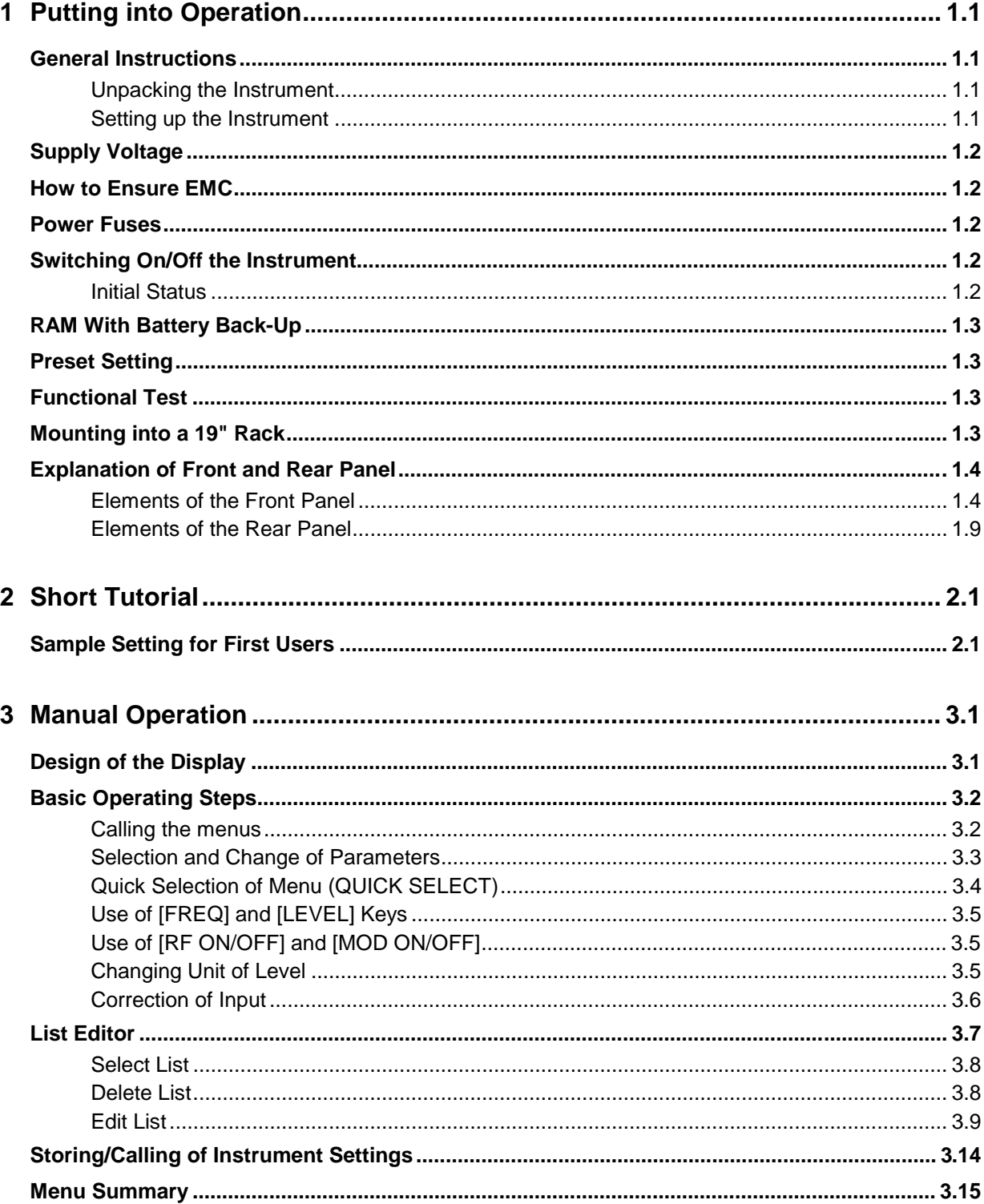

 $\overline{\mathbf{4}}$ 

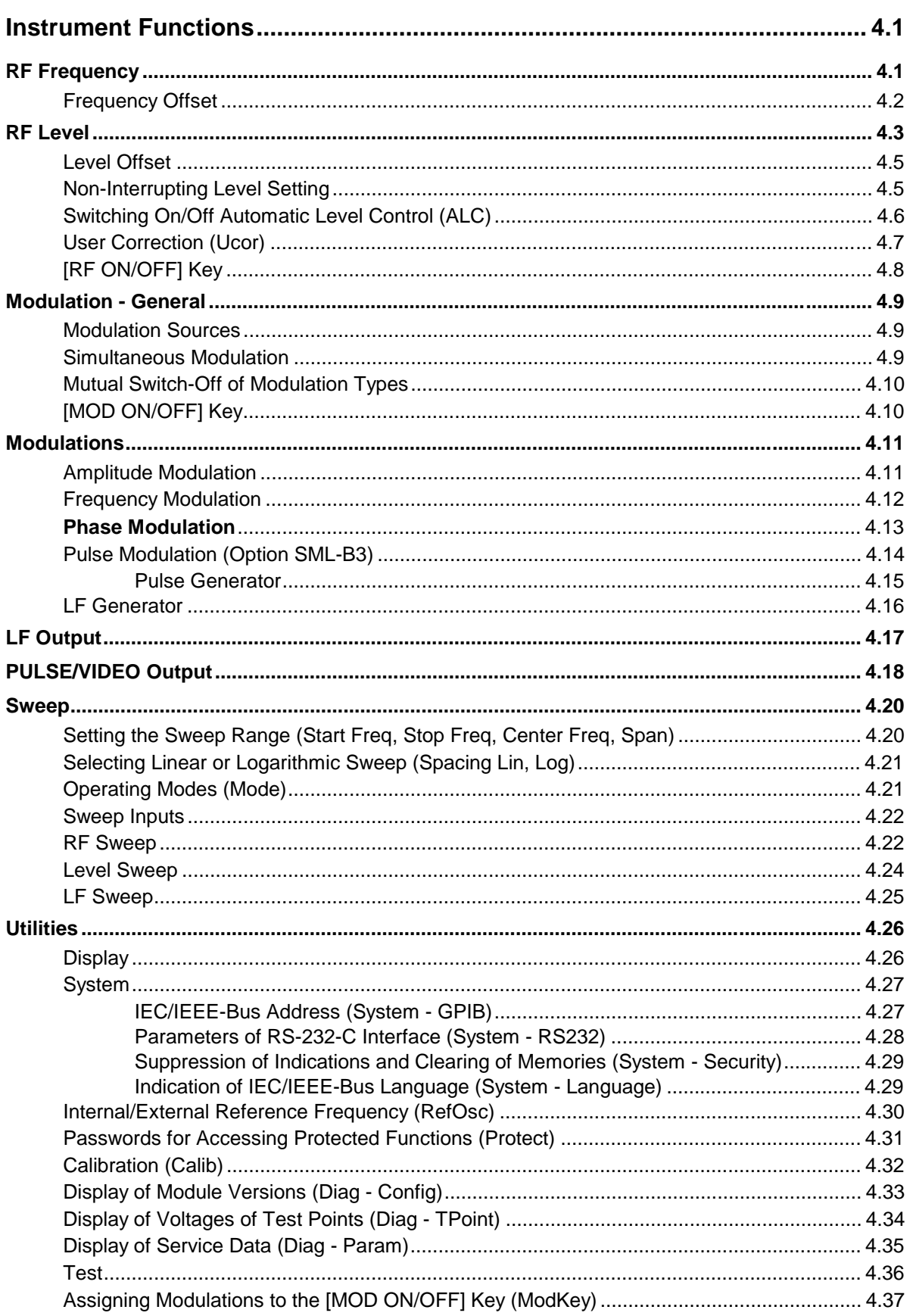

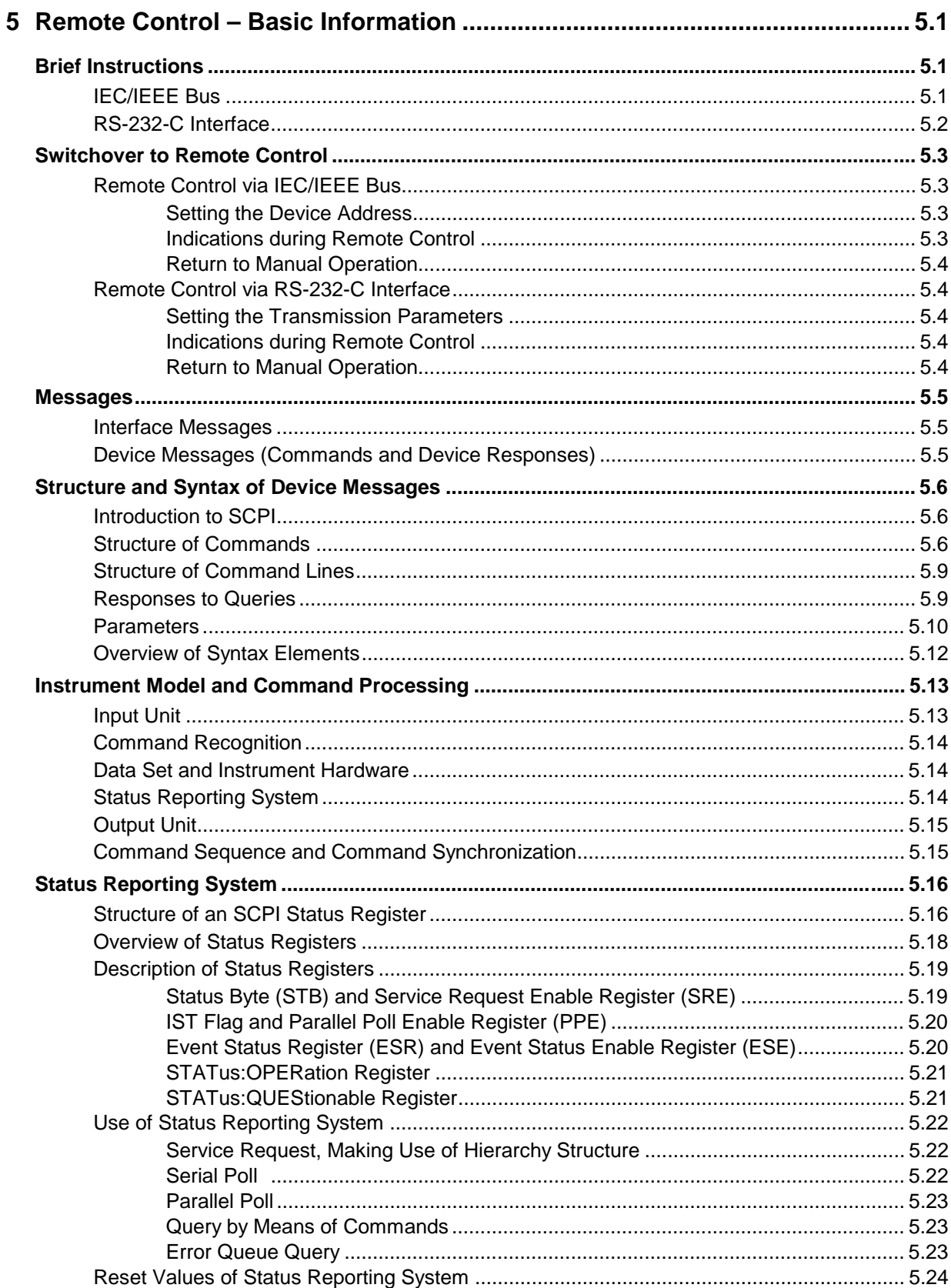

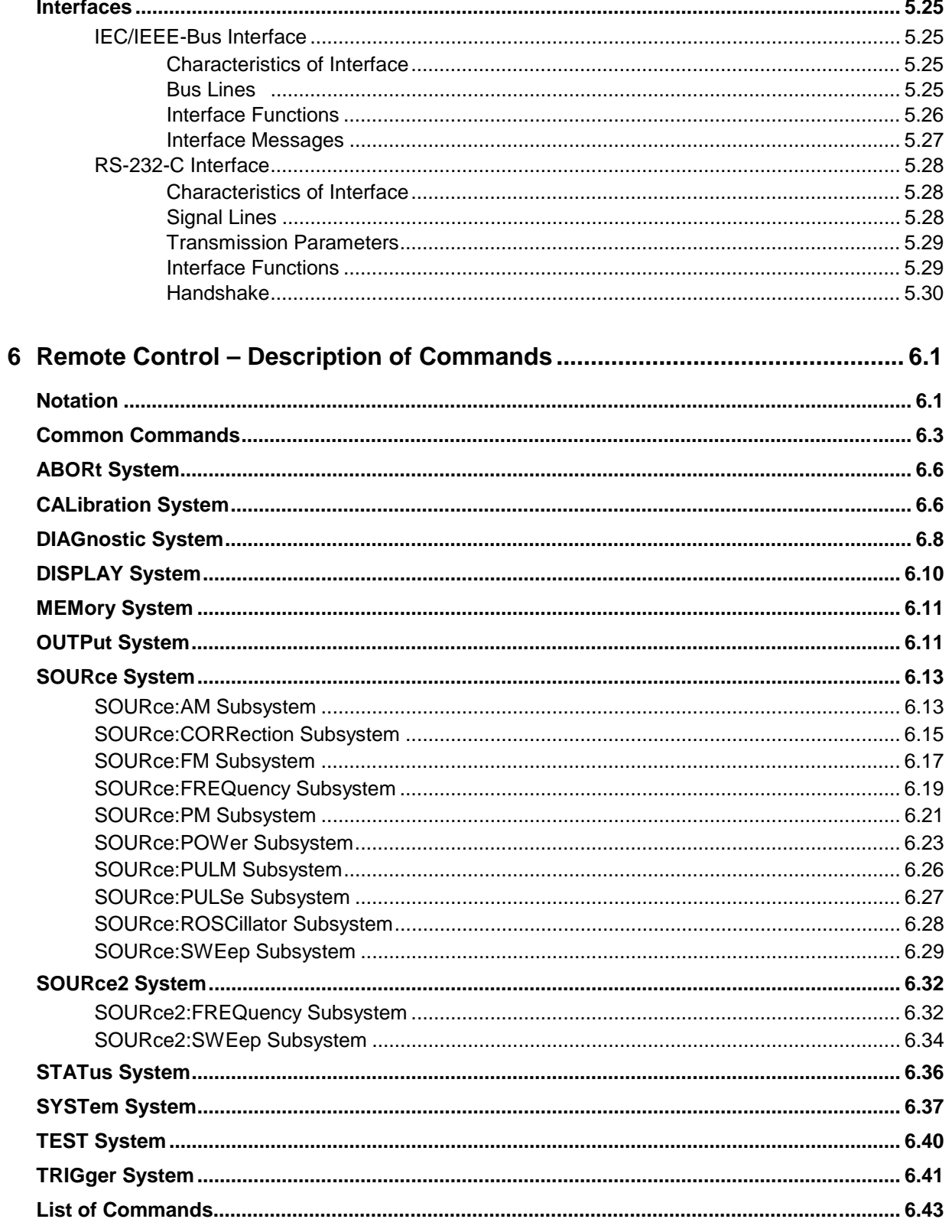

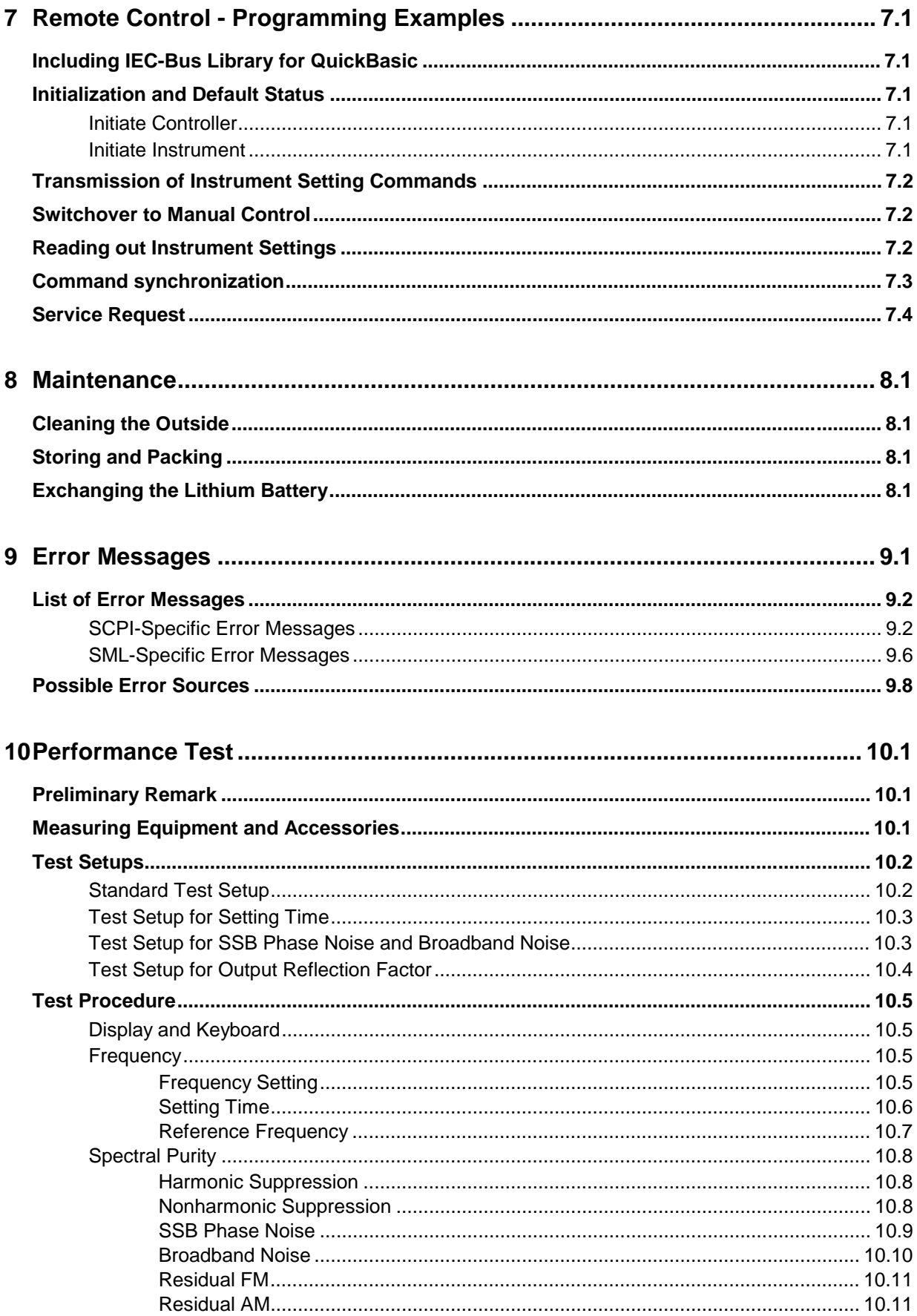

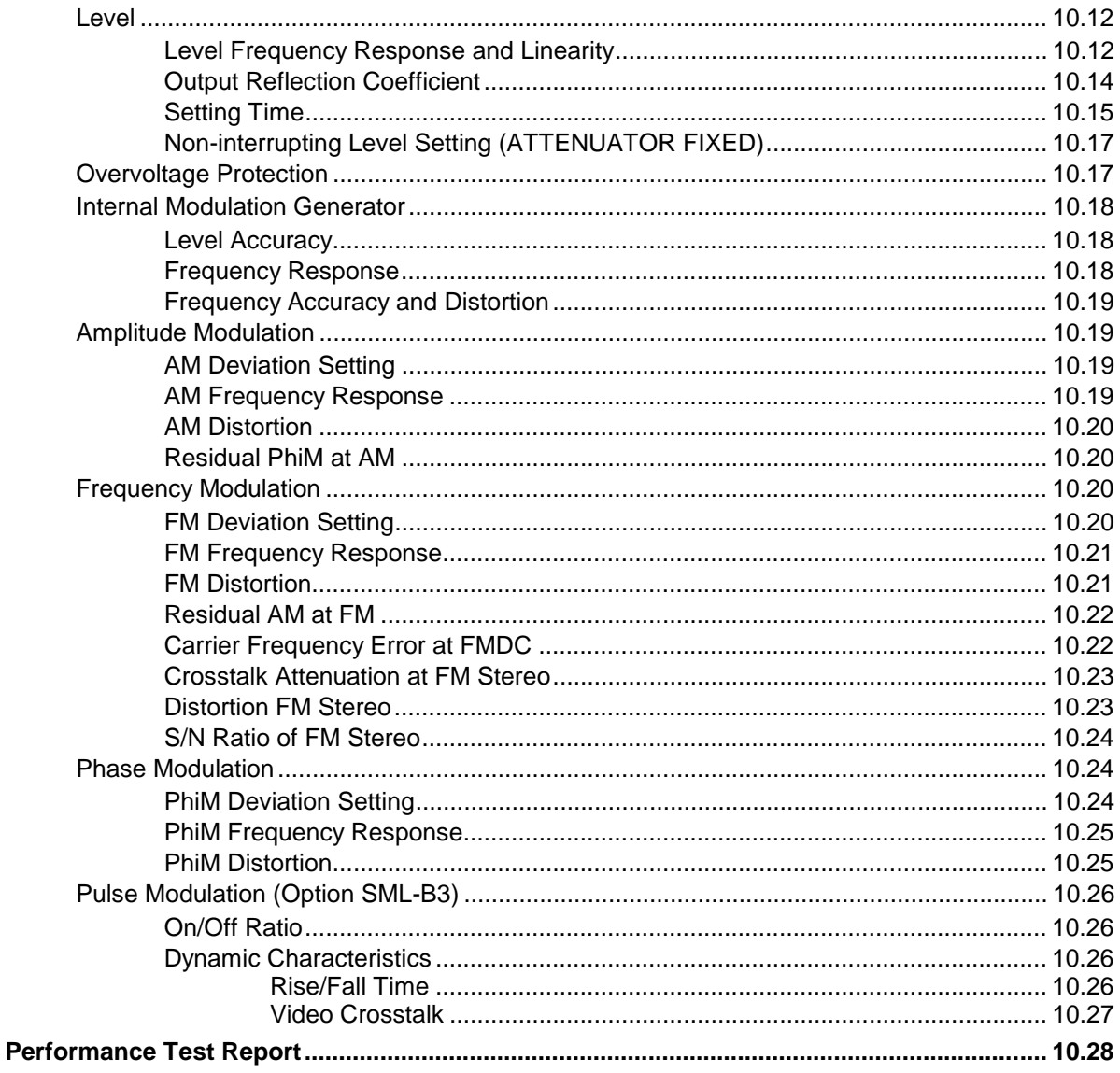

## **Tables**

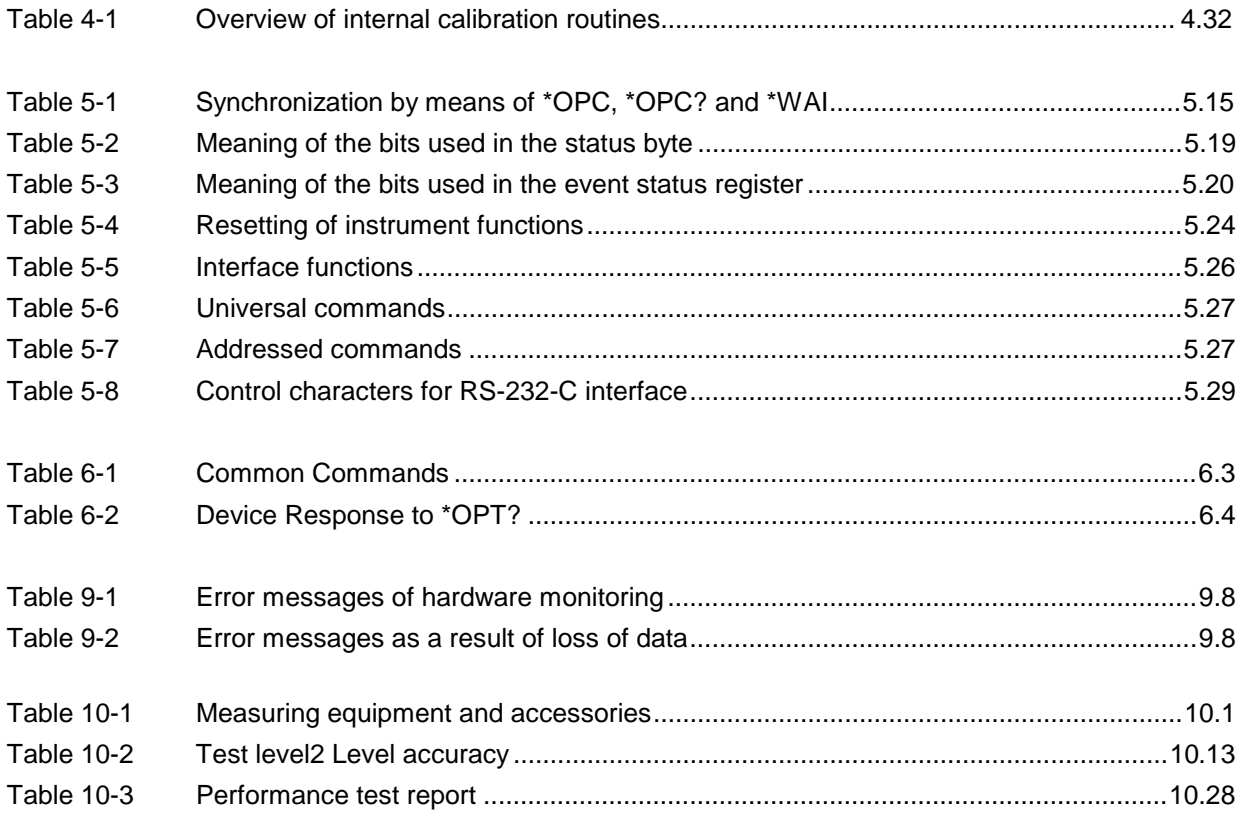

## **Figures**

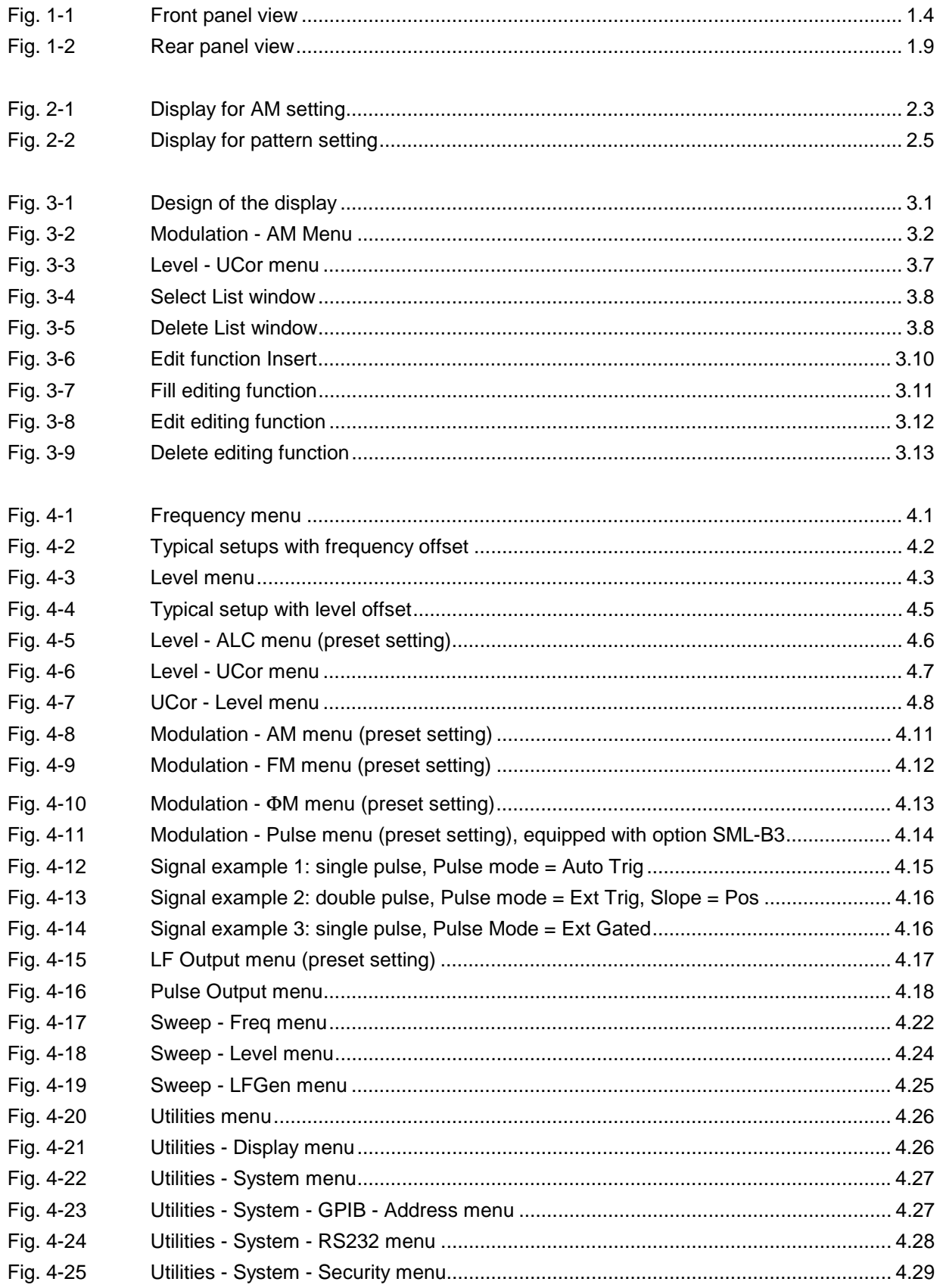

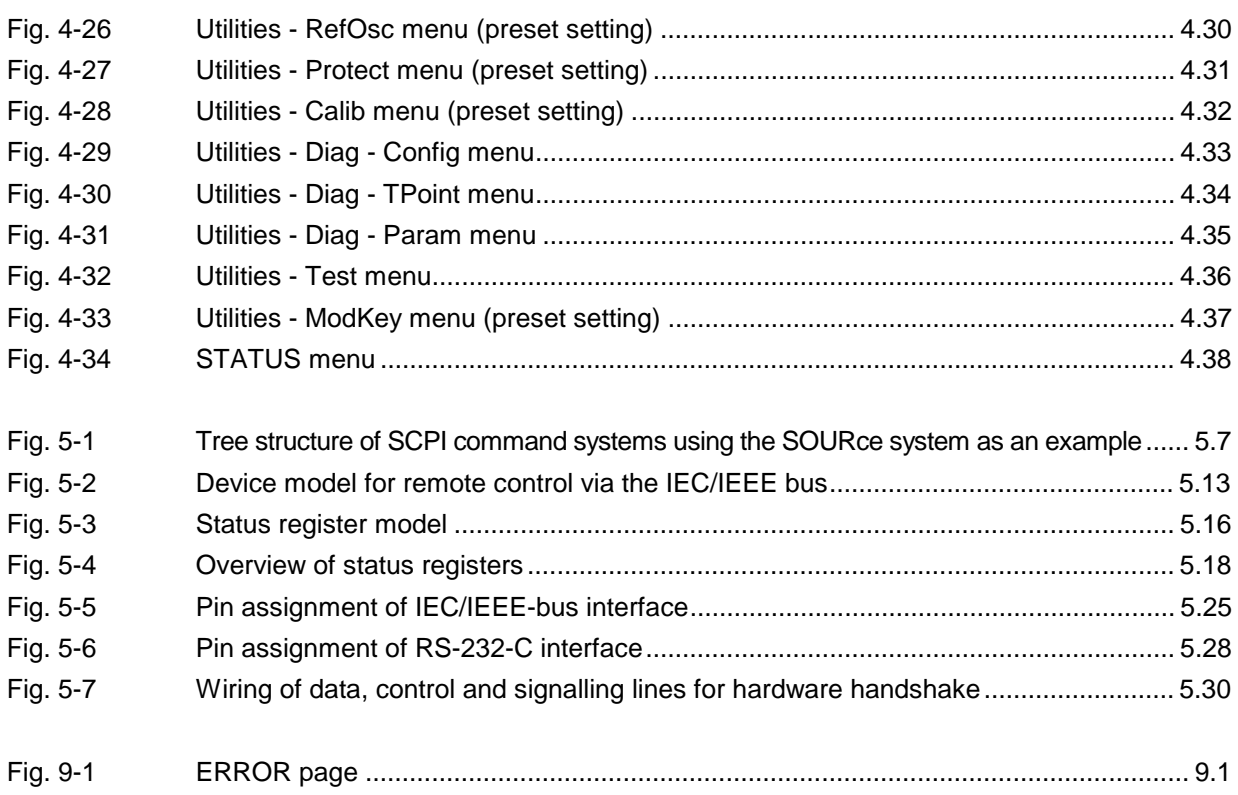

# **Index**

## **Index**

# $\overline{\mathsf{A}}$

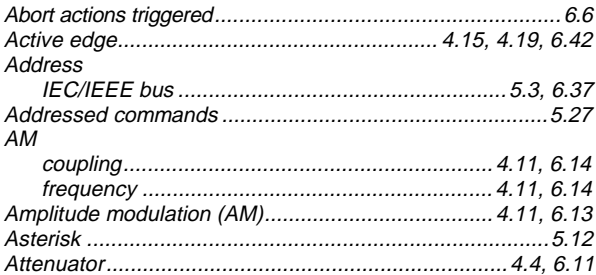

# $\overline{\mathbf{B}}$

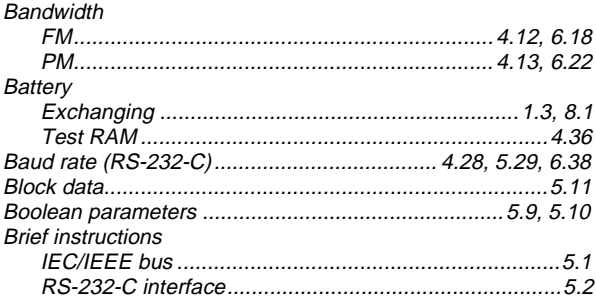

# $\mathbf C$

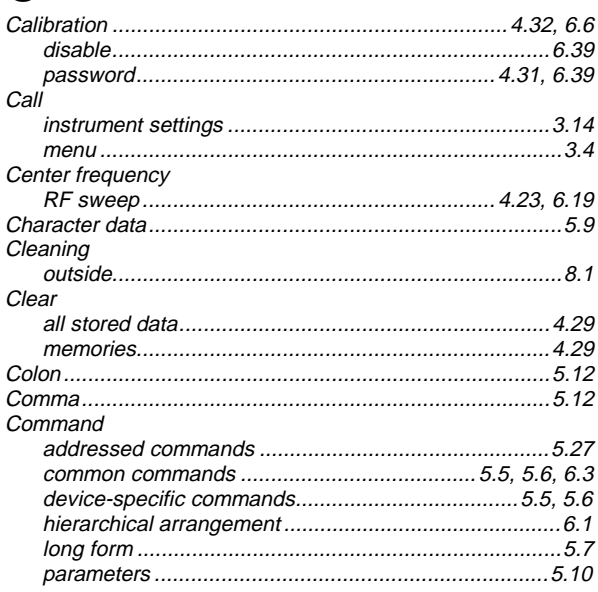

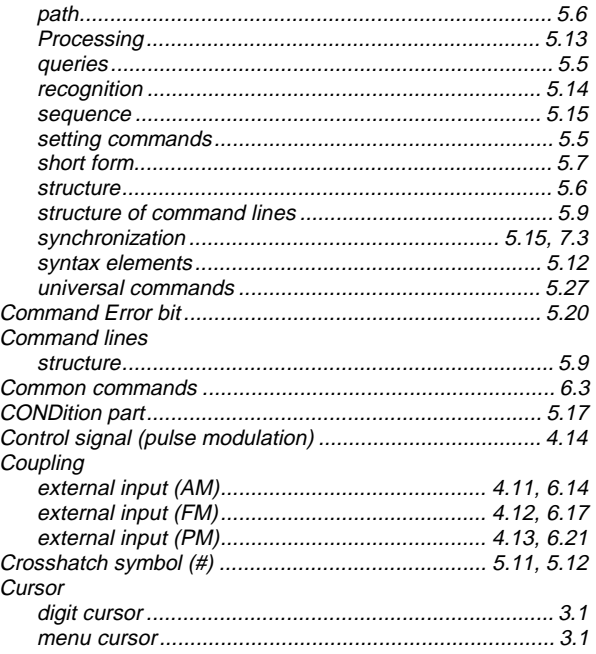

# $\mathbf{D}$

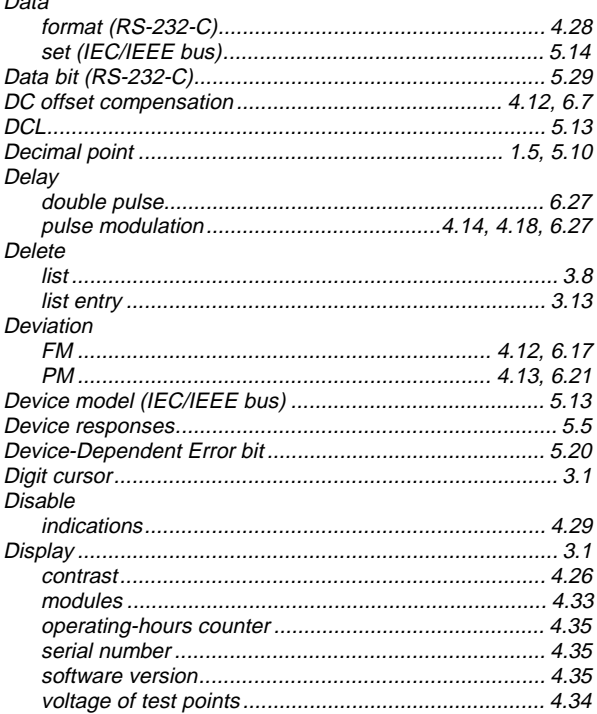

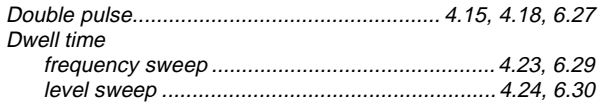

# $\mathbf{E}$ <br>Edge

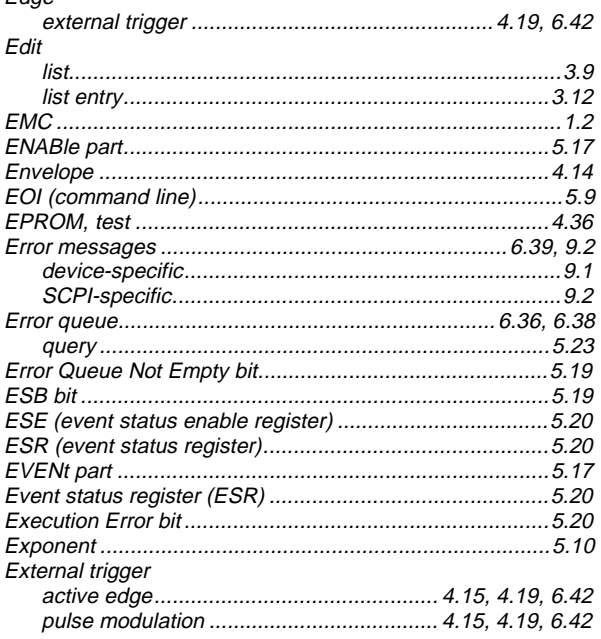

# F

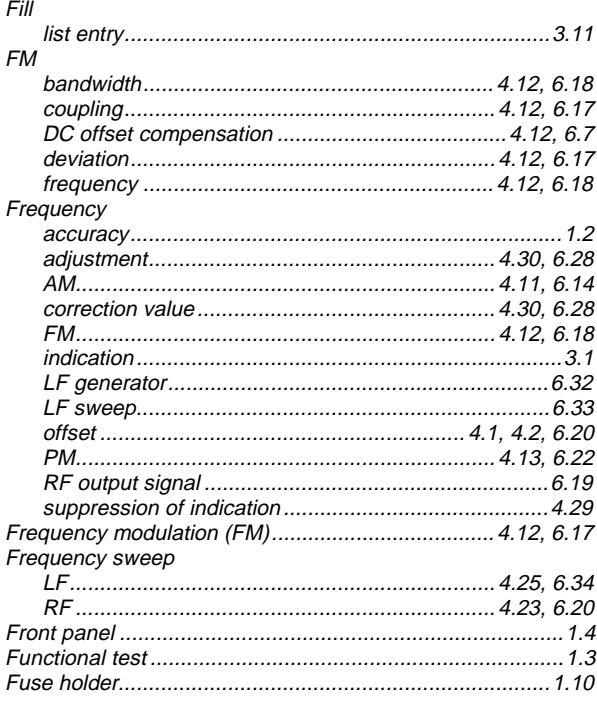

# G

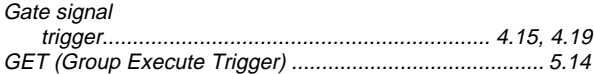

# $\mathsf{H}%$

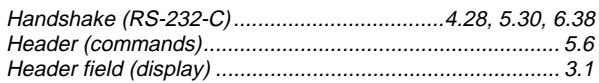

# $\mathbf{I}$

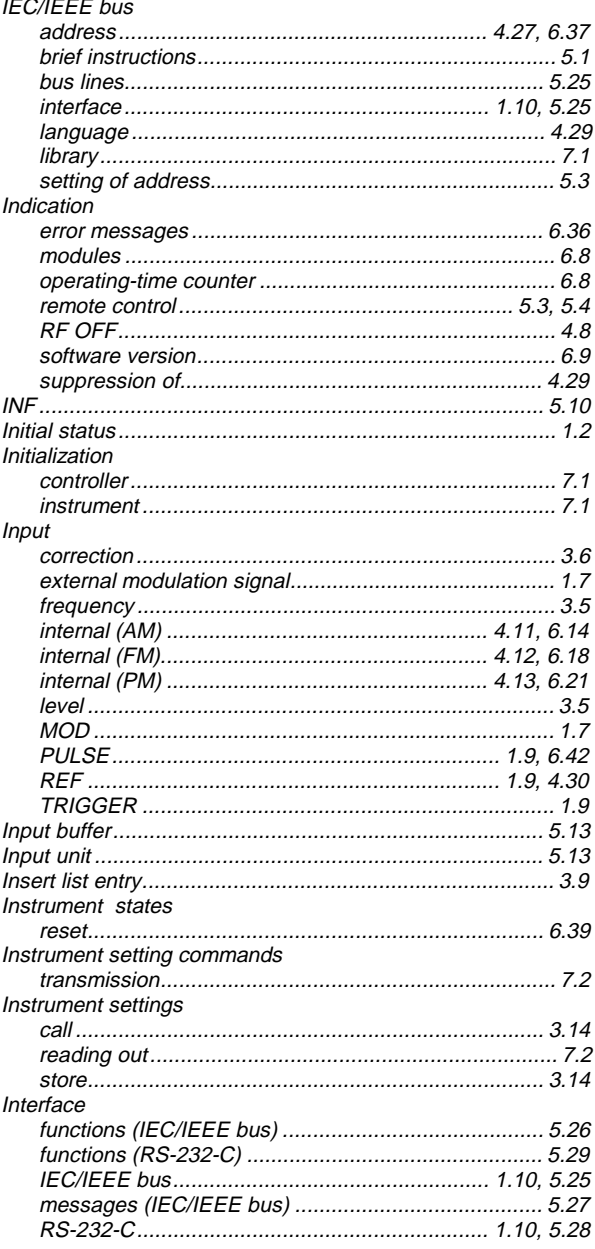

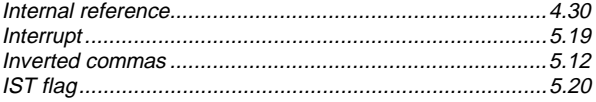

# $K$ <sub>Key</sub>

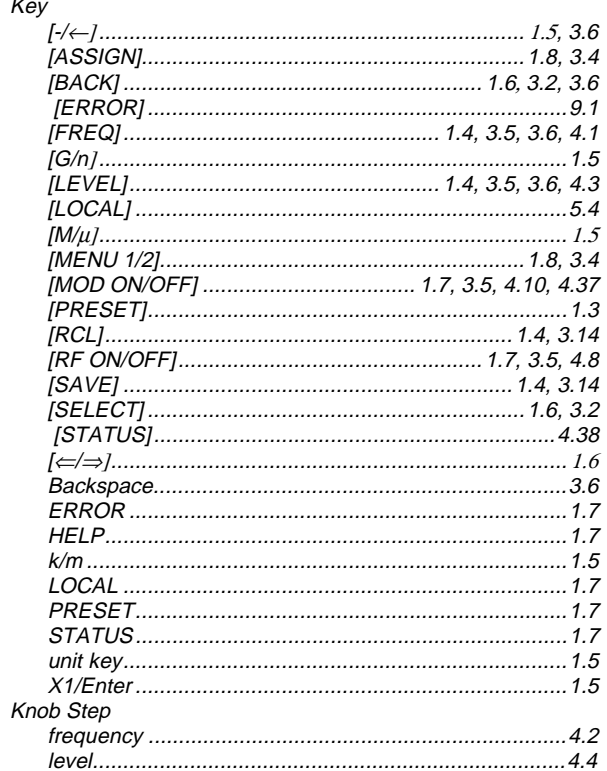

## $\mathsf{L}$

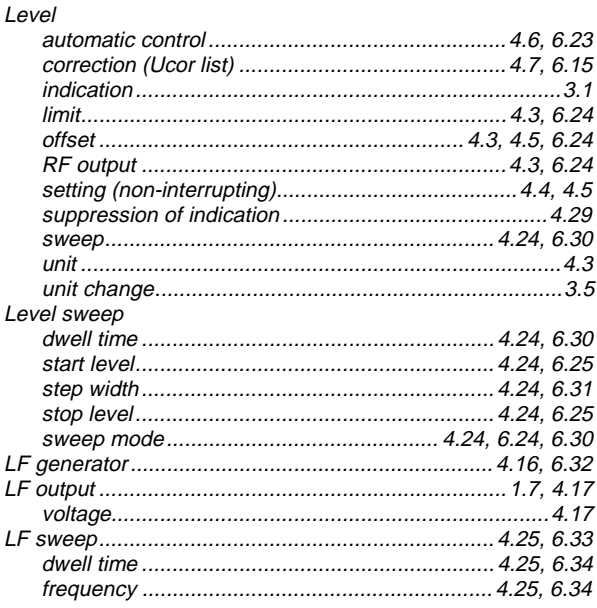

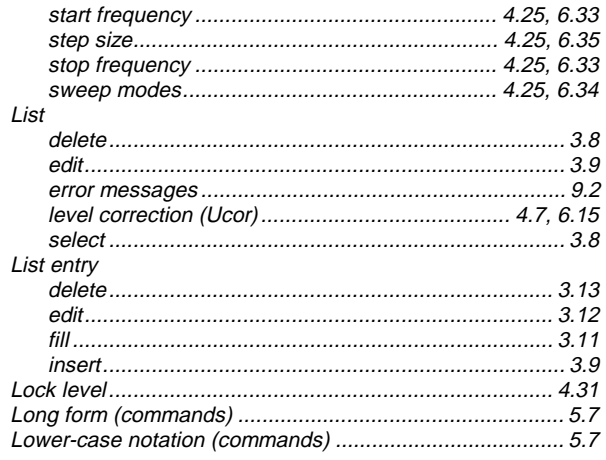

# M

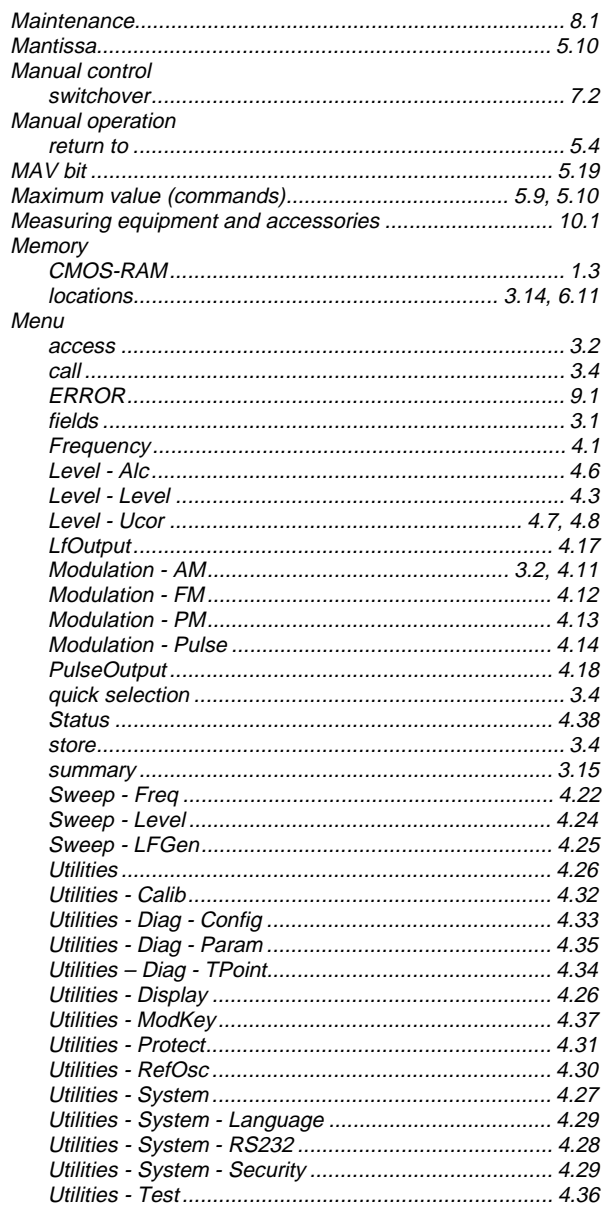

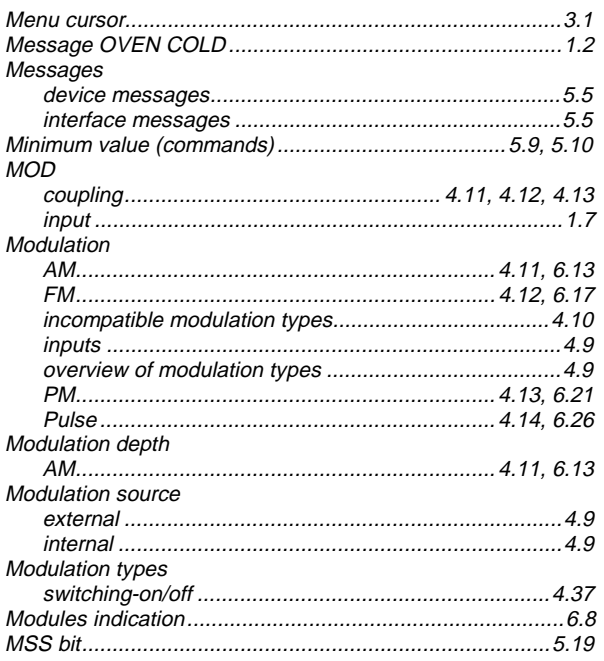

# N

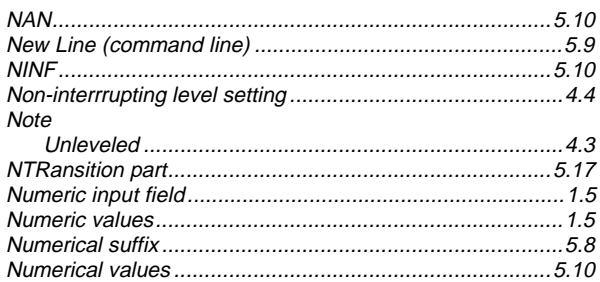

# $\overline{O}$

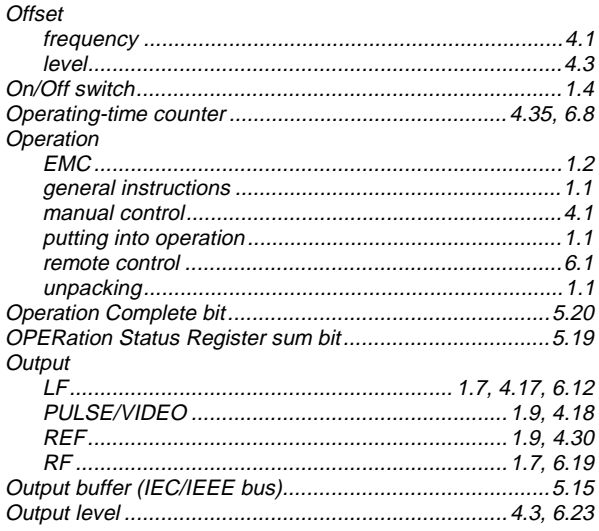

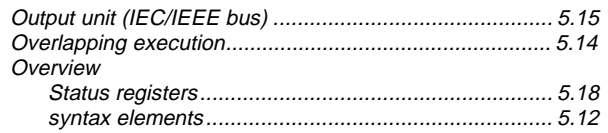

## $\mathsf{P}$

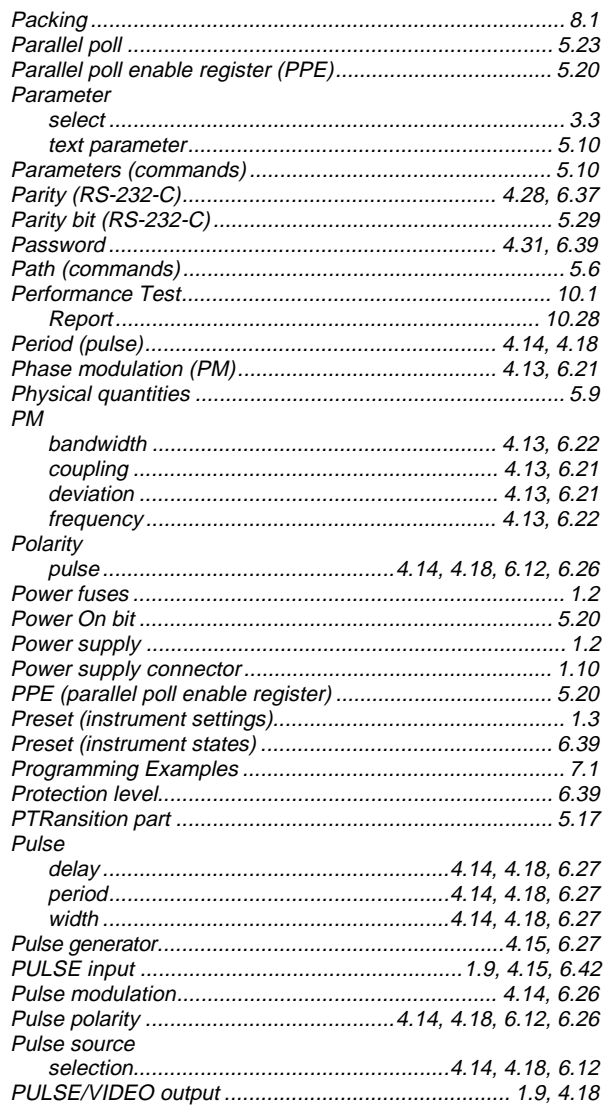

## $\overline{Q}$

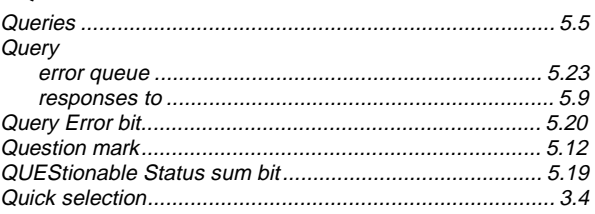

# $\mathsf{R}$

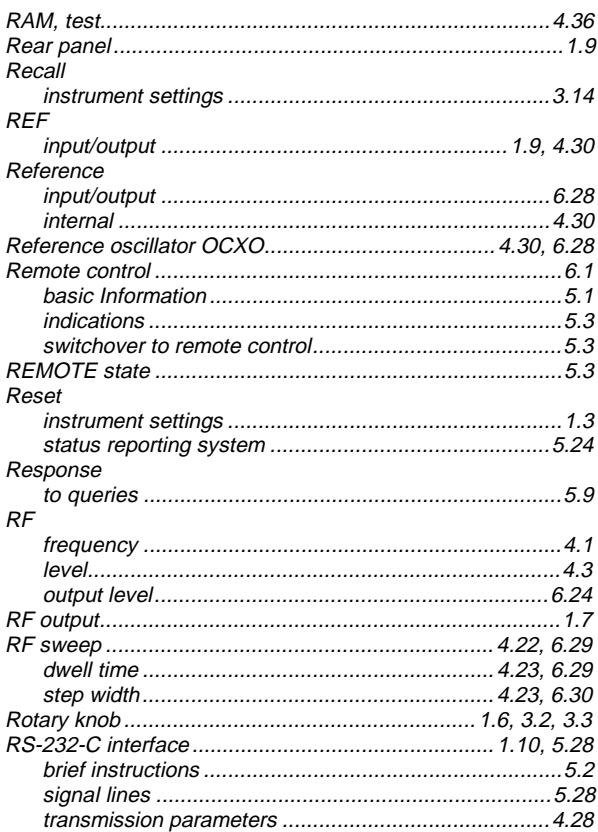

# $\mathbf S$

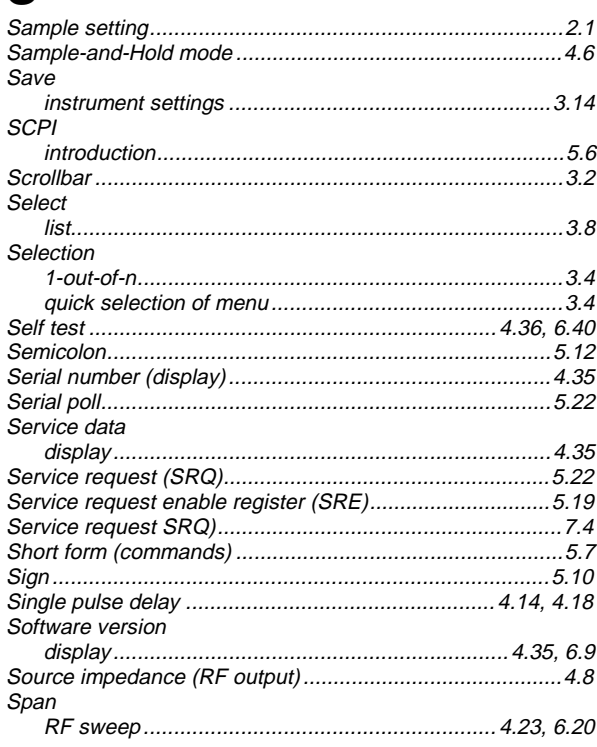

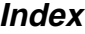

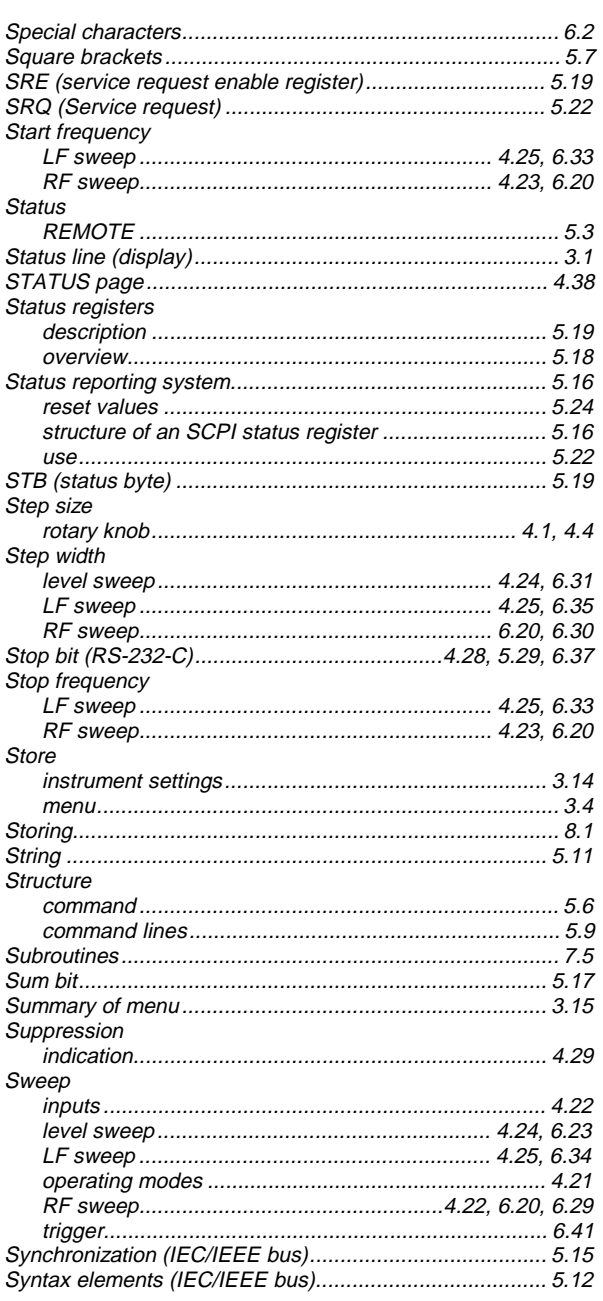

# $\mathsf T$

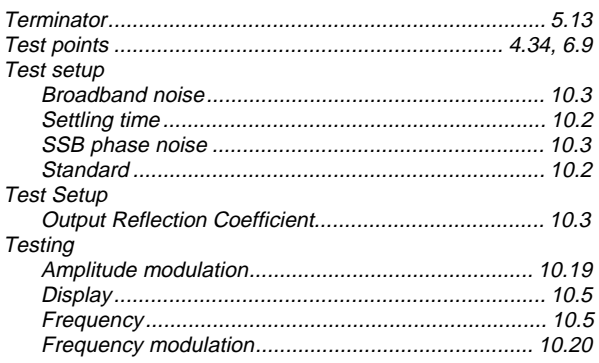

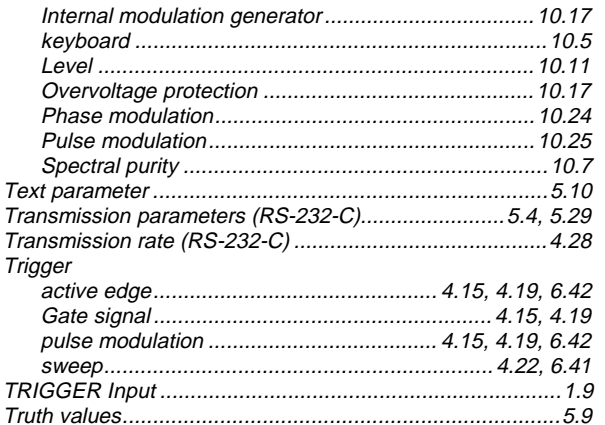

# $\overline{\mathsf{U}}$

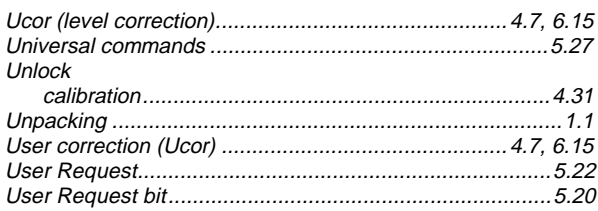

## $\overline{\mathsf{V}}$

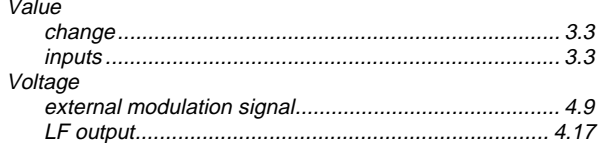

# W

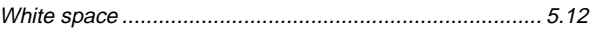

#### **Safety Instructions**

This unit has been designed and tested in accordance with the EC Certificate of Conformity and has left the manufacturer's plant in a condition fully complying with safety standards.

To maintain this condition and to ensure safe operation, the user must observe all instructions and warnings given in this operating manual.

**Safety-related symbols used on equipment and documentation from R&S:**

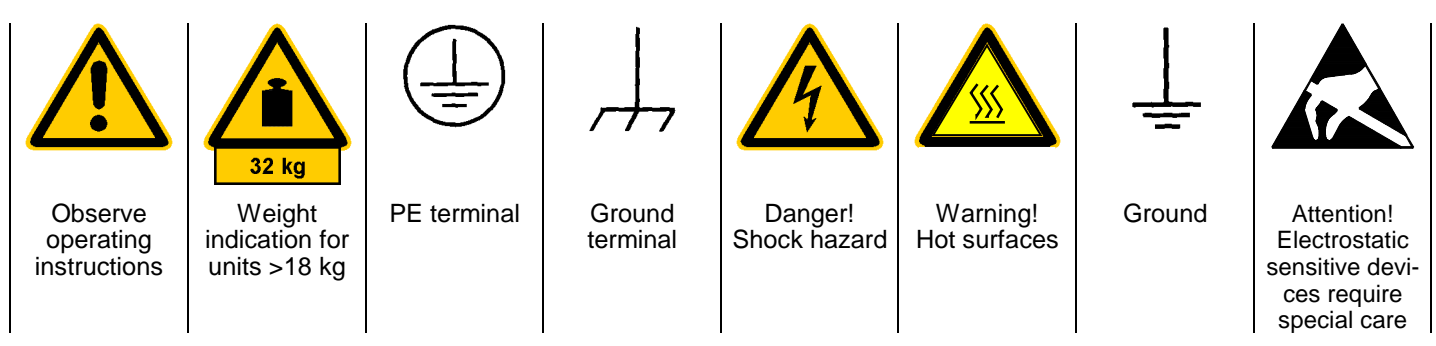

1. The unit may be used only in the operating conditions and positions specified by the manufacturer. Unless otherwise agreed, the following applies to R&S products:

IP degree of protection 2X, Pollution severity 2, overvoltage category 2, altitude max. 2000 m.

The unit may be operated only from supply networks fused with max. 16 A.

2. For measurements in circuits with voltages  $V_{rms}$ > 30 V, suitable measures should be taken to avoid any hazards.

(using, for example, appropriate measuring equipment, fusing, current limiting, electrical separation, insulation).

- 3. If the unit is to be permanently wired, the PE terminal of the unit must first be connected to the PE conductor on site before any other connections are made. Installation and cabling of the unit to be performed only by qualified technical personnel.
- 4. For permanently installed units without built-in fuses, circuit breakers or similar protective devices, the supply circuit must be fused such as to provide suitable protection for the users and equipment.
- 5. Prior to switching on the unit, it must be ensured that the nominal voltage set on the unit matches the nominal voltage of the AC supply network. If a different voltage is to be set, the power fuse of the unit may have to be changed accordingly.
- 6. Units of protection class I with disconnectible AC supply cable and appliance connector may be operated only from a power socket with earthing contact and with the PE conductor connected.

7. It is not permissible to interrupt the PE conductor intentionally, neither in the incoming cable nor on the unit itself as this may cause the unit to become electrically hazardous.

Any extension lines or multiple socket outlets used must be checked for compliance with relevant safety standards at regular intervals.

8. If the unit has no power switch for disconnection from the AC supply, the plug of the connecting cable is regarded as the disconnecting device. In such cases it must be ensured that the power plug is easily reachable and accessible at all times (length of connecting cable approx. 2 m). Functional or electronic switches are not suitable for providing disconnection from the AC supply.

If units without power switches are integrated in racks or systems, a disconnecting device must be provided at system level.

9. Applicable local or national safety regulations and rules for the prevention of accidents must be observed in all work performed.

Prior to performing any work on the unit or opening the unit, the latter must be disconnected from the supply network.

Any adjustments, replacements of parts, maintenance or repair may be carried out only by authorized R&S technical personnel.

Only original parts may be used for replacing parts relevant to safety (eg power switches, power transformers, fuses). A safety test must be performed after each replacement of parts relevant to safety.

(visual inspection, PE conductor test, insulationresistance, leakage-current measurement, functional test).

continued overleaf

- 10. Ensure that the connections with information technology equipment comply with IEC950 / EN60950.
- 11. Lithium batteries must not be exposed to high temperatures or fire.

Keep batteries away from children.

If the battery is replaced improperly, there is danger of explosion. Only replace the battery by R&S type (see spare part list).

Lithium batteries are suitable for environmentally-friendly disposal or specialized recycling. Dispose them into appropriate containers, only. Do not short-circuit the battery.

- 12. Equipment returned or sent in for repair must be packed in the original packing or in packing with electrostatic and mechanical protection.
- 13. Electrostatics via the connectors may damage the equipment. For the safe handling and operation of the equipment, appropriate measures against electrostatics should be implemented.
- 14. Any additional safety instructions given in this manual are also to be observed.

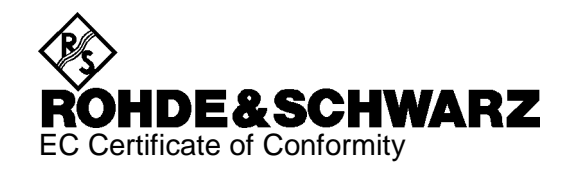

# $\epsilon$

Certificate No.: 99059

This is to certify that:

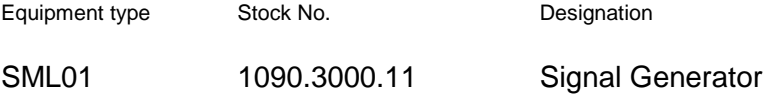

complies with the provisions of the Directive of the Council of the European Union on the approximation of the laws of the Member States

- relating to electrical equipment for use within defined voltage limits (73/23/EEC revised by 93/68/EEC)
- relating to electromagnetic compatibility (89/336/EEC revised by 91/263/EEC, 92/31/EEC, 93/68/EEC)

Conformity is proven by compliance with the following standards:

EN61010-1 : 1993 + A2 : 1995 EN50081-1 : 1992 EN50082-2 : 1995

Affixing the EC conformity mark as from 1999

**ROHDE & SCHWARZ GmbH & Co. KG Mühldorfstr. 15, D-81671 München**

Munich, 1999-12-14 Central Quality Management FS-QZ / Becker

# **1 Putting into Operation**

This chapter contains all information about putting into operation (unpacking, connection to AC supply, switching on and off), functional testing and installation of the instrument, preset settings and views of the front and rear panel showing the controls and connectors needed for operation.

## **General Instructions**

Before putting the SML into operation, please make sure that

- the covers of the casing are put on and screwed,
- the ventilation openings are free,
- no signal voltage levels exceeding the permissible limits are applied at the inputs,
- the outputs of the instrument are not overloaded or connected incorrectly.

If these points are not observed, the instrument might be damaged.

#### **Unpacking the Instrument**

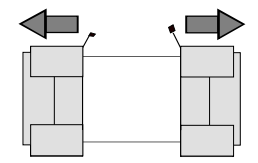

 **remove protective cabs**

- $\triangleright$  Take the instrument out of the shipping box and check whether the items listed in the packing list and in the lists of accessories are all included.
- $\triangleright$  Remove the two protective caps from the front and rear of the instrument and carefully check the instrument for damage.

Should the instrument be damaged, immediately notify the forwarder who shipped the instrument to you and keep the box and packing material.

For further transport or shipment of the instrument the original packing should also be used. It is recommended to keep at least the two protective caps for front and rear side in order to prevent damage to the controls and connectors.

#### **Setting up the Instrument**

For applications in the laboratory or on a work bench, it is recommended that the support feet on the bottom of the instrument be extended. For the LCD display, this provides the optimum viewing angle which typically ranges from perpendicular to the display front to approximately 30° below.

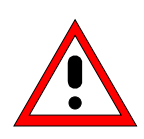

#### **Warning**

The feet must be fully folded in or out. Only in this way can the stability of SML be guaranteed and reliable operation be ensured. With the feet out, the weight of other units put onto SML must not exceed 30 kg. The units must be secured against slipping (eg by locking the feet of the unit at the top side of the enclosure).

When shifting the unit with the feet out, the feet might collapse and fold in. To avoid injuries, the unit must therefore not be shifted with the feet out.

## **Supply Voltage**

The SML can be operated at a.c. systems from 100 to 120 V and 200 to 240 V at system frequencies from 50 to 60 Hz. The power supply socket is situated at the rear of the instrument. The instrument automatically sets itself to the voltage applied within the permissible voltage ranges. It is not necessary to set the instrument to a certain supply voltage.

## **How to Ensure EMC**

In order to avoid electromagnetic interference, the instrument may only be operated when it is closed and with all shielding covers fitted. Only appropriate shielded signal and control cables may be used.

## **Power Fuses**

The SML is protected against short circuits by means of two fuses according to nameplate of the power supply. The fuses are situated in the draw-out fuse holder which is inserted close to the power supply socket (see below).

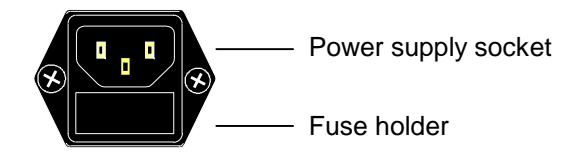

Power supply socket at the rear of the instrument

## **Switching On/Off the Instrument**

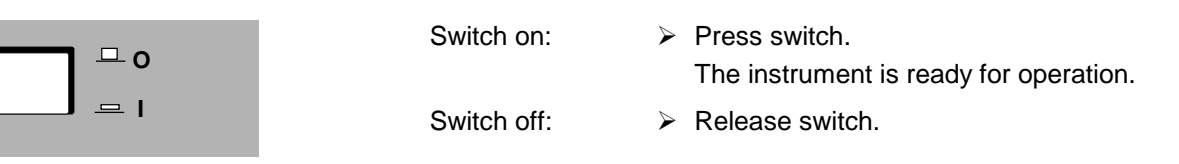

On/Off switch at the front of the instrument

## **Initial Status**

Upon switching on, the instrument automatically assumes the status which was set when it was switched off.

If the instrument need not to be operated from the initial status any further, a defined default status should be established by pressing the [PRESET] key prior to further settings.

#### **Frequency accuracy after switching on when the oven-controlled reference oscillator is fitted (option SML-B1)**

The reference oscillator needs some minutes of warm-up time to reach its nominal frequency. During this period of time, the output frequency does not yet reach its final value either. In the status line in the header field of the display the message "OVEN COLD" is displayed for this time.

## **RAM With Battery Back-Up**

The SML has a static read-write memory (CMOS-RAM) with battery back-up, in which 50 different complete settings of the instrument can be stored (cf. Chapter 3, section "Storing and Calling of Instrument Settings"). In addition, all data and/or lists the user enters himself, such as for user correction of the level, are stored in the RAM. Further, all data of the calibrations running within the instrument in the SML are stored in the RAM (cf. Chapter 4, section "Calibration"). A lithium battery with a service life of approx. 5 years serves to supply the RAM with power. When the battery is discharged, the data stored will be lost. Exchanging the battery is described in the Service Manual.

## **Preset Setting**

A defined setting status is achieved by pressing the [PRESET] key.

#### **Preset Status:** RF frequency 100 MHz RF level **RF** level Reference frequency internal, adjustment off Offsets 0 Modulations and the switched off switched off Transient-free level setting switched off, level attenuator mode: Auto Internal level control level Alc: On User correction and the level Ucor: Off LF output switched off Sweep switched off Suppression of indications system security: unaltered Protection of calibration data protection lock: unaltered Settings stored unaltered Data, lists etc. stored unaltered IEC-bus address unaltered

All parameters and circuit states, even those of operating modes which are not activated, are preset by means of Preset. The presettings going beyond the above list can be seen from the menu representations as of Chapter 4 which each indicate the Preset setting status.

## **Functional Test**

On switching on the instrument and permanently during operation, the SML carries out a self test. The ROM contents as well as the battery of the non-volatile RAM are checked. The most important instrument functions are automatically monitored during operation.

If an error is detected, the message "Err" is displayed in the status line. For further identification of the error, press the [ERROR] key. Thereupon a description of the error is displayed (cf. Chapter 9, section "Error Messages"). Return to the menu exited by pressing the [BACK] key.

If required, internal test points can be polled by the user and the results be read out and displayed, cf. Service Manual.

## **Mounting into a 19" Rack**

**Caution:** Ensure free air inlet at the perforation of the side walls and air outlet at the rear of the instrument in rack mounting.

The SML can be mounted into a 19" rack by means of rack adapter ZZA-94 (stock no. 396.4905.00). The mounting instructions are attached to the adapter.

## **Explanation of Front and Rear Panel**

## **Elements of the Front Panel**

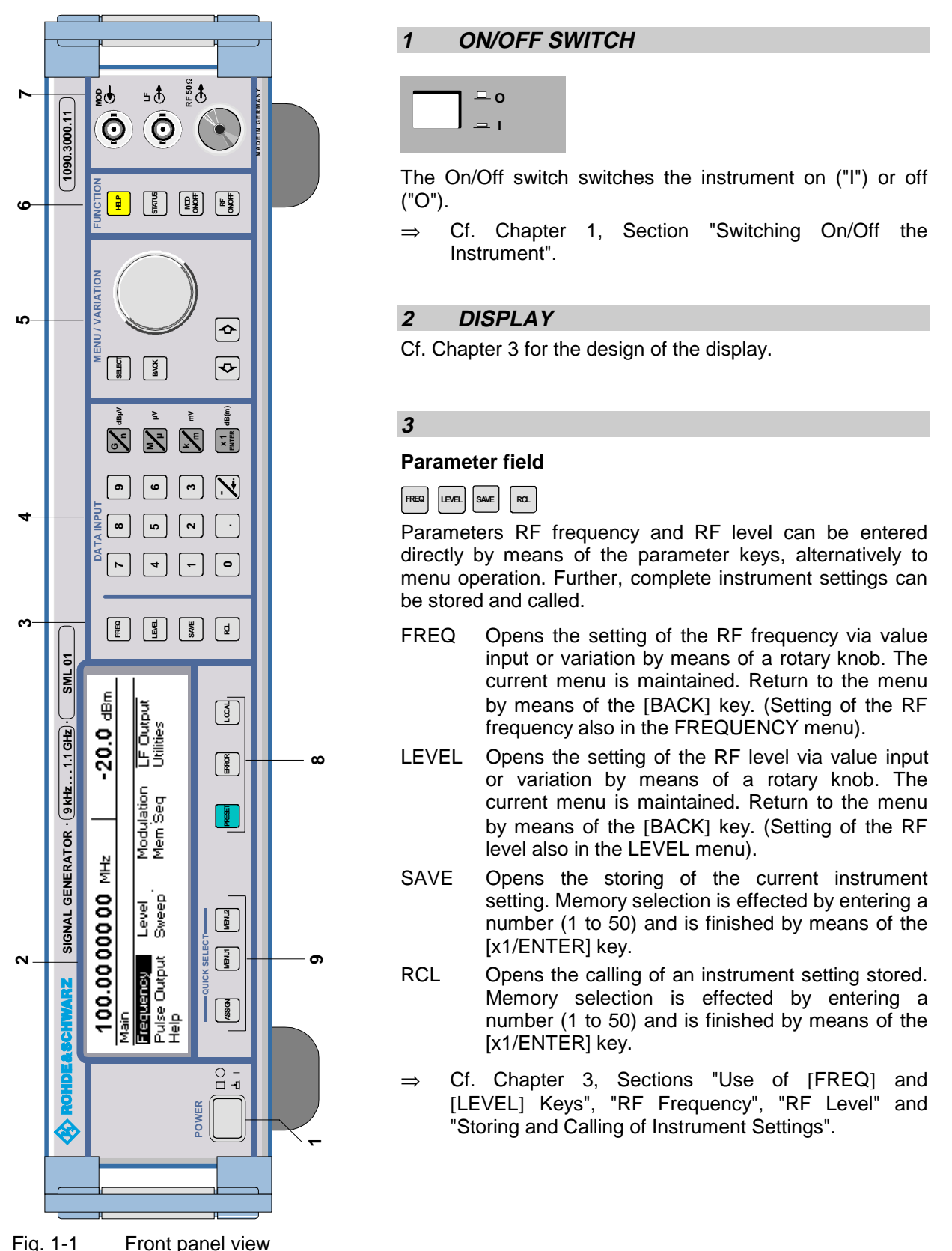

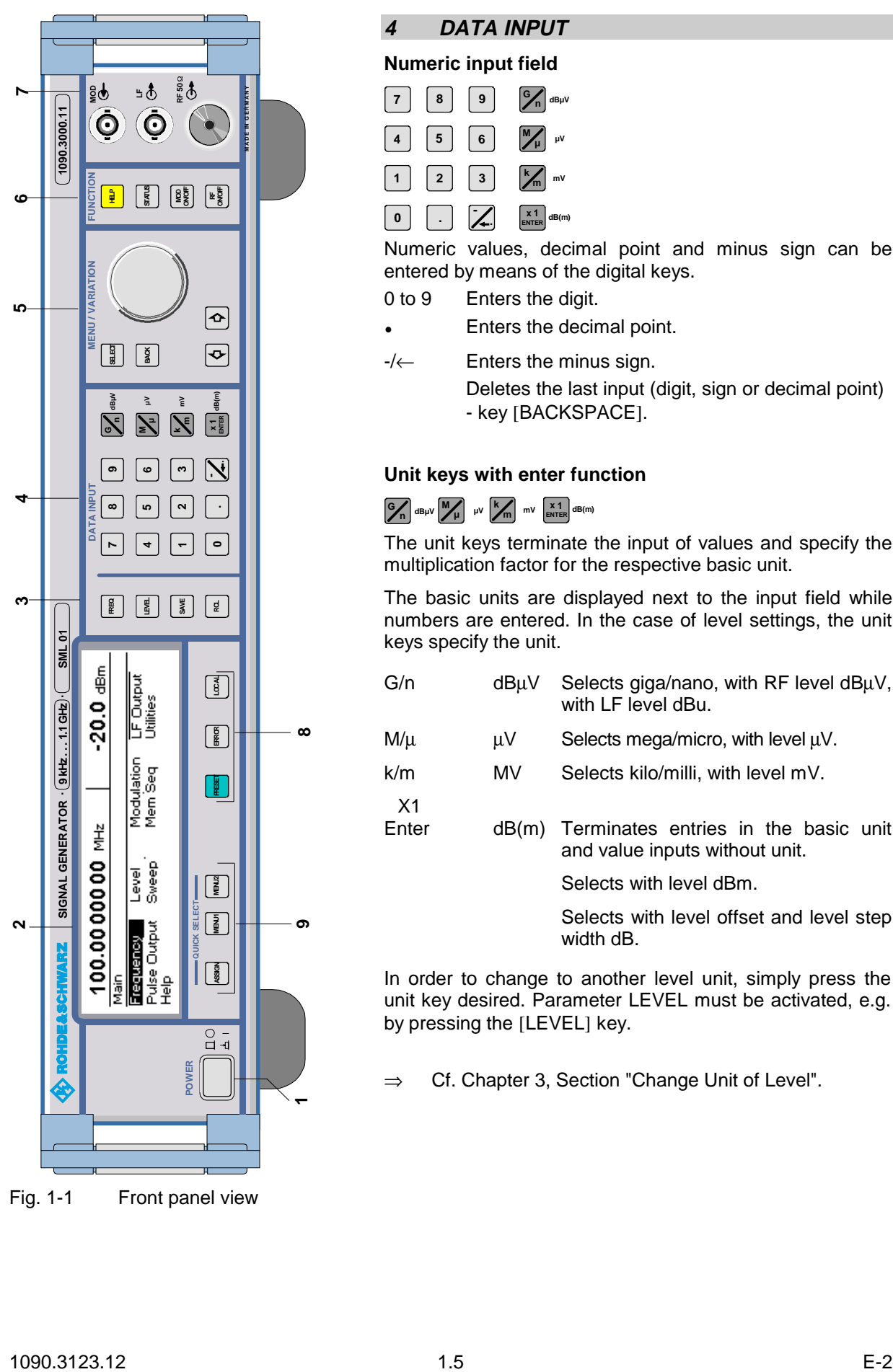

Fig. 1-1 Front panel view

**4 DATA INPUT**

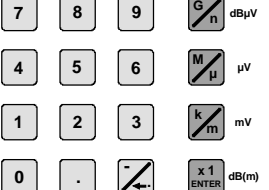

Numeric values, decimal point and minus sign can be entered by means of the digital keys.

0 to 9 Enters the digit.

é Enters the decimal point.

-/← Enters the minus sign.

Deletes the last input (digit, sign or decimal point) - key [BACKSPACE].

#### **Unit keys with enter function**

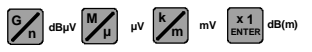

X1

The unit keys terminate the input of values and specify the multiplication factor for the respective basic unit.

The basic units are displayed next to the input field while numbers are entered. In the case of level settings, the unit keys specify the unit.

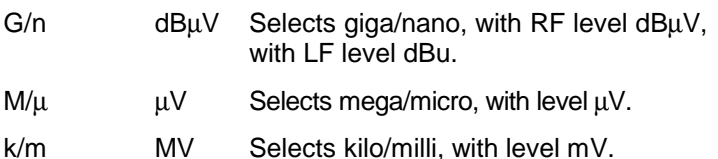

Enter dB(m) Terminates entries in the basic unit and value inputs without unit.

Selects with level dBm.

Selects with level offset and level step width dB.

In order to change to another level unit, simply press the unit key desired. Parameter LEVEL must be activated, e.g. by pressing the [LEVEL] key.

⇒ Cf. Chapter 3, Section "Change Unit of Level".

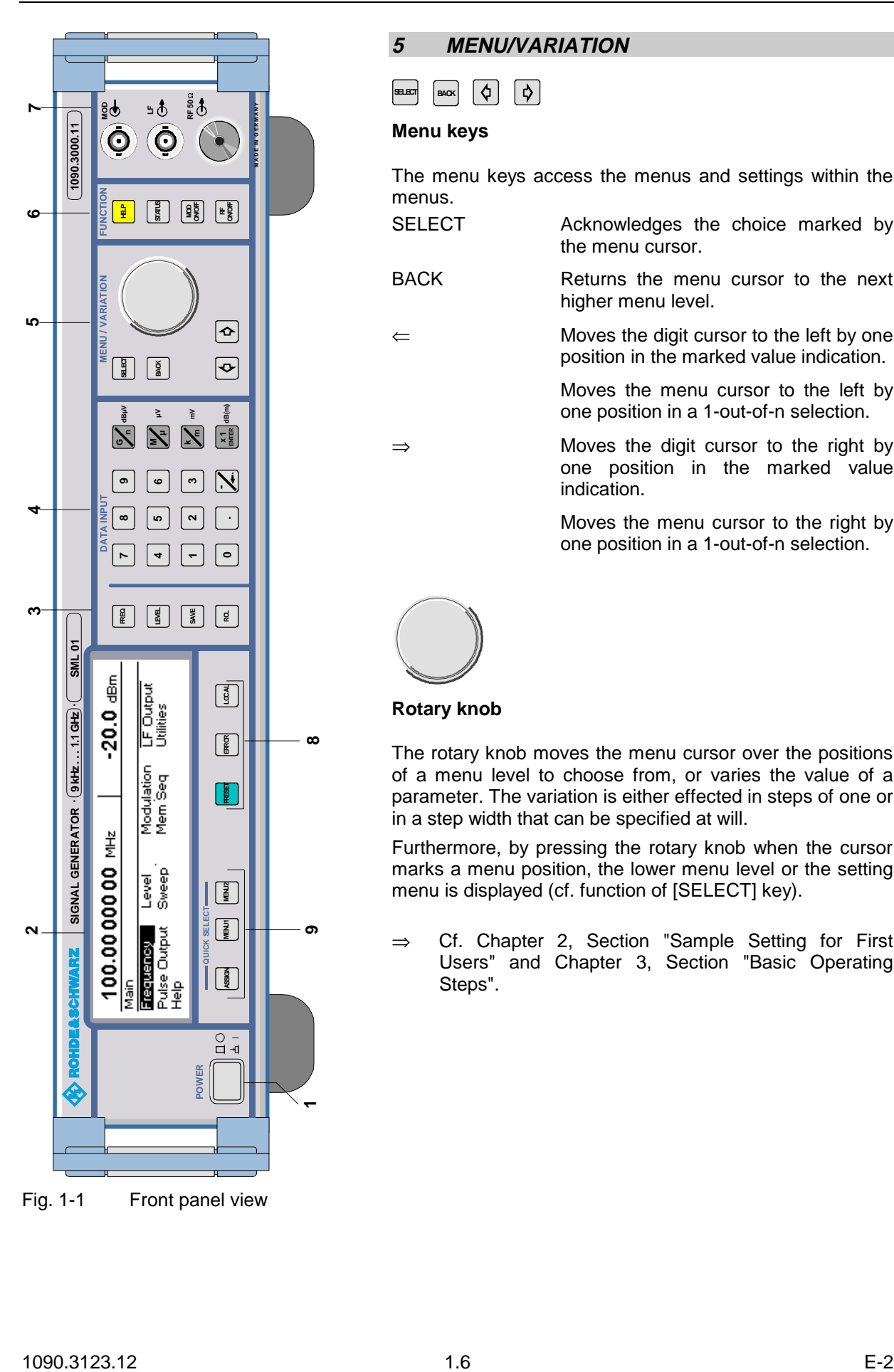

#### **5 MENU/VARIATION**

**SELECT BACK** [ ၄ ]  $\lceil \phi \rceil$ 

#### **Menu keys**

The menu keys access the menus and settings within the menus.

- SELECT Acknowledges the choice marked by the menu cursor.
- BACK Returns the menu cursor to the next higher menu level.
- ⇐ Moves the digit cursor to the left by one position in the marked value indication.

Moves the menu cursor to the left by one position in a 1-out-of-n selection.

⇒ Moves the digit cursor to the right by one position in the marked value indication.

> Moves the menu cursor to the right by one position in a 1-out-of-n selection.

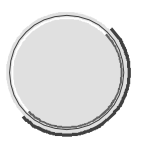

#### **Rotary knob**

The rotary knob moves the menu cursor over the positions of a menu level to choose from, or varies the value of a parameter. The variation is either effected in steps of one or in a step width that can be specified at will.

Furthermore, by pressing the rotary knob when the cursor marks a menu position, the lower menu level or the setting menu is displayed (cf. function of [SELECT] key).

⇒ Cf. Chapter 2, Section "Sample Setting for First Users" and Chapter 3, Section "Basic Operating Steps".

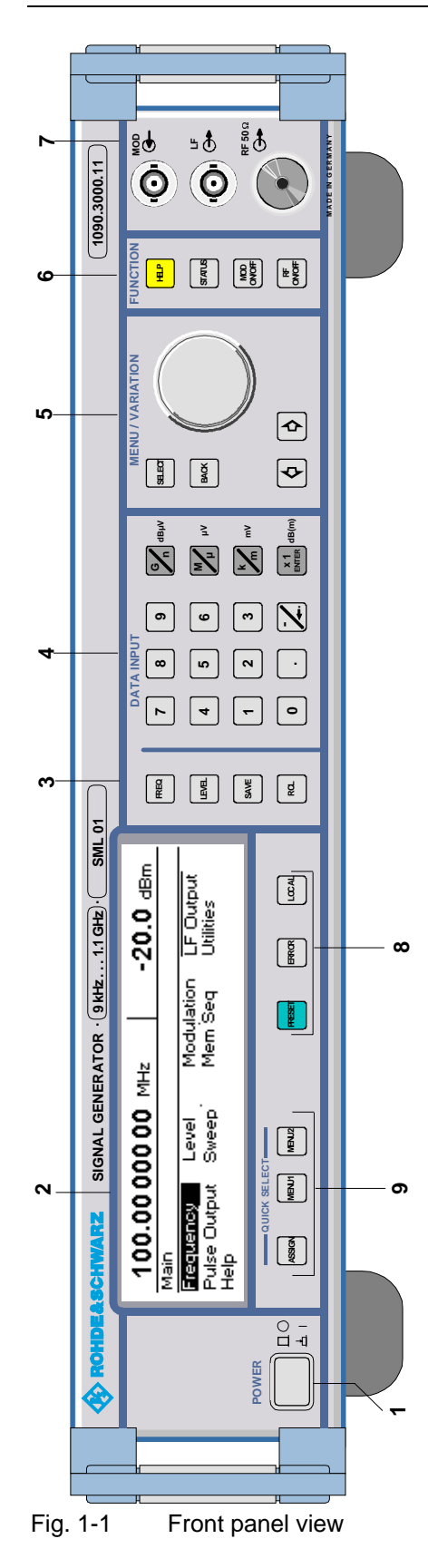

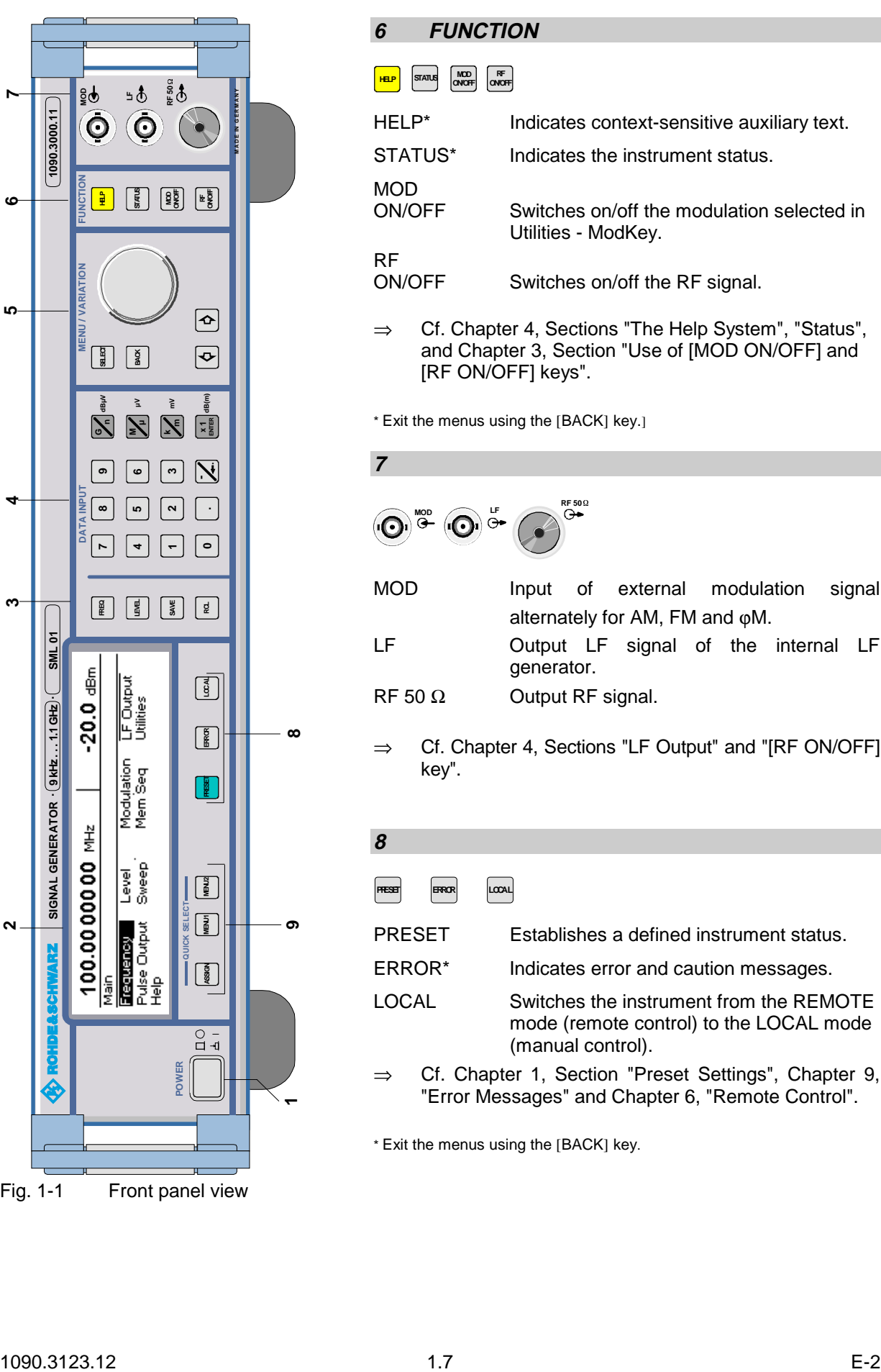

\* Exit the menus using the [BACK] key.

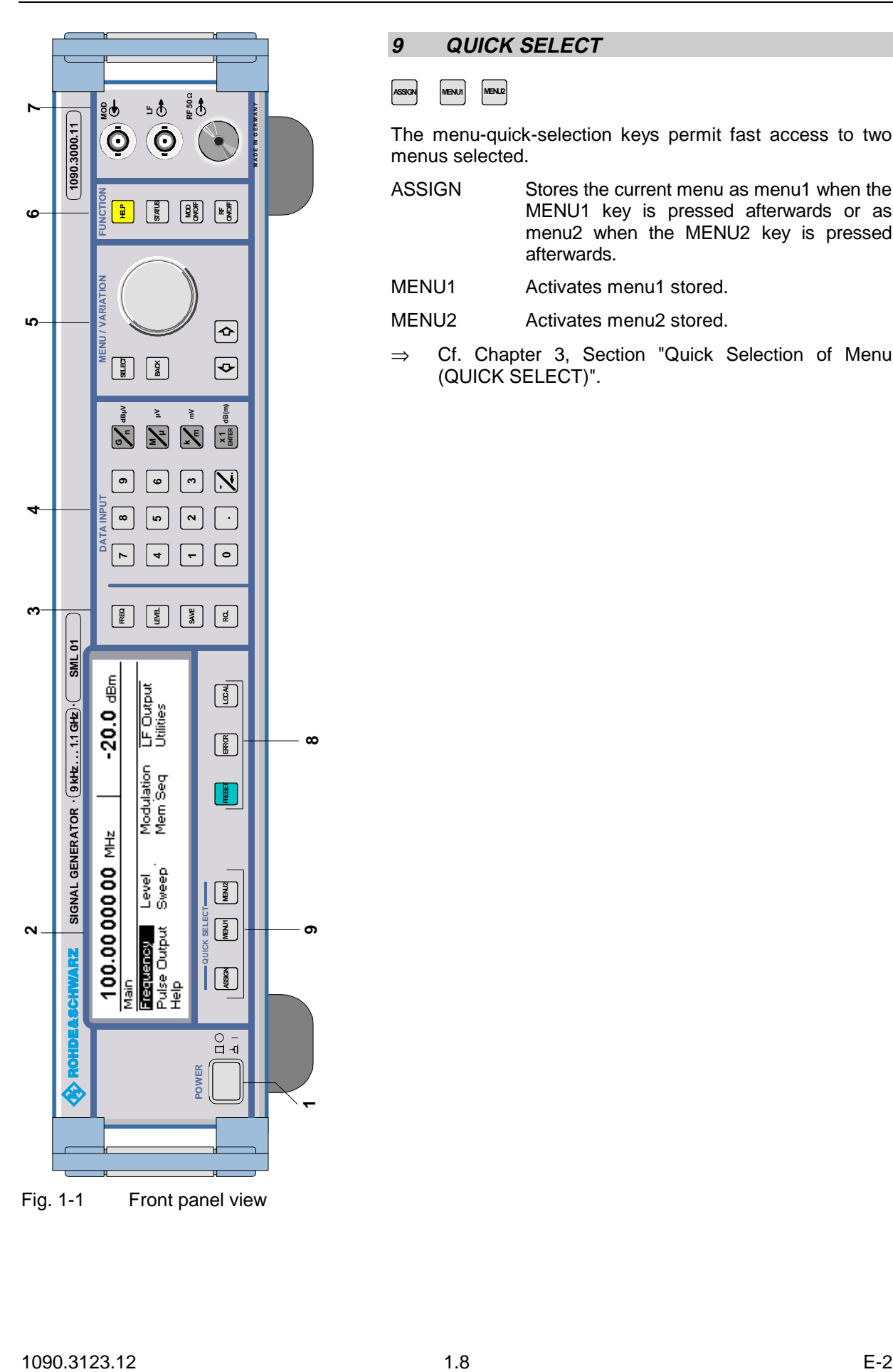

#### **9 QUICK SELECT**

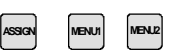

The menu-quick-selection keys permit fast access to two menus selected.

- ASSIGN Stores the current menu as menu1 when the MENU1 key is pressed afterwards or as menu2 when the MENU2 key is pressed afterwards.
- MENU1 Activates menu1 stored.
- MENU2 Activates menu2 stored.
- ⇒ Cf. Chapter 3, Section "Quick Selection of Menu (QUICK SELECT)".

## **Elements of the Rear Panel**

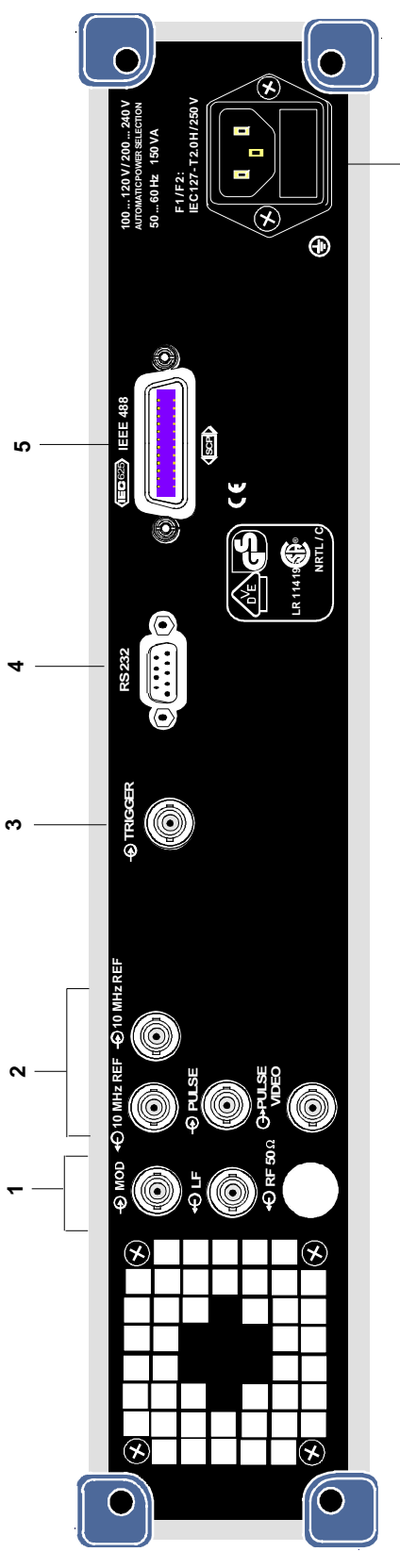

Fig. 1-2 Rear panel view

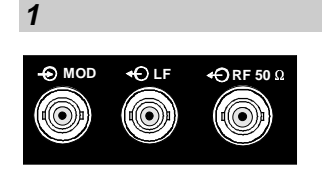

- MOD Relocation of MOD input for external modulation signals. Only with option SML-B19.
- LF Relocation of LF output for signals of internal LF generator. Only with option SML-B19.
- RF 50  $\Omega$  Relocation of input for RF signals. Only with option SML-B19.

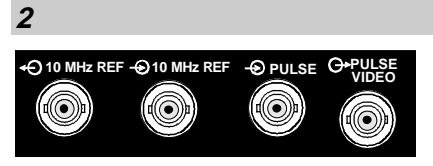

10 MHz

**6**

- REF Output of the internal 10-MHz-reference signal with reference internal. Input for external reference frequency 10 MHz with reference external.
- PULSE Input for triggering the pulse generator or for direct control of the pulse modulation. Only with option SML-B3.

PULSE/

- VIDEO Output of pulse generator or video output (only with option SML-B3).
- ⇒ Cf. Chapter 4, Section "Pulse Generator".

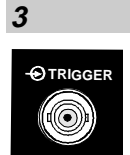

TRIGGER Input to trigger the sweep.

⇒ Cf. Chapter 4, Sections "Sweep Inputs".

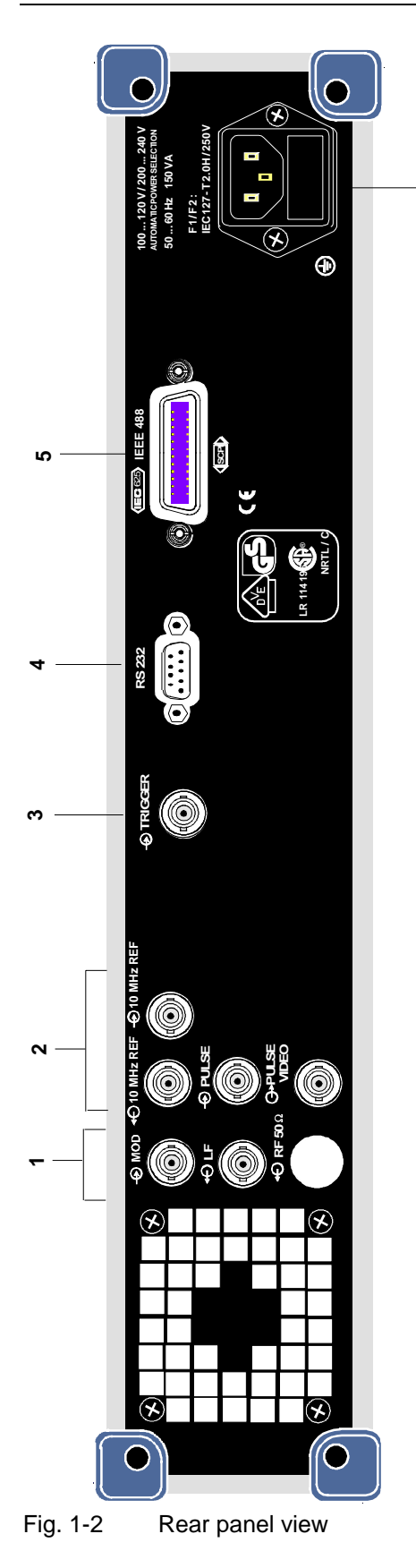

**6**

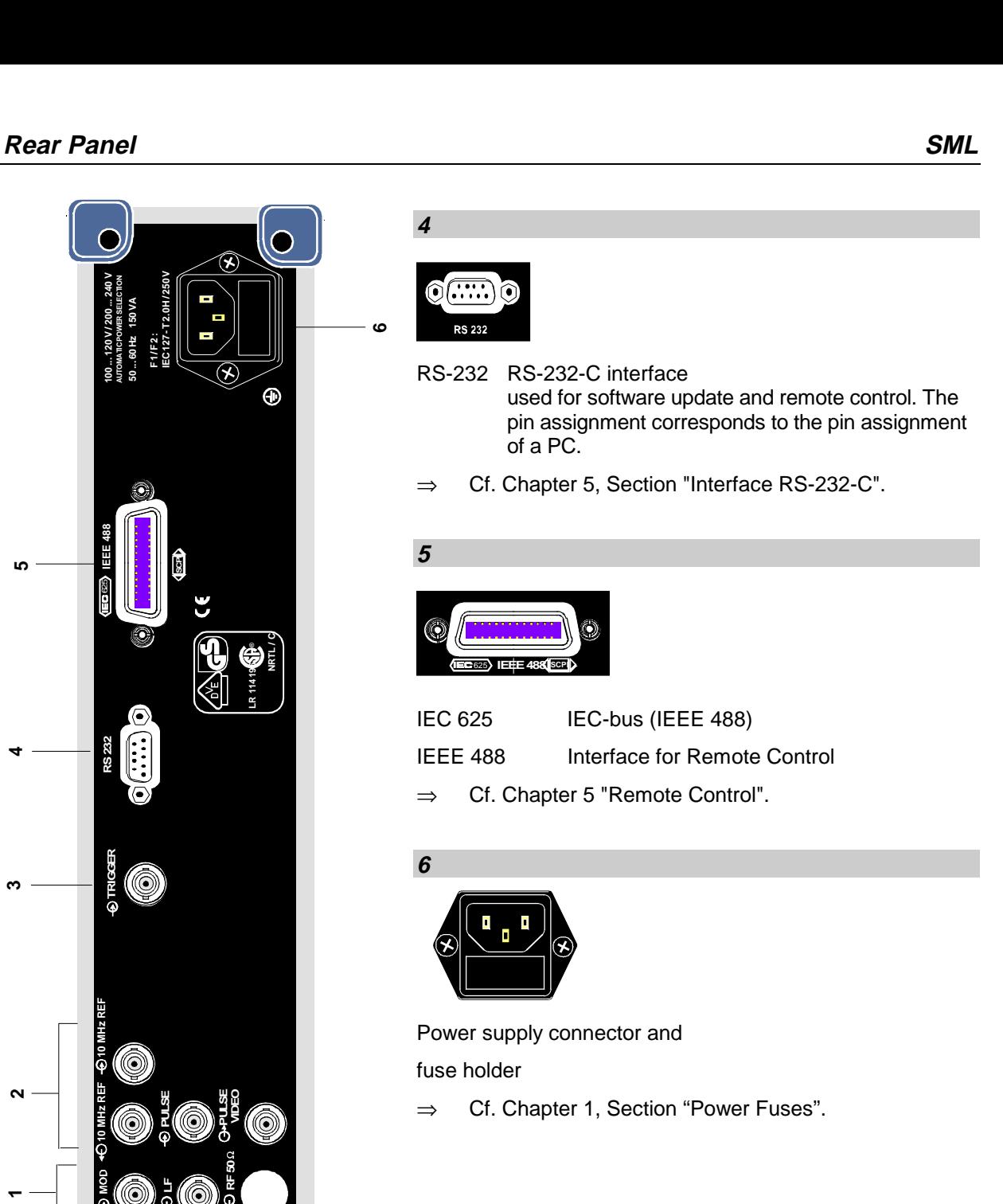

## **2 Short Tutorial**

The present chapter contains a short tutorial with sample settings allowing the users to operate immediately the instrument.

## **Sample Setting for First Users**

#### **Setting frequency and level of the RF output signal**

First frequency and level of the RF output signal are set via keys [FREQ] and [LEVEL] in the DATA INPUT field:

- Frequency 500 MHz
- Level 10 dBm

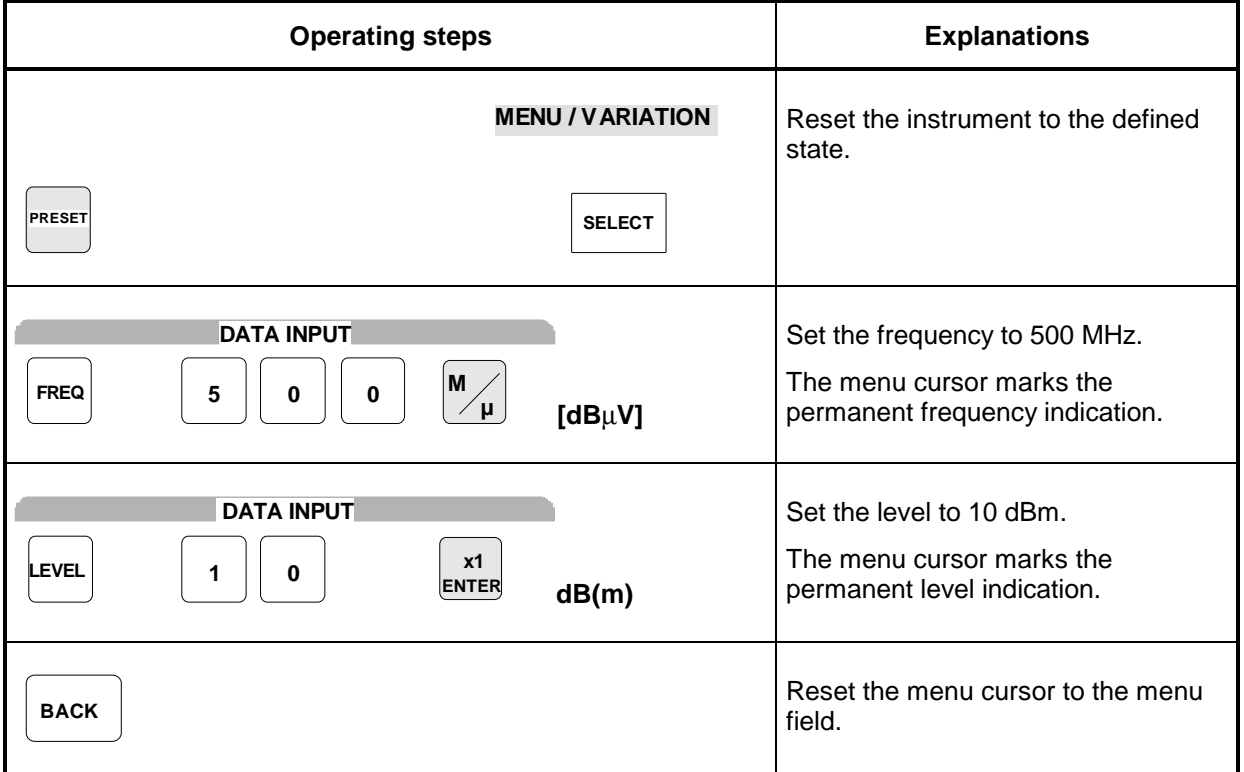

#### **AM modulation of the output signal**

The output signal is to be amplitude-modulated next.

- AM modulation depth 15.5 %
- AM signal 3-kHz sine

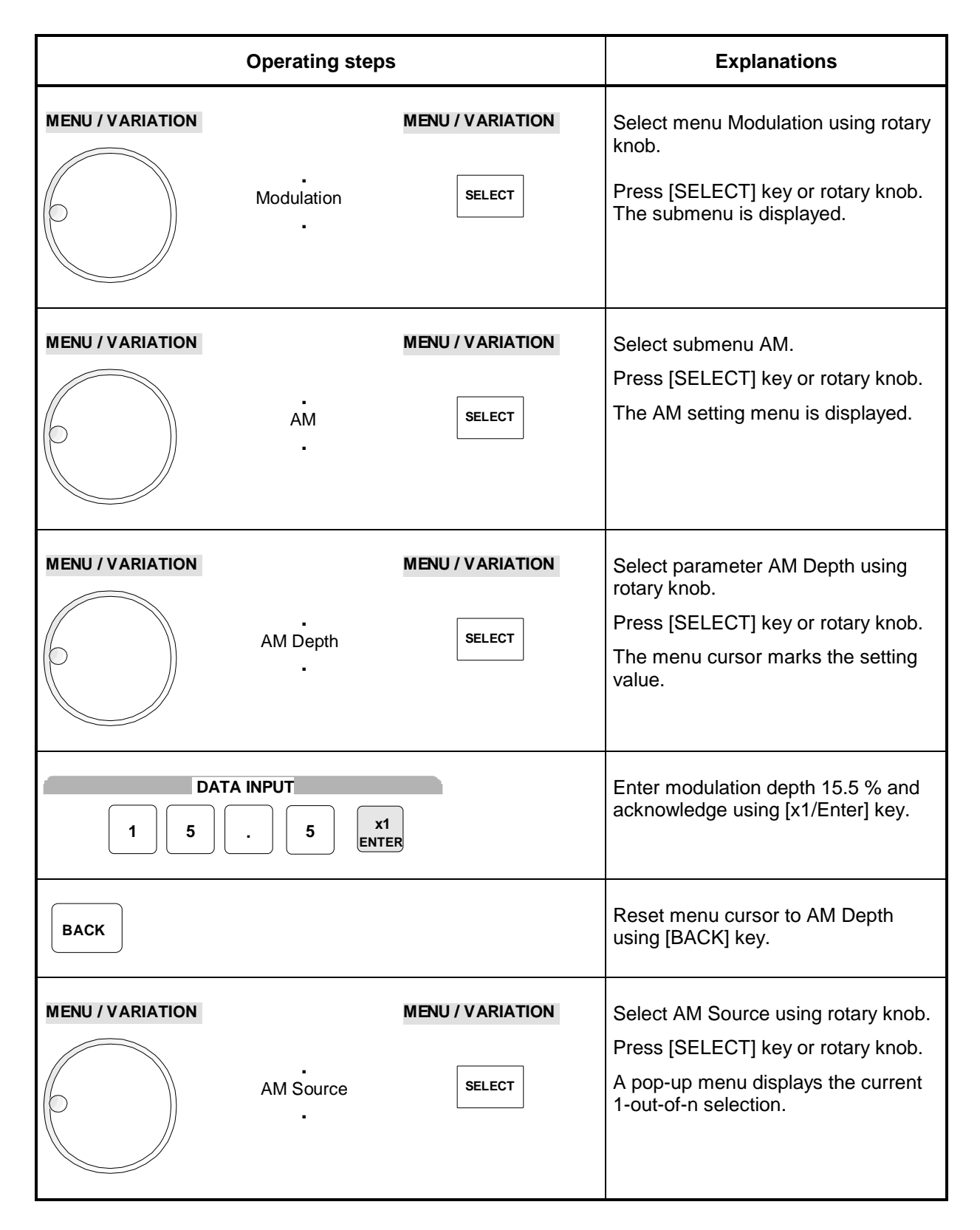

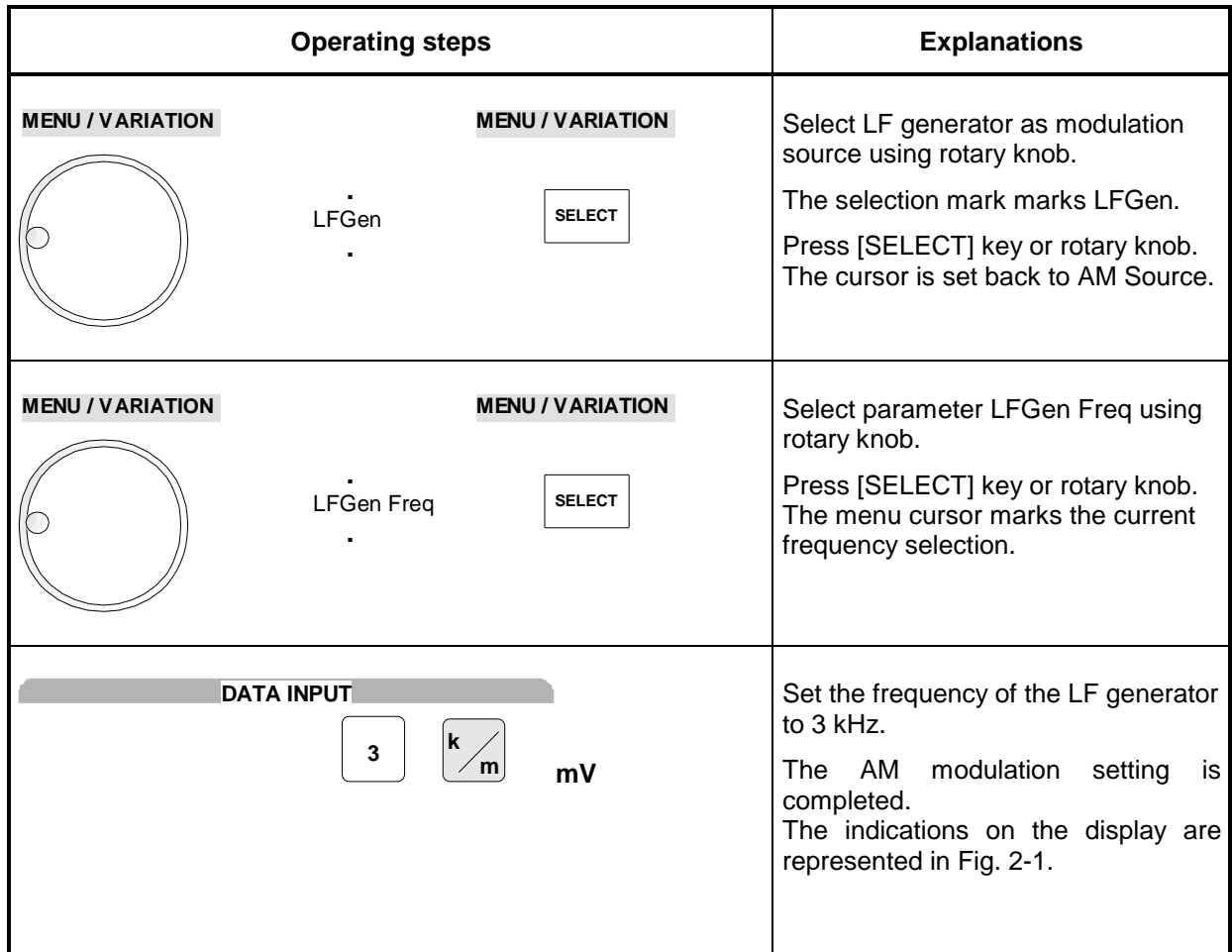

| $100.0000000$ MHz   | $-10.0$ dBm.  |
|---------------------|---------------|
| Modulation/AM       | lΑm           |
| AM Depth            | $15.5 \times$ |
| <b>AM Source</b>    | LFGen         |
| <b>Ext Coupling</b> | AC            |
| <b>LFGen Freq</b>   | 3.0000 kHz    |
| Back ∉              |               |

Fig. 2-1 Display for AM setting

Subsequently to the above setting, 1 GHz as new RF frequency and 12 kHz as the step width for the RF frequency variation are set in the following.

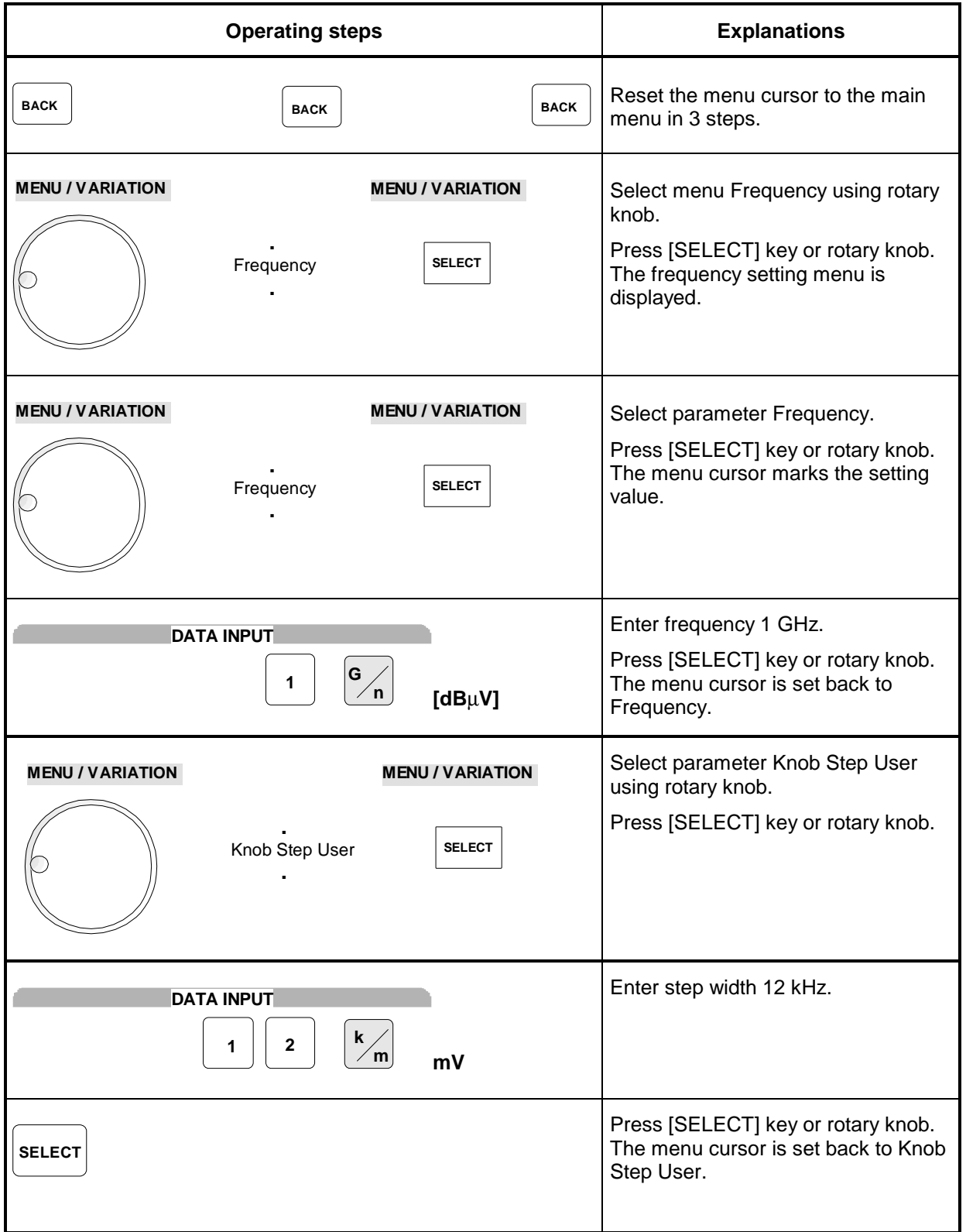

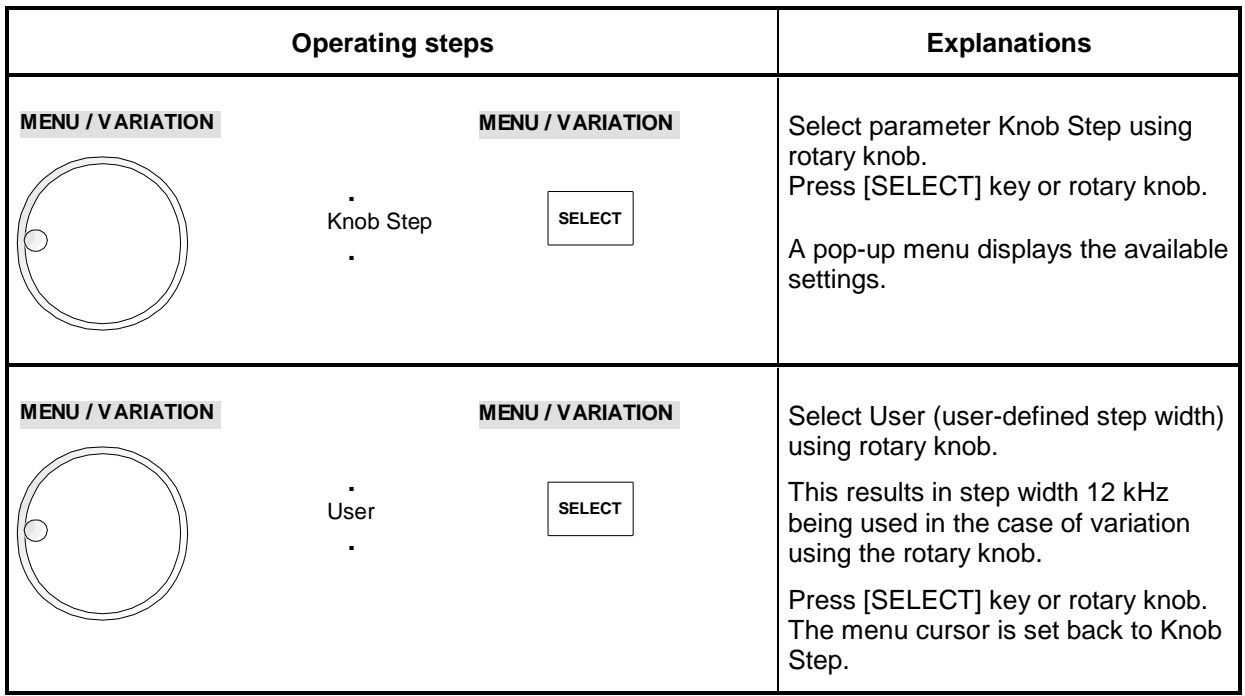

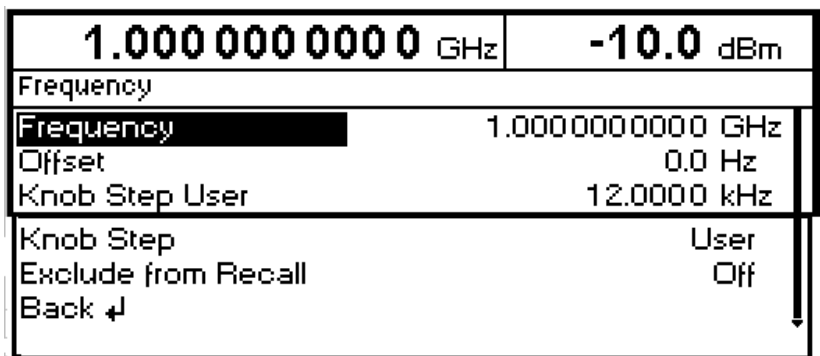

Fig. 2-2 Display for pattern setting
# **3 Manual Operation**

This chapter shows the design of the display and describes the manual control of the signal generator, for example calling up of menus, selection and editing of parameters, use of the list editor and the SAVE/RECALL function. This chapter also contains an overview of menus showing the functions available for the instruments and its options.

It is useful to read the sample settings for first users in Chapter 2, "Short Tutorial".

# **Design of the Display**

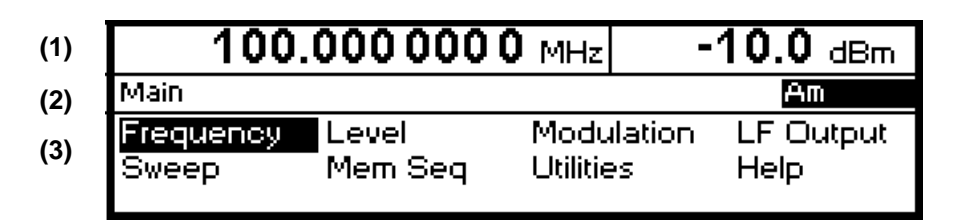

Fig. 3-1 Design of the display

**(1) Header field** The header field of the display indicates frequency and level of the RF output signal. In the RF-sweep operating mode, the start and stop frequencies are displayed in two lines one above the other. The start and stop levels are indicated in the LEVEL-sweep operating mode correspondingly.

- **(2) Status line** The status line indicates at the left the menu path of the current menu and at the right the operating mode and operating state of the instrument. Error messages and notes for caution are also displayed in the status line.
- **(3) Menu fields** The indication fields below the status line are reserved for the menu representations. The image contents of these fields change as a function of the menu selected.

The lowest menu level shows the setting menu with the current settings of the selected menu. Settings are made in select or input windows which open when the current setting is activated.

- Menu cursor The menu cursor shows the user at which position in the menu he is. The position of the menu cursor is evident from the inverse notation of the term (white characters on a black background).
- Digit cursor As a bright field, the digit cursor marks the position which can be varied by means of the rotary knob in a value indication.

To operate the instrument, menus are called in the display. All setting possibilities and the current setting status are evident from the menus. All settings can be made by accessing the menus. RF frequency and RF level can also be set without menu operation using keys [FREQ] and [LEVEL]. RF signal and modulation can also be switched on/off without menu operation using keys [RF ON/OFF] and/or [MOD ON/OFF].

#### **Calling the menus**

Accessing the menus is effected using rotary knob [VARIATION], [SELECT] key and [BACK] key.

**Rotary knob** Rotary knob [VARIATION] moves the menu cursor over the positions of a menu level to be selected. If a scrollbar is visible at the right-hand margin of a menu, the menu is larger than the screen window. If the menu cursor is moved to the margin of the screen window, the covered lines become visible.

> If the rotary knob is pressed after a position has been selected, the lower menu level or the respective settings are called. The rotary knob hence has the same function as the [SELECT] key.

> If the rotary knob is pressed while [BACK] is selected, the menu cursor wraps back to the menu last called.

**[SELECT] key** The [SELECT] key acknowledges the selection marked by means of the menu cursor. Depending on the position, the next lower menu level or the the respective setting is called.

**[BACK] key** The [BACK] key

- returns the menu cursor to the next higher menu level; the menu cursor is shifted to the left into the preceding column of the menu structure,
- resets the menu cursor from frequency or level value indication in the header field into the menu field to the menu called last,
- closes the display pages called using keys [STATUS], [HELP] and [ERROR] again.

Settings are accessed in the setting menus ending with the right-hand display margin.

| 100.0000000 $_{\rm MHz}$     | $-10.0$ dBm     |
|------------------------------|-----------------|
| Modulation/AM                | Αm              |
| AM Depth<br>ь.               | 15周/            |
| AM Source                    | LFGen           |
| <b>Ext Coupling</b>          | AC              |
| LFGen Freq<br>lBack <b>∌</b> | 3.0000 kHz $  $ |

Fig. 3-2 Modulation - AM Menu

## **Selection and Change of Parameters**

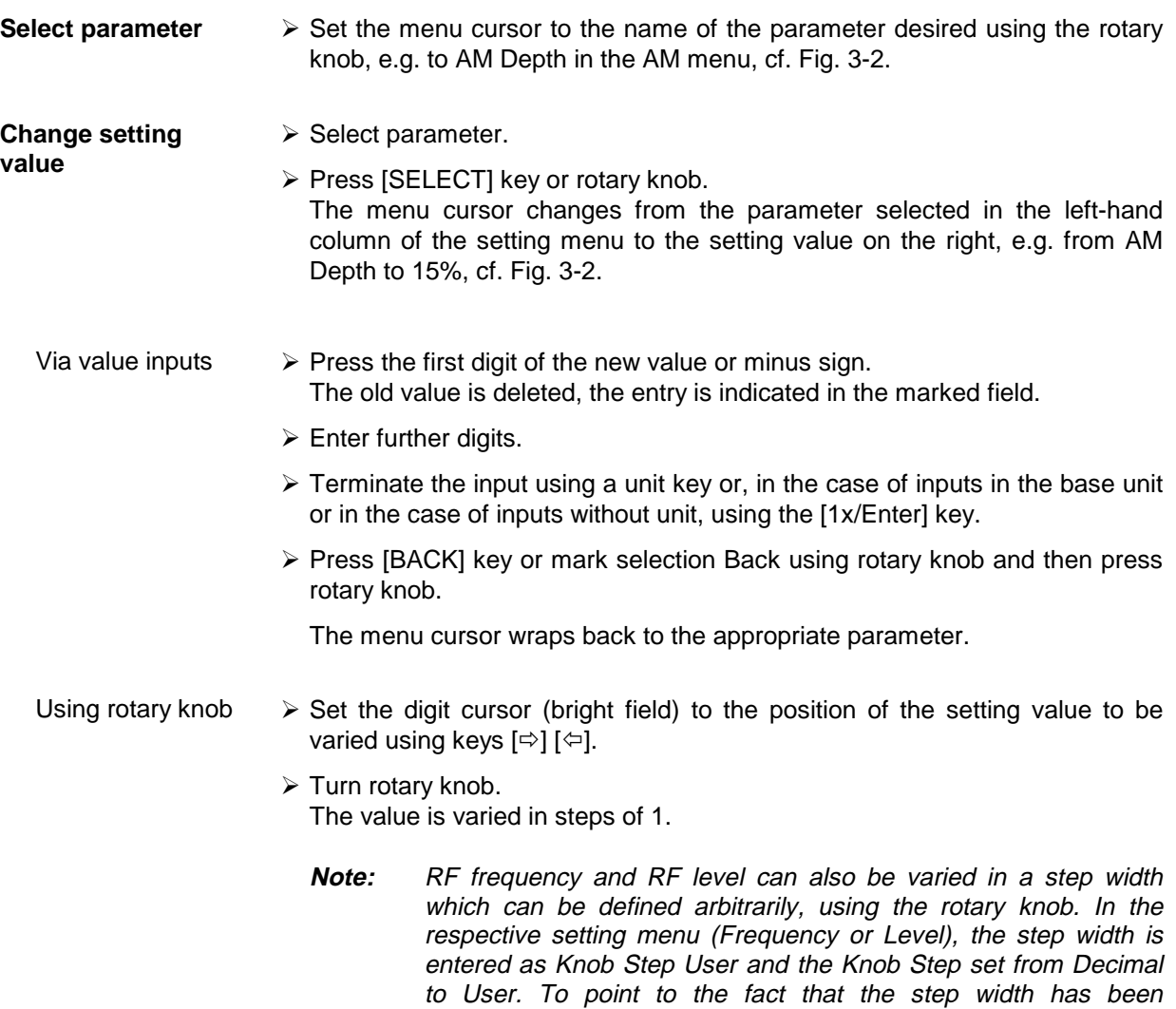

converted to the value programmed, the bright field as a symbol of the digit cursor disappears in the respective value indication.

**1-out-of-n selection** ½ Select parameter.

- ½ Press [SELECT] key or rotary knob. A pop-up menu displays a selection of settings.
- ½ Set the menu cursor to the position desired within the 1-out-of-n selection using the rotary knob or cursor keys  $[\Leftarrow] [\Rightarrow]$ .
- ½ Press [SELECT] key or rotary knob. The setting is made. The pop-up menu is closed and the current setting is indicated at the right margin of the display.
- ½ Press [BACK] key or mark selection Back using rotary knob and then press rotary knob.

The menu cursor wraps back to the next higher menu level.

#### **Quick Selection of Menu (QUICK SELECT)**

The keys of the QUICK SELECT control field are used to call selected menus quickly by one keystroke.

- **Store menus**  $\triangleright$  Establish the desired operating status of the current menu.
	- ½ Press [ASSIGN] key.
	- ½ Press [MENU1] or [MENU2] key. The current menu is stored as menu1 or menu2. That is to say, 2 menus can be stored in total.
- **Call menus** ½ Press [MENU1] or [MENU2] key. Menu1 or menu2 stored is displayed. Exactly the operating status which was current at the point of time of storing is reconstructed.

## **Use of [FREQ] and [LEVEL] Keys**

RF frequency and RF level can be set without menu operation as well using direct keys [FREQ] and [LEVEL].

#### **[FREQ] / [LEVEL] keys** ½ Press [FREQ] or [LEVEL] key.

The frequency or the level indication in the header field of the display is marked. The current menu at the display is maintained.

- $\triangleright$  Alter the value via a value input or the rotary knob.
- ½ Press [BACK] key or rotary knob. The menu cursor wraps to the position marked last in the menu.

## **Use of [RF ON/OFF] and [MOD ON/OFF]**

RF signal and modulation can be switched on/off without menu operation as well using keys [RF ON/OFF] or [MOD ON/OFF] (cf. Sections "[RF ON/OFF] Key" and "[MOD ON/OFF] Key").

- **[RF ON/OFF] key** ½ Press [RF ON/OFF] key. The RF output signal is switched on/off. IEC/IEEE-bus short command: : OUTP: STAT ON
- **[MOD ON/OFF] key** ½ Press [MOD ON/OFF] key. Modulation is switched on/off.

A direct IEC-bus command is not available. The modulations have to be switched on and off in the respective modulation submenus.

### **Changing Unit of Level**

For the level, the unit of the value set can be changed without a new value input.

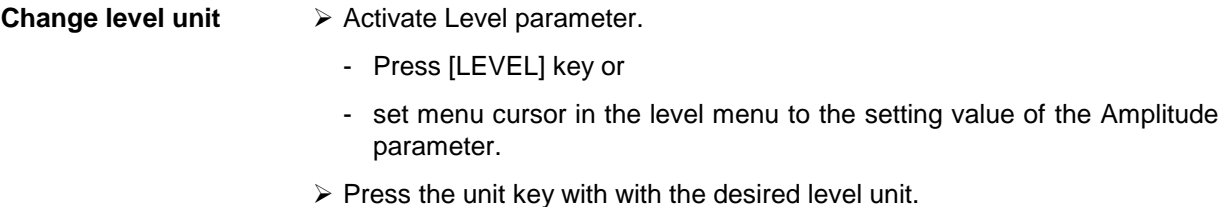

The level is indicated in the desired unit.

Digits can be corrected by one of the following keys before the input is confirmed by the [Enter] key:

- **Key [-/←]** The backspace key deletes the value entered digit by digit. When the last digit is deleted, the previous value is displayed. **[BACK] key** Pressing the [BACK] key deletes the entire entry and results in the previous value being indicated again. For a subsequent new input in the setting menu, the menu cursor is to be set to the setting value again using the [SELECT] key. For a subsequent new input via the [FREQ] or [LEVEL] keys, the respective key has to be pressed again.
- **[FREQ]/[LEVEL] keys** In the case of a frequency or level input by means of the [FREQ] or [LEVEL] keys, pressing the [FREQ] and/or [LEVEL] key again deletes the entire input.

# **List Editor**

The SML offers the facility of generating lists for user-defined level correction (Ucor). The lists consist of elements (pairs of values) which are defined by an index and at least one parameter per index. Each list is assigned a separate name and selected by means of this name. Access to the lists is made in the associated menus. How to generate and edit lists is explained in detail in this section by the example of the user defined level correction Ucor (Level - UCor menu, see Fig. 3-3).

Menu selection: Level - UCor

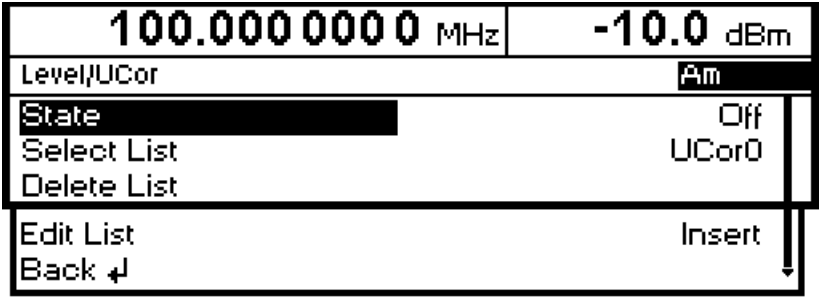

Fig. 3-3 Level - UCor menu

The settings for State are not relevant for the general description of the list editor. They are described in greater detail in chapter 4 in section "User Correction Ucor".

The Select List, Delete List and Edit List lines are always displayed. They are intended for the selection and deletion of lists and for the calling of editing functions.

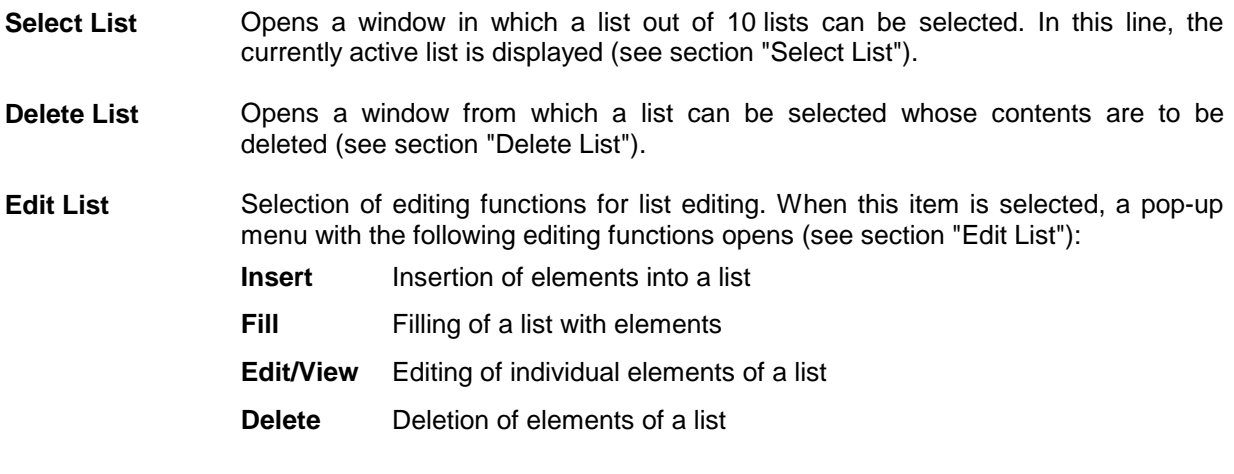

### **Select List**

- $\triangleright$  Mark the desired list using the rotary knob (see Fig. 3-4).
- $\triangleright$  Press the [SELECT] key or the rotary knob.

The selected list is included in the instrument setup. The selection window is closed. The selected list is displayed under Select List.

Selection: Select List

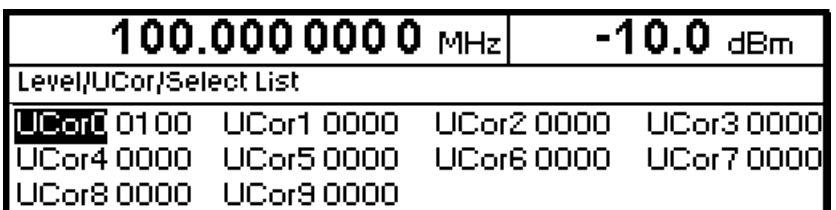

Fig. 3-4 Select List window

**UCor0** The currently selected list, in this case Ucor0, is marked in the selection window.

**0100** The length of the list, in this case 100 elements, is indicated in the column right of the list designation.

#### **Delete List**

- $\triangleright$  Mark the desired list using the rotary knob (see Fig. 3-5).
- $\triangleright$  Press the [SELECT] key or the rotary knob. The following query will appear: "Are you sure? Press SELECT to confirm BACK to cancel".
- $\triangleright$  Press the [SELECT] key or the rotary knob. The contents of the list will be deleted. If the query is answered by pressing the [BACK] key, the contents of the list will be retained. The selection window is automatically closed upon answering the query.

Selection: Delete List

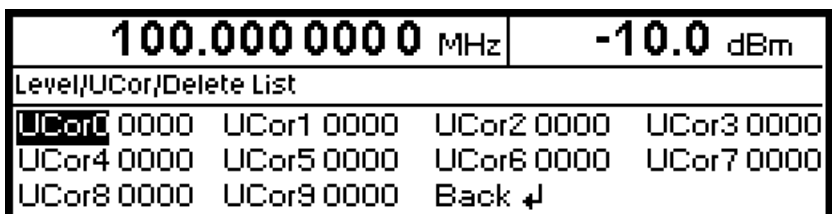

Fig. 3-5 Delete List window

#### **Edit List**

When Edit List is selected, a pop-up menu with the editing functions opens.

#### **Insert editing function** (see Fig. 3-6)

The Insert function inserts a desired number of elements with constant or linearly increasing/decreasing values ahead of the element with the indicated start index. All elements already existing from the start index are shifted so that they come at the end of the range of elements to be inserted.

Elements are inserted in a list according to the following procedure:

When Insert has been selected, the menu cursor is on the Insert At menu item.

- $\triangleright$  Press the [SELECT] key or the rotary knob. The menu cursor is on the value for At.
- $\triangleright$  Vary the index value by means of the rotary knob or enter an index value using the numerical keys and the [ENTER] key.
- $\triangleright$  Press the [SELECT] key or the rotary knob. The menu cursor is on the value for Range.
- $\triangleright$  Vary the Range value by means of the rotary knob or enter a value using the numerical keys and the [ENTER] key.
- $\triangleright$  Press the [SELECT] key or the rotary knob. The menu cursor is on the value for Start Frequency.
- $\triangleright$  Vary the start value for the frequency by means of the rotary knob or enter a value using the numerical keys and the [ENTER] key.
- $\triangleright$  Press the [SELECT] key or the rotary knob. The menu cursor is on the value for Increment Frequency.
- $\triangleright$  Vary the value of the increment by means of the rotary knob or enter a value using the numerical keys and the [ENTER] key.
- $\triangleright$  Press the [SELECT] key or the rotary knob. The menu cursor is on the value for Power.
- $\triangleright$  Vary the start value for the power by means of the rotary knob or enter a value using the numerical keys and the [ENTER] key.
- $\triangleright$  Press the [SELECT] key or the rotary knob. The menu cursor is on the value for Increment Power.
- $\triangleright$  Vary the value of the increment by means of the rotary knob or enter a value using the numerical keys and the [ENTER] key.
- ½ The cursor is on Execute. Press the [SELECT] key or the rotary knob to execute the insertion. The menu cursor goes back to Edit List.

Upon pressing the [BACK] key, the editing window is exited without any change being made. The menu cursor goes back to Edit List.

#### Selection: Insert

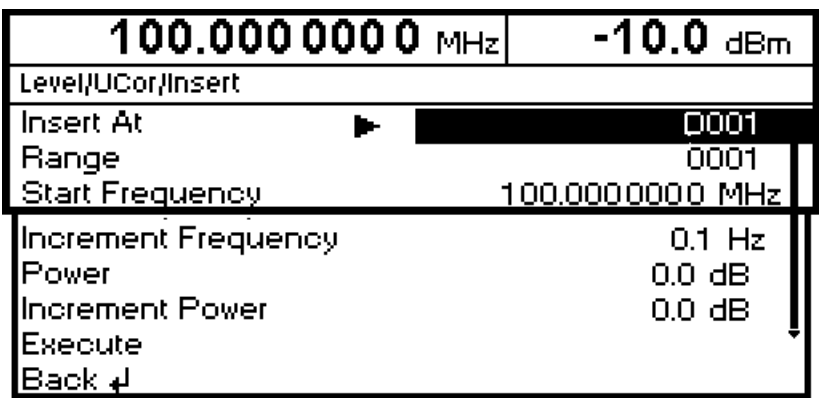

Fig. 3-6 Edit function Insert

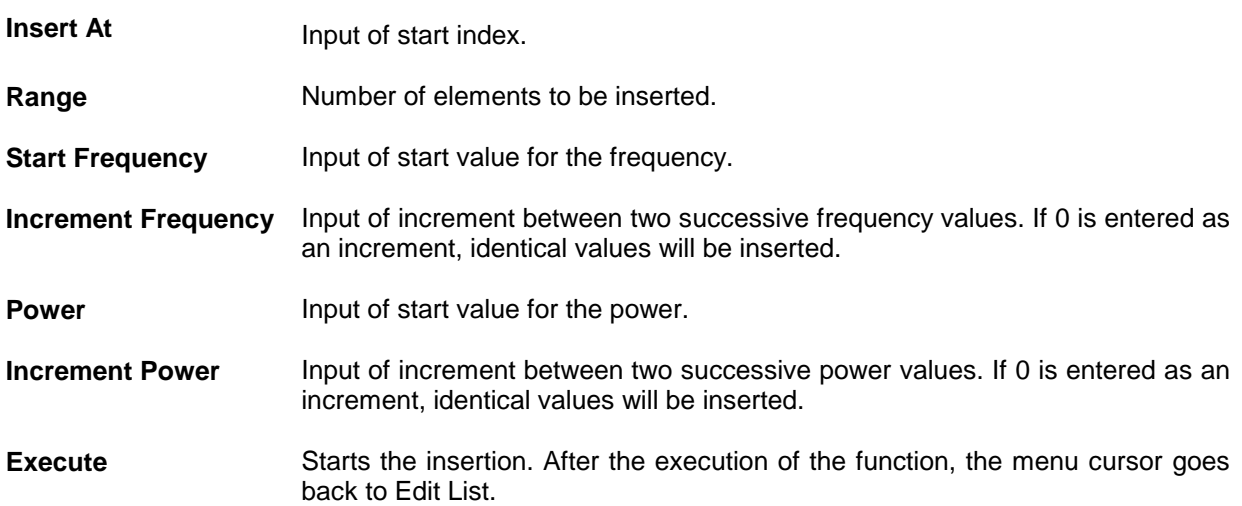

#### **Fill editing function** (see Fig. 3-7)

The Fill function overwrites a parameter with constant or linearly increasing/decreasing values within a defined range. If the [BACK] key is pressed, the editing window will be exited without any change being made.

If the fill range extends beyond the end of the list, the list is automatically extended.

Filling of a list is done in the same way as the insertion of elements in a list, see "Insert editing function".

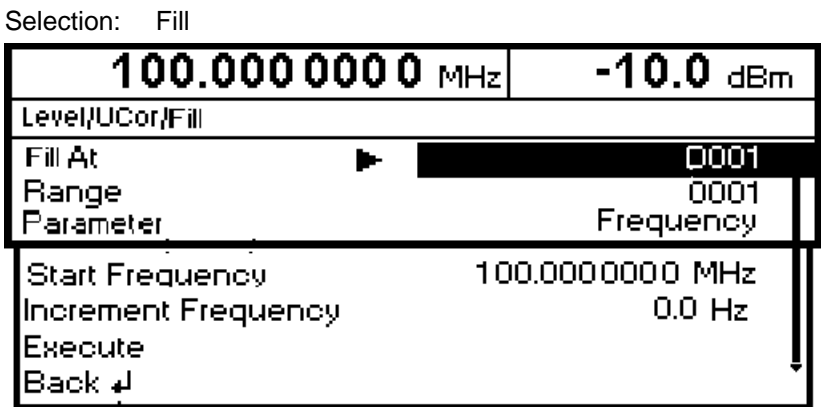

Fig. 3-7 Fill editing function

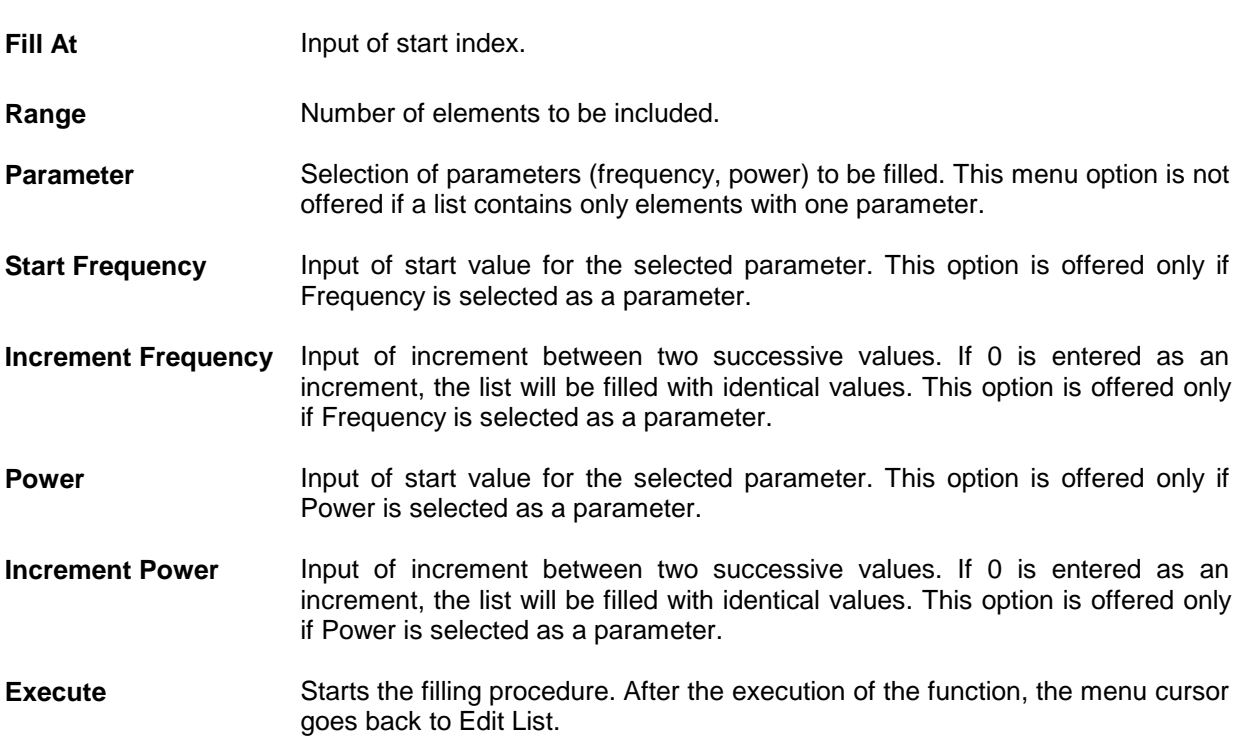

#### **Edit/View editing function** (see Fig. 3-8)

The Edit/View function allows viewing of a complete list or editing individual values of a list.

If the cursor is on a value in the left column of the list, the Edit/View mode can be exited by pressing the [BACK] key. The menu cursor goes back to Edit List.

There is no storage function for the list. This means that any modification of the list will be transferred to the internal data set and will be effective on exiting the Edit/View function.

Selection: Edit

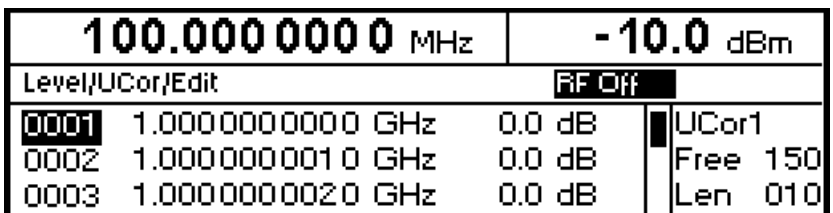

Fig. 3-8 Edit editing function

**UCor** Indication of list number

**Free** Available space. Free 150, for example, means that there is free space for a total of 150 pairs of values (elements) in the list memory.

**Len C**ocupied space. Len 010, for example, means that the current list occupies 10 elements in the list memory.

- Selection of index  $\rightarrow$  Select an index by means of the rotary knob or enter an index value by means of the numerical keys.
- Editing of parameters  $\triangleright$  Select the parameter (frequency, power) to be edited by means of the [SELECT] key or the rotary knob.
	- ½ Vary the numerical value by means of the rotary knob or enter a numerical value using the numerical keys and the [ENTER] key.
	- ½ Upon pressing the [BACK] key, the menu cursor goes back to the column left of the current column or to the Edit List menu.

#### **Delete editing function** (see Fig. 3-9)

The Delete function deletes the elements of the indicated range. After a delete no gap is left in the list but the remaining elements move up. If the indicated range extends beyond the end of the list, the elements until the end of the list are deleted.

The inputs for deleting elements from a list are the same as for inserting elements into a list, see section "Insert editing function".

Upon pressing the [BACK] key, the editing window will be exited without any change being made. The menu cursor goes back to Edit List.

Selection: Delete

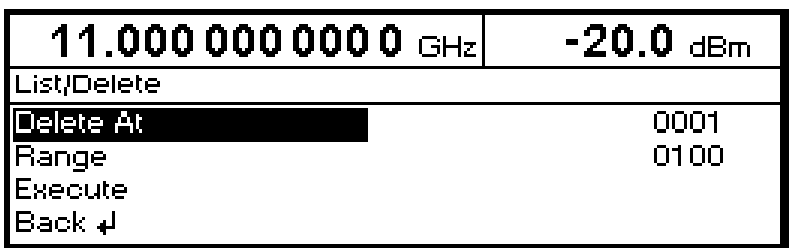

Fig. 3-9 Delete editing function

**Delete At** Input of first element to be deleted in a list

- **Range** Number of elements to be deleted
- **Execute** Starts the deletion. After the execution of the function, the menu cursor goes back to Edit List.

# **Storing/Calling of Instrument Settings (SAVE / RECALL)**

50 complete instrument settings can be stored in memory locations 1 to 50.

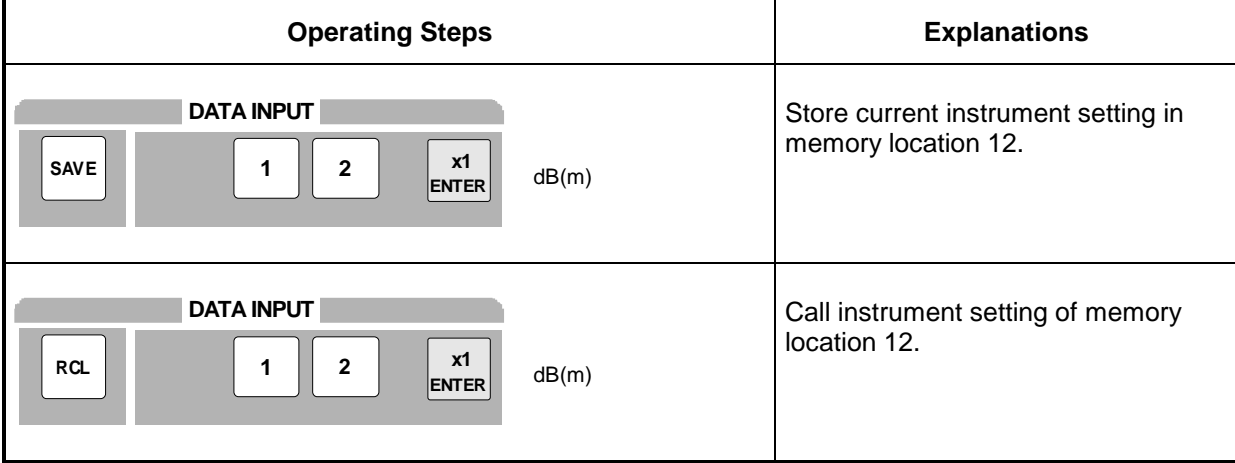

The digital display during a save or recall entry is faded in a window.

Memory location 0 has a special function. Here the instrument setting which was current prior to the last memory recall and prior to a preset setting is automatically stored. This permits the resetting of instrument settings which have inadvertently been deleted using Recall 0.

If an instrument setting is stored in which a sweep was switched on, the sweep is started using the recall.

The parameter Exclude From Recall in the Frequency and Level-Level menus determines whether the saved RF frequency and RF level are loaded when an instrument setting is loaded, or whether the current settings are maintained.

Store IEC-bus command: "\*SAV 12"

Call IEC-bus command: "\*RCL 12"

**Note:** The contents of lists, as they are used for user correction (Ucor), is not saved in the SAVE memory. It is stored under the respective list name and can be called. If instrument settings are called which go back to list data such as level setting using Ucor, the current list contents is used. If this has been altered, it is not identical to the list contents at the point of storing any more.

## **Menu Summary**

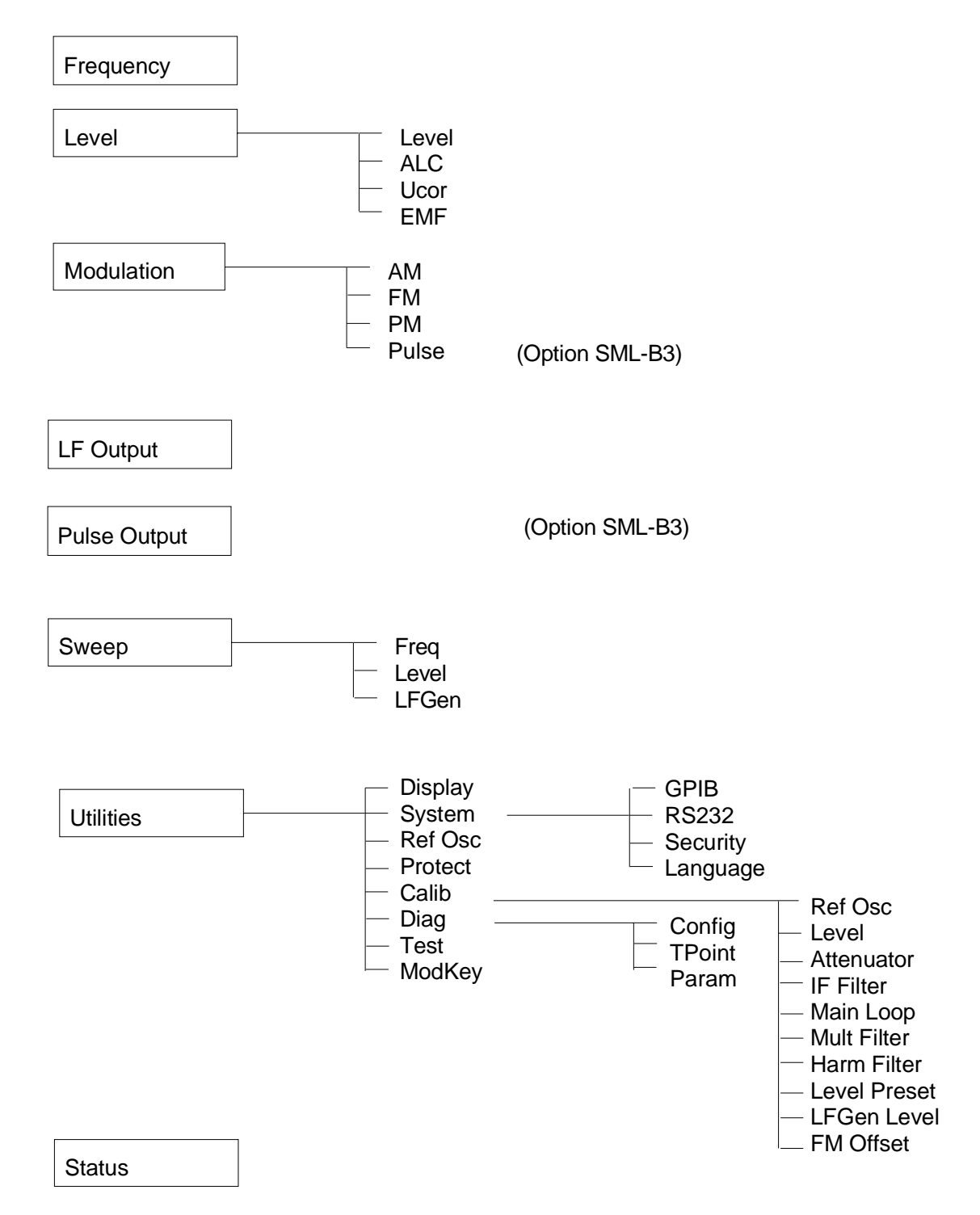

# **4 Instrument Functions**

This chapter describes the functions of the instrument and its options which can be activated manually via menus or by remote control (frequency and level settings, analog modulations, sweep, and general functions not directly related to signal generation).

# **RF Frequency**

The RF frequency can be set directly using the [FREQ] key or via the Frequency menu. In the Frequency menu, the frequency of the RF output signal is entered and indicated under Frequency.

In frequency settings made with the [FREQ] key, an arithmetic offset is taken into account. Such settings are indicated in the header line of the display. This makes it possible to enter the desired output frequency of subsequent units, if any (eg mixers). The offset can also be entered in the Frequency menu (see next section: "Frequency Offset").

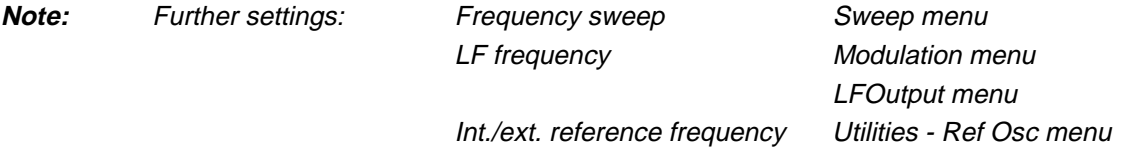

Menu selection: Frequency

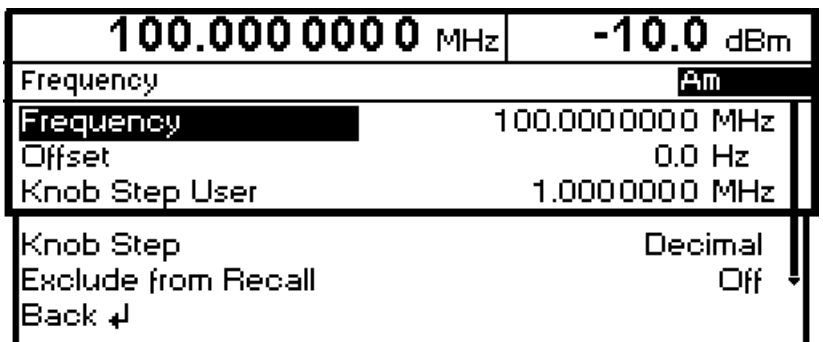

Fig. 4-1 Frequency menu

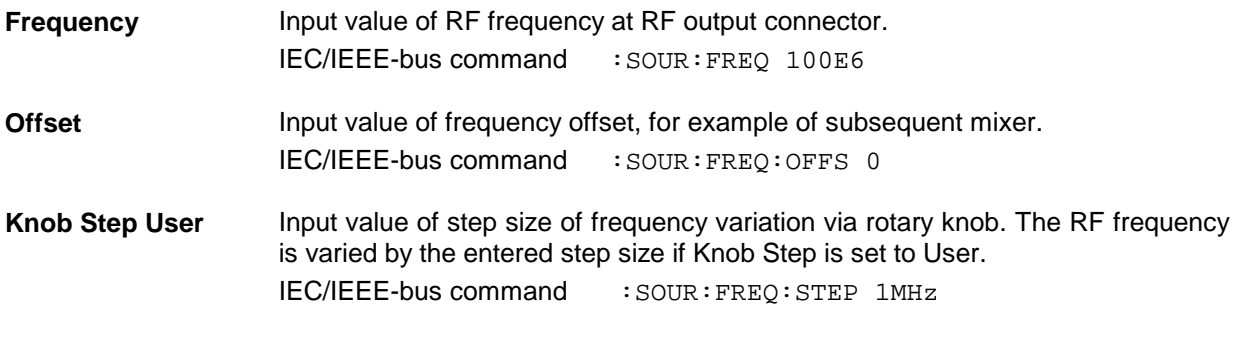

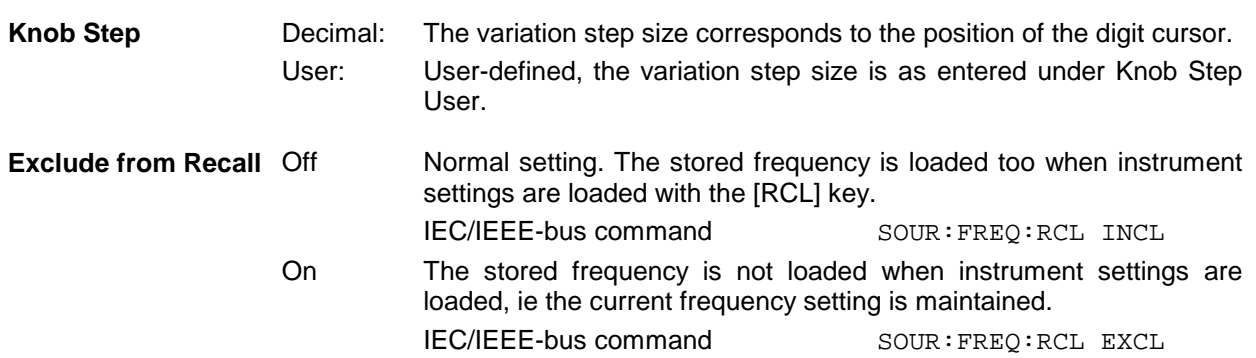

#### **Frequency Offset**

On the SML it is possible to enter an offset for subsequent units, if any, in the Frequency menu. Such entries are taken into account in the frequency displayed in the header line, which indicates the frequency of the RF signal at the output of the units in question (see Fig. 4-2).

The frequency of the RF output signal in the Frequency menu is calculated from the frequency displayed in the header line and offset values as follows:

 $RF$  output frequency = frequency displayed in header line – offset

The entry of an offset causes a change of the frequency value displayed in the header line (the value taking into account the offset is displayed). The value of the RF output frequency is displayed under Frequency in the Frequency menu.

The entered offset remains active also for frequency sweeps.

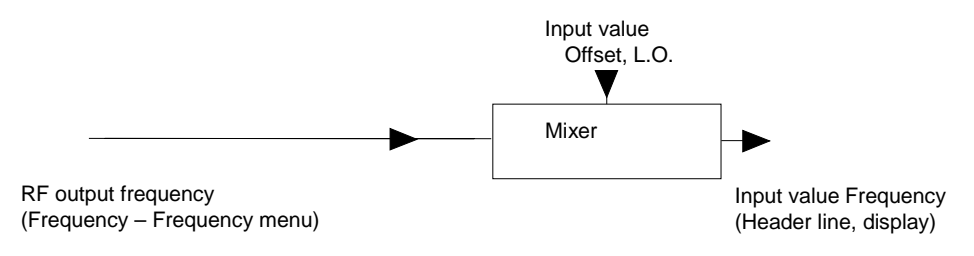

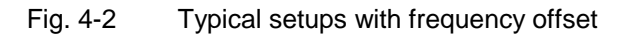

# **RF Level**

The RF level can be set directly using the [LEVEL] key or via the Level - Level menu.

In the Level - Level menu, the set RF output level is entered and indicated under Amplitude.

In level settings made with the [LEVEL] key, the offset of a subsequent attenuator/amplifier is taken into account (see section "Level Offset"). This makes it possible to enter the desired level at the output of subsequent units. The offset can also be entered in the Level - Level menu under Offset.

dBm, dBµV, mV and µV can be used as level units. The four unit keys are labelled with the respective units. To change to another level unit, simply press the corresponding unit key.

- **Note:** The note "Unleveled" appears in the status line if the displayed level is not attained.
	- Further settings: Level Sweep Sweep menu

Menu selection: Level - Level

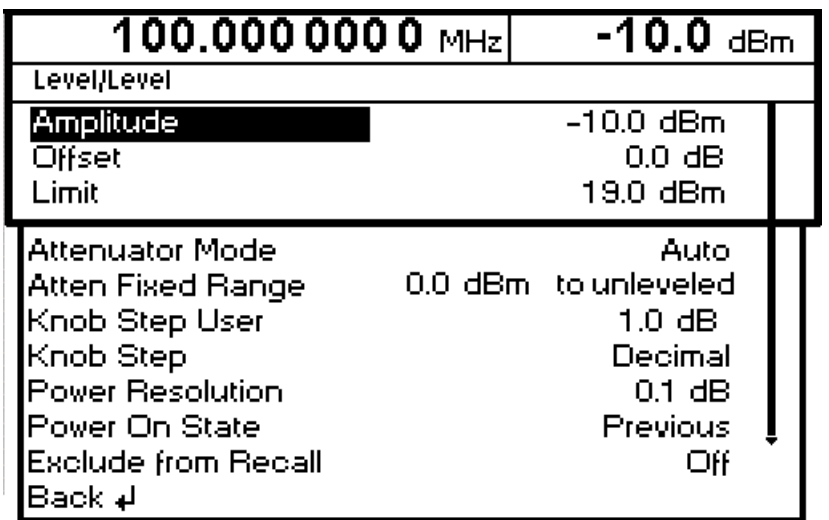

Fig. 4-3 Level menu

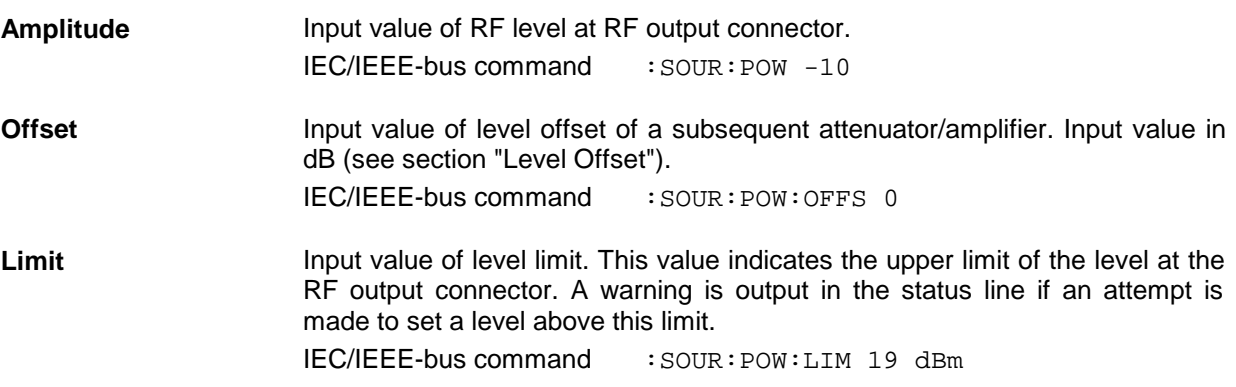

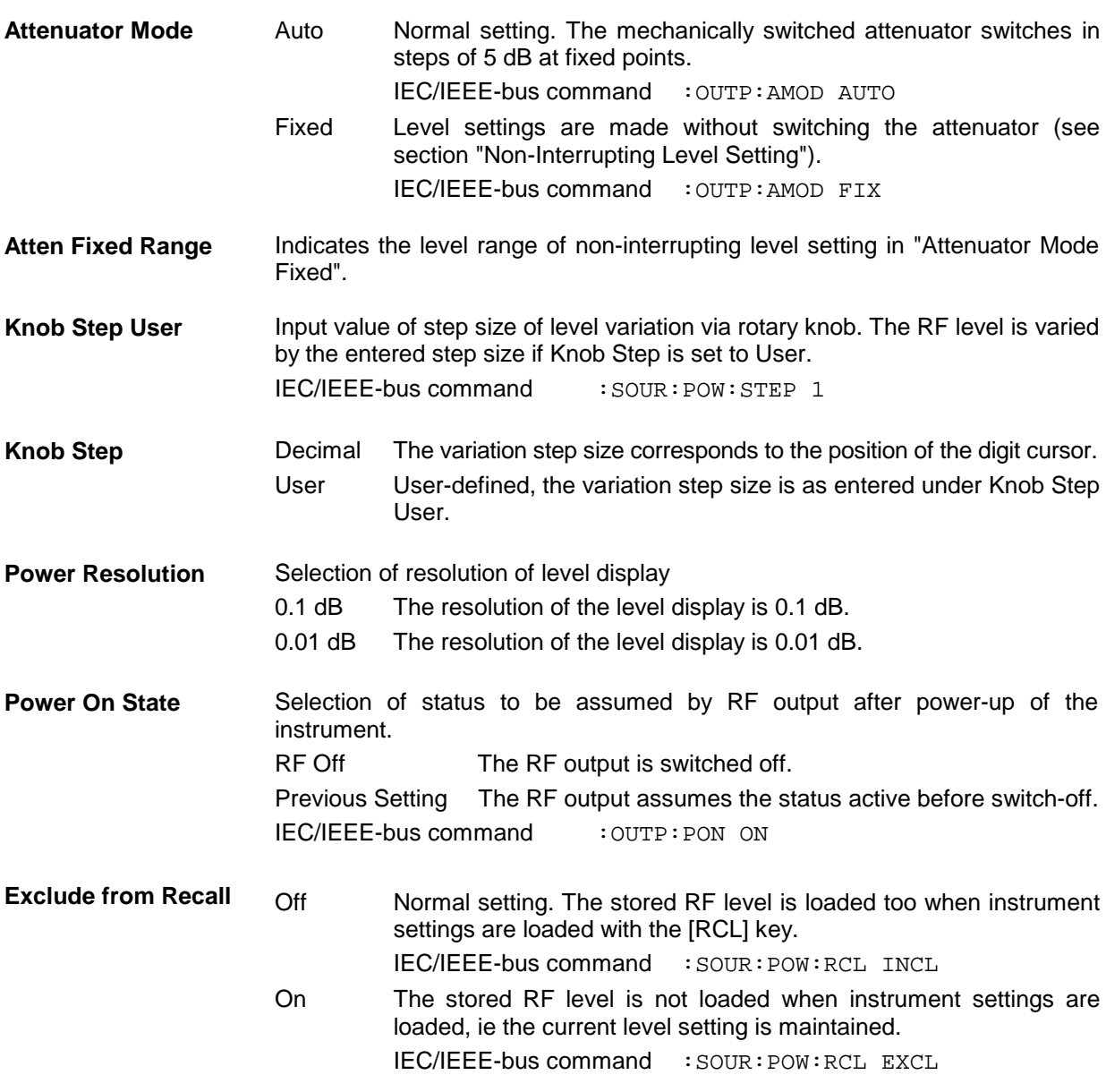

### **Level Offset**

On the SML, it is possible to enter an offset for a subsequent attenuator/amplifier, if any, in the Level menu. The offset is taken into account in the display in the header line (see below), which represents the level value of the signal at the output of the subsequent unit (see Fig. 4-4).

The level of the RF output signal is therefore calculated from the amplitude displayed in the header line and the offset entered in the Level - Level menu as follows:

 $RF$  output level = amplitude displayed in the header line – offset

The entered offset has no influence on the RF output signal of the SML; the offset is only taken into account in the displayed level value. The value with the offset can be directly entered with the [LEVEL] key.

The RF output level of the SML is indicated in the Level - Level menu.

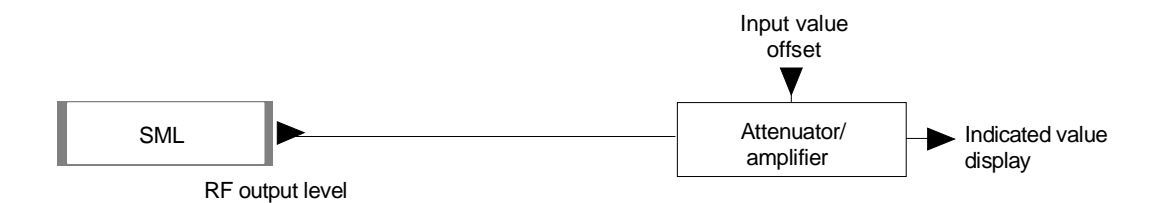

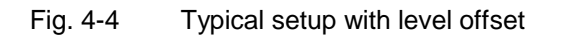

### **Non-Interrupting Level Setting**

With Attenuator Mode Fixed, non-interrupting level setting is performed. Electronic attenuator switching is used instead of interrupting, mechanical attenuator switching.

If the level falls below the permissible variation range, the warning "Level underrange" is output in the status line of the display; if it attains or goes beyond the upper limit value, the warning "Level overrange" or "Unleveled" is output. Level accuracy and spectral purity are not guaranteed.

## **Switching On/Off Automatic Level Control (ALC)**

Settings for automatic level control (ALC) can be made in the Level – ALC menu.

When level control is switched off (ALC State Off), switchover is made to a sample-and-hold mode. In this mode, level control is switched on automatically for a short time after each level or frequency setting and the level control is held at the value attained. Level control OFF is used in multisource measurements to improve intermodulation suppression.

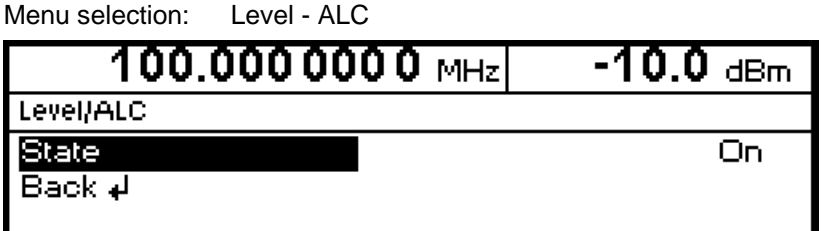

Fig. 4-5 Level - ALC menu (preset setting)

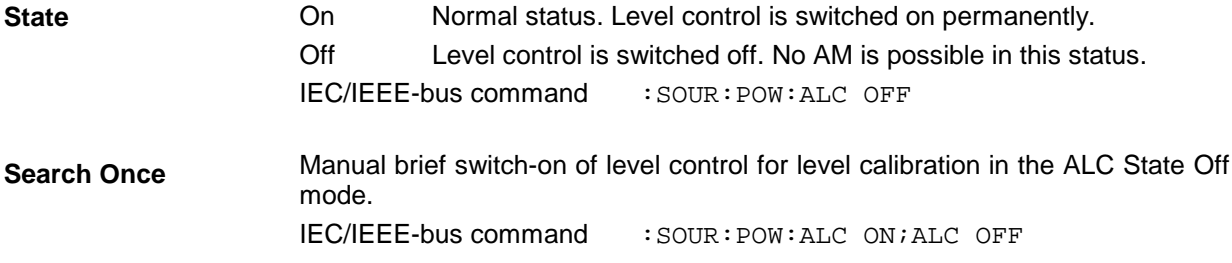

### **User Correction (Ucor)**

The "User correction" function can be used to create and activate lists in which level correction values are assigned to arbitrary RF frequencies.

Up to 10 lists with a total of 160 correction values can be compiled. For frequencies not included in the list, level correction values are determined by interpolation based on the nearest correction values.

When user correction is switched on, Ucor (user correction) is displayed in the header field in addition to the level. The RF output level is the sum of both values.

Level + Ucor = output level

If an offset is selected at the same time, the displayed level value is the difference between the amplitude and the offset entered in the Level menu.

Amplitude − offset = level

User correction is active in all operating modes when switched on.

Menu selection: Level - UCor

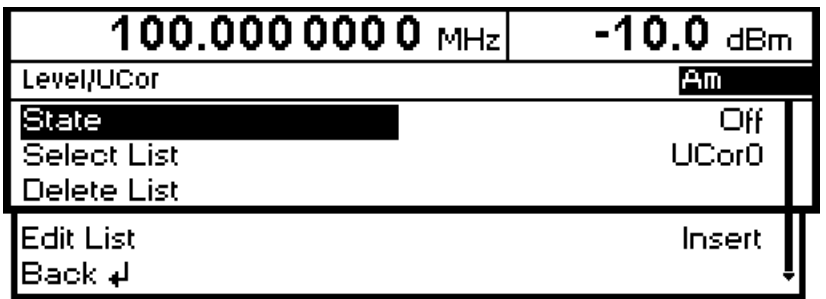

Fig. 4-6 Level - UCor menu

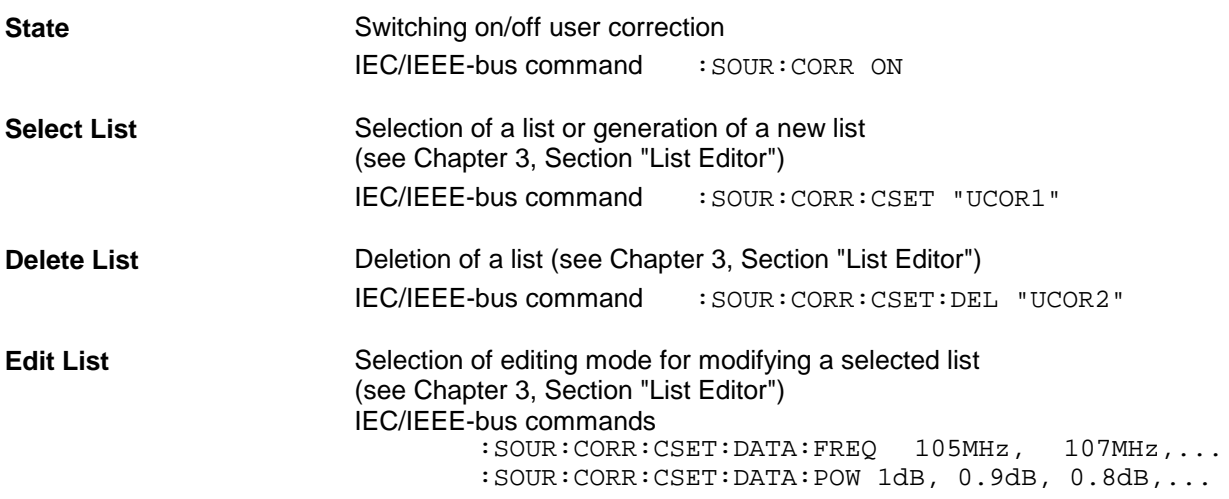

Menu selection: Level - UCor

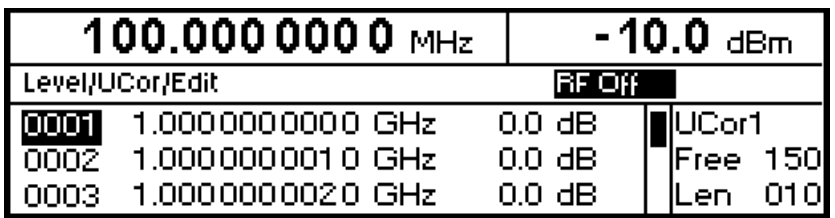

Fig. 4-7 UCor - Level menu

**UCor** Indication of list item number.

**Free** Available space. Free 150, for example, means that there is free space for a total of 150 pairs of values (elements) in the list memory.

Len **Len** Occupied space. Len 010, for example, means that the current list occupies 10 elements in the list memory.

## **[RF ON/OFF] Key**

The RF output signal can be switched on and off with the [RF ON/OFF] key. This does not influence the current menu. When the output signal is switched off, "RF Off" appears in the header field with the level display. With RF Off, the 50  $\Omega$  source impedance is maintained.

IEC/IEEE-bus command : OUTP OFF

# **Modulation - General**

The SML offers the following modulation types :

- amplitude modulation (AM),
- frequency modulation (FM),
- Phase modulation (ΦM),
- Pulse modulation PULSE (Option SML-B3).

Internal or external modulation sources can be used.

#### **Modulation Sources**

#### **Internal modulation source**

For AM and FM/ΦM, an internal modulation generator (Lfgen) is available. For more information see section "LF Generator".

For internal pulse modulation (option SML-B3), the instrument is equipped with a pulse generator. For more information see section "Pulse Generator".

#### **External modulation source**

For external modulation, input connectors MOD (AM, FM/ΦM) and PULSE (Pulse modualtion) are available at the rear panel of the instrument. External AM and FM/ΦM can be AC- or DC-coupled.

External modulation signals should have a voltage of  $V_p = 1$  V (V<sub>rms</sub> = 0.707 V) to maintain the displayed modulation depth or deviation.

#### **Simultaneous Modulation**

Basically, any combination of AM, FM/ΦM and pulse modulation is possible. There are restrictions only for FM and ΦM.

Two-tone AM and two-tone FM/ΦM can be selected via menu (AM or FM/ΦM - Two Tone).

#### **Mutual Switch-Off of Modulation Types**

As FM and ΦM use the same modulator, they cannot be activated simultaneously. With manual control, they deactivate one another, and a short-time warning message is output in the status line.

**Note:** IEC/IEEE-bus control according to SCPI does not allow the selection of the incompatible modulation types FM and ΦM. With remote control, an error message is output when an attempt is made to activate these types of modulation (see Chapter 9).

#### **[MOD ON/OFF] Key**

The various types of modulation can be switched on and off directly using the [MOD ON/OFF] key or via the Modulation menu. If switch-on is made using the [MOD ON/OFF] key, the modulation sources which are set in the modulation menus are used.

The [MOD ON/OFF] key can be effective either for all types of modulation or only for a selected modulation. The selection of modulation types for which the [MOD ON/OFF] key is to be effective is made in the Utilities – Mod Key menu.

If only one type of modulation is selected, it is switched on or off each time the [MOD ON/OFF] key is pressed.

If all modulation types are selected, the [MOD ON/OFF] key has the following effect:

- If at least one modulation type is active: Pressing the [MOD ON/OFF] key switches off all active modulation types. The modulation types which were active are stored.
- If no modulation type is active: Pressing the [MOD ON/OFF] key switches on the modulation types that were last switched off with this key.

## **Modulations**

## **Amplitude Modulation**

Settings for amplitude modulation can be made in the Modulation - AM menu.

**Notes:** - The specified AM data are valid only up to 6 dB below the maximum level in each case. For level values exceeding this threshold, AM data are guaranteed only with linearly decreasing modulation depth.

Menu selection: Modulation – AM

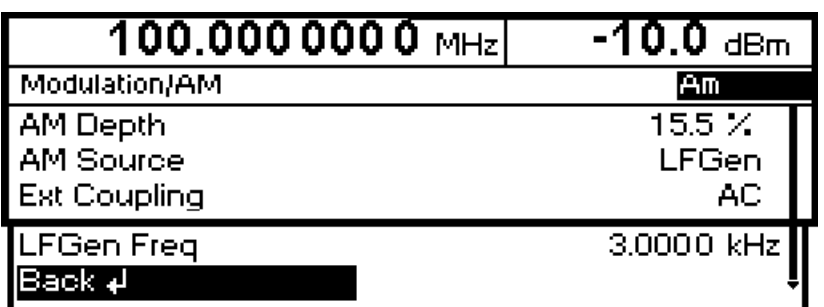

Fig. 4-8 Modulation - AM menu (preset setting)

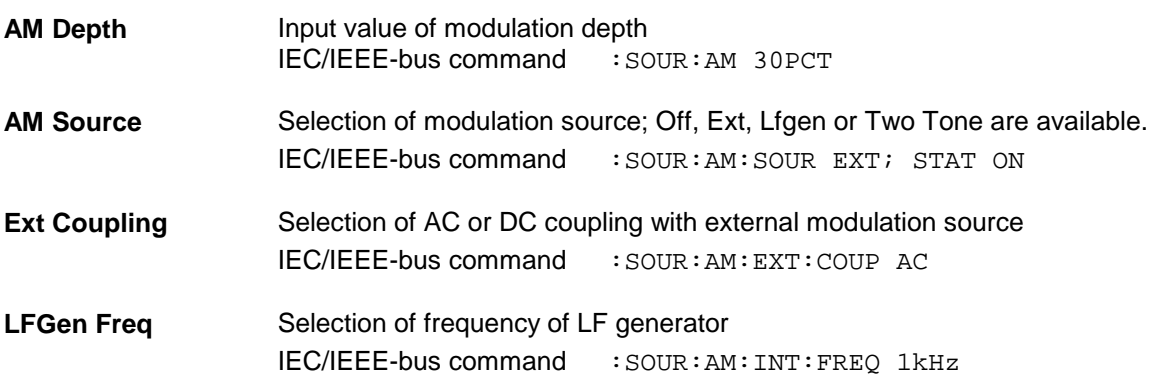

## **Frequency Modulation**

Settings for frequency modulation can be made in the Modulation - FM menu.

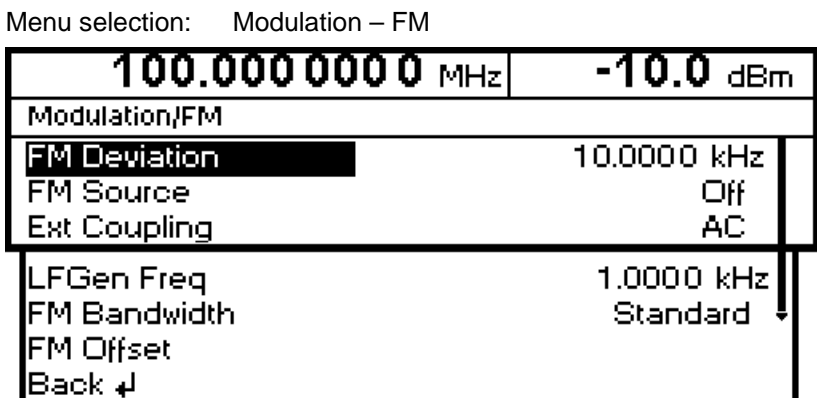

Fig. 4-9 Modulation - FM menu (preset setting)

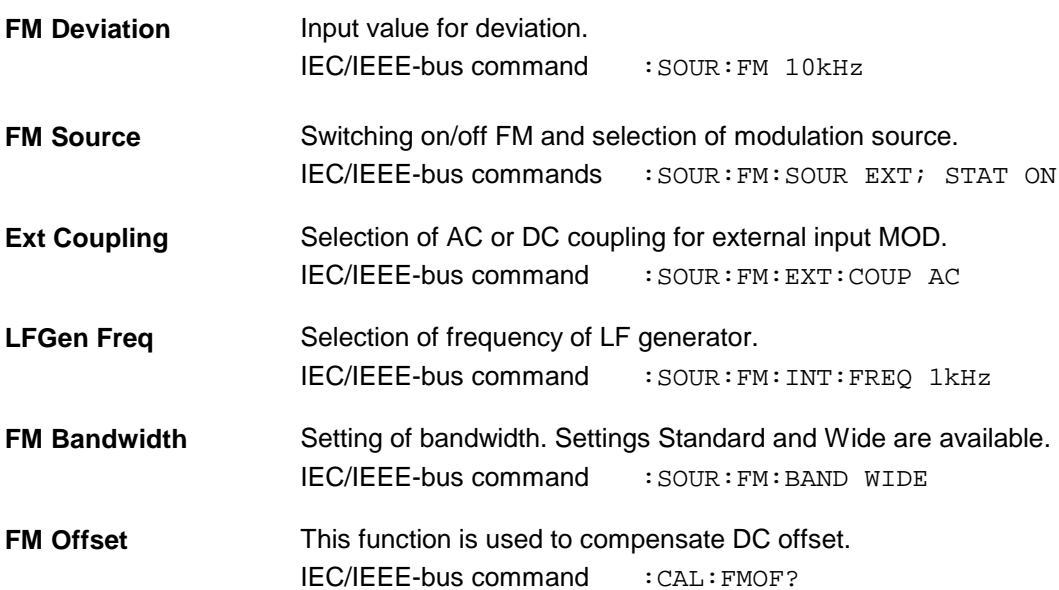

### **Phase Modulation**

Settings for phase modulation can be made in the Modulation  $\Phi$ M menu.

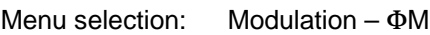

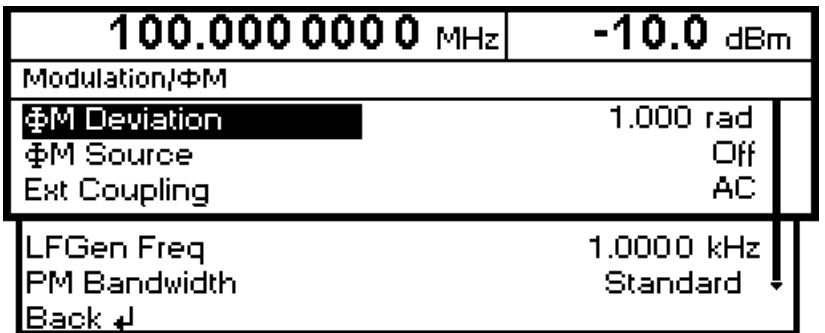

Fig. 4-10 Modulation - ΦM menu (preset setting)

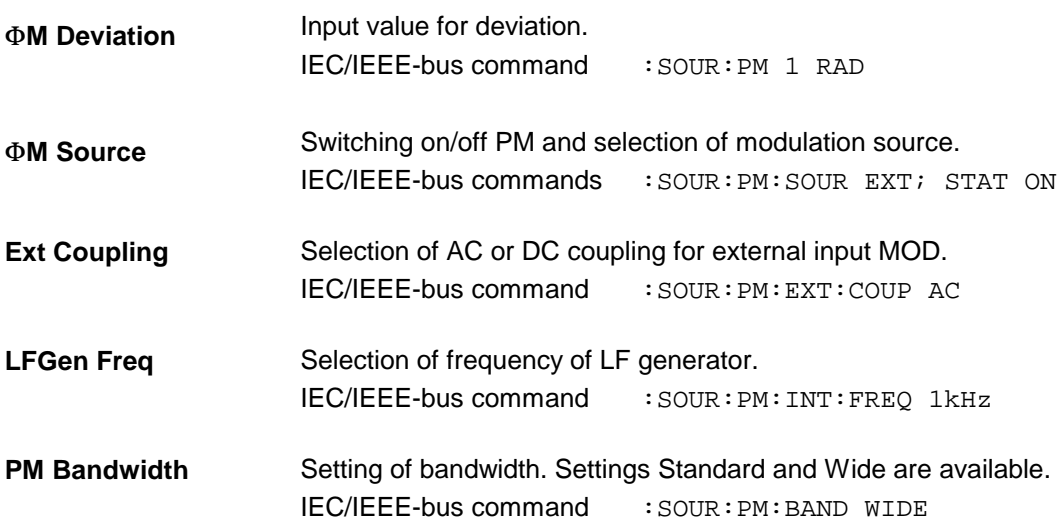

### **Pulse Modulation (Option SML-B3)**

The pulse modulator can be controlled from an external source or by an internal pulse generator. With external control, the external source feeds the pulse modulator directly. The envelope of the RF is identical to the control signal. With control by the internal pulse generator, the pulse shape of the pulse generator determines the envelope of the RF. The pulse delay, pulse width and pulse period can be set.

The polarity of pulse modulation is selectable. With Pulse Polarity = Normal, the RF level is switched on if HIGH level is present at the PULSE modulation input.

Settings for the pulse modulation and the pulse generator can be made in the Modulation - Pulse menu.

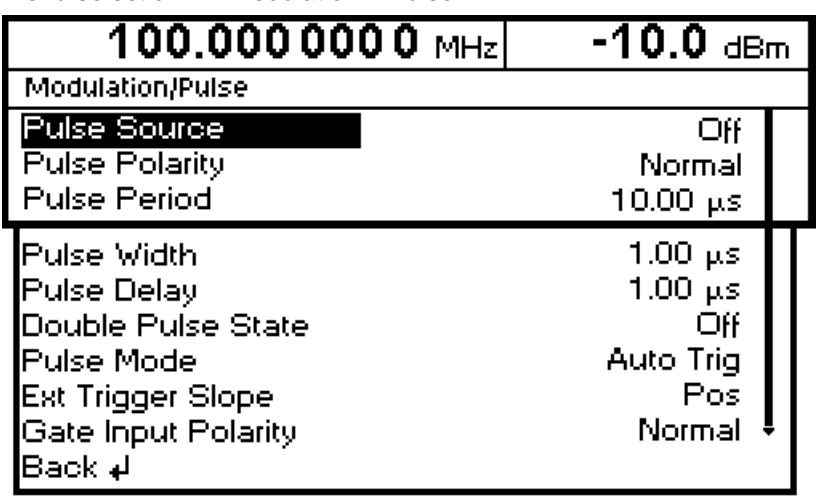

Menu selection: Modulation – Pulse

Fig. 4-11 Modulation - Pulse menu (preset setting), equipped with option SML-B3

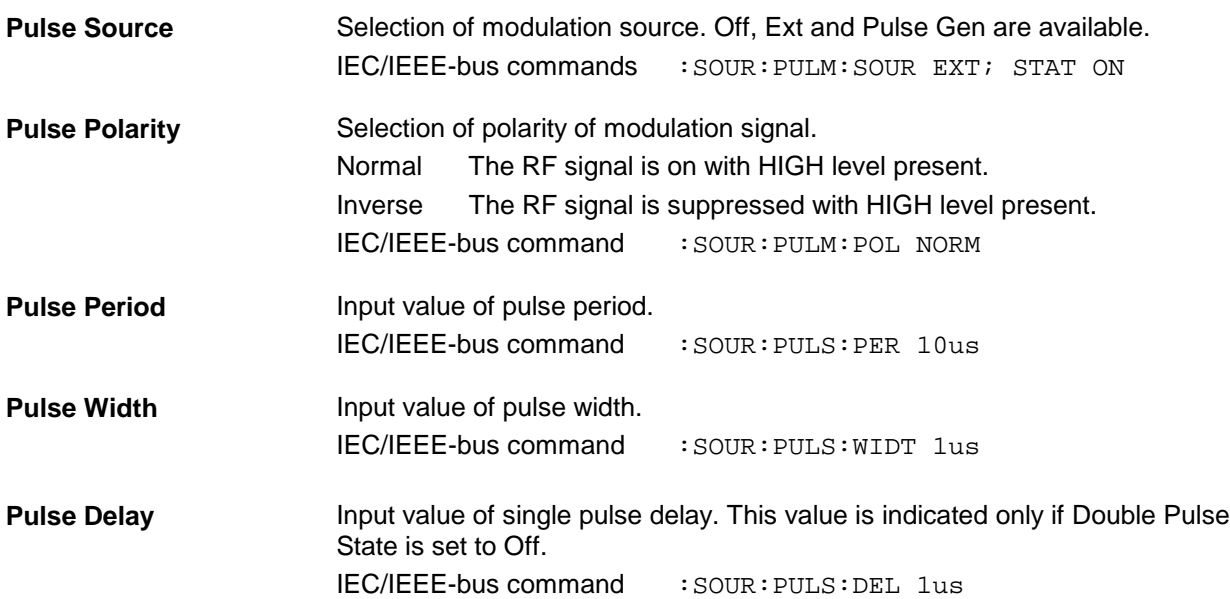

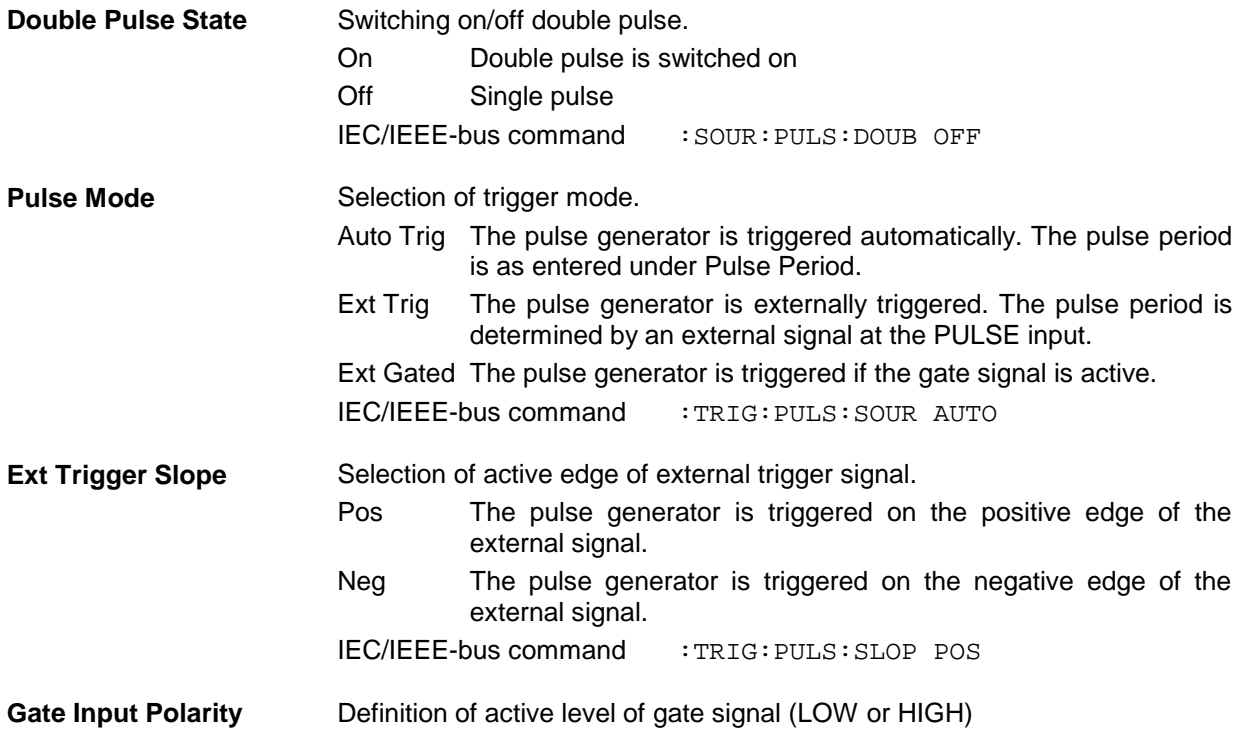

#### **Pulse Generator**

As an internal modulation source, the pulse generator offers the possibility of setting single and double pulses with variable pulse delay, pulse width and pulse period. The pulse generator can be triggered internally or by an external signal at the PULSE input. The following Pulse modi can be selected: Auto Trig, Ext Trig, and Ext Gated (see Fig. 4-12 to Fig. 4-14). The internal trigger signal is derived from the reference frequency and hence very stable. In the trigger mode Ext Trig, the positive or the negative edge can be used for triggering the pulse generator. In the trigger mode Ext Gated, the pulse generator is triggered as long as an active Gate signal arrives at the PULSE input.

The pulse generator can also be used as an independent unit, ie without the pulse modulator being controlled if the pulse modulation source (Pulse Source) is switched to OFF or EXT. The pulse can be tapped at the VIDEO output.

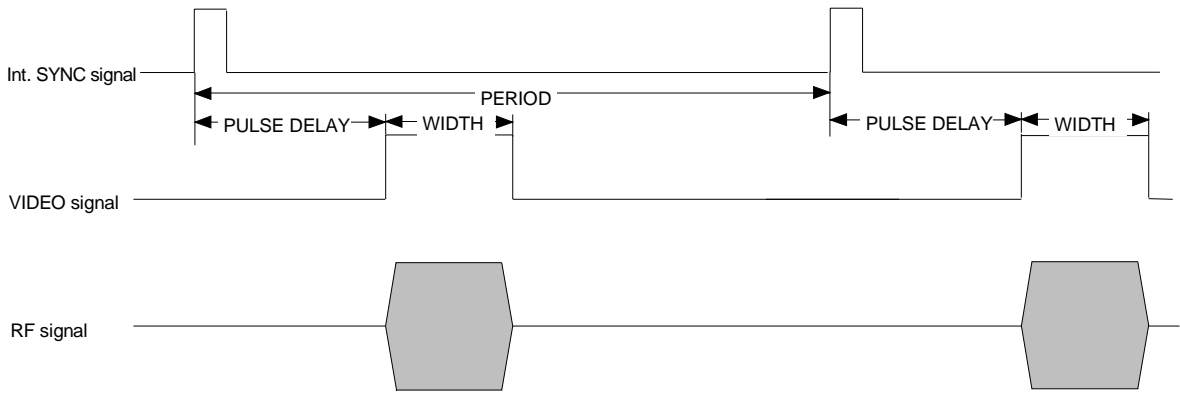

Fig. 4-12 Signal example 1: single pulse, Pulse mode = Auto Trig

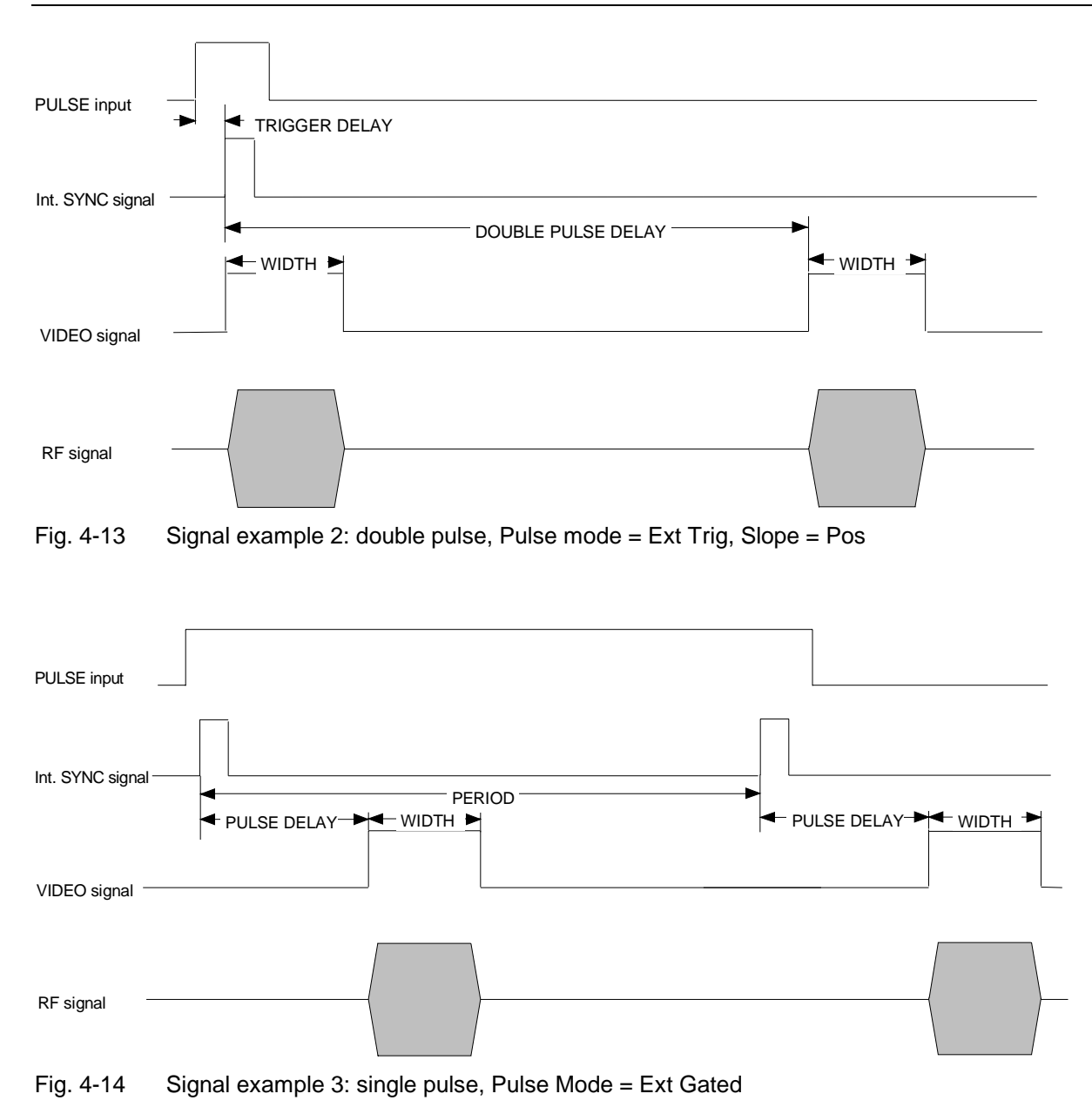

#### **LF Generator**

The frequency of internal modulation signals can be selected in one of the modulation menus (AM, FM/ΦM) or in the LF Output menu (cf. Chapter 4, Sections "Amplitude Modulation", "Frequency Modulation", "Phase Modulation" and "LF Output").

# **LF Output**

The internal LF generator is available as a signal source for the LF output.

Settings for the LF output can be made in the LF Output menu.

- **Note:** Any change to the frequency of the internal modulation generator in the LF Output menu also affects the modulation for which the generator has been selected as a modulation source.
	- The sweep function of the LF generator can be activated in the Sweep Lfgen menu.
	- Inputs can only be made in V or mV.

Menu selection: LF Output

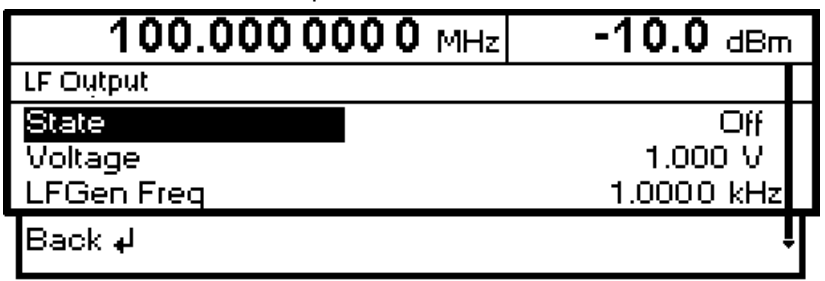

Fig. 4-15 LF Output menu (preset setting)

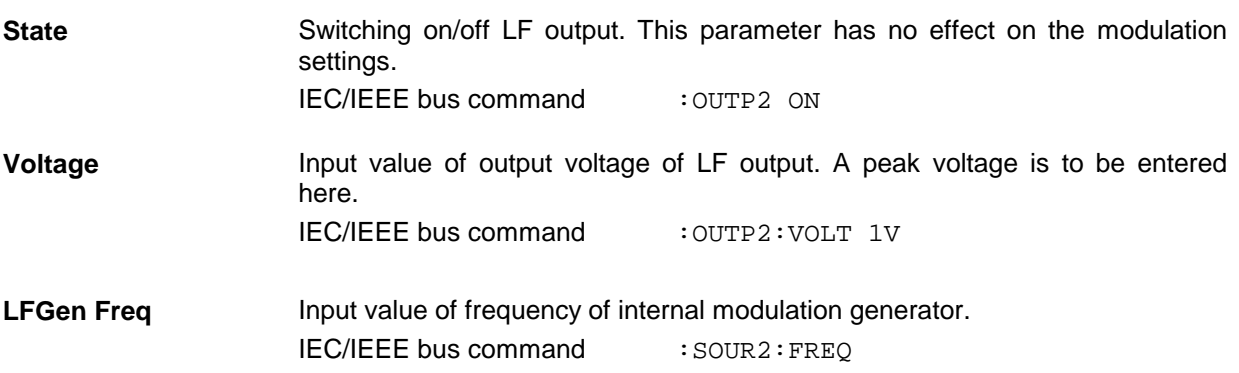

# **PULSE/VIDEO Output**

The pulse generator output or video output is only available with Option SML-B3, pulse generator, cf. Section "Pulse Generator".

Menu selection: Pulse Output

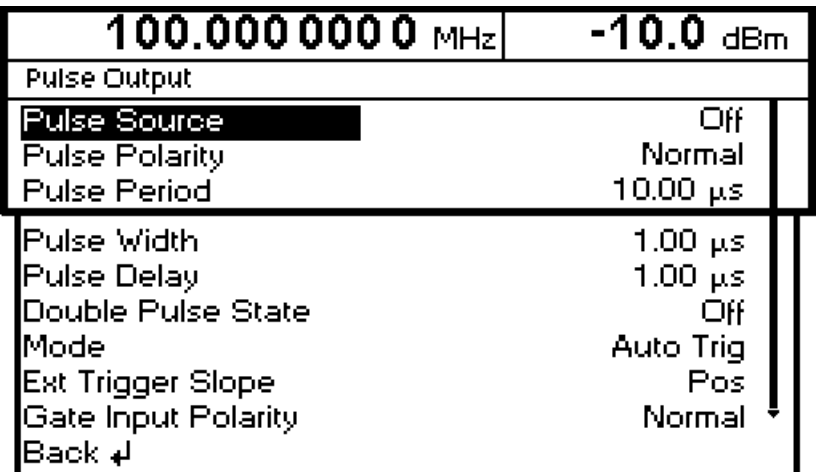

Fig. 4-16 Pulse Output menu

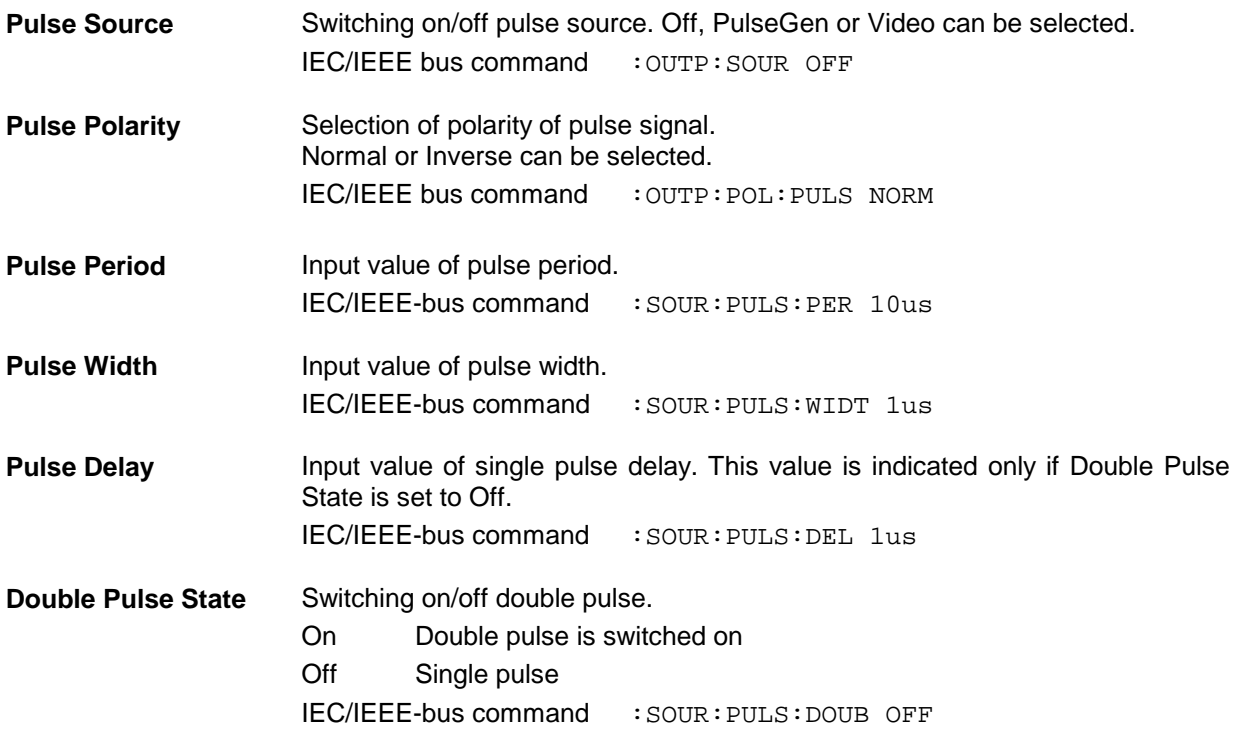

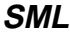

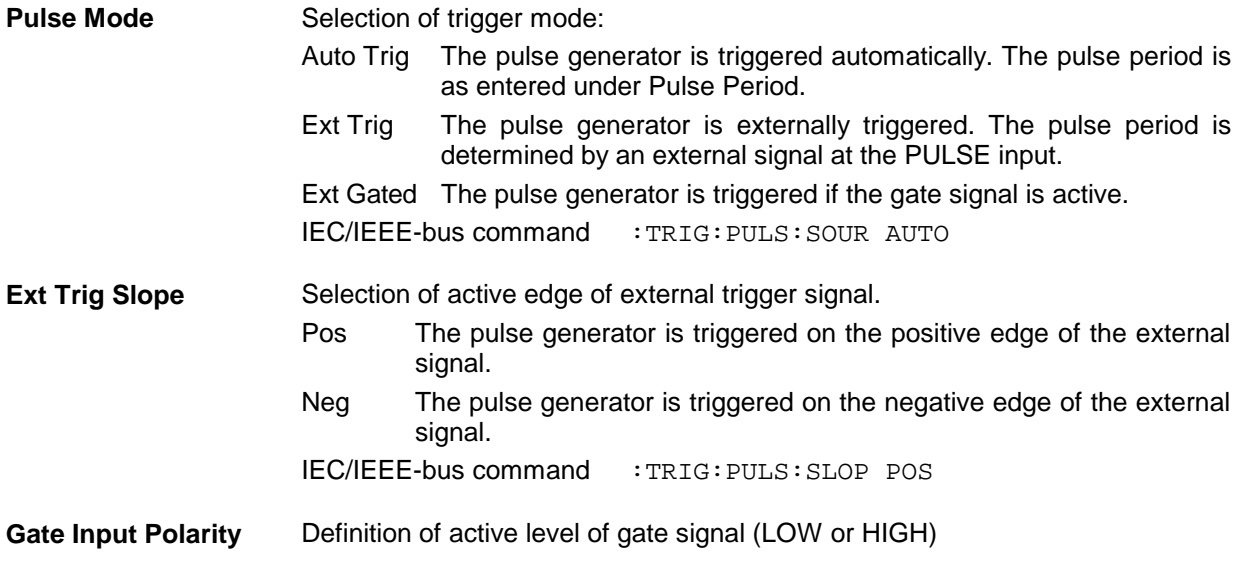

## **Sweep**

The SML features digital, step-by-step sweep for the following parameters:

- RF frequency
- LF frequency
- **RF** level

A sweep is set in four basic steps, which are demonstrated by the following example, ie the setting of a frequency sweep:

- 1. Set sweep range (Start Freq and Stop Freq or Center Freq and Span).
- 2. Select linear or logarithmic sweep (Spacing).
- 3. Select step size (Step Lin or Step Log) and dwell time (Dwell).
- 4. Switch on sweep (Mode set to Auto, Single, Step, Ext Single or Ext Step).

### **Setting the Sweep Range (Start Freq, Stop Freq, Center Freq, Span)**

The sweep range for RF sweeps can be entered in two ways. Either the Start Freq and Stop Freq are entered or Center Freq and Span. Please note that the two parameter sets mutually affect each other as follows:

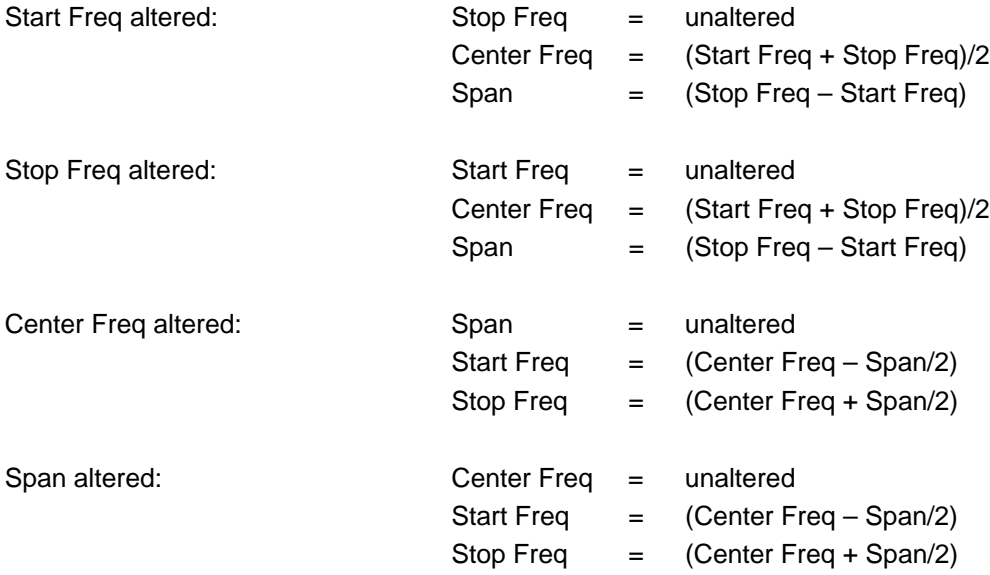

#### **Selecting Linear or Logarithmic Sweep (Spacing Lin, Log)**

Linear or logarithmic sweep can be selected with Spacing. For RF and LF sweeps, both the linear and logarithmic modes are selectable. For level sweeps, only the logarithmic mode is possible.

With logarithmic sweeps, the step size (Step) is equal to a constant fraction of the current setting. The logarithmic step size for RF and LF sweeps is entered in % and for level sweeps in dB.

#### **Operating Modes (Mode)**

The following sweep modes are available:

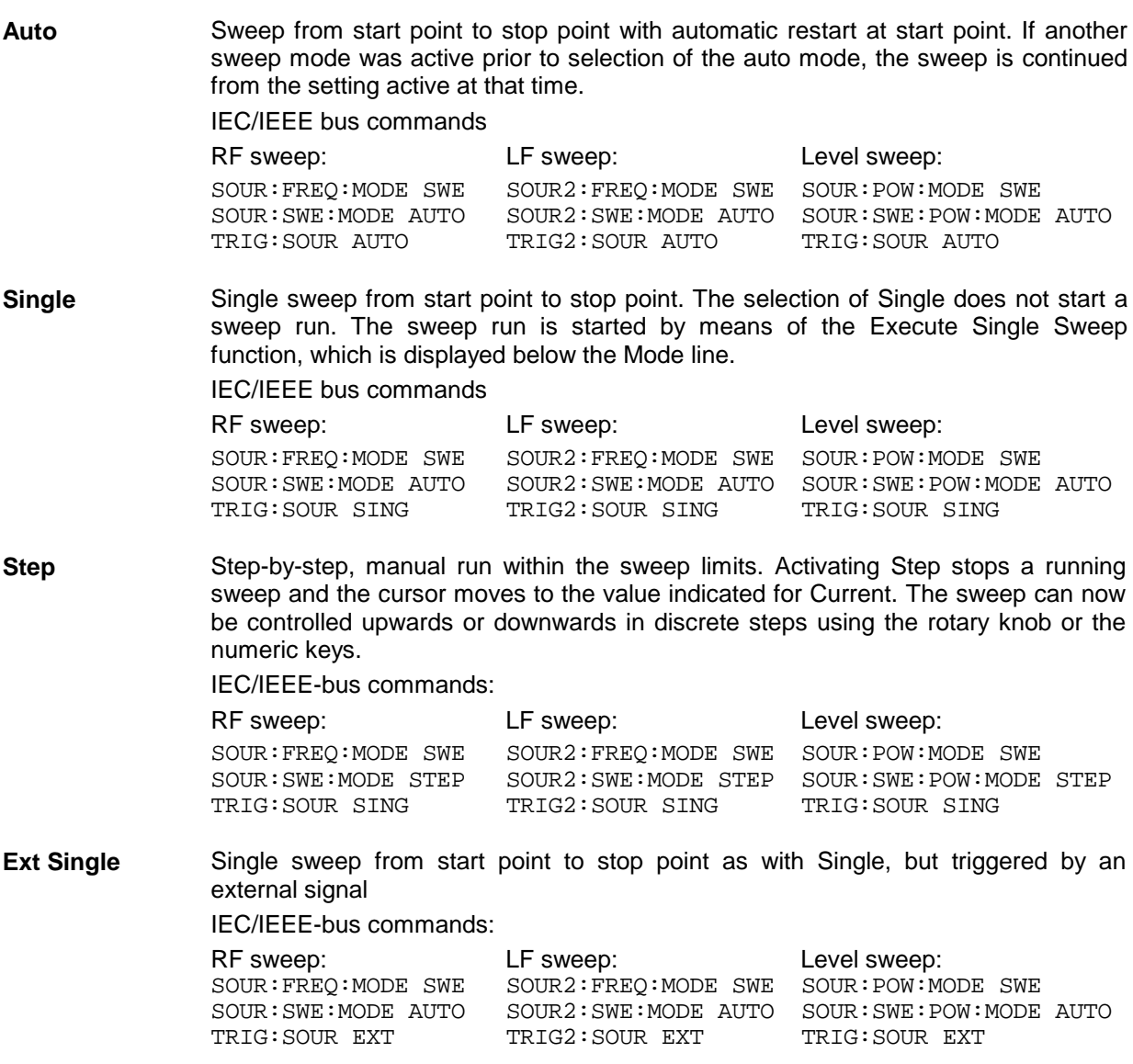
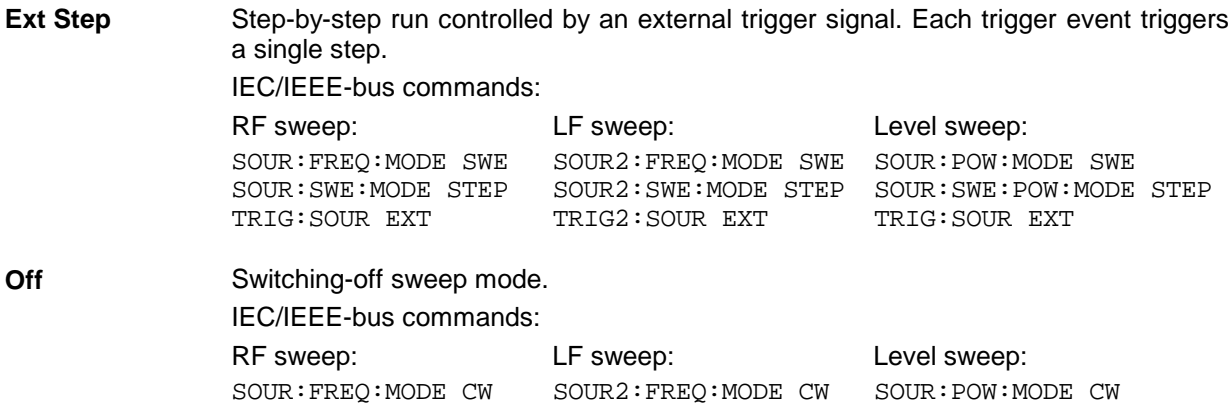

#### **Sweep Inputs**

**TRIGGER** An external signal at the rear input triggers the sweep in the Ext Single and Ext Step modes or stops the sweep in all modes.

# **RF Sweep**

Settings for RF sweeps can be made in the Sweep - Freq menu.

Menu selection: Sweep - Freq

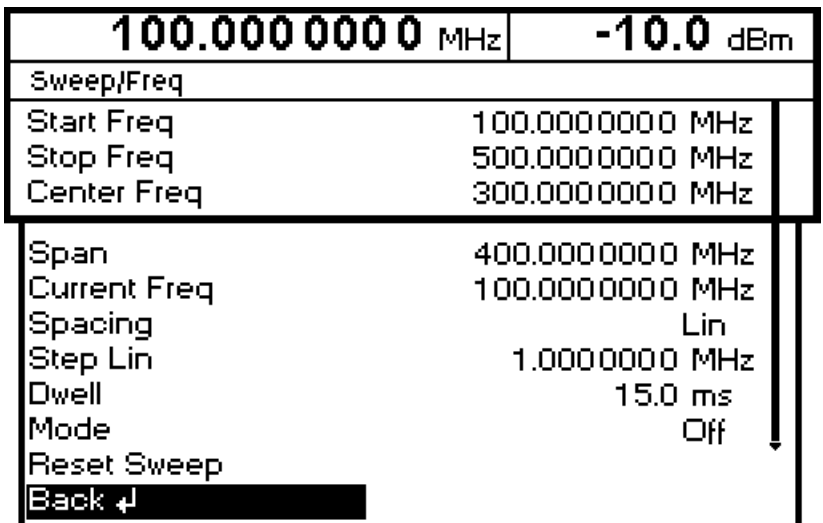

Fig. 4-17 Sweep - Freq menu

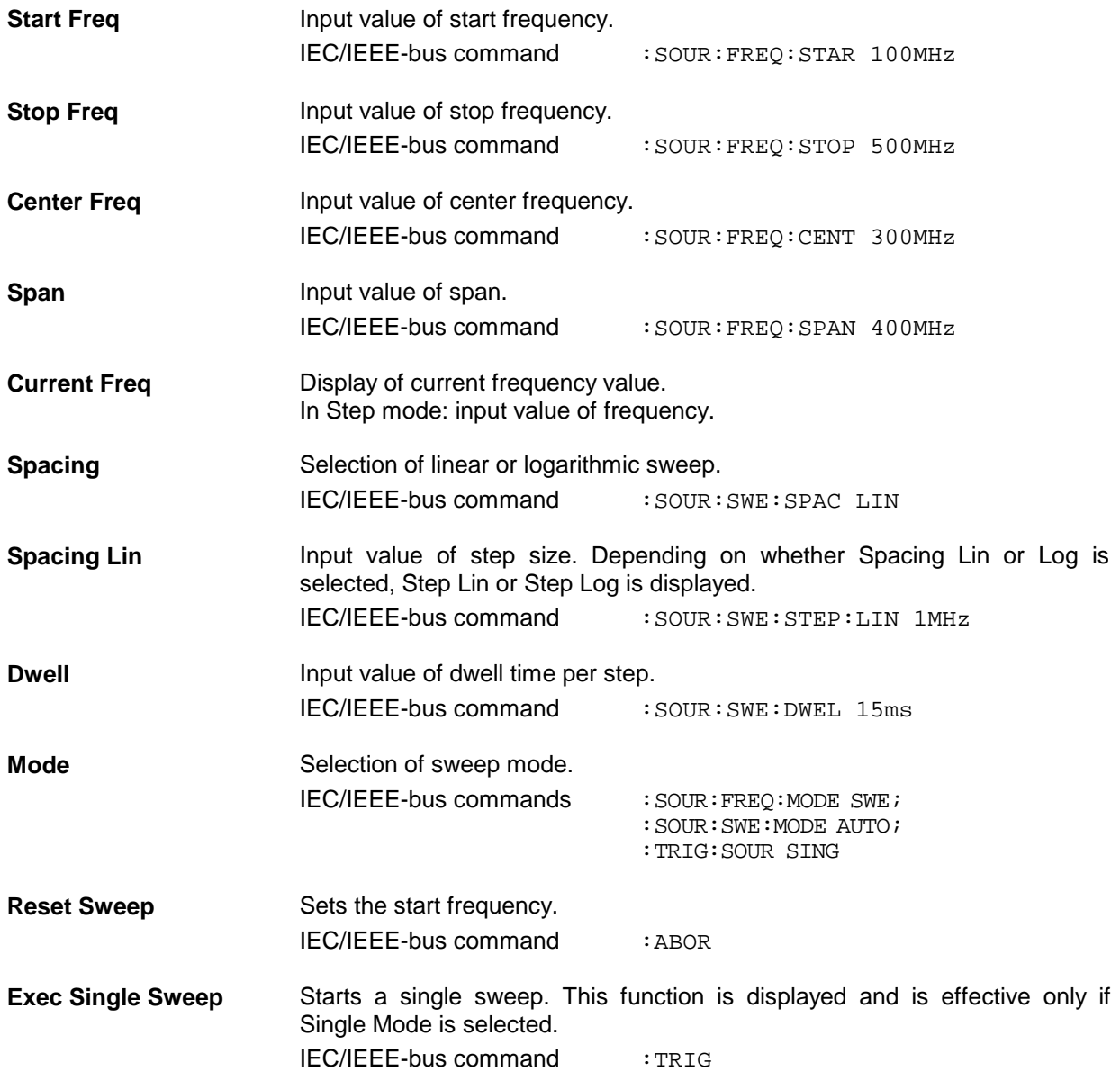

# **Level Sweep**

Settings for level sweeps can be made in the Sweep - Level menu.

Menu selection: Sweep - Level

| 100.000 000 0 MHz    | $-10.0$ dBm         |
|----------------------|---------------------|
| Sweep/Level          |                     |
| <b>Start Level</b>   | -30.0 dBm           |
| Stop Level           | $-10.0$ dBm.        |
| <b>Current Level</b> | $-10.0$ dBm         |
| <b>Step</b>          | $1.0$ dB            |
| <b>Dwell</b>         | $15.0 \; \text{ms}$ |
| Mode                 | Off                 |
| <b>Reset Sweep</b>   |                     |
| lBack ∌l             |                     |

Fig. 4-18 Sweep - Level menu

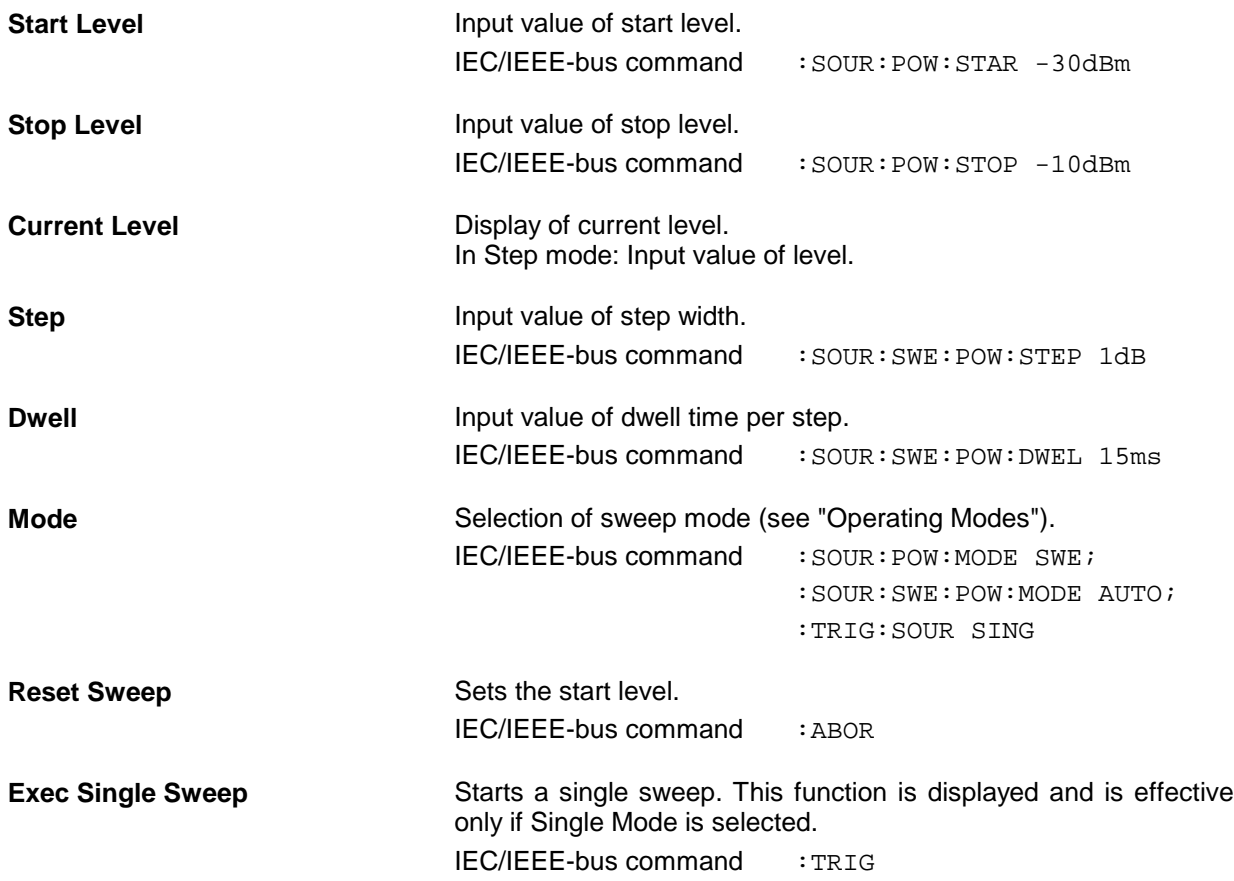

# **LF Sweep**

Settings for LF sweeps can be made in the Sweep - LFGen menu.

Menu selection: Sweep - LFGen

| 100.0000000 MHz     | $-10.0$ dBm  |  |
|---------------------|--------------|--|
| Sweep/LFGen         |              |  |
| <b>Start Freq</b>   | 1.0000 kHz   |  |
| Stop Freq           | 100.0000 kHz |  |
| <b>Current Freq</b> | 1.0000 kHz   |  |
| Spacing             | Lin          |  |
| Step Lin            | 1.0000 kHz   |  |
| Dwell               | 15.0 ms      |  |
| Mode                | Off          |  |
| Reset Sweep         |              |  |
| Back ∉              |              |  |
|                     |              |  |

Fig. 4-19 Sweep - LFGen menu

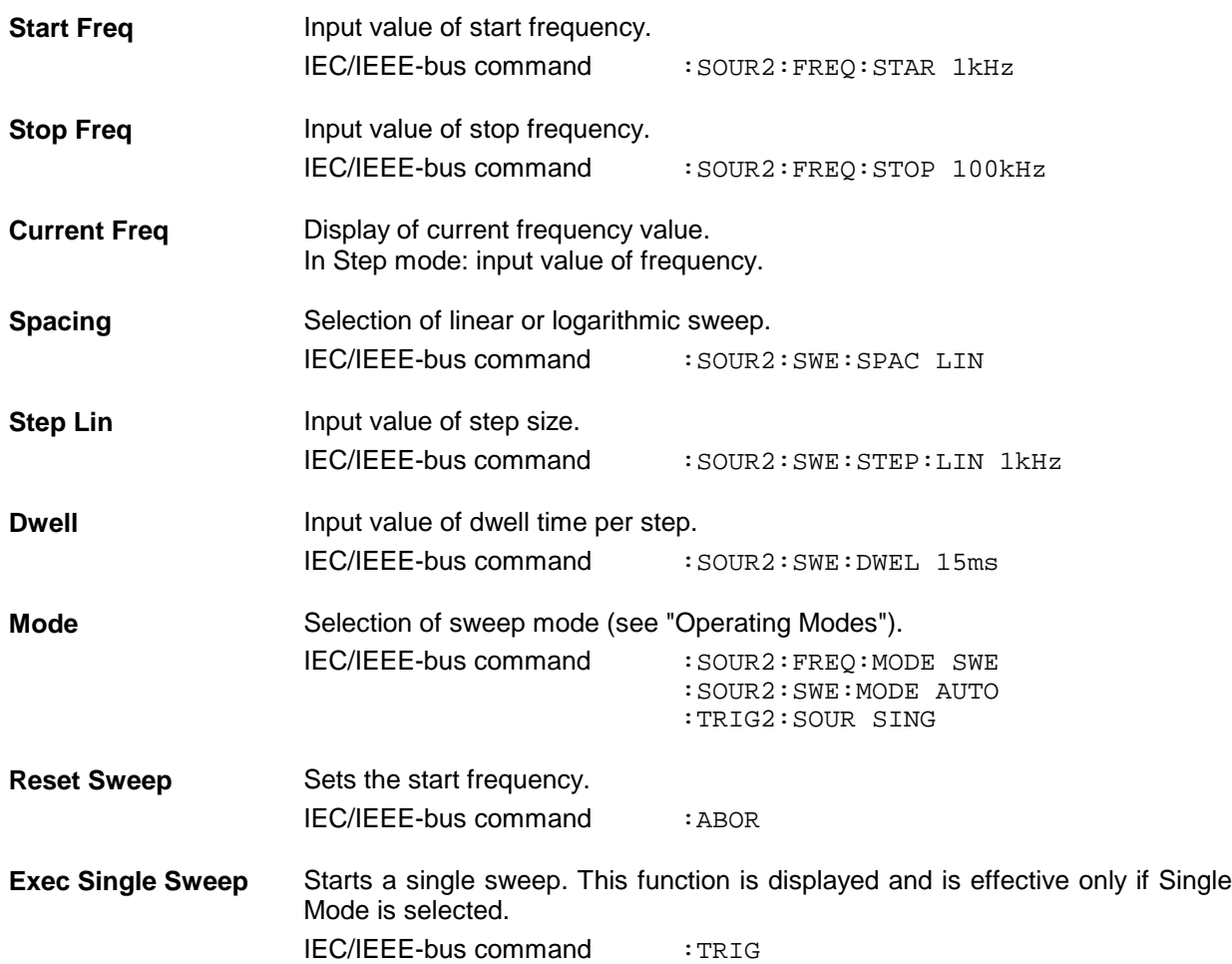

The Utilities menu contains submenus for general functions not directly related to signal generation.

Menu selection: Utilities

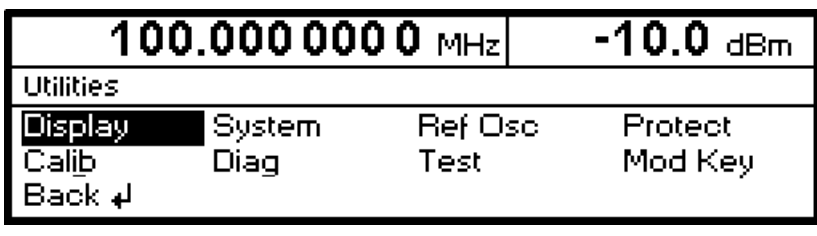

Fig. 4-20 Utilities menu

# **Display**

Menu Utilities – Display offers the contrast settings of the display. Setting range is 0 to 63.

Menu selection: Utilities - Display

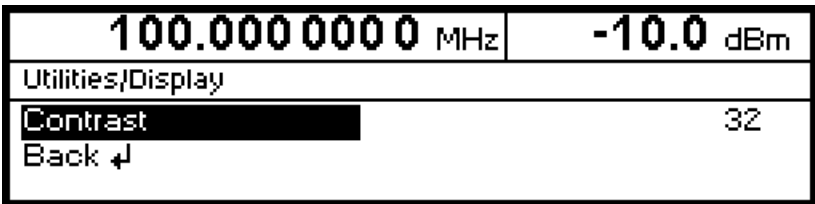

Fig. 4-21 Utilities - Display menu

# **System**

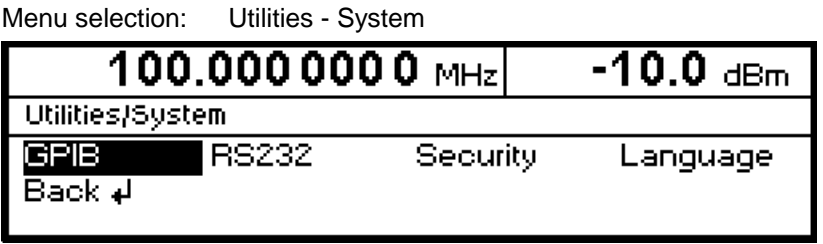

Fig. 4-22 Utilities - System menu

# **IEC/IEEE-Bus Address (System - GPIB)**

Access to the remote-control address is offered by the Utilities - System - GPIB - Address submenu. The setting range is 0 to 30. The address is factory-set to 28.

Menu selection: Utilities - System - GPIB - Address

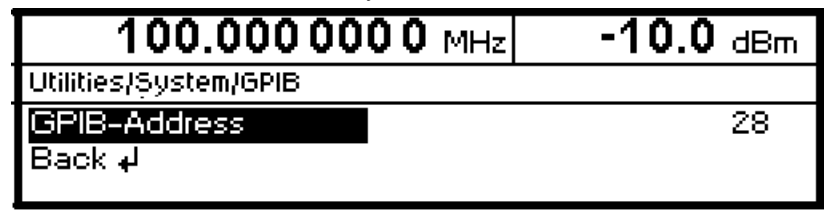

Fig. 4-23 Utilities - System - GPIB - Address menu

**GPIB-Address** Input value of IEC/IEEE-bus address. IEC/IEEE-bus command : SYST: COMM: GPIB: ADDR 28

# **Parameters of RS-232-C Interface (System - RS232)**

Settings for the configuration of the RS-232-C interface can be made in the Utilities - System - RS232 submenu. The pin assignment of the interface corresponds to that of a PC.

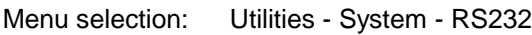

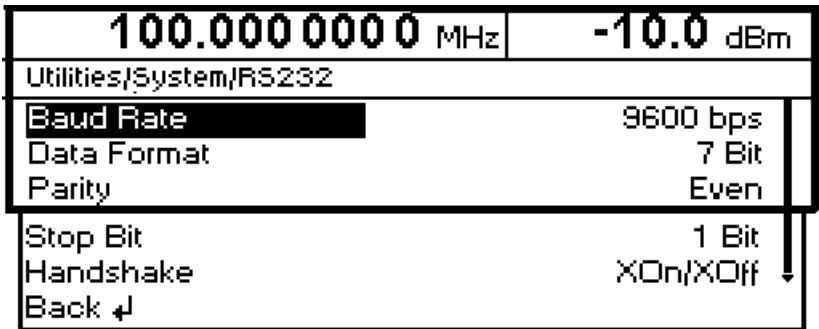

Fig. 4-24 Utilities - System - RS232 menu

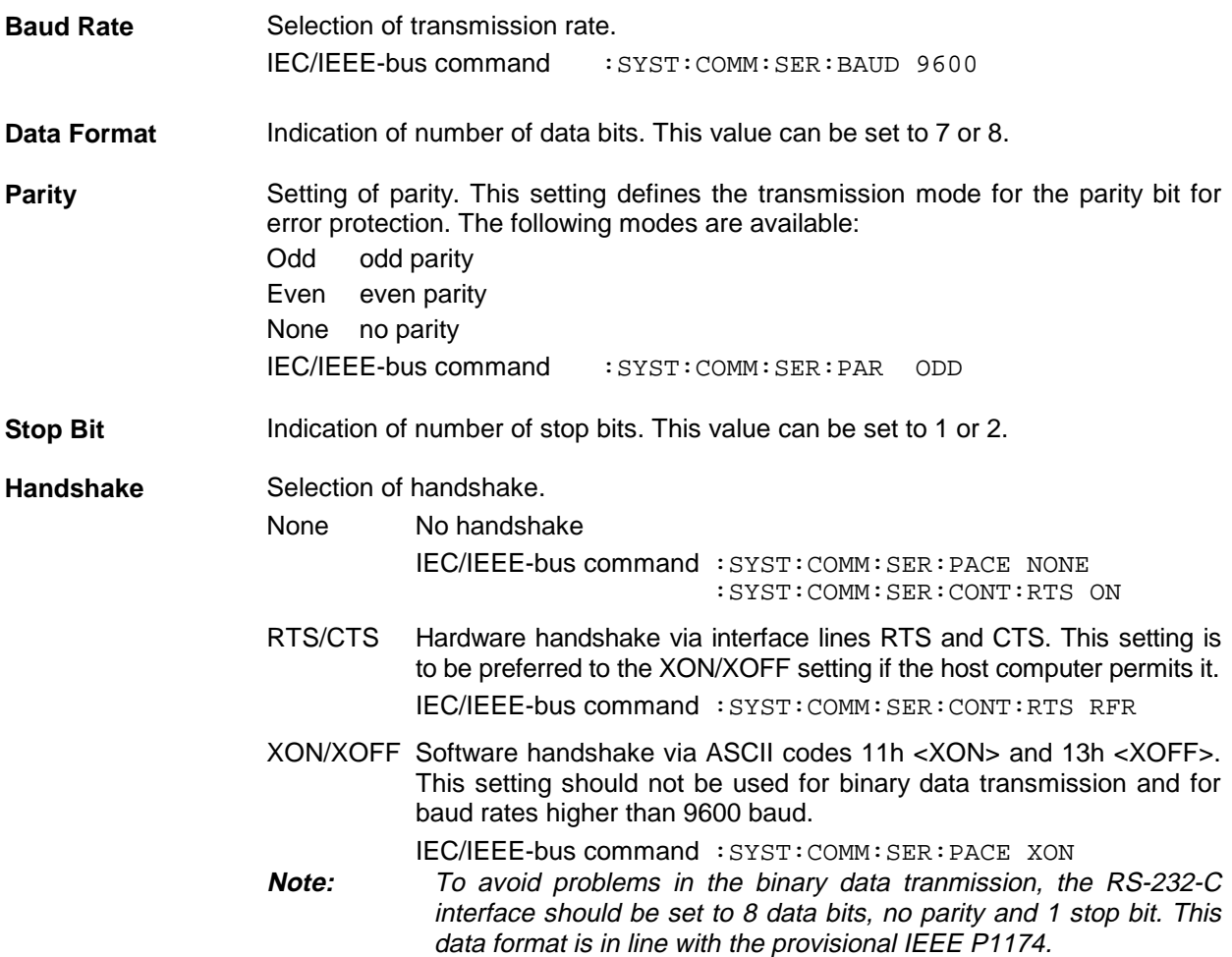

# **Suppression of Indications and Clearing of Memories (System - Security)**

For reasons of security, indications can be suppressed and memories cleared in the System - Security submenu.

Menu selection: Utilities - System - Security

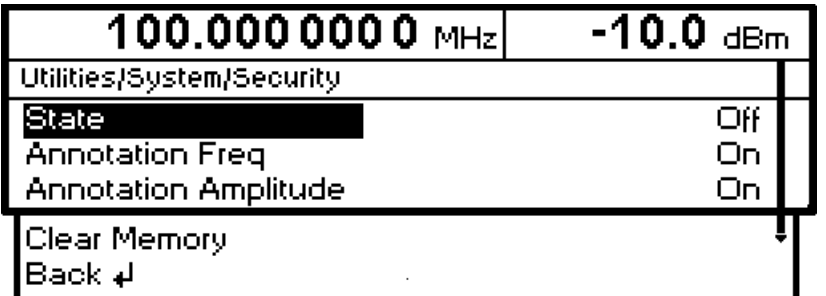

Fig. 4-25 Utilities - System - Security menu

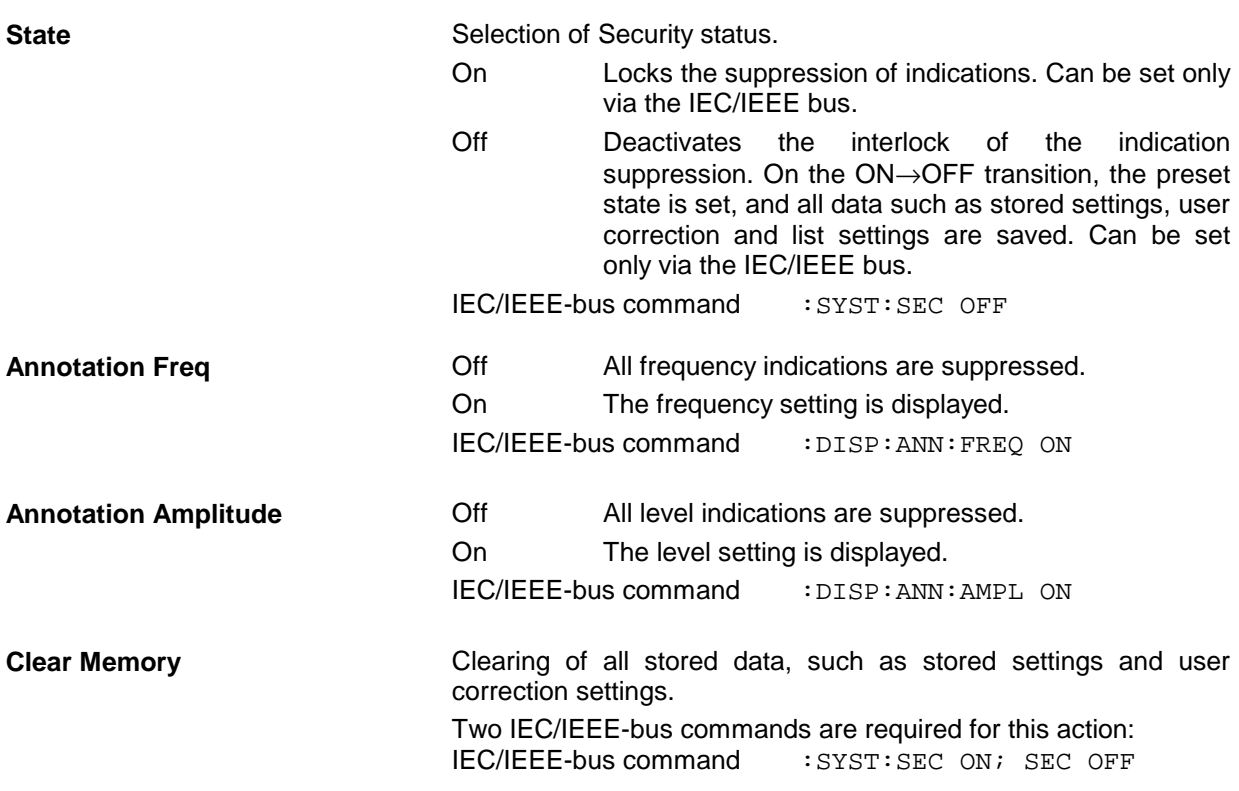

### **Indication of IEC/IEEE-Bus Language (System - Language)**

The Utilities - System - Language submenu indicates the IEC/IEEE-bus language and the current SCPI version.

In the internal-reference mode, the internal reference signal with a frequency of 10 MHz is available at the 10 MHz REF socket on the rear of the instrument.

Signal level:  $V_{\text{rms}}$  (sine) = 0.5 V

In the external-reference mode, an external signal with a frequency of 1 MHz to 16 MHz (steps: 1 MHz) is to be fed to the 10 MHz REF socket . The external-reference mode can be selected in the Utilities - RefOsc menu.

Signal level:  $V_{\text{rms}} = 0.5 V$  to 2 V

Settings for the reference frequency can be made in the RefOsc menu.

Menu selection: Utilities - RefOsc

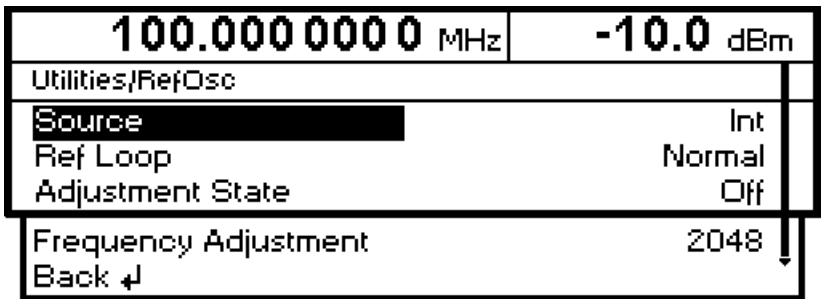

Fig. 4-26 Utilities - RefOsc menu (preset setting)

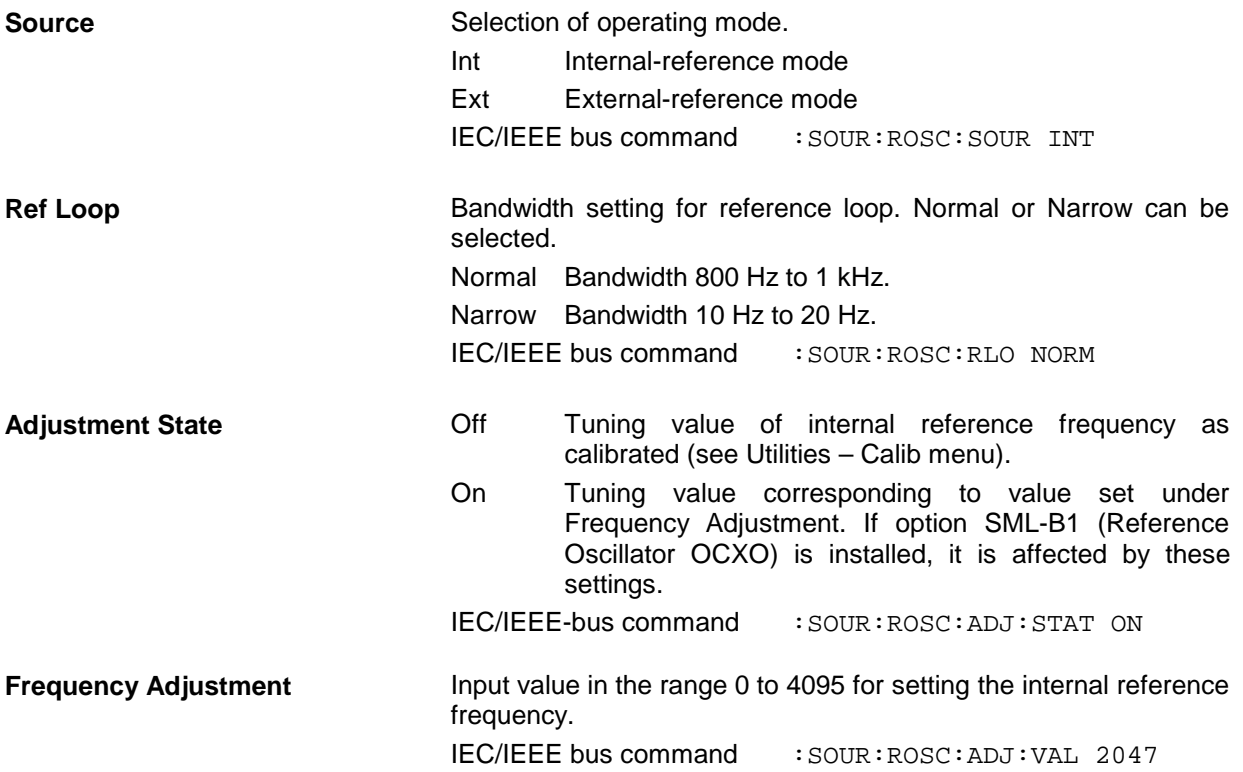

# **Passwords for Accessing Protected Functions (Protect)**

Calibration and service functions are password-protected. To access these functions, passwords (6-digit numbers) have to be entered and confirmed with the [ENTER] key. These functions are automatically locked out on power-up of the instrument.

- Password 1 deactivates the lock for the calibration of Main Loop, Level Preset, LFGen Level, Level.
- Password 2 deactivates the lock for the calibration of RefOsc, IF Filter, Harm Filter, Mult Filter.
- Password 3 factory internal
- Password 4 factory internal

Access to protected functions is possible in the Utilities - Protect menu.

Menu selection: Utilities - Protect

| 100.0000000 $_{\text{MHz}}$<br>-10.0 dBm |      |  |
|------------------------------------------|------|--|
| Utilities/Protect                        |      |  |
| ook Level 1                              | Oп   |  |
| ock Level 2.                             | On   |  |
| ook Level 3.                             | Oп   |  |
| Look Level 4                             | On ! |  |
|                                          |      |  |

Fig. 4-27 Utilities - Protect menu (preset setting)

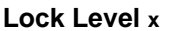

Activation/deactivation of lock.

On The lock is active. IEC/IEEE-bus command :SYST:PROT1 ON

Off The entry of the password is enabled automatically. The entry of the password must be confirmed with [ENTER]. After the password has been entered, the lock is deactivated.

IEC/IEEE-bus command :SYST:PROT1 OFF, 123456

# **Calibration (Calib)**

The Utilities - Calib menu offers access to calibration routines and correction values for the purpose of servicing.

Menu selection: Utilities - Calib

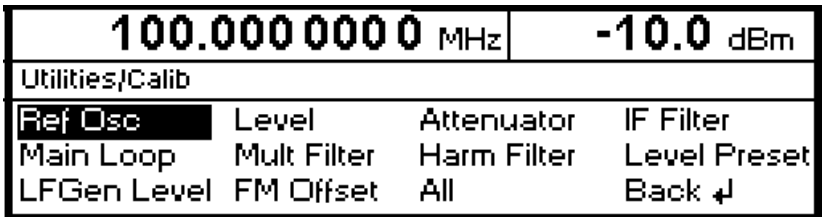

Fig. 4-28 Utilities - Calib menu (preset setting)

Seven internal calibration routines are run on the main board. The evaluated calibration values are stored on the module and if secured by Lock Level must be measured only when the unit is put into operation for the first time or circuit components are to be repaired.

To enable the calibrations, switch off Lock Level 1 in the Utilities-Protect menu (see section "Passwords for Accessing Protected Functions (Protect)" and enter password 123456.

#### **If calibrations are to be performed, the unit is to be warmed up to its normal operating temperature. If a cold unit is calibrated when putting the unit into operation, the calibration has to be repeated with the unit at operating temperature.**

Calibrations should be performed in the order indicated in Table 4-1. This is done automatically by the All function in the Calibrate menu.

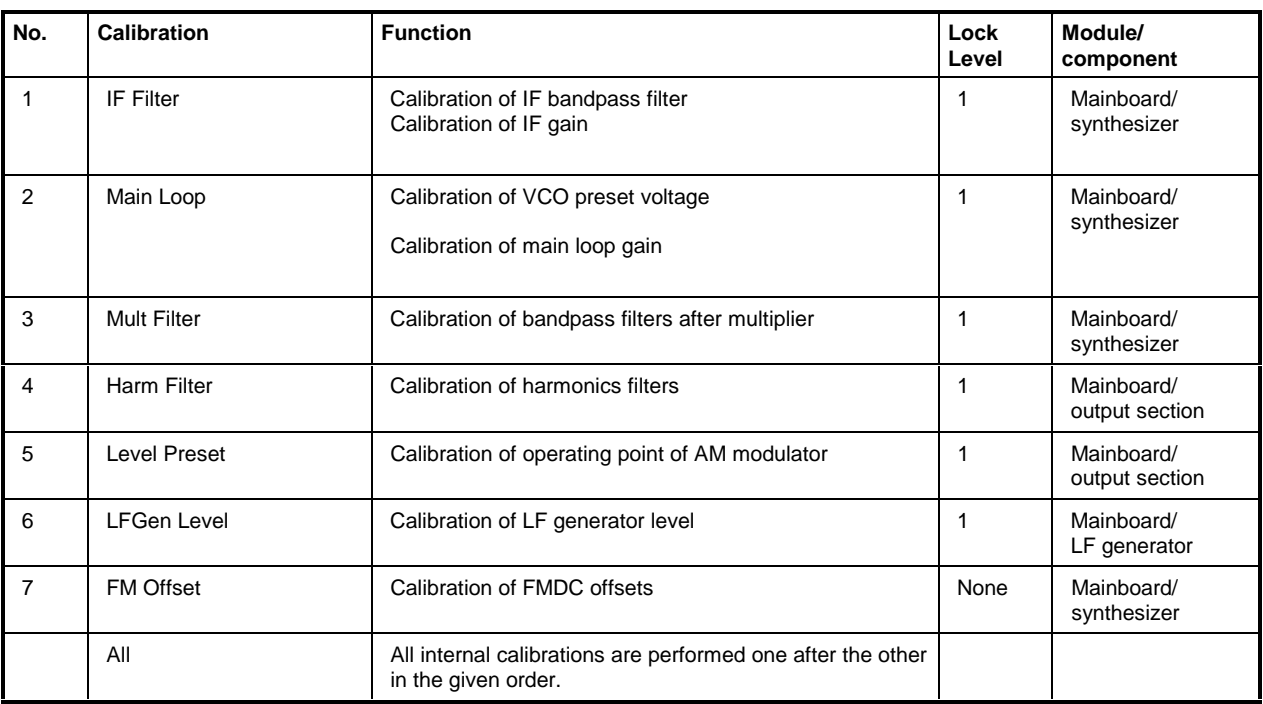

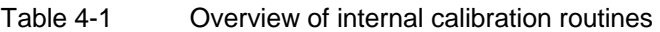

For further information on Calibration of Ref Osc see SML service manual (Order No. 1090.3123.24). Level and attenuator do not need any settings.

# **Display of Module Versions (Diag - Config)**

The versions and modification states of the modules installed can be displayed for servicing purposes. The modules can be displayed in the Utilities - Diag - Config submenu.

Menu selection: Utilities - Diag - Config

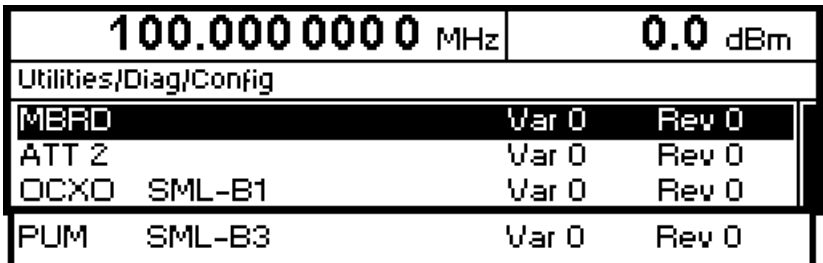

Fig. 4-29 Utilities - Diag - Config menu

IEC/IEEE-bus command : DIAG: INFO: MOD?

For further information see Service Manual.

# **Display of Voltages of Test Points (Diag - TPoint)**

Access to internal test points is offered by the Diag - TPoint submenu. If a test point is switched on, the voltage is displayed in a window in the header field. For more detailed information see Service Manual.

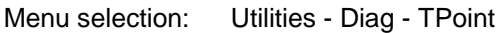

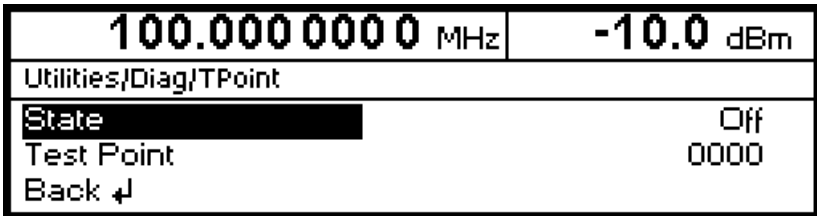

Fig. 4-30 Utilities - Diag - TPoint menu

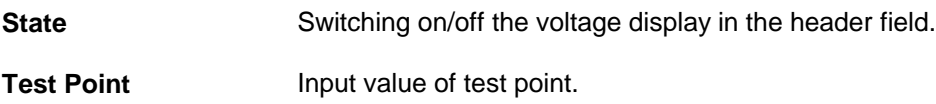

IEC/IEEE-bus command : DIAG: POINxx?

# **Display of Service Data (Diag - Param)**

The Diag - Param submenu offers access to various parameters such as serial number, software version, operating-hours counter and overvoltage count.

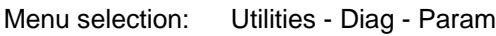

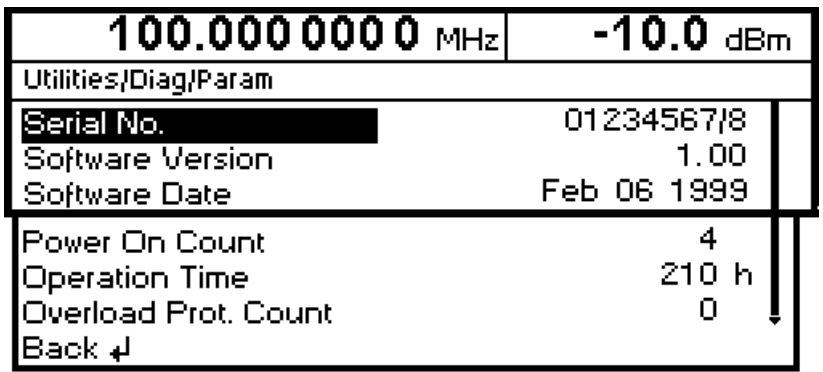

Fig. 4-31 Utilities - Diag - Param menu

For information on IEC/IEEE-bus commands see section "DIAGnostic - System".

#### **Test**

The SML carries out a selftest on switching on the instrument. On switching on, the RAM and ROM contents are checked.If an error is detected, this is indicated through a corresponding error message. The battery voltage of the non-volatile RAM is also checked on power-up. If the voltage falls below 2.5 V, storage of data is no longer guaranteed and a message is displayed on the screen.

The most important instrument functions are automatically monitored during operation. If a faulty function is detected in the selftest, "Err" is displayed in the status line. To identify the error, the ERROR menu, in which the error messages are entered, can be called by pressing the [ERROR] key (cf. Chapter 9, "Error Messages"). The tests can additionally be called via the menu.

Access to the tests is offered by the Utilities - Test menu.

Menu selection:Utilities - Test

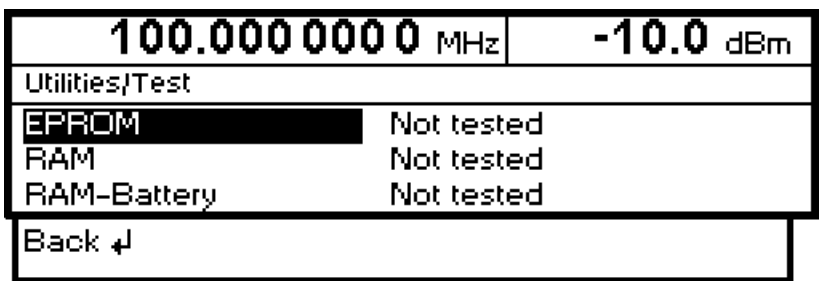

Fig. 4-32 Utilities - Test menu

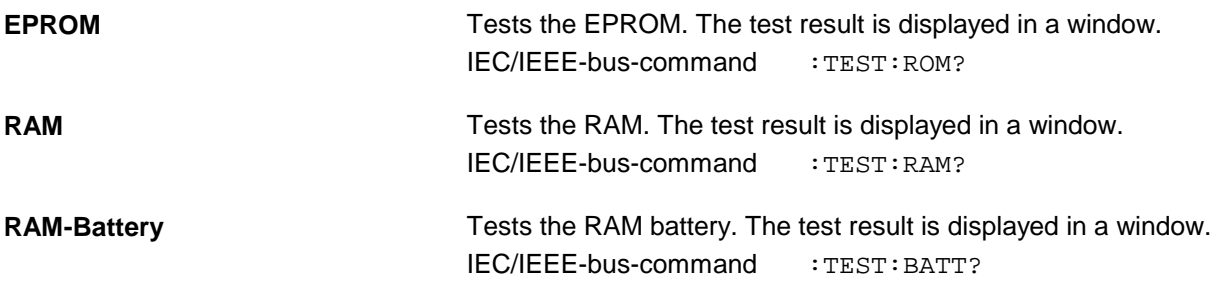

# **Assigning Modulations to the [MOD ON/OFF] Key (ModKey)**

Modulation types can be switched on/off in the modulation menus and with the [MOD ON/OFF] key.

It can be defined in the Utilities - ModKey menu for which modulation types the [MOD ON/OFF] key is to be effective. The key is effective either for all types of modulation or only for a selected modulation.

Function of [MOD ON/OFF] key if effective for only one type of modulation:

 $\triangleright$  The status (on/off) of the selected modulation type will change at each keypress.

Function of [MOD ON/OFF] key if effective for all types of modulation (All):

 $\triangleright$  If at least one type of modulation is switched on, pressing of the [MOD ON/OFF] key will switch off the modulation(s). The modulation types previously active are stored.

If no modulation type is switched on, pressing the [MOD ON/OFF] key will switch on the types of modulation last switched off with the [MOD ON/OFF] key.

If switch-on is made with the [MOD ON/OFF] key, the modulation sources set in the modulation menus are used.

The modulation types to be switched on or off with the [MOD ON/OFF] key can be selected in the Utilities - ModKey menu.

Menu selection: Utilities - ModKey

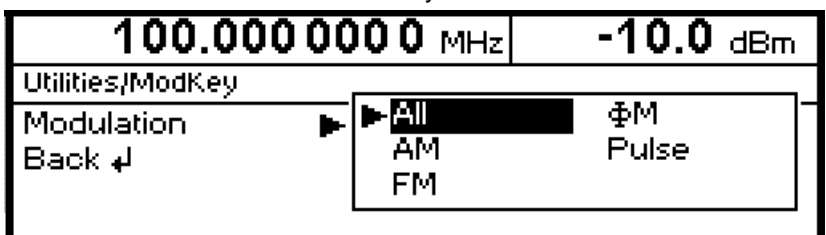

Fig. 4-33 Utilities - ModKey menu (preset setting)

**Modulation** Selection of modulation type(s) for which the [MOD ON/OFF] key is to be effective.

> **Note:** Preset switches off all modulations, sets this parameter to All and stores AM 30% as default setting.

# **Status**

The SML has a STATUS page which provides an overview of all instrument settings. The settings are displayed in abbreviated form. The STATUS page is called by pressing the [STATUS] key. Return to the previous menu is made with the [BACK] key.

|                       | $100.0000000$ MHzl | -10.0 dBm |
|-----------------------|--------------------|-----------|
| Status                |                    |           |
| AМ                    | Off                |           |
| FМ                    | Off                |           |
| ФΜ                    | Off                |           |
| LF                    | Off                |           |
| Sweep                 | Off                |           |
| <b>ALC</b>            | Oп                 |           |
| <b>Remote Channel</b> | Both               | Unlocked  |
| Back ∌                |                    |           |

Fig. 4-34 STATUS menu

# **5 Remote Control – Basic Information**

This chapter provides basic information on remote control, for example on the IEC/IEEE bus, RS-232-C interface, interface and device messages, command processing, status reporting system, etc.

The instrument is equipped with an IEC/IEEE-bus interface according to standard IEC 625.1/IEEE 488.1 and a RS-232-C interface. The connectors are located at the rear of the instrument and permit to connect a controller for remote control. The instrument supports the SCPI version 1994.0 (Standard Commands for Programmable Instruments). The SCPI standard is based on standard IEEE 488.2 and aims at the standardization of device-specific commands, error handling and the status registers.

For this section it is assumed that the user has basic knowledge of IEC/IEEE-bus programming and operation of the controller. A description of the interface commands will be found in the relevant manuals.

The requirements of the SCPI standard regarding command syntax, error handling and configuration of the status registers are explained in detail in the respective sections. Tables provide a fast overview of the bit assignment of the status registers. The tables are complemented by a comprehensive description of the status registers.

A description of commands is given in chapter 6. Programming examples for the main functions will be found in chapter 7.

# **Brief Instructions**

The short and simple operating sequence given below permits fast putting into operation of the instrument and setting of its basic functions.

#### **IEC/IEEE Bus**

It is assumed that the IEC/IEEE-bus address, which is factory-set to 28, has not been changed.

- 1. Connect the instrument and the controller using the IEC/IEEE-bus cable.
- 2. Write and start the following program on the controller:

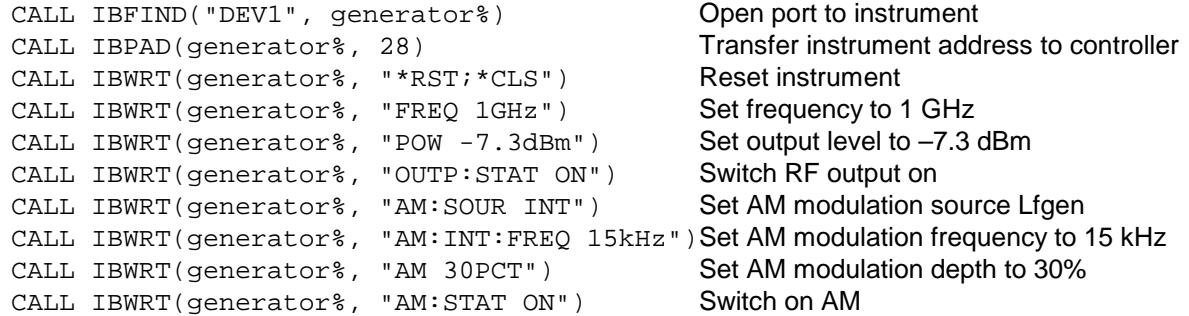

An amplitude-modulated signal is now present at the output of the instrument.

3. To return to manual control, press the [LOCAL] key on the front panel.

# **RS-232-C Interface**

It is assumed that the configuration of the RS-232-C interface of the unit has not yet been changed.

- 1. Connect the unit and the controller using the null modem cable.
- 2. Enter the following command on the controller to configure the controller interface: mode com1: 9600, n, 8, 1
- 3. Create the following ASCII file on the controller:

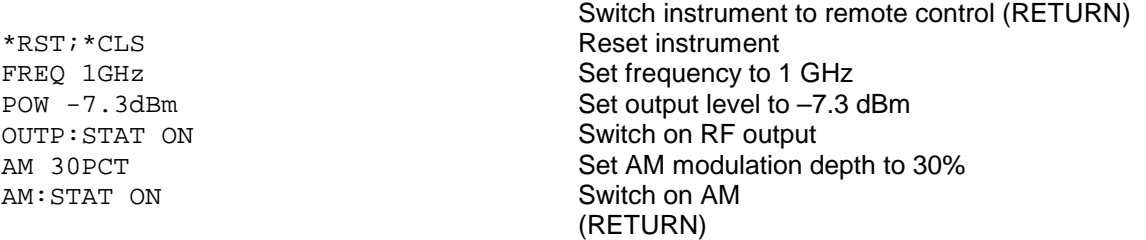

4. Transfer the ASCII file to the instrument via the RS-232-C interface. Enter the following command on the controller:

copy <filename> com1:

An amplitude-modulated signal is now present at the output of the instrument.

5. To return to manual control, press the [LOCAL] key on the front panel.

# **Switchover to Remote Control**

On power-up, the instrument is always in the manual control mode ("LOCAL" state) and can be operated via the front panel.

The instrument is switched to remote control ("REMOTE" state) as follows:

- IEC/IEEE-bus: when it receives an addressed command from the controller.
- RS-232-C interface: when it receives a carriage return <CR> (=0Dh) or a line feed <LF> (=0Ah) from the controller.

During remote control, operation via the front panel is disabled. The instrument remains in the remote state until it is reset to the manual state via the front panel or via the IEC/IEEE bus. Switching from manual to remote control and vice versa does not affect the instrument settings.

#### **Remote Control via IEC/IEEE Bus**

#### **Setting the Device Address**

The IEC/IEEE-bus address of the instrument is factory-set to 28. It can be changed manually in the Utilities - System - GPIB-Address menu or via the IEC/IEEE bus. Addresses 0 to 30 are permissible.

#### **Manually:**

- ½ Call Utilities System GPIB-Address menu.
- ½ Enter desired address.
- ½ Terminate input using the [1x/ENTER] key.

#### **Via IEC/IEEE bus:**

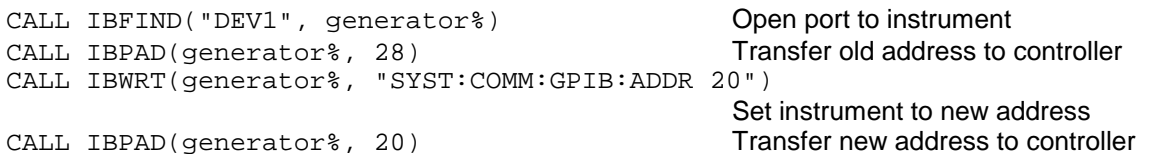

#### **Indications during Remote Control**

The remote control state is indicated by "IEC Remote" or "Local" being displayed on the STATUS page. In the REMOTE state, the STATUS page is always displayed.

"Locked" indicates that the [LOCAL] key is disabled, ie switchover to manual control can only be made via the IEC/IEEE bus. If "Unlocked" is displayed, switchover to manual control can be made with the [LOCAL] key.

#### **Return to Manual Operation**

Return to manual operation can be made via the front panel or the IEC/IEEE bus.

**Manually:**  $\triangleright$  Press [LOCAL] key.

#### **Note:**

- Before switchover, command processing must be completed as otherwise switchover to remote control is effected immediately.
- The [LOCAL] key can be disabled by the universal command LLO in order to prevent unintentional switchover. In this case, switchover to manual control is only possible via the IEC/IEEE bus.
- The [LOCAL] key can be enabled again by deactivating the REN control line of the IEC/IEEE bus.

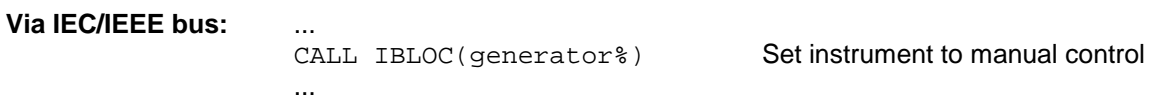

#### **Remote Control via RS-232-C Interface**

#### **Setting the Transmission Parameters**

To enable error-free and correct data transmission, the parameters of the instrument and the controller should have the same setting. To prevent any problems during binary data transmission, the RS-232-C interface should be set to 8 data bits, "No parity" and 1 stop bit. This data format corresponds to the IEEE P1174 draft standard.

The baud rate and handshake can be manually changed in the Utilities - System - RS232 menu.

- ½ Call Utilities System RS232 menu.
- $\triangleright$  Select desired baud rate and handshake.
- $\triangleright$  Terminate input using the [1x/ENTER] key.

#### **Indications during Remote Control**

The remote control state is indicated by "RS-232 Remote" or "Local" on the STATUS page. In the REMOTE state, the STATUS page is always displayed.

#### **Return to Manual Operation**

Return to manual operation can be made via the front panel.

#### ½ Press [LOCAL] key.

**Note:** Before switchover, command processing must be completed as otherwise switchover to remote control is effected immediately.

# **Messages**

The messages transferred via the data lines of the IEC/IEEE bus can be divided into two groups:

- **interfaces messages** and
- **device messages**

No interface messages are defined for the RS-232-C interface.

#### **Interface Messages**

Interface messages are transferred on the data lines of the IEC/IEEE bus, the ATN control line being active. They are used for communication between the controller and the instrument and can only be sent by a controller which has the IEC/IEEE-bus control. Interface commands can be subdivided into

- **universal commands** and
- **addressed commands**

Universal commands act on all devices connected to the IEC/IEEE bus without previous addressing, addressed commands only act on devices previously addressed as listeners. The interface messages relevant to the instrument are listed in the section "Interface Messages" below.

Some control characters are defined for the control of the RS-232-C interface, see section "Interface Functions".

# **Device Messages (Commands and Device Responses)**

Device messages are transferred on the data lines of the IEC/IEEE bus, the ATN control line not being active. ASCII code is used. The device messages are largely identical for the two interfaces (IEC/IEEE bus and RS-232-C).

A distinction is made according to the direction in which device messages are sent on the IEC/IEEE bus:

– **Commands** are messages the controller sends to the instrument. They operate the device functions and request information. Commands are subdivided according to two criteria:

1. According to the effect they have on the instrument:

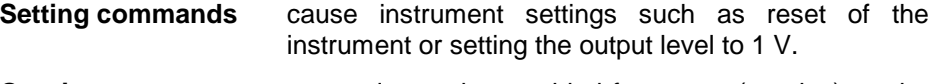

**Queries** cause data to be provided for output (queries) on the IEC/IEEE bus, eg for device identification or polling of the active input.

2. According to their definition in standard IEEE 488.2:

**Common Commands** are exactly defined as to their function and notation in standard IEEE 488.2. They refer to functions such as the management of the standardized status registers, reset and selftest. **Device-specific** refer to functions depending on the features of the **commands** instrument such as frequency setting. A majority of these commands has also been standardized by the

– **Device responses** are messages the instruments sends to the controller in reply to a query. They may contain measurement results or information on the instrument status.

SCPI committee.

The structure and syntax of device messages are described in the following section.

# **Structure and Syntax of Device Messages**

#### **Introduction to SCPI**

SCPI (Standard Commands for Programmable Instruments) describes a standard command set for programming instruments, irrespective of the type of instrument or manufacturer. The objective of the SCPI consortium is to standardize the device-specific commands to a large extent. For this purpose, a model was developed which defines identical functions of a device or of different devices. Command systems were generated which are assigned to these functions. Thus it is possible to address identical functions with identical commands. The command systems are of a hierarchical structure. Fig. 5-1 illustrates this tree structure using a section of command system SOURce, which operates the signal sources of the devices. The other examples concerning syntax and structure of the commands are derived from this command system.

SCPI is based on standard IEEE 488.2, ie it uses the same basic syntax elements as well as the common commands defined in this standard. Part of the syntax of the device responses is defined in greater detail than in standard IEEE 488.2 (see section "Responses to Queries").

#### **Structure of Commands**

Commands consist of a header and, in most cases, one or several parameters. The header and the parameters are separated by a "white space" (ASCII code 0 to 9, 11 to 32 decimal, eg a blank). Headers may consist of several key words. Queries are formed by appending a question mark directly to the header.

**Note:** The commands used in the following examples are not in every case implemented in the instrument.

**Common commands** Common (device-independent) commands consist of a header preceded by an asterisk "\*" and of one or several parameters, if any.

> Examples: \*RST RESET, resets the instrument \*ESE 253 EVENT STATUS ENABLE, sets the bits of the event status enable register \*ESR? EVENT STATUS QUERY, queries the contents of the event status register

**Device-specific commands**

Hierarchy**:** Device-specific commands are of a hierarchical structure (see Fig. 5-1). The different levels are represented by combined headers. Headers of the highest level (root level) have only one key word. This key word denotes a complete command system.

Example: SOURce

This key word denotes the SOURce command system.

For commands of lower levels, the complete path has to be specified, starting on the left with the highest level, the individual key words being separated by a colon ":".

Example: SOURce:FM:EXTernal:COUPling AC

This command is at the fourth level of the SOURce system. It selects AC coupling of the external signal source.

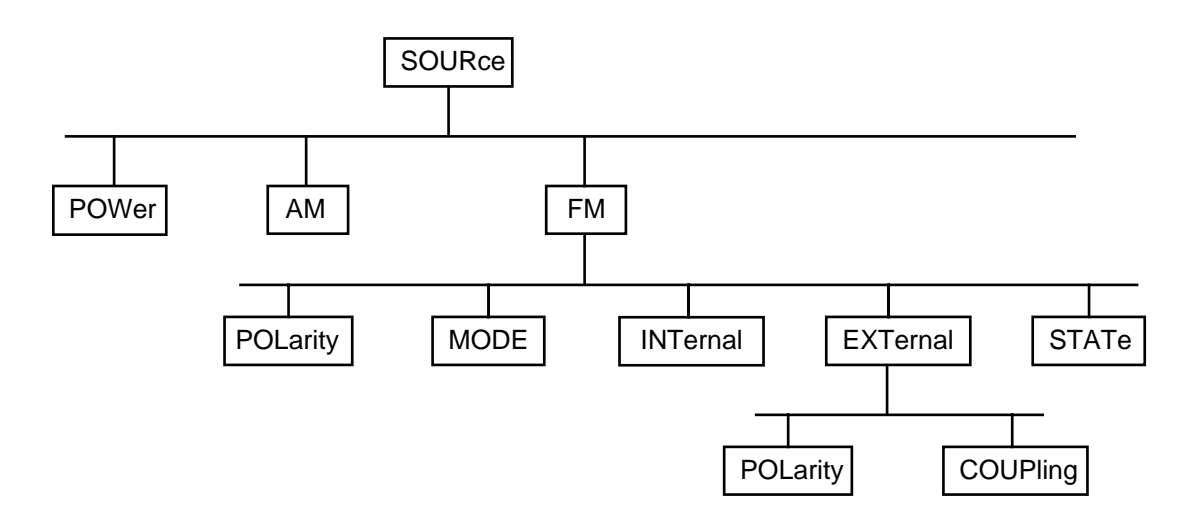

Fig. 5-1 Tree structure of SCPI command systems using the SOURce system as an example

Some key words occur at several levels within one command system. Their effect depends on the structure of the command, that is to say, at what position of the header of a command they are inserted.

Example: :SOURce:FM:POLarity NORMal

This command contains the key word POLarity at the third command level. It defines the polarity between the modulator and the modulation signal.

Example :SOURce:FM:EXTernal:POLarity NORMal This command contains the key word POLarity at the fourth command level. It defines the polarity between the modulation voltage and the resulting direction of the modulation only for the external signal source indicated.

Optional key words: Some command systems permit certain key words to be optionally inserted into the header or omitted. These key words are marked in the description by square brackets. The instrument must recognize the full command length for reasons of compatibility with the SCPI standard. Some commands can be considerably shortened by omitting optional key words.

> Example: [SOURce]:POWer[:LEVel][:IMMediate]:OFFSet 1 This command immediately sets the offset of the signal to 1 V. The following command has the same effect:

> > POWer:OFFSet 1

**Note:** An optional key word must not be omitted if its effect is specified in greater detail by means of a numerical suffix.

Long and short form: Key words have a long form and a short form. Either the long form or the short form may be entered, other abbreviations are not permissible.

- Example: STATus:QUEStionable:ENABle 1= STAT:QUES:ENAB 1
	- **Note:** The short form is characterized by upper-case letters, the long form corresponds to the complete word. Upper-case and lowercase notation only serve the above purpose, the device itself does not make any difference between upper-case and lowercase letters.

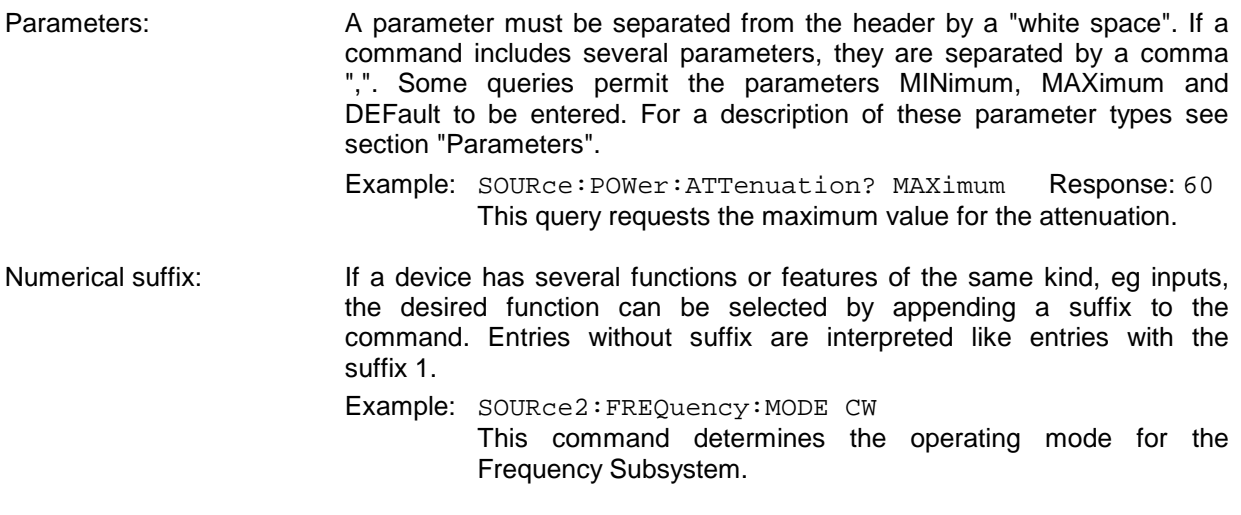

#### **Structure of Command Lines**

A command line may contain one or several commands. It is terminated by <New Line>, <New Line> with EOI or EOI together with the last data byte. QuickBASIC automatically produces EOI together with the last data byte.

Several commands in a command line are separated by a semicolon ";". If the next command belongs to a different command system, the semicolon is followed by a colon.

Example:

CALL IBWRT(generator%, "SOURce:POWer:CENTer MINimum;:OUTPut:ATTenuation 10")

This command line contains two commands. The first command belongs to the SOURce system and defines the center frequency of the output signal. The second command belongs to the OUTPut system and sets the attenuation of the output signal.

If successive commands belong to the same system and thus have one or several levels in common, the command line can be abbreviated. To this end, the second command (after the semicolon) is started with the level that lies below the common levels (see also Fig. 5-1). The colon following the semicolon must be omitted in this case.

Example:

```
CALL IBWRT(generator%, "SOURce:FM:MODE LOCKed;:SOURce:FM:INTernal:FREQuency 1kHz")
```
This command line is represented in its full length and contains two commands separated from each other by the semicolon. The two commands belong to the SOURce command system, subsystem FM, ie they have two common levels.

To abbreviate the command line, the second command is started with the level below SOURce:FM. The colon after the semicolon is omitted.

The abbreviated form of the command line reads as follows:

CALL IBWRT(generator%, "SOURce:FM:MODE LOCKed;INTernal:FREQuency 1kHz")

However, a new command line always has to be started with the complete path.

Example: CALL IBWRT(generator%, "SOURce:FM:MODE LOCKed") CALL IBWRT(generator%, "SOURce:FM:INTernal:FREQuency 1kHz")

#### **Responses to Queries**

For each setting command, a query is defined unless explicitly specified otherwise. The query is formed by adding a question mark to the setting command in question. Responses to queries to the SCPI standard are partly subject to stricter rules than responses to the IEEE 488.2 standard.

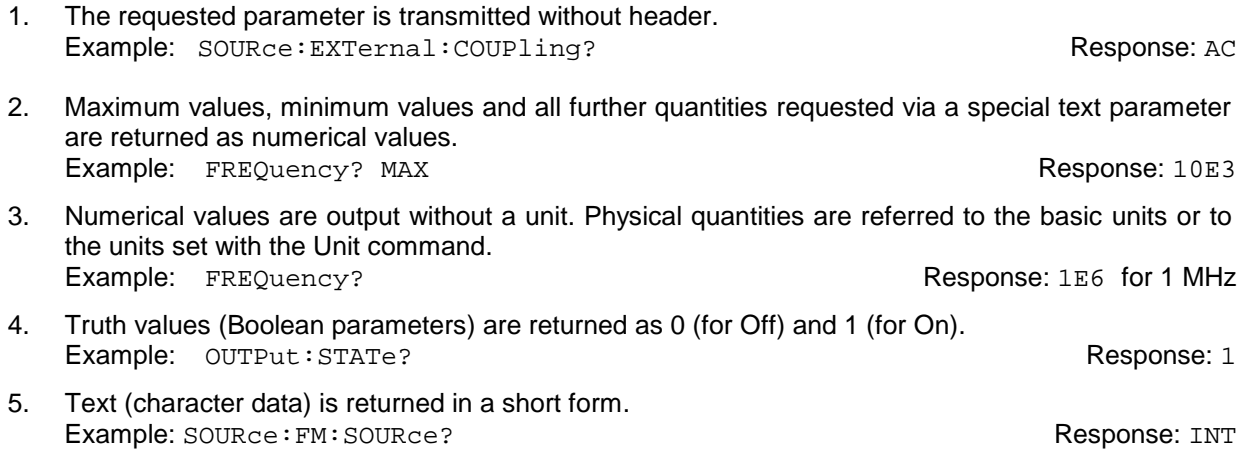

#### **Parameters**

Most commands require a parameter to be specified. Parameters must be separated from the header by a "white space". Permissible parameters are numerical values, Boolean parameters, text, character strings and block data. The parameter type required for a given command and the permissible range of values are specified in the command description.

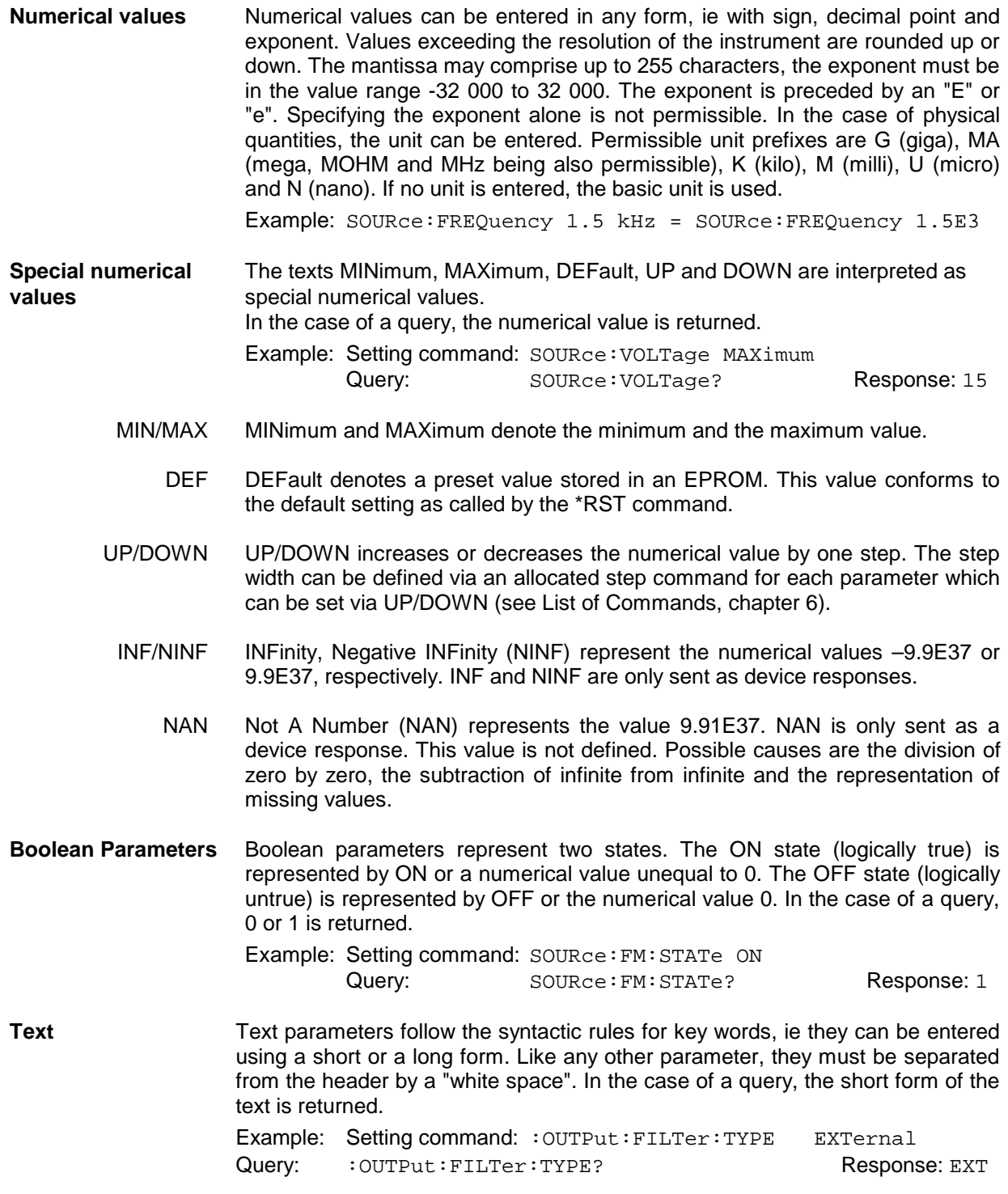

**Strings** Strings must always be entered in inverted commas ('or ").

Example: SYSTem:LANGuage "SCPI" or :SYSTem:LANGuage 'SCPI'

**Block data** Block data are a transmission format which is suitable for the transmission of large amounts of data. A command with a block data parameter has the following structure:

Example: HEADer: HEADer #45168xxxxxxxx

The data block is preceded by the ASCII character #. The next number indicates how many of the following digits describe the length of the data block. In the example, the four following digits indicate the length to be 5168 bytes. This is followed by the data bytes. During the transmission of the data bytes, all End or other control signs are ignored until all bytes are transmitted. Data elements comprising more than one byte are transmitted with the byte being the first which was specified by the SCPI command "FORMat:BORDer".

The format of the binary data within a block depends on the IEC/IEEE-bus command. The commands

:SOURce:CORRection:CSET:DATA:FREQuency

:SOURce:CORRection:CSET:DATA:POWer

:SYSTem:MSEQuence:DWELl

:SYSTem:MSEQuence:RCL

use the IEEE 754 format for double precision floating point numbers. Each number is represented by 8 bytes.

#### **Example:**

a# = 125.345678E6  $b# = 127.876543E6$ 

```
CALL IBWRT(generator%, "SOURCE:CORRECTION:CSET:DATA:FREQ
#216" + MKD$(a#) + MKD$(b#))
```
- '#' in the command string introduces the binary block,
- $-$  '2' indicates that  $2$  digits specifying the length will follow next,
- '16' is the length of the binary block (in bytes), here: 2 double precision floating point numbers of 8 bytes each.
- The binary data follow. Since the function IBWRT requires a text string, MKD\$ is used for type conversion.

The following ASCII format has the same effect:

CALL IBWRT(generator%, "SOURCE:CORRECTION:CSET:DATA:FREQ 125.345678E6, 127.876543E6")

# **Overview of Syntax Elements**

Following is an overview of syntax elements.

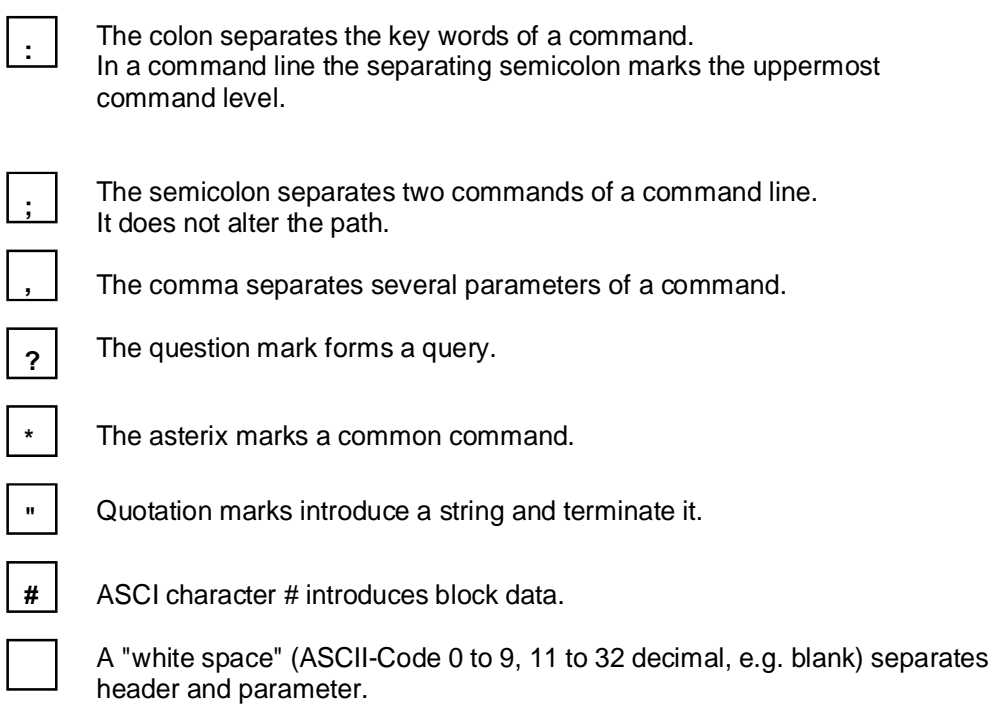

# **Instrument Model and Command Processing**

The instrument model shown in Fig. 5-2 was created with a view to the processing of IEC/IEEE-bus commands. The individual components work independently of each other and simultaneously. They communicate with each other by means of messages.

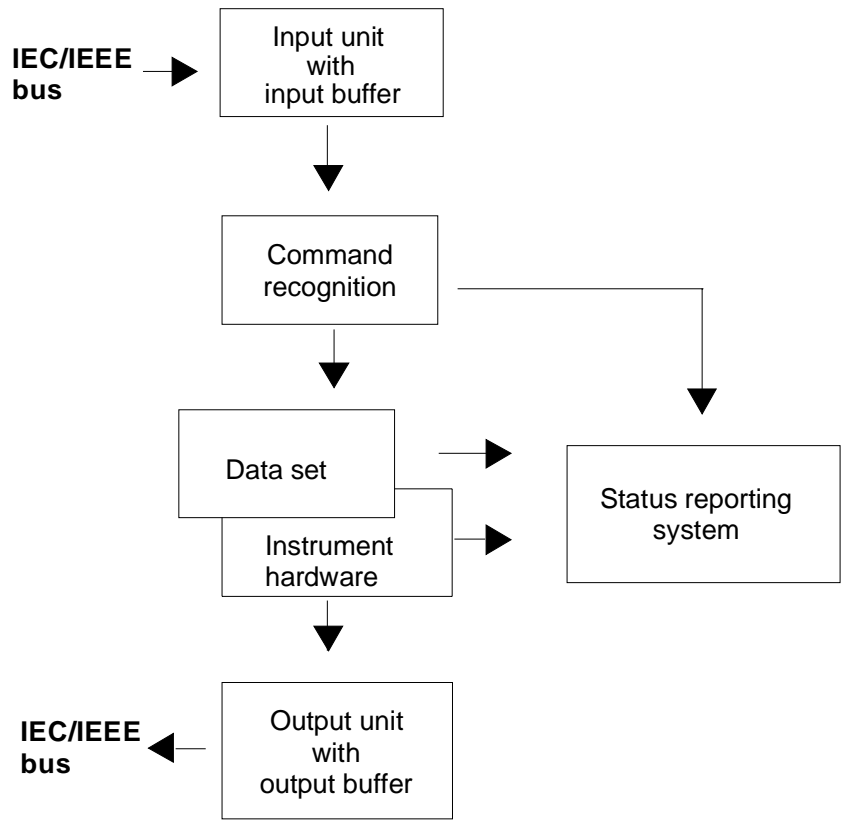

Fig. 5-2 Device model for remote control via the IEC/IEEE bus

# **Input Unit**

The input unit receives commands character by character from the IEC/IEEE bus and stores them in the input buffer. The input buffer has a size of 256 characters. The input unit sends a message to the command recognition when the input buffer is full or when it receives a terminator, <PROGRAM MESSAGE TERMINATOR>, as defined in IEEE 488.2, or the interface message DCL.

If the input buffer is full, the IEC/IEEE-bus traffic is stopped and the data received up to then are processed. After this, the IEC/IEEE-bus traffic is continued. If, on receipt of a terminator, the input buffer is not full, the input unit can receive the next command during command recognition and execution. Receipt of a DCL command clears the input buffer and immediately initiates a message to the command recognition.

The command recognition analyzes the data from the input unit in the order the data are received. Only DCL commands are serviced with priority, whereas GET commands (Group Execute Trigger), for example, are processed only after the previously received commands. Each recognized command is immediately transferred to the data set but without being executed there at once.

Syntactic errors in commands are detected here and transferred to the status reporting system. The rest of a command line following a syntax error is further analyzed and processed as far as possible.

If the command recognition recognizes a terminator or a DCL command, it requests the data set to set the commands now also in the instrument hardware. After this, it is immediately ready to continue processing commands. This means that new commands can be processed while the hardware is being set ("overlapping execution").

#### **Data Set and Instrument Hardware**

The term "instrument hardware" is used here to designate the part of the instrument which actually performs the instrument functions: signal generation, measurement, etc. The controller is not included.

The data set is a detailed reproduction of the instrument hardware in the software.

IEC/IEEE-bus setting commands cause an alteration of the data set. The data set management enters the new values (eg frequency) into the data set but passes them on to the hardware only upon request by the command recognition. As this is only effected at the end of a command line, the sequence of setting commands in the command line is not relevant.

The data are only checked for compatibility among one another and with the instrument hardware immediately before they are transferred to the instrument hardware. If it is found that an execution is not possible, an "execution error" is signalled to the status reporting system. All alterations mad to the data set are cancelled, and the instrument hardware is not reset. Due to the delayed checking and hardware setting it is permissible however that impermissible instrument states are briefly set within a command line without an error message being produced. At the end of the command line, however, a permissible instrument state must be attained.

Before the data are passed on to the hardware, the settling bit in the STATus:OPERation register is set. The hardware makes the settings and resets the bit when the new state has settled. This procedure can be used for synchronization of command processing.

IEC/IEEE-bus queries cause the data set management to send the desired data to the output unit.

# **Status Reporting System**

The status reporting system collects information on the instrument state and makes it available to the output unit upon request. A detailed description of the structure and function is given in section "Status Reporting System".

# **Output Unit**

The output unit collects the information requested by the controller and output by the data set management. The output unit processes the information in accordance with the SCPI rules and makes it available in the output buffer. The output buffer has a size of 256 characters. If the requested information exceeds this size, it is made available in portions without this being recognized by the controller.

If the instrument is addressed as a talker without the output buffer containing data or awaiting data from the data set management, the output unit returns the error message "Query UNTERMINATED" to the status reporting system. No data are sent on the IEC/IEEE bus. The controller waits until it has reached its time limit. This procedure is specified by SCPI.

# **Command Sequence and Command Synchronization**

As mentioned above, overlapping execution is possible for all commands. Likewise, the setting commands of a command line are not necessarily processed in the order in which they are received.

To ensure that commands are carried out in a specific order, each command must be sent in a separate command line, ie with a separate IBWRT() call.

To prevent overlapping execution of commands, one of commands \*OPC, \*OPC? or \*WAI has to be used. Each of the three commands causes a certain action to be triggered only after the hardware has been set and has settled. The controller can be programmed to wait for the respective action to occur (see Table 5-1).

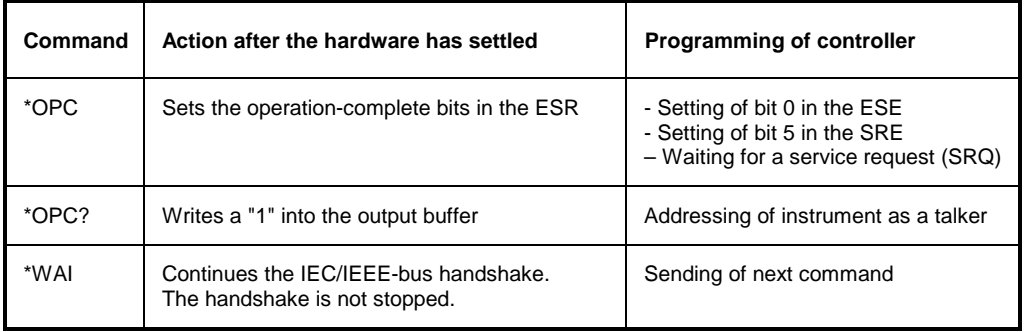

Table 5-1 Synchronization by means of \*OPC, \*OPC? and \*WAI

An example of command synchronization will be found in section 7, "Programming Examples".

# **Status Reporting System**

The status reporting system (see Fig. 5-4) stores all information on the current operating state of the instrument, for example on any errors that have occurred. This information is stored in status registers and in an error queue. The status registers and the error queue can be queried via the IEC/IEEE bus.

The information is of a hierarchical structure. The highest level is formed by the status byte (STB) register defined in IEEE 488.2 and the associated service request enable (SRE) mask register. The STB register receives information from the standard event status register (ESR) which is also defined in IEEE 488.2 with the associated standard event status enable (ESE) mask register, and from the registers STATus:OPERation and STATus:QUEStionable which are defined by SCPI and contain detailed information on the instrument.

The status reporting system further comprises the IST flag ("Individual STatus") with the parallel poll enable (PPE) register allocated to it. The IST flag, like the SRQ, combines the entire instrument state in a single bit. The function fulfilled by the PPE register for the IST flag corresponds to that fulfilled by the SRE for the service request.

The output buffer contains the messages the instrument returns to the controller. The output buffer is not part of the status reporting system but determines the value of the MAV bit in the STB register and is therefore shown in Fig. 5-4.

#### **Structure of an SCPI Status Register**

Each SCPI register consists of five parts each of 16 bits width which have different functions (see Fig. 5-3). The individual bits are independent of each other, ie each hardware status is assigned a bit number which is valid for all five parts. For example, bit 3 of the STATus:OPERation register is assigned to the hardware status "Wait for trigger" for all five parts. Bit 15 (the most significant bit) is set to zero for all five parts. This allows the controller to process the contents of the register parts as positive integer.

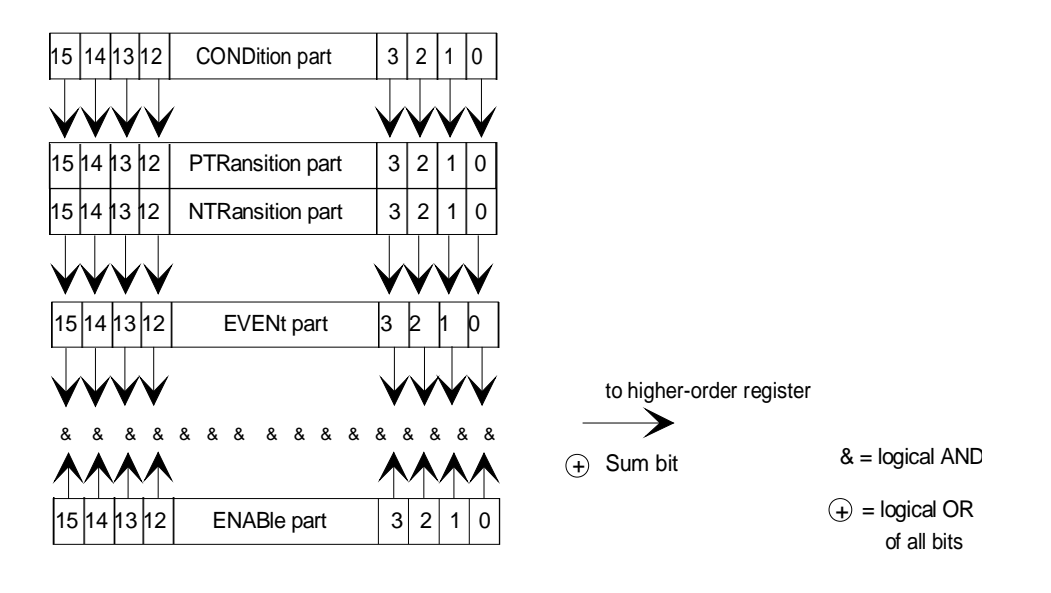

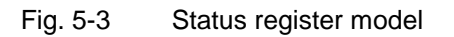

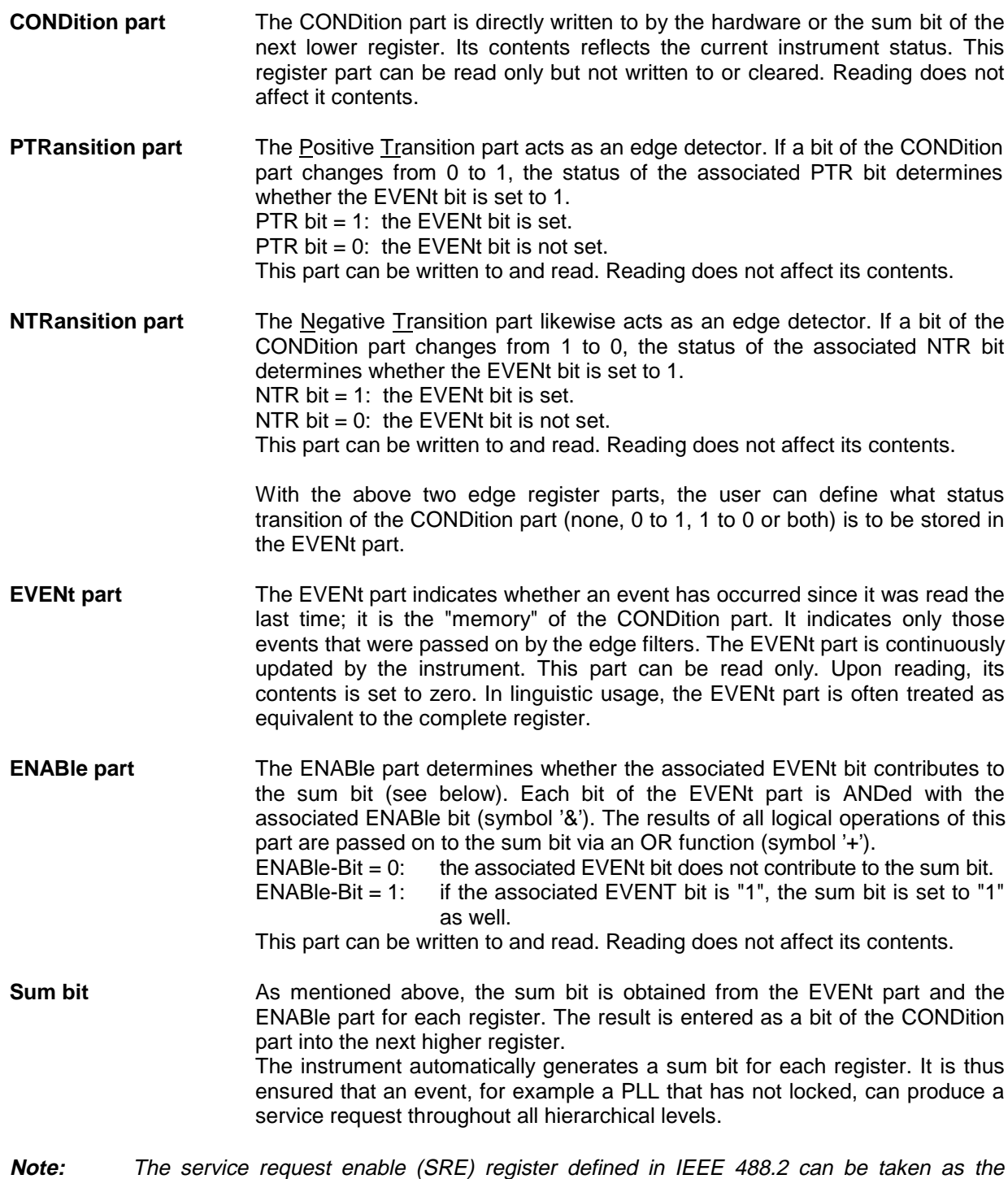

**Note:** The service request enable (SRE) register defined in IEEE 488.2 can be taken as the ENABle part of the STB if the STB is structured in accordance with SCPI. Analogously, the ESE can be taken as the ENABle part of the ESR.

### **Overview of Status Registers**

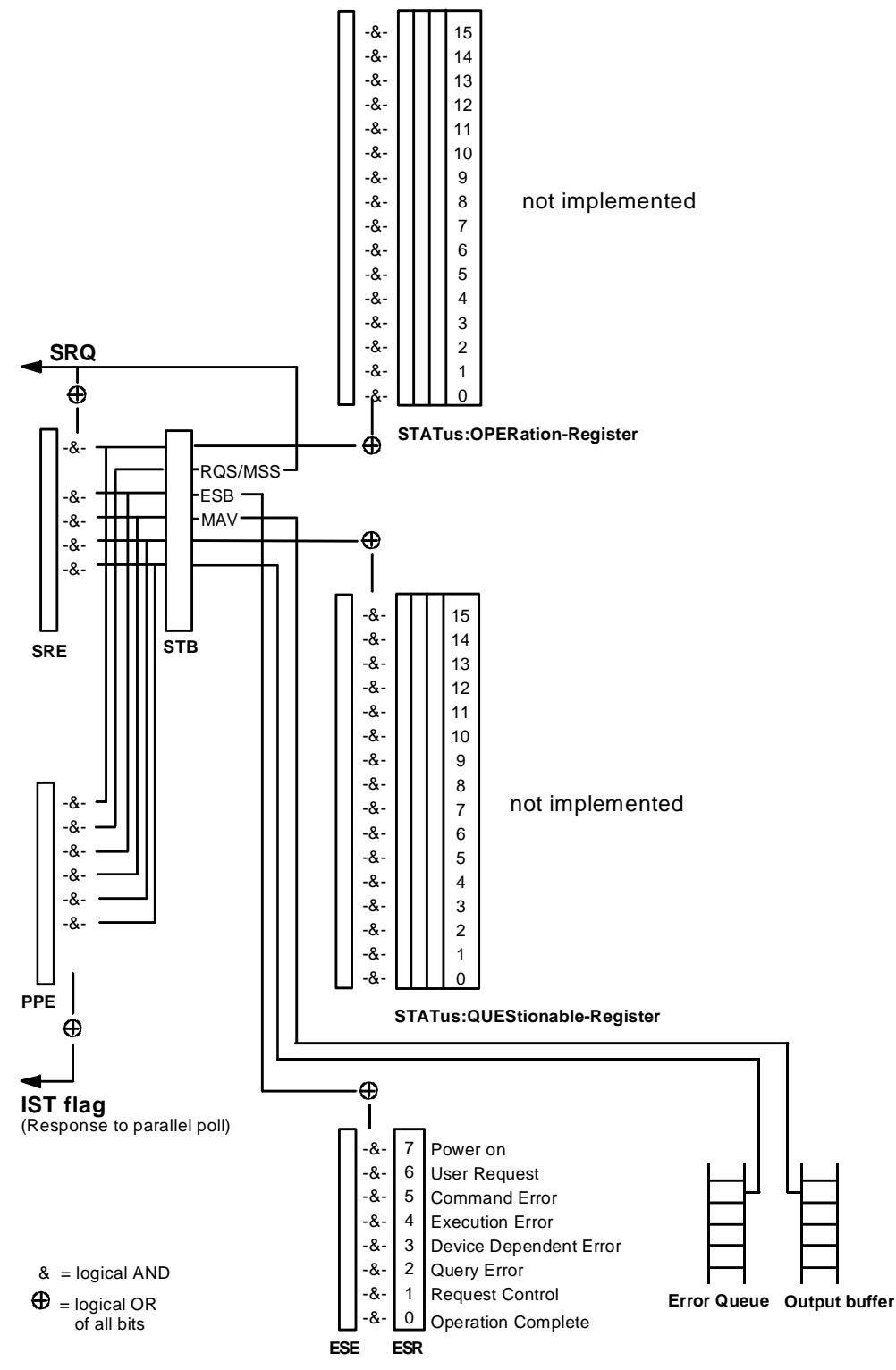

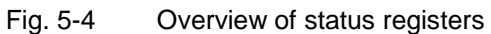

# **Description of Status Registers**

# **Status Byte (STB) and Service Request Enable Register (SRE)**

The STB is already defined in IEEE 488.2. It provides a rough overview of the instrument status by collecting the pieces of information of the lower registers. It can thus be compared with the CONDition part of an SCPI register and assumes the highest level within the SCPI hierarchy. A special feature is that bit 6 acts as the sum bit of the remaining bits of the status byte. The status byte is read using the command \*STB? or a serial poll.

The STB is assigned an SRE. The SRE functionally corresponds to the ENABle part of the SCPI registers. Each bit of the STB is assigned a bit of the SRE. Bit 6 of the SRE is ignored. If a bit is set in the SRE and the associated bit in the STB changes from 0 to 1, a service request (SRQ) is generated on the IEC/IEEE bus which triggers an interrupt in the controller (if the controller is configured correspondingly) and can be further processed there.

The SRE can be set using the command \*SRE and read using the command \*SRE?.

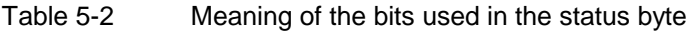

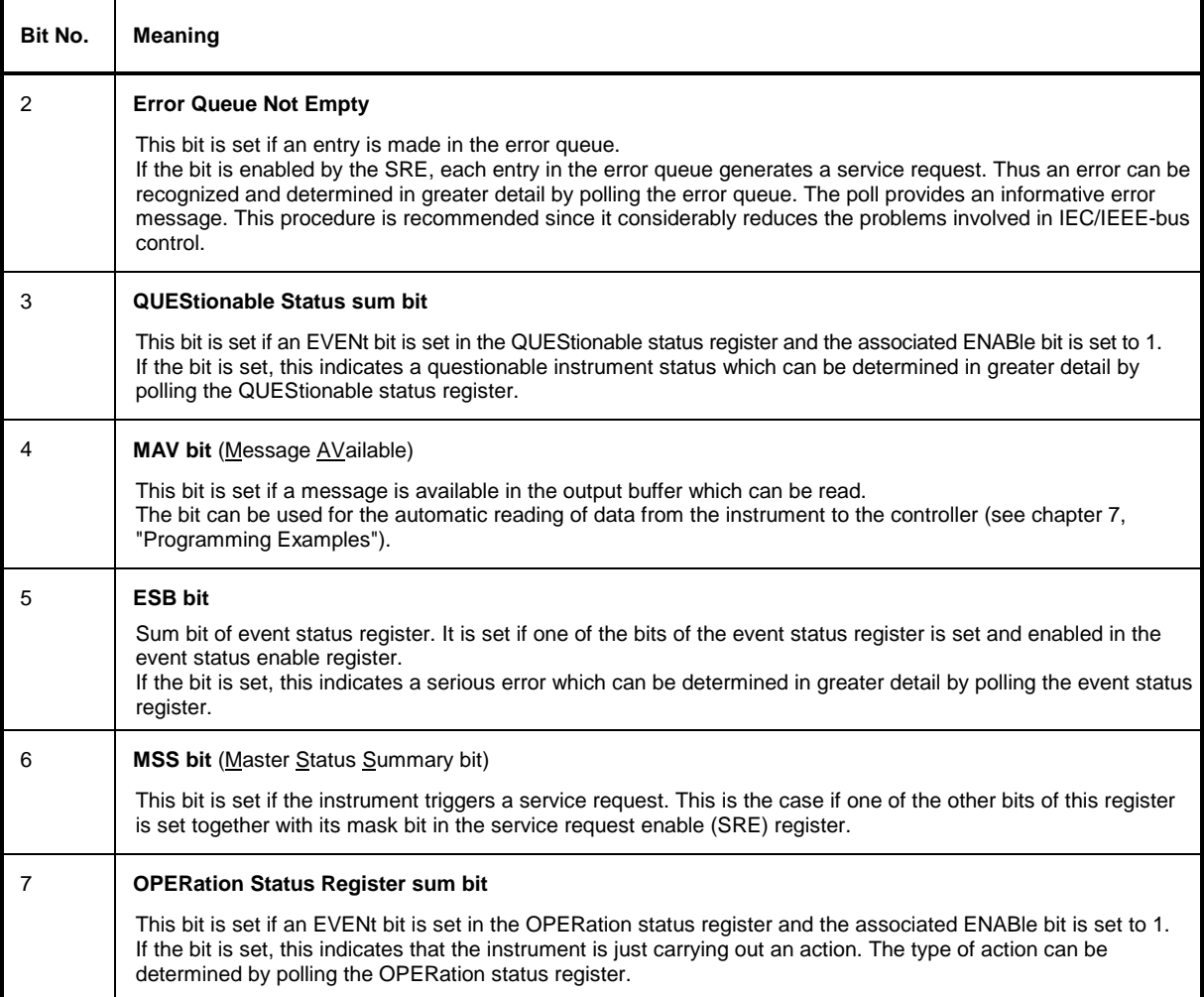
# **IST Flag and Parallel Poll Enable Register (PPE)**

Analogously with the SRQ, the IST flag combines the entire status information in a single bit. It can be queried by means of a parallel poll (see section "Parallel Poll") or using the command \*IST?.

The parallel poll enable (PPE) register determines which bits of the STB contribute to the IST flag. The bits of the STB are ANDed with the corresponding bits of the PPE. Unlike the SRE, bit 6 is used in this case. The IST flag results from the ORing of all results. The PPE can be set using the command \*PRE and read using the command \*PRE?.

# **Event Status Register (ESR) and Event Status Enable Register (ESE)**

The ESR is already defined in IEEE 488.2. It can be compared with the EVENt part of an SCPI register. The event status register can be read using the command \*ESR?.

The ESE is the associated ENABle part. It can be set using the command \*ESE and read using the command \*ESE?.

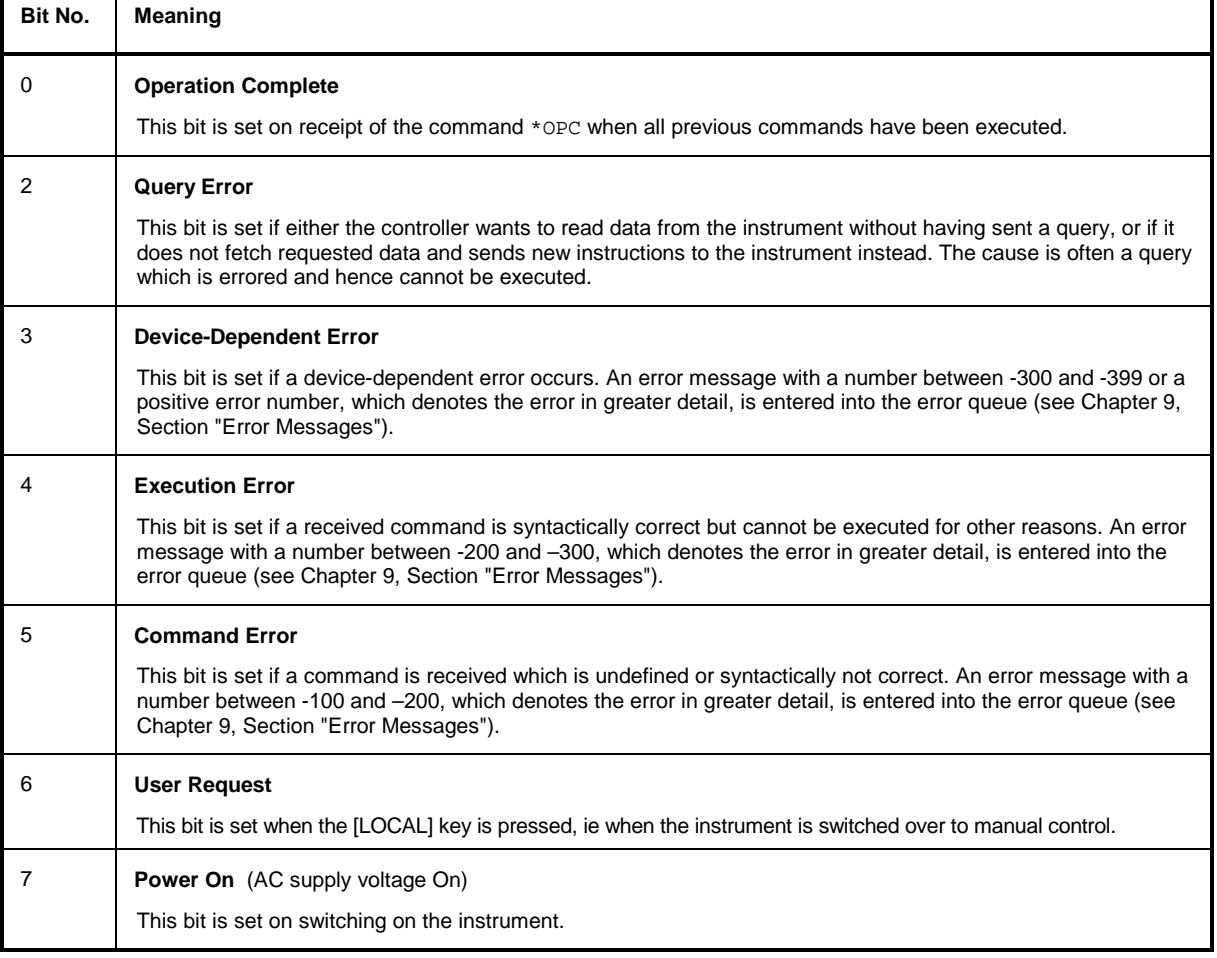

Table 5-3 Meaning of the bits used in the event status register

Г

┐

# **STATus:OPERation Register**

Not impemented

# **STATus:QUEStionable Register**

Not implemented

## **Use of Status Reporting System**

To make effective use of the status reporting system, the information collected there must be transferred to the controller and further processed. There are several methods to this effect which are described in the following. For detailed examples see chapter 7, "Programming Examples").

## **Service Request, Making Use of Hierarchy Structure**

Under certain conditions, the instrument can send a service request (SRQ) to the controller. The service request normally triggers an interrupt at the controller to which the control program can respond with corresponding actions. Fig. 5-4 shows that an SRQ is triggered if one or several of the bits 2, 3, 4, 5 and 7 of the status byte are set and enabled in the SRE. Each of these bits combines the information of another register, the error queue or the output buffer. By setting the ENABle parts of the status registers accordingly, it is achieved that arbitrary bits of an arbitrary status register trigger an SRQ. To make use of the possibilities of the service request, all bits of the SRE and ESE enable registers should be set to "1".

Examples (see also Fig. 5-4 and chapter 7, "Programming Examples"):

Use of command \*OPC to generate an SRQ

- $\triangleright$  Set bit 0 in the ESE (Operation Complete).
- $\triangleright$  Set bit 5 in the SRE (ESB).

The instrument generates an SRQ after completion of its settings.

Indication of end of sweep by means of an SRQ at the controller

- ½ Set bit 7 (sum bit of STATus:OPERation register) in SRE.
- ½ Set bit 3 (sweeping) in STATus:OPERation:ENABle.
- $\triangleright$  Set bit 3 in STATus:OPERation:NTRansition so that the transition of sweeping bit 3 from 1 to 0 (end of sweep) is recorded in the EVENt part.

The instrument generates an SRQ after completion of a sweep.

The SRQ is the only way for the instrument to become active on its own. Each controller program should, therefore, set the instrument such that a service request is triggered in the event of a malfunction. The program should react appropriately to the service request. A detailed example of a service request routine is included in chapter 7, "Programming Examples".

## **Serial Poll**

In a serial poll, just as with command \*STB, the status byte of an instrument is queried. However, the query is implemented by means of interface messages and is therefore clearly faster. The serial-poll method has already been defined in IEEE 488.1 and used to be the only standard method for different instruments to query the status byte. The method also works with instruments which do not adhere to SCPI nor to IEEE 488.2.

The QuickBASIC command for executing a serial poll is IBRSP(). Serial polling is mainly used to obtain a fast overview of the states of several instruments connected to the IEC/IEEE bus.

# **Parallel Poll**

In a parallel poll, up to eight instruments are simultaneously requested by the controller by means of a single command to transmit 1 bit of information each on the data lines, ie to set the data line allocated to each instrument to logically "0" or "1". Analogously to the SRE register, which determines under what conditions an SRQ is generated, there is a parallel poll enable (PPE) register, which is likewise ANDed with the STB bit by bit, with bit 6 being taken into account. The results are ORed, and the result of this is sent (possibly inverted) in response to a parallel poll by the controller. The result can also be queried without a parallel poll using the command \*IST.

The instrument first has to be set for parallel polling by means of the QuickBASIC command  $IBPPC()$ . This command allocates a data line to the instrument and determines whether the response is to be inverted. The parallel poll itself is executed using IBRPP().

The parallel-poll method is mainly used in order to find out quickly, after an SRQ, which instrument has sent the service request if there are many instruments connected to the IEC/IEEE bus. To this effect, the SRE and the PPE must be set to the same value. A detailed example on parallel polling will be found in chapter 7, "Programming Examples".

## **Query by Means of Commands**

Each part of every status register can be read by means of a query. The queries to be used are included with the detailed description of the registers. In response to a query, a number is always returned which represents the bit pattern of the register queried. The number is evaluated by the controller program.

Queries are normally used after an SRQ to obtain more detailed information on the cause of the SRQ.

# **Error Queue Query**

Each error state in the instrument leads to an entry in the error queue. The entries to the error queue are detailed plain-text error messages which can be displayed in the Error menu by manual control or queried via the IEC/IEEE bus with the command SYSTem:ERRor?. Each call of SYSTem:ERRor? provides one entry from the error queue. If no more error messages are stored there, the instrument responds with 0, ie "No error".

The error queue should be queried by the controller program after each SRQ as the entries provide a more precise description of the cause of an error than the status registers. Especially during the test phase of a controller program the error queue should be queried regularly since errored commands from the controller to the instrument are also recorded in the error queue.

# **Reset Values of Status Reporting System**

Table 5-4 lists the commands and events that cause a reset of the status reporting system. Except for \*RST and SYSTem:PRESet, none of the commands has an effect on the functional settings of the instrument. It should be noted in particular that DCL also does not change instrument settings.

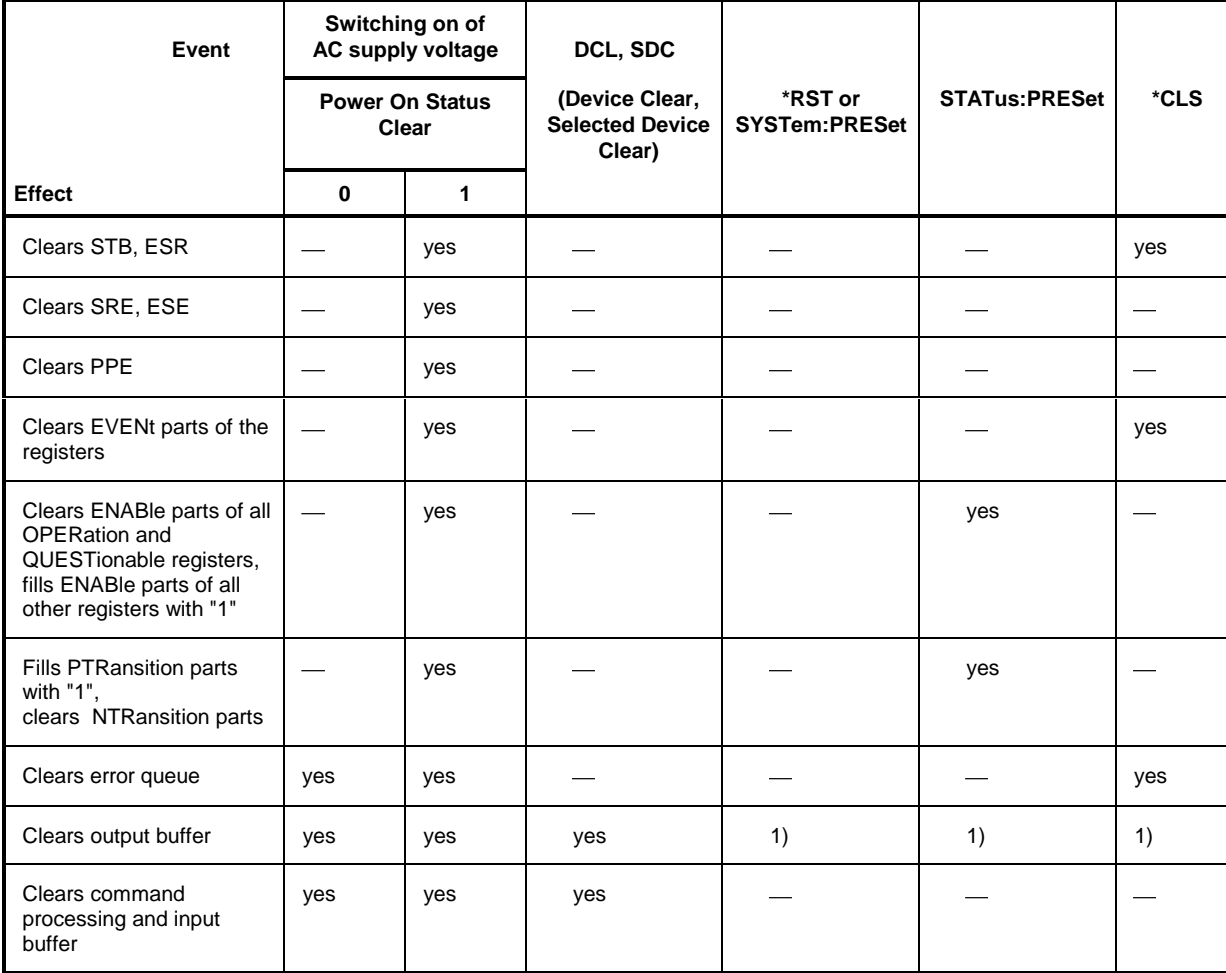

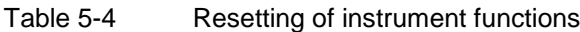

1) Each command which is the first in a command line, ie which directly follows the <PROGRAM MESSAGE TERMINATOR>, clears the output buffer.

# **Interfaces**

# **IEC/IEEE-Bus Interface**

The instrument is equipped with an IEC/IEEE-bus interface as standard. The connector to IEEE 488 is provided at the rear of the instrument. A controller for remote control can be connected via the interface. Connection is made using a shielded cable.

# **Characteristics of Interface**

- é 8-bit parallel data transmission
- é Bidirectional data transmission
- é Three-wire handshake
- é High data transmission rate, max. 350 kbyte/s
- é Up to 15 devices can be connected
- Maximum length of connecting cables 15 m (single connection 2 m)
- é Wired OR if several instruments are connected in parallel

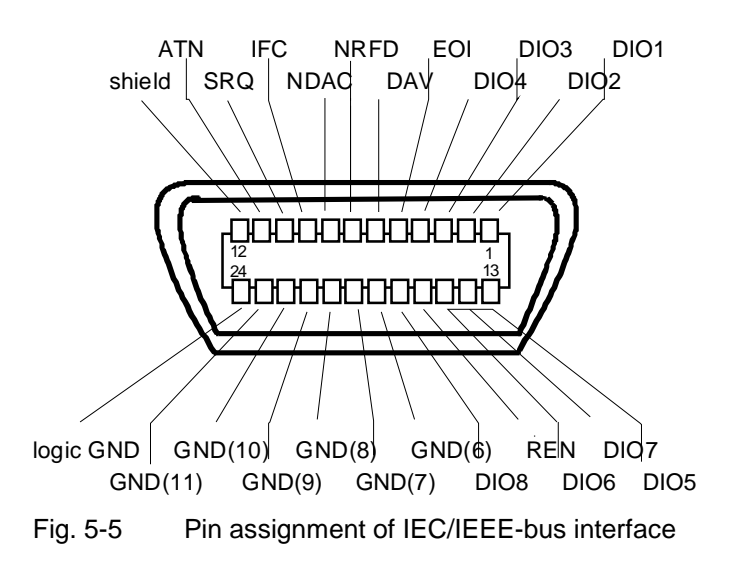

# **Bus Lines**

## **1. Data bus with 8 lines DIO 1 to DIO 8**

Transmission is bit-parallel and byte-serial in ASCII/ISO code. DIO1 is the least significant bit, DIO8 the most significant.

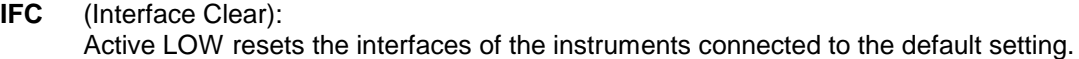

- **ATN** (Attention): Active LOW signals the transmission of interface messages. Inactive HIGH signals the transmission of device messages.
- **SRQ** (Service Request): Active LOW enables the instrument to send a service request to the controller.
- **REN** (Remote Enable): Active LOW enables switchover to remote control.
- **EOI** (End or Identify): This has two functions in conjunction with ATN:  $ATN = HIGH$  Active LOW marks the end of a data transmission. ATN = LOW Active LOW triggers a parallel poll.

### **3. Handshake bus with 3 lines**

**DAV** (Data Valid): Active LOW signals a valid data byte on the data bus.

- **NRFD** (Not Ready For Data): Active LOW signals that one of the devices connected is not ready to accept data.
- **NDAC** (Not Data Accepted):

Active LOW as long as the instrument is accepting the data present on the data bus.

## **Interface Functions**

Instruments which can be remote-controlled via the IEC/IEEE bus can be equipped with different interface functions. Table 5-5 lists the interface functions relevant for the instrument.

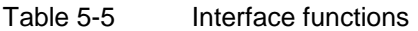

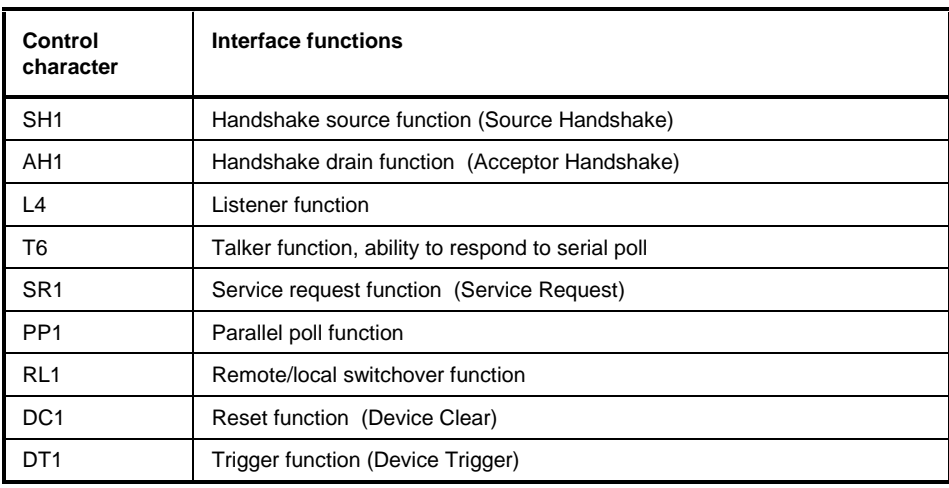

## **Interface Messages**

Interface messages are transmitted to the instrument on the data lines, with the ATN (Attention) line being active LOW. These messages serve for communication between the controller and the instrument.

#### **Universal Commands**

Universal commands are in the code range 10 to 1F hex. They act on all instruments connected to the bus without addressing them before.

| Command    |                            | QuickBASIC command             | <b>Effect on the instrument</b>                                                                                                    |  |  |
|------------|----------------------------|--------------------------------|----------------------------------------------------------------------------------------------------|--|--|
| DCL        | (Device Clear)             | IBCMD (controller%, CHR\$(20)) | Aborts the processing of the commands just received<br>and sets the command processing software to a<br>defined initial state. Does not change the instrument<br>setting. |  |  |
| IFC.       | (Interface Clear)          | IBSIC (controller%)            | Resets the interfaces to the default state.                                                                                                    |  |  |
| LLO        | (Local Lockout)            | IBCMD (controller%, CHR\$(17)) | Manual switchover to LOCAL is disabled.                                                                                                    |  |  |
| <b>SPE</b> | (Serial Poll Enable)       | IBCMD (controller%, CHR\$(24)) | Ready for serial poll.                                                                                                    |  |  |
| SPD        | (Serial Poll Disable)      | IBCMD (controller%, CHR\$(25)) | End of serial poll.                                                                                                    |  |  |
| <b>PPU</b> | Parallel Poll Unconfigure) | IBCMD (controller%, CHR\$(21)) | End of parallel polling state.                                                                                                    |  |  |

Table 5-6 Universal commands

### **Addressed Commands**

Addressed commands are in the code range 00 to 0F hex. They only act on instruments addressed as listeners.

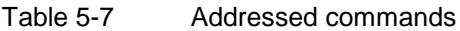

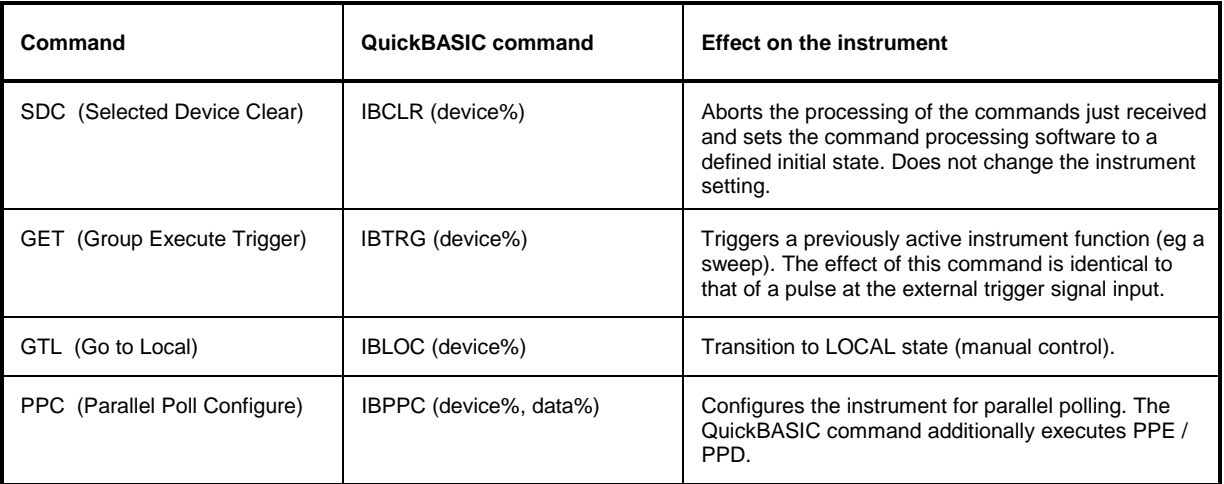

# **RS-232-C Interface**

The instrument is fitted with an RS-232-C interface as standard. The 9-contact interface is provided at the rear of the unit. A controller for remote control can be connected via the interface.

## **Characteristics of Interface**

- é Serial data transmission in asynchronous mode
- é Bidirectional data transmission via two separate lines
- é Selectable transmission rate from 120 to 15200 baud
- é Logic 0 signal level from +3 V to +15 V
- Logic 1 signal level from -15 V to -3 V
- é An external unit (controller) can be connected
- é Software handshake (XON, XOFF)
- é Hardware handshake

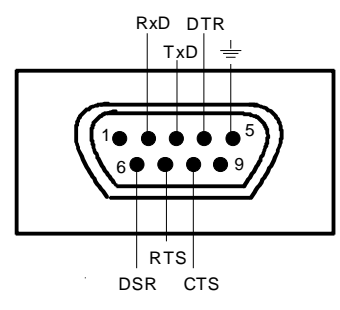

Fig. 5-6 Pin assignment of RS-232-C interface

# **Signal Lines**

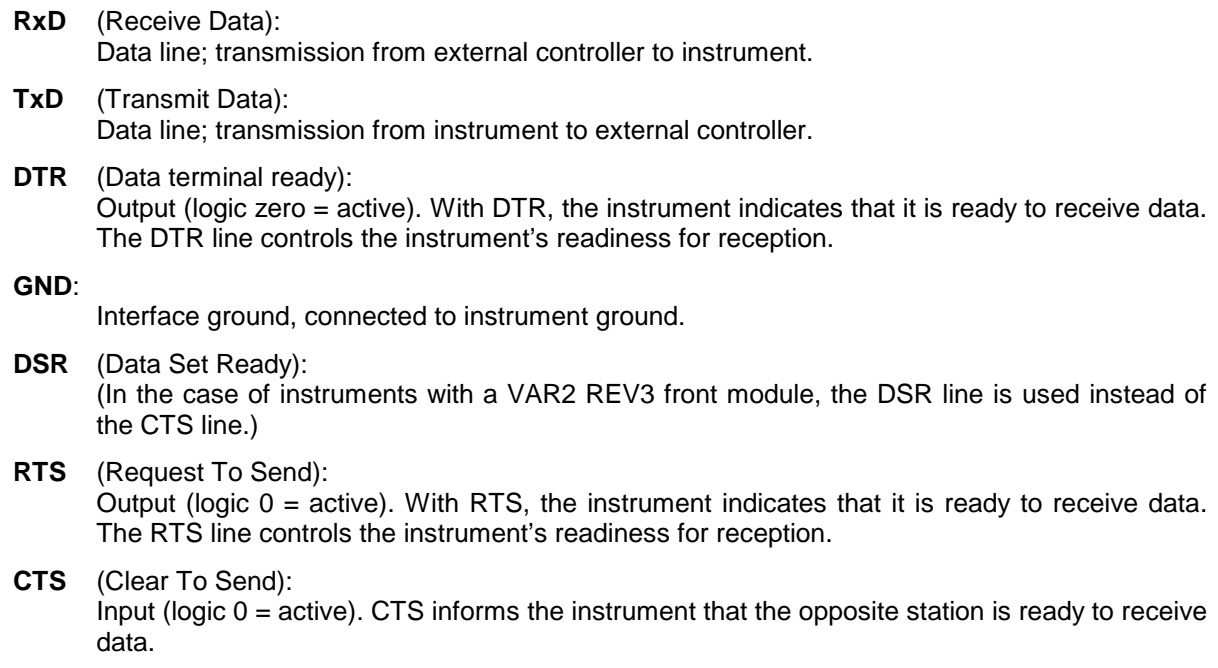

# **Transmission Parameters**

To ensure error-free and correct data transmission, the transmission parameters on the instrument and the controller must have the same settings. The settings are made in the Utilities - System-RS232 menu.

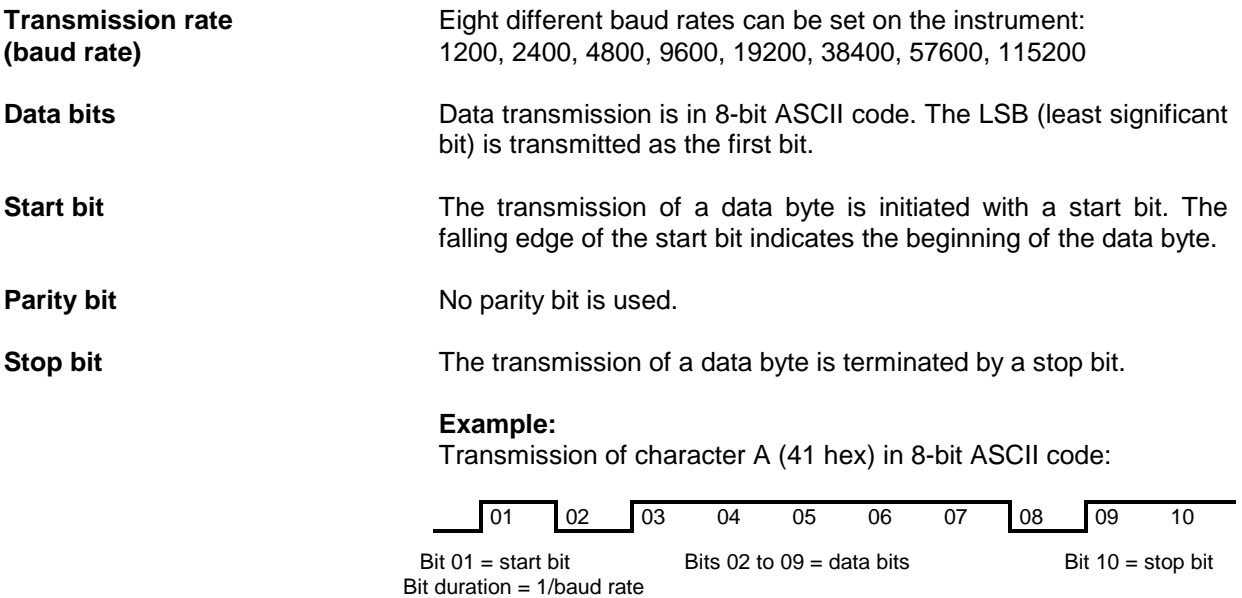

## **Interface Functions**

For interface control, a number of control characters defined from 0 to 20 hex of the ASCII code can be transmitted via the interface.

| <b>Control character</b>             | <b>Function</b>                                           |  |  |  |
|--------------------------------------|-----------------------------------------------------------|--|--|--|
| $\lt$ Ctrl Q $> 11$ hex              | Enable character output (XON)                             |  |  |  |
| $\lt$ Ctrl S $> 13$ hex              | Stop character output (XOFF)                              |  |  |  |
| Break (at least 1 character logic 0) | Reset instrument                                          |  |  |  |
| 0Dhex, 0Ahex                         | Terminator <cr><lf><br/>Local/remote switchover</lf></cr> |  |  |  |

Table 5-8 Control characters for RS-232-C interface

## **Handshake**

#### **Software handshake**

The software handshake with the XON/XOFF protocol controls data transmission.

If the receiver (instrument) wishes to inhibit the input of data, it sends XOFF to the transmitter. The transmitter then interrupts data output until it receives XON from the receiver. The same function is also provided at the transmitter end (controller).

**Note:** The software handshake is not suitable for the transmission of binary data. Here the hardware handshake is to be preferred.

#### **Hardware handshake**

With a hardware handshake, the instrument signals its readiness for reception via the lines DTR and RTS. A logic 0 means "ready", a logic 1 means "not ready".

Whether or not the controller is ready for reception is signalled to the instrument via the CTS or the DSR line (see section "Signal Lines"). The transmitter of the instrument is switched on by a logic 0 and off by a logic 1. The RTS line remains active as long as the serial interface is active. The DTR line controls the instrument's readiness for reception.

#### **Wiring between instrument and controller**

Wiring between the instrument and the controller is by means of a null modem, ie the data, control and signalling lines have to be cross-connected. The wiring plan below applies to controllers with a 9-pin or 25-pin connector.

| SML                        |                                                                                                    |             | SML<br>Controller |                       | Controller                                                                                                    |                        |  |
|----------------------------|----------------------------------------------------------------------------------------------------|-------------|-------------------|-----------------------|----------------------------------------------------------------------------------------------------|------------------------|--|
| 9-pin                      |                                                                                                    | 9-pin       |                   | 9-pin                 |                                                                                                    | $25$ -pin              |  |
| 2<br>3<br>4<br>5<br>6<br>7 | ------------RxD / TxD---------------<br>------------TxD / RxD---------------<br>------------DTR /DSR---------------<br>------------GND / GND-------------<br>------------DSR / DTR--------------<br>------------RTS / CTS-------------- | 6<br>5<br>8 |                   | 2<br>3<br>4<br>5<br>6 | -RxD / TxD---------------<br>------------TxD / RxD---------------<br>------------DTR /DSR---------------<br>------------GND / GND-------------<br>--DSR / DTR--------------<br>--RTS / CTS--------------- | 8<br>3<br>6<br>20<br>5 |  |
| 8                          | ------------CTS / RTS--------------                                                                                                    |             |                   | 8                     | --CTS / RTS---------------                                                                                                    |                        |  |
| 9                          |                                                                                                    | 9           |                   | 9                     |                                                                                                    | 22                     |  |

Fig. 5-7 Wiring of data, control and signalling lines for hardware handshake

# **6 Remote Control – Description of Commands**

In the following sections, all commands implemented in the instrument are first listed in tables and then described in detail, separated according to the command system. The notation corresponds to the one of the SCPI standards to a large extent. The SCPI conformity information can be taken from the list of commands at the end of this chapter.

The description of manual operation, Chapter 4, indicates the corresponding IEC/IEEE-bus command for each manual setting.

A general introduction to remote control and a description of the status registers are to be found in Chapter 5. Detailed program examples of the main functions are to be found in Chapter 7.

**Note:** In contrast to manual control, which is intended for maximum possible operating convenience, the priority of remote control is the predictability of the device status. This means that when incompatible settings are attempted, the command is ignored and the device status remains unchanged, i.e. is not adapted to other settings. Therefore, IEC/IEEE-bus control programs should always define an initial device status (e.g. with command \*RST) and then implement the required settings.

# **Notation**

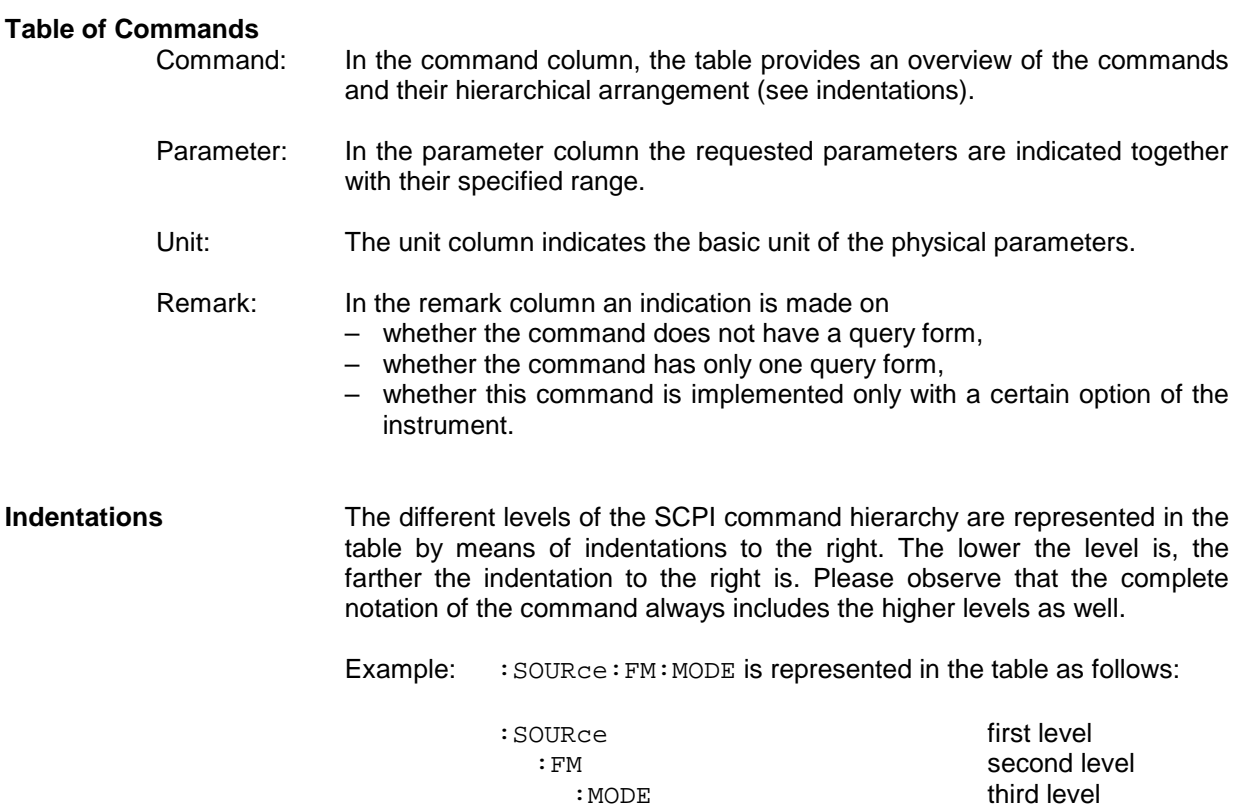

In the individual description, the complete notation of the command is given. An example for each command and - if it exists - the default value (\*RST) is written out at the end of the individual description.

**Upper/lower case** Upper/lower case letters serve to mark the long or short form of the key **notation** words of a command in the description. The instrument itself does not distinguish between upper and lower case letters.

**Special characters |** A selection of key words with an identical effect exists for several commands. These key words are indicated in the same line, they are separated by a vertical stroke. Only one of these key words has to be indicated in the header of the command. The effect of the command is independent of which of the key words is indicated.

> Example:: SOURce :FREQuency :CW|:FIXed

The two following commands of identical meaning can be formed. They set the frequency of the constantly frequent signal to 1 kHz:

:SOURce:FREQuency:CW 1E3 = SOURce:FREQuency:FIXed 1E3

A vertical stroke in indicating the parameters marks alternative possibilities in the sense of "or". The effect of the command is different, depending on which parameter is entered.

Example:Selection of the parameters for the command

SOURce:COUPling AC | DC

If parameter AC is selected, only the AC content is fed through, in the case of DC, the DC as well as the AC content.

**[ ]** Key words in square brackets can be omitted when composing the header (cf. Chapter 5, Section "Optional Keywords"). The full command length must be accepted by the instrument for reasons of compatibility with the SCPI standards.

Parameters in square brackets can optionally be incorporated in the command or omitted as well.

**{ }** Parameters in braces can optionally be incorporated in the command either not at all, once or several times.

# **Common Commands**

The common commands are taken from the IEEE 488.2 (IEC 625-2) standard. Same commands have the same effect on different devices. The headers of these commands consist of an asterisk "\*" followed by three letters. Many common commands refer to the status reporting system which is described in detail in Chapter 5.

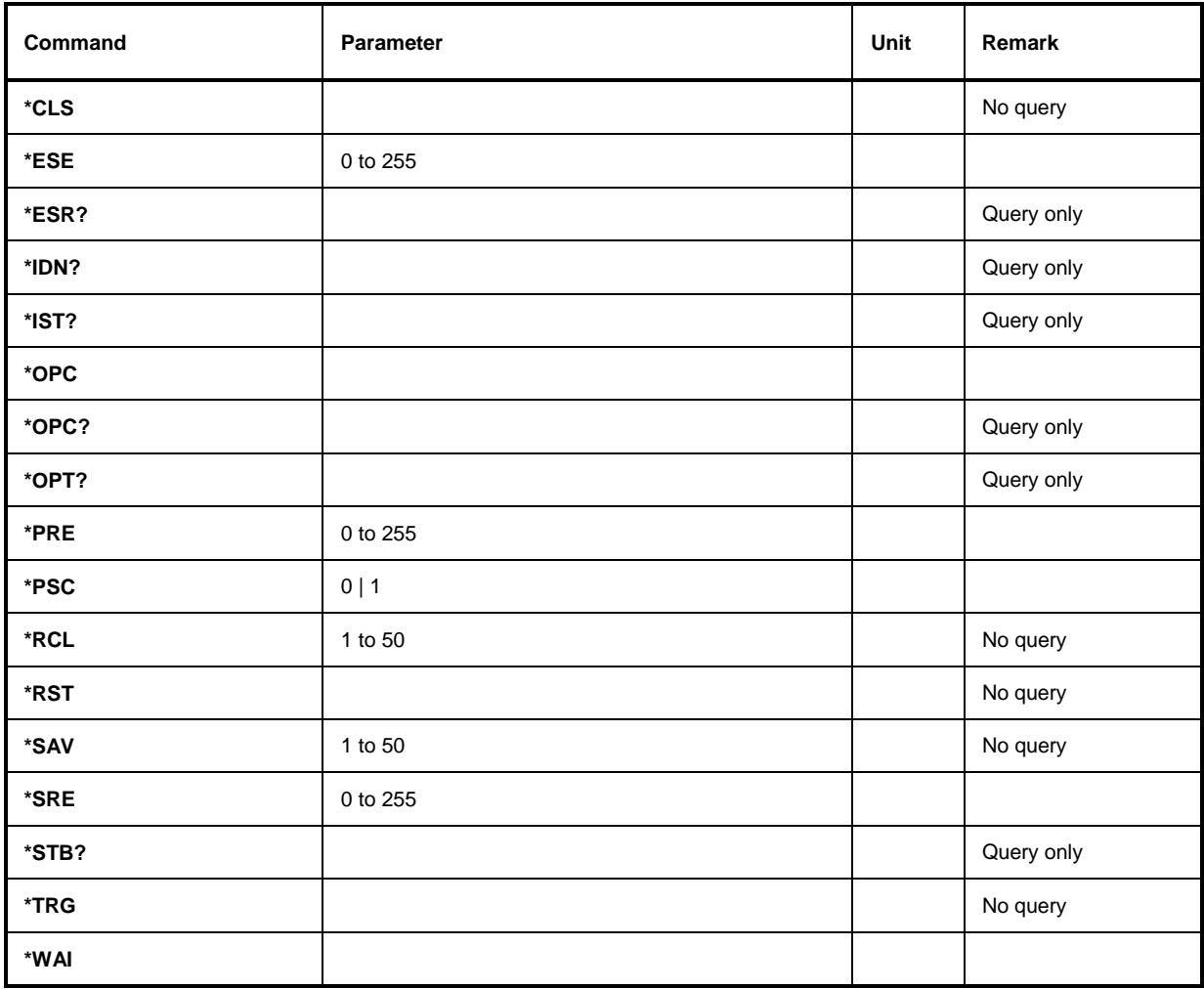

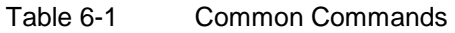

#### **\*CLS**

**CLEAR STATUS** sets the status byte (STB), the standard event register (ESR) and the EVENt-part of the QUEStionable and the OPERation register to zero. The command does not alter the mask and transition parts of the registers. It clears the output buffer.

#### \***ESE** 0 to 255

**EVENT STATUS ENABLE** sets the event status enable register to the value indicated. Query \*ESE? returns the contents of the event status enable register in decimal form.

#### **\*ESR?**

**STANDARD EVENT STATUS QUERY** returns the contents of the event status register in decimal form (0 to 255) and subsequently sets the register to zero.

#### **\*IDN?**

**IDENTIFICATION QUERY** queries the instrument identification.

The device response is for example: "Rohde&Schwarz,SML01,00000001,1.04"

01 = variant identification  $00000001$ = serial number

1.04 = firmware version number

#### **\*IST?**

**INDIVIDUAL STATUS QUERY** returns the contents of the IST flag in decimal form (0 | 1). The IST flag is the status bit which is sent during a parallel poll.

#### **\*OPC**

**OPERATION COMPLETE** sets bit 0 in the event status register when all preceding commands have been executed. This bit can be used to initiate a service request.

#### **\*OPC?**

**OPERATION COMPLETE QUERY** returns 1, if all preceding commands have been executed. It is necessary to consider a sufficiently long time-out for the IEEE/IEC-bus.

#### \***OPT?**

**OPTION IDENTIFICATION QUERY** queries the options included in the instrument and returns a list of the options installed. The options are separated from each other by means of commas. For every option, a fixed position is provided in the response.

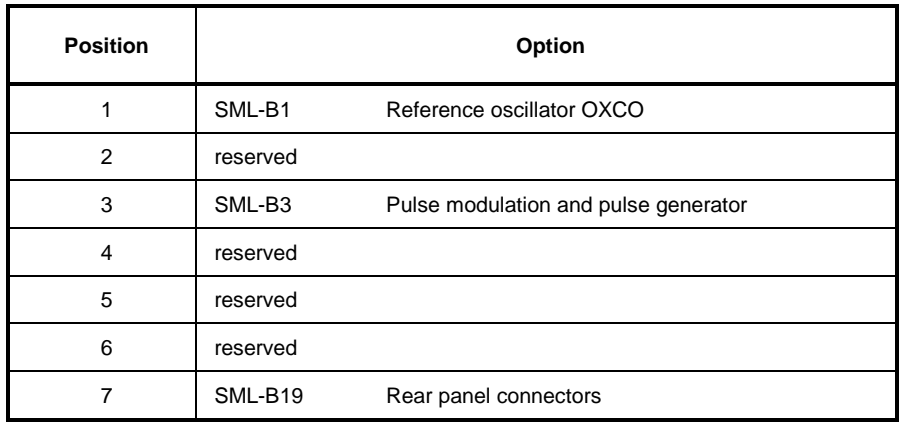

Table 6-2 Device Response to \*OPT?

Example for a device response: SML-B1,SML-B3,0, 0,0,0,0,0,0,SML-B19,0,0,0

#### **\*PRE** 0 to 255

**PARALLEL POLL REGISTER ENABLE** sets the parallel poll enable register to the value indicated. Query \*PRE? returns the contents of the parallel poll enable register in decimal form.

### **\*PSC** 0 | 1

**POWER ON STATUS CLEAR** determines whether the contents of the ENABle registers is maintained or reset in switching on.

- $*PSC = 0$  causes the contents of the status registers to be maintained. Thus a service request can be triggered in switching on in the case of a corresponding configuration of status registers ESE and SRE.
- \*PSC  $\neq$  0 resets the registers.

Query \*PSC? reads out the contents of the power-on-status-clear flag. The response can be 0 or 1.

#### **\*RCL** 1 to 50

**RECALL** calls the instrument state which was stored under the number supplied using command \*SAV. 50 instrument states can be stored.

#### **\*RST**

**RESET** sets the instrument to a defined default status. The command essentially corresponds to pressing the [PRESET] key. The state of the RF-output is an exception: The RF-output is deactivated after \*RST, however, it is activated after the [PRESET] key has been pressed. The default setting is indicated in the description of the commands.

#### **\*SAV** 1 to 50

**SAVE** stores the current instrument state under the number indicated (cf. \*RCL as well).

#### **\*SRE** 0 to 255

**SERVICE REQUEST ENABLE** sets the service request enable register to the value indicated. Bit 6 (MSS mask bit) remains 0. This command determines under which conditions a service request is triggered. Query \*SRE? reads the contents of the service request enable register in decimal form. Bit 6 is always 0.

#### **\*STB?**

**READ STATUS BYTE QUERY** reads out the contents of the status byte in decimal form.

#### **\*TRG**

**TRIGGER** triggers all actions waiting for a trigger event. Special trigger events can be started by command system "TRIGger" (see section "TRIGger System").

#### **\*WAI**

**WAIT-to-CONTINUE** only permits the servicing of the subsequent commands after all preceding commands have been executed and all signals have settled (cf. "\*OPC" as well).

# **ABORt System**

The ABORt system contains the commands to abort actions triggered. After an action has been aborted, it can be triggered again at once. All commands trigger an event, thus they have no \*RST value.

Further commands for the trigger system of the SML can be found in the TRIGger system.

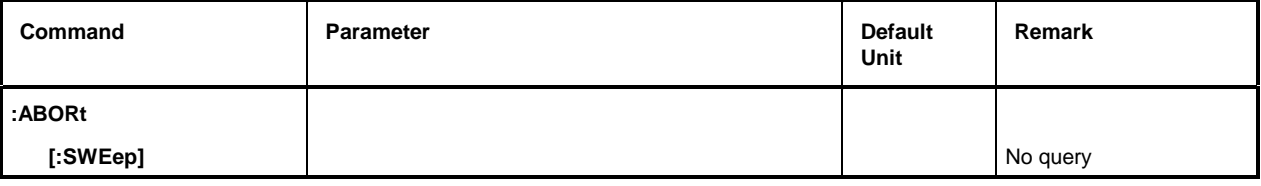

# **:ABORt[:SWEep]**

The command aborts a sweep.

Example: : ABOR: SWE

# **CALibration System**

The CALibration System contains the commands for external calibrations. For calibration of Ref Osc see Service Manual.

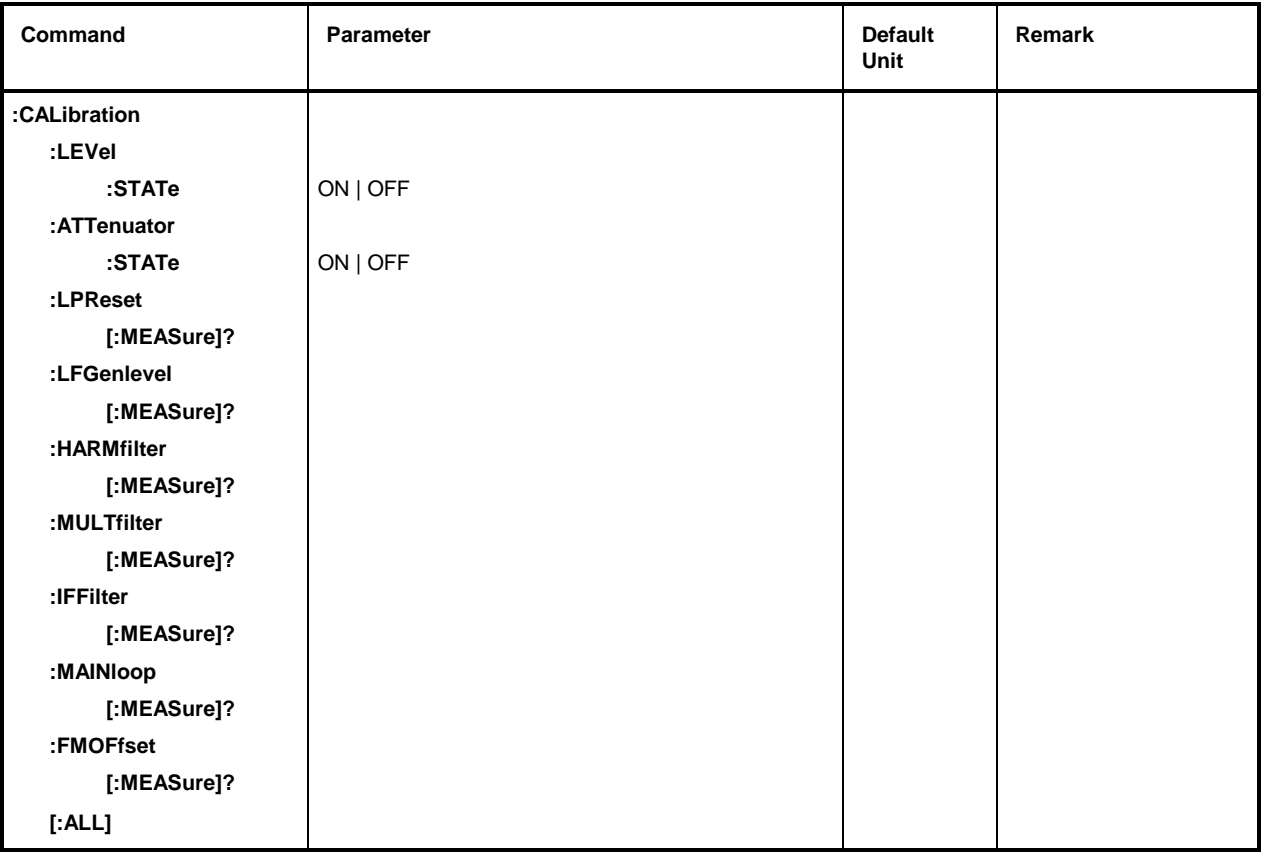

# **:CALibration:LEVel:STATe**

The command switches level correction ON or OFF.

Example:  $:CAL:LEV:STAT$  ON \*RST value is ON

### **:CALibration:ATTenuator:STATe**

The command switches ON or OFF the correction values of the attenuator.

Example: : CAL: ATT: STAT ON  $*$ RST value is ON

## **:CALibration:LPReset[:MEASure]?**

The command calibrates Level Preset. "0" is returned for O.K. and "1" in case of an error. Example: : CAL: LPR?

## **:CALibration:LFGenlevel[:MEASure]?**

The command calibrates the level of the LF generator. "0" is returned for O.K. and "1" in case of an error.

Example: : CAL: LFG?

### **:CALibration:HARMfilter[:MEASure]?**

The command calibrates the Harmonic Filters. "0" is returned for O.K. and "1" in case of an error. Example: : CAL: HARM?

## **:CALibration:MULTfilter[:MEASure]?**

The command calibrates the Multiplier Filters. "0" is returned for O.K. and "1" in case of an error. Example: :CAL:MULT?

### **:CALibration:IFFilter[:MEASure]?**

The command calibrates the IF Filters. "0" is returned for O.K. and "1" in case of an error. Example: : CAL: IFF?

## **:CALibration:MAINloop[:MEASure]?**

The command calibrates the Mainloop. "0" is returned for O.K. and "1" in case of an error. Example: : CAL: MAIN?

## **:CALibration:FMOFfset[:MEASure]?**

The command calibrates the FM offset. "0" is returned for O.K. and "1" in case of an error.

Example: : CAL: FMOF?

## **:CALibration[:ALL?]**

The command executes automatically all calibrations in the indicated order. "0" is returned for O.K. and "1" in case of an error.

Example: : CAL: ALL?

The DIAGnostic system contains the commands for diagnostic test and service of the instrument. SCPI does not define DIAGnostic commands, the commands listed here are SML-specific. All DIAGnostic commands are queries which are not influenced by \*RST. Hence no default setting values are stated.

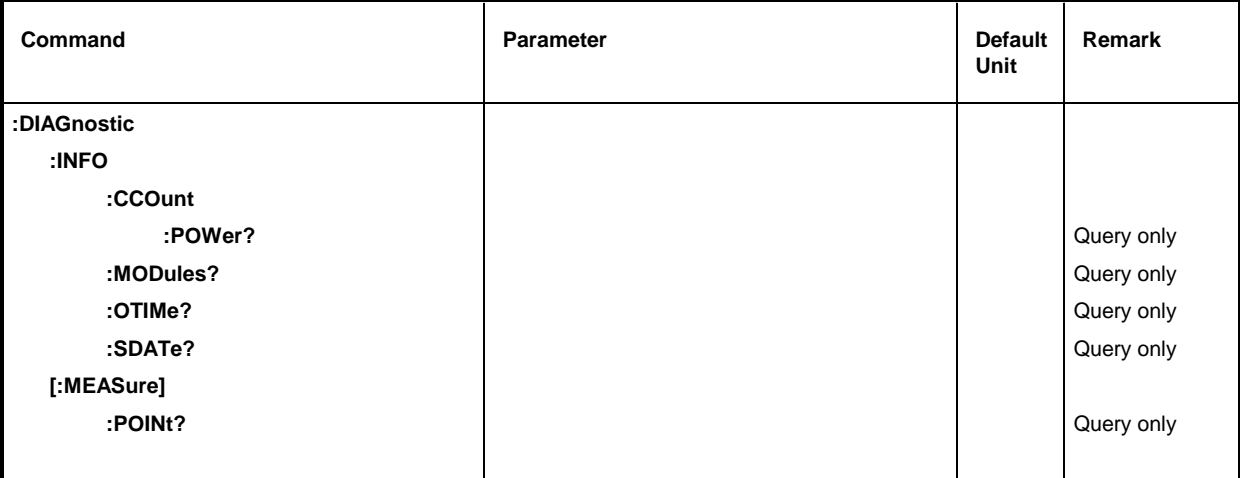

#### **:DIAGnostic:INFO**

The commands which can be used to query all information which does not require hardware measurement are under this node.

### **:DIAGnostic:INFO:CCOunt:POWer?**

The command queries the number of switch-on processes.

Example: :DIAG:INFO:CCO:POW? Response: 258

#### **:DIAGnostic:INFO:MODules?**

The command queries the modules existing in the instrument with their model and state-of-modification numbers. The response supplied is a list in which the different entries are separated by commas. The length of the list is variable and depends on the equipment of the instrument. Each entry consists of three parts which are separated by means of blanks:

- 1. Name of module
- 2. Variant of module in the form VarXX  $(XX = 2$  digits)
- 3. Revision of module in the form  $RevXX$  ( $XX = 2$  digits)

Example : DIAG: INFO: MOD? Response: ROSC VAR01 REV00

#### **:DIAGnostic:INFO:OTIMe?**

The command reads out the internal operating-time counter. The response supplies the number of hours the instrument has been in operation.

Example: :DIAG:INFO:OTIM? Response: 19

#### **:DIAGnostic:INFO:SDATe?**

The command queries the date of software creation. The response is returned in the form year, month, day.

Example: :DIAG:INFO:SDAT? Response: 1999, 12, 19

### **:DIAGnostic:[:MEASure]**

The commands which trigger a measurement in the instrument and return the measured value are under this node.

### **:DIAGnostic[:MEASure]:POINt?**

The command triggers a measurement at a measuring point and returns the voltage measured. The measuring point is specified by a numeric suffix (cf. service manual).

Example: :DIAG:MEAS:POIN2? Response: 3.52

# **DISPLAY System**

This system contains the commands to configure the screen. If system security is activated using command SYSTem:SECurity ON, the display cannot be switched on and off arbitrarily (cf. below).

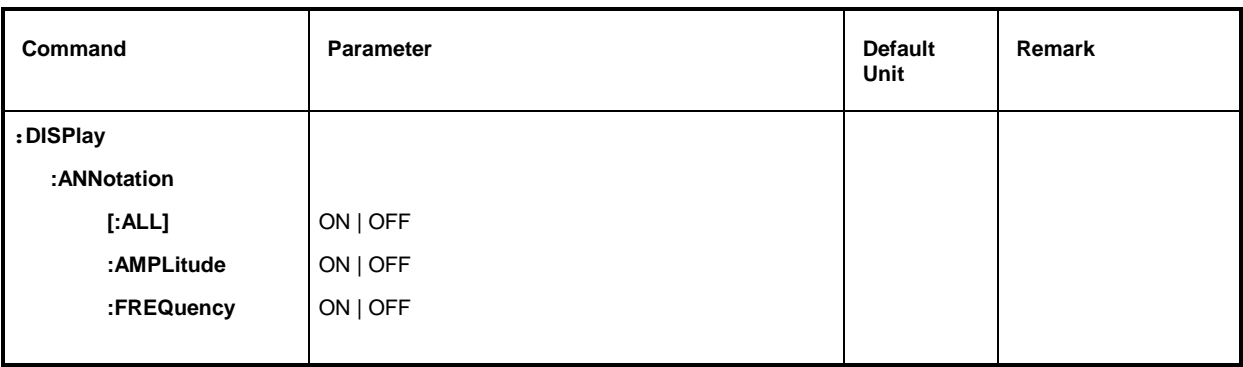

#### **:DISPlay:ANNotation**

The commands determining whether frequency and amplitude are indicated are under this node.

**Caution:** With SYSTem:SECurity ON, the indications cannot be switched from OFF to ON. In this case \*RST does not influence the ANNotation settings either. With SYSTem:SECurity OFF, the \*RST value is ON for all ANNotation parameters.

#### **:DISPlay:ANNotation[:ALL]** ON | OFF

The command switches the frequency and amplitude indication on or off.

Command :DISP:ANN:ALL ON can only be executed if SYST:SEC is set to OFF.

Example: :DISP:ANN:ALL ON With SYST:SEC OFF - \*RST value is ON

#### **:DISPlay:ANNotation:AMPLitude** ON | OFF

The command switches on or off the amplitude indication.

Command :DISP:ANN:AMPL ON can only be executed if SYST:SEC is set to OFF.

Example: :DISP:ANN:AMPL ON With SYST:SEC OFF - \*RST value is ON

### **:DISPlay:ANNotation:FREQuency** ON | OFF

The command switches on or off the frequency indication.

Command :DISP:ANN:FREQ ON can only be executed if SYST:SEC is set to OFF.

Example: :DISP:ANN:FREQ ON With SYST:SEC OFF - \*RST value is ON

# **MEMory System**

This system contains the commands for the memory management of the SML.

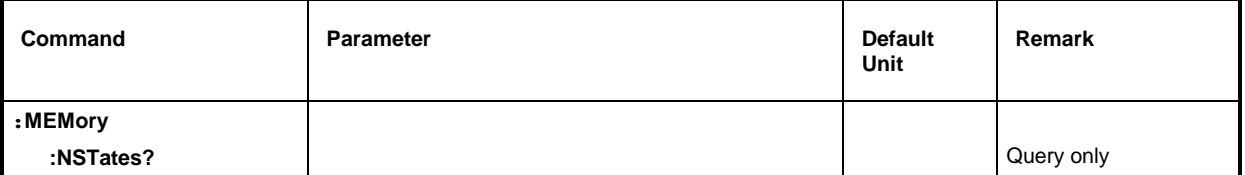

### **:MEMory:NSTates?**

The command returns the number of \*SAV/\*RCL memories available. The SML has 50 \*SAV/\*RCL memories in total.

Example: : MEM: NST? Response: 50

# **OUTPut System**

This system contains the commands specifying the characteristics of the RF, LF and Pulse output sockets. The following numbers are assigned to these outputs:

OUTPut1: RF output, OUTPut2: LF output, OUTPut3: PULSE/VIDEO output.

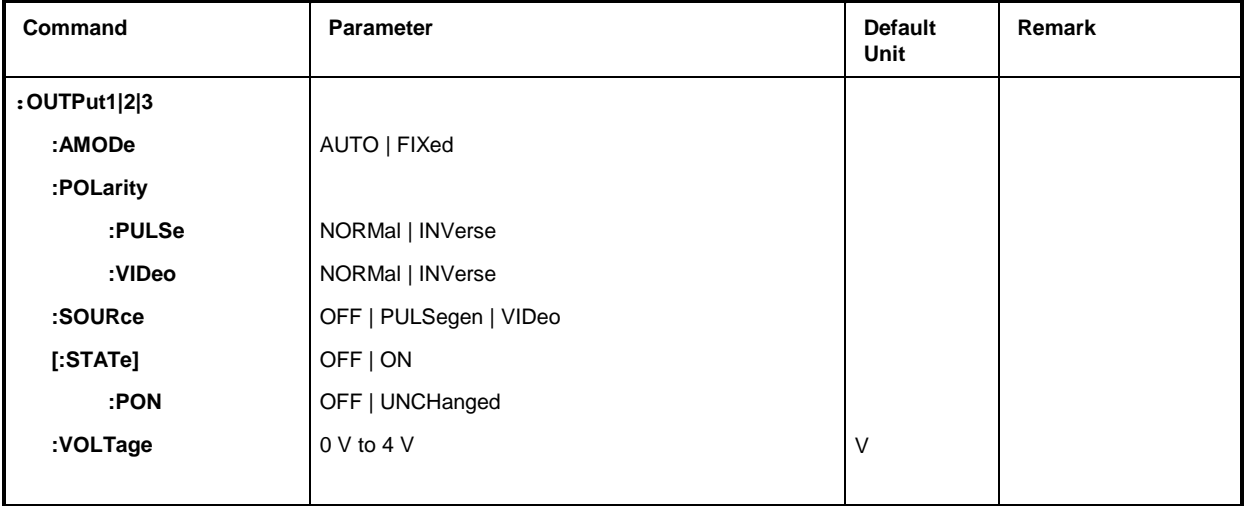

## **:OUTPut1:AMODe** AUTO | FIXed

The command switches over the operating mode of the attenuator (Attenuator MODe) at the RF output (output1).

AUTO The attenuator is switched whenever possible.

FIXed The attenuator is switched when certain fixed levels are exceeded/not reached.

Example: :OUTP:AMOD AUTO \*RST value is AUTO

#### **:OUTPut3:POLarity:PULSe** NORMal | INVerse

The command determines the polarity of the signal at the PULSE/VIDEO output.

Example:  $:$   $\circ$ UTP3:POL:PULS INV  $\bullet$  \*RST value is NORM

#### **:OUTPut3:POLarity:VIDeo** NORMal | INVerse

The command determines the polarity of the signal at the PULSE/VIDEO output.

Example: :  $\overline{O}$  :  $\overline{O}$  :  $\$ 

#### **:OUTPut3:SOURce** OFF | PULSegen | VIDeo

The command selects between pulse generator and video output.

Example: :  $\overline{O}$  :  $\overline{O}$  :  $\overline{O}$  :  $\overline{O}$   $\overline{O}$ 

### **:OUTPut1|2[:STATe]** ON | OFF

The command switches on or off the RF output (output1) or the LF output (output2). The RF output can also be switched off by the response of the protective circuit. But this has no influence on this parameter.

**Note:** In contrast to the PRESET key, command \*RST sets the value for output1 to OFF, the RF-output is deactivated.

Example: :OUTP:STAT ON \*RST value is OFF

## **:OUTPut1[:STATe]:PON** OFF | UNCHanged

This command selects the state the RF output (output1) is to assume after power-on of the unit. It only exists for the RF output. \*RST does not influence the set value.

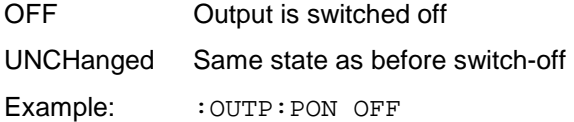

#### **:OUTPut2:VOLTage** 0 V to 4 V

The command sets the voltage of the LF-output (output2). The voltage is a characteristic of the output, not of the source. I.e., the voltage is maintained even if another generator is connected to the output.

Example: : OUTP2: VOLT 3.0V

# **SOURce System**

This system contains the commands to configure the RF signal source. Keyword SOURce is optional, i.e., it can be omitted. The LF signal source is configured in the SOURce2 system.

The following subsystems are realized in the instrument:

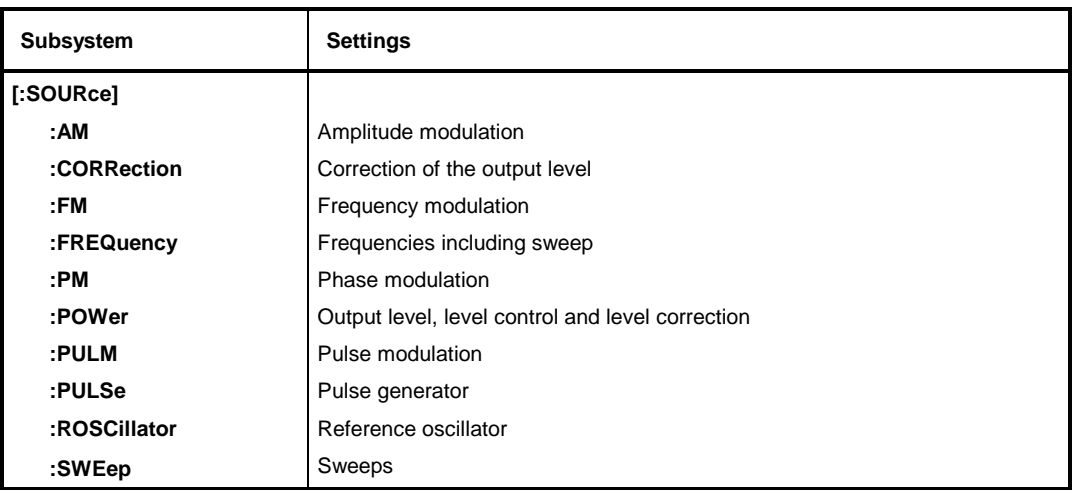

# **SOURce:AM Subsystem**

This subsystem contains the commands to control the amplitude modulation. An LF generator which serves as internal modulation source is fitted in the instrument. Part of the settings is effected under SOURce2.

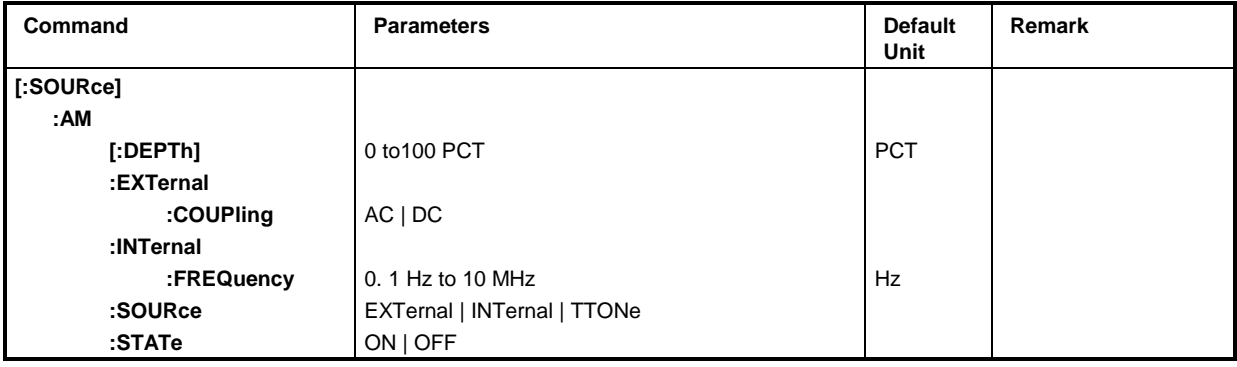

## **[:SOURce]:AM[:DEPTh]** 0 to 100 PCT

The command sets the modulation depth in percent. \*RST value is 30PCT Example: : SOUR: AM: DEPT 15PCT

#### **[:SOURce]:AM:EXTernal**

The commands to set the external AM input are under this node.

### **[:SOURce]:AM:EXTernal:COUPling** AC | DC

The command selects the type of coupling for the external AM input.

AC The d.c. voltage content is separated from the modulation signal.

DC The modulation signal is not altered. The modulation signal is not altered.

Example: : SOUR: AM: EXT: COUP AC

#### **[:SOURce]:AM:INTernal**

The settings for the internal AM input are effected under this node.

Here the same hardware is set for AM, FM/ $\Phi$ M and SOURce2. This means that, for example, the following commands are coupled to each other and have the same effect:

SOUR:AM:INT:FREQ SOUR:FM:INT:FREQ SOUR:PM:INT:FREQ SOUR2:FREQ:CW

#### **[:SOURce]:AM:INTernal:FREQuency** 0.1Hz to 10 MHz

The command sets the modulation frequency.

### **[:SOURce]:AM:SOURce** EXTernal **|** INTernal | TTONe

The command selects the modulation source. An external and an internal modulation source can be specified at the same time.

Example: :SOUR:AM:SOUR EXT,INT \*RST value is INT

### **[:SOURce]:AM:STATe** OFF | ON

The command switches amplitude modulation on or off. Example: :SOUR:AM:STAT ON  $*$ RST value is OFF

1090.3123.12 6.14 E-2

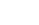

Example: : SOUR: AM: INT: FREQ 15 kHz

# **SOURce:CORRection Subsystem**

The CORRection subsystem permits a correction of the output level. The correction is effected by adding user-defined table values to the output level as a function of the RF frequency. In the SML, this subsystem serves to select, transmit and switch on User-Correction tables (see Section "User Correction (Ucor)" as well).

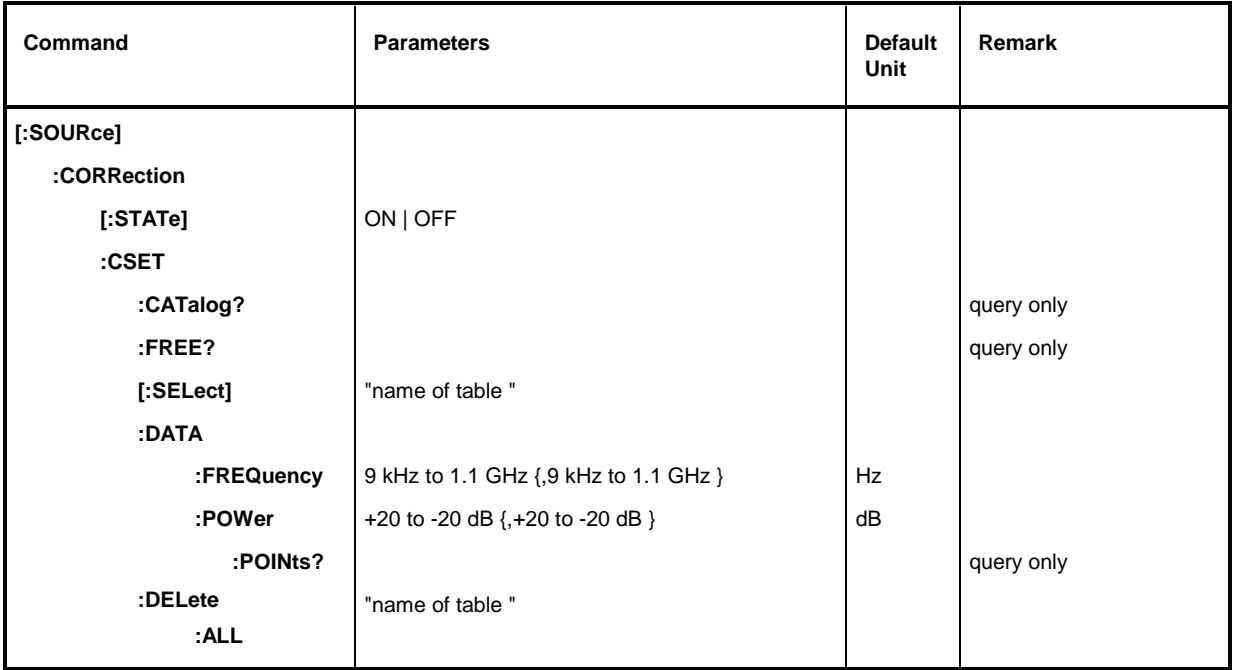

## **[:SOURce]:CORRection[:STATe]** ON | OFF

The command switches the table selected using SOUR:CORR:CSET on or off. Example: :SOUR:CORR:STAT ON \*RST value is OFF

## **[:SOURce]:CORRection:CSET**

The commands to select and edit the Ucor tables are under this node.

## **[:SOURce]:CORRection:CSET:CATalog?**

The command requests a list of Ucor tables. The individual lists are separated by means of commas. This command is a query and has no \*RST value. Example: :SOUR:CORR:CAT? Answer: "UCOR1", "UCOR2", "UCOR3"

## **[:SOURce]:CORRection:CSET:FREE?**

This command queries the free space in the Ucor table. The command is a query and thus has no \*RST value. Example: : SOUR: CORR: FREE?

### **[:SOURce]:CORRection:CSET[:SELect]** "name of table"

The command selects a Ucor table. This command alone does not yet effect a correction. First the table selected must be activated (cf. :SOUR:CORR:STAT). If there is no table of this name, a new table is created. The name may contain up to 7 letters. This command triggers an event and hence has no \*RST value.

Example: : SOUR: CORR: CSET: SEL "UCOR1"

### **[:SOURce]:CORRection:CSET:DATA**

The commands to edit the Ucor tables are under this node.

### **[:SOURce]:CORRection:CSET:DATA:FREQuency** 9 kHz to 1.1 GHz {,9 kHz to 1.1 GHz }

The command transmits the frequency data for the table selected using :SOUR:CORR:CSET. The frequency values must be entered in ascending order. \*RST does not influence data lists.

Example: : SOUR: CORR: CSET: DATA: FREQ 100MHz, 102MHz, 103MHz, ...

### **[:SOURce]:CORRection:CSET:DATA:POWer** +20 to -20dB {,+20 to -20dB }

The command transmits the level data for the table selected using :  $SOUR:CORR:CSET.$  \*RST does not influence data lists.

Example: : SOUR: CORR: CSET: DATA: POWer 1dB, 0.8dB, 0.75dB, ...

#### **[:SOURce]:CORRection:CSET:DATA:POWer:POINts?**

The command returns the number of list elements. This command is a query and hence has no \*RST value. Example: :  $SOUR:CORR:CSET:DATA:POW:POIN?$ 

### **[:SOURce]:CORRection:CSET:DELete** "name of table"

The command deletes the table indicated from the instrument memory. This command triggers an event and hence has no \*RST value.

Example: : SOUR: CORR: CSET: DEL "UCOR3"

# **SOURce:FM Subsystem**

This subsystem contains the commands to control the frequency modulation and to set the parameters of the modulation signal.

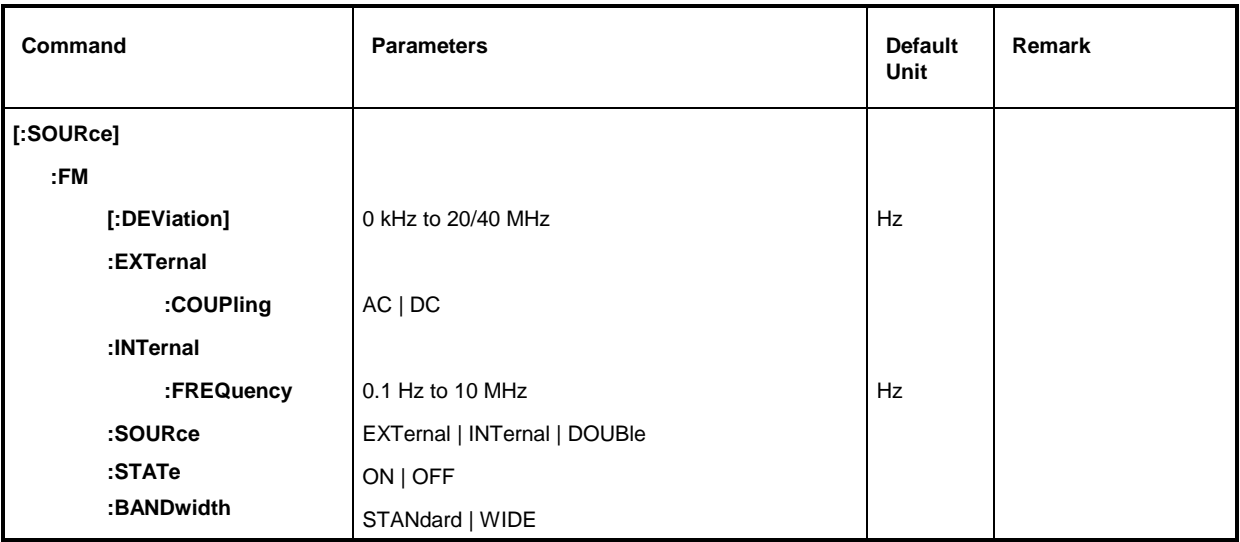

## **[:SOURce]:FM [:DEViation]** 0 kHz to 20/40 MHz

The command specifies the frequency variation caused by the FM. The maximum possible deviation depends on the selected frequency (see Data Sheet).

Example: :SOUR:FM:DEV 5kHz \*RST value is 10 kHz

### **[:SOURce]:FM:EXTernal**

The commands to set the external FM input are under this node. The settings under EXTernal for modulations AM and FM are independent of each other.

## **[:SOURce]:FM:EXTernal:COUPling** AC | DC

The command selects the type of coupling for the external FM input.

- AC The d.c. voltage content is separated from the modulation signal.
- DC The modulation signal is not altered.
- Example: :SOUR:FM:EXT:COUP AC \*RST value is AC

### **[:SOURce]:FM:INTernal**

The settings for the internal LF generator are effected under this node. Here the same hardware is set for AM, FM/ $\Phi$ M and SOURce2.

This means that, e.g., the following commands are coupled to each other and have the same effect:

:SOUR:AM:INT:FREQ :SOUR:FM:INT:FREQ :SOUR:PM:INT:FREQ :SOUR2:FREQ:CW

#### **[:SOURce]:FM:INTernal:FREQuency** 0.1 Hz to 10 MHz

The command sets the modulation frequency.

Example: : SOUR: FM: INT: FREQ 10 kHz \* \*RST value is 1 kHz

## **[:SOURce]:FM:SOURce** EXTernal | INTernal | TTONe

The command selects the modulation source. An external and an internal modulation source can be specified at the same time (cf. example). Example: :SOUR:FM:SOUR INT, EXT \*RST value is INT

## **[:SOURce]:FM:STATe** ON | OFF

The command switches the frequency modulation on or off. Example: SOUR: FM: STAT OFF  $*RST$  value is OFF

### **[:SOURce]:FM:BANDwidth** STANdard | WIDE

The command sets the bandwidth for FM. STANdard and WIDE are available. Example: SOUR: FM: BAND WIDE  $\begin{array}{c} \text{Example:} \end{array}$   $\begin{array}{c} \text{800R} \end{array}$ 

# **SOURce:FREQuency Subsystem**

This subsystem contains the commands for the frequency settings of the RF source including the sweeps.

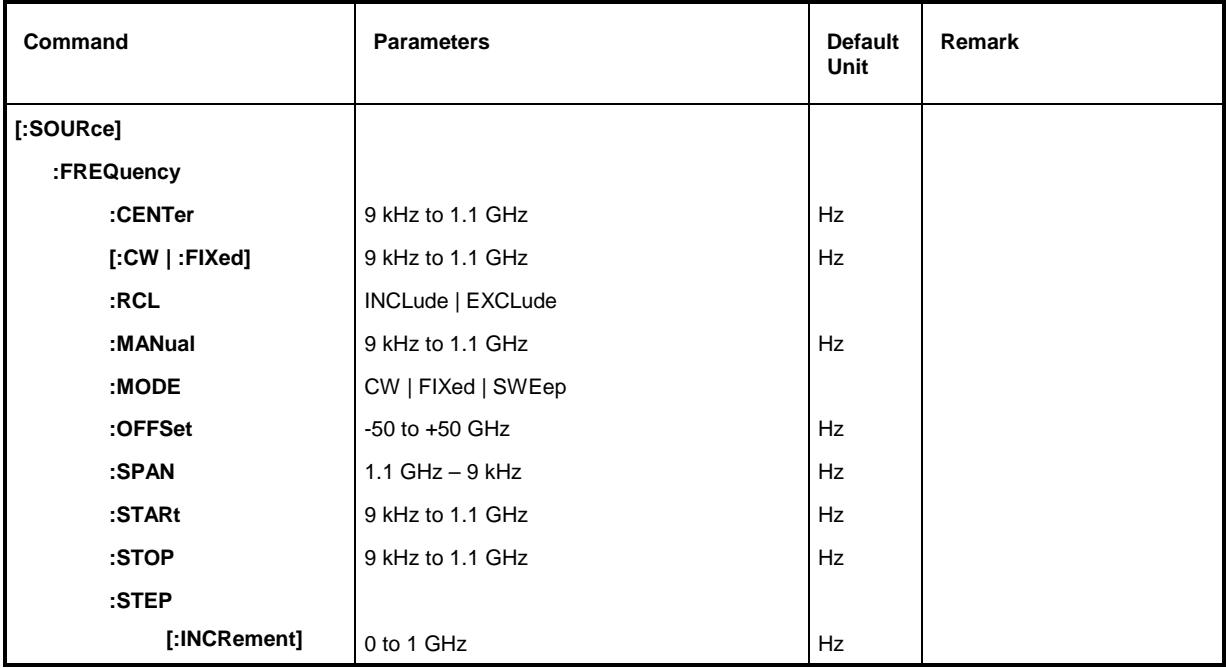

## **[:SOURce]:FREQuency:CENTer** 9 kHz to 1.1 GHz

The command sets the sweep range by means of the center frequency. This command is coupled to the commands [:SOUR]:FREQ:STAR and [:SOUR]:FREQ:STOP.

Here the Offset-value is taken into account.

Example: : SOUR: FREQ: CENT 300MHz \*RST value is (STARt +STOP)/2

## **[:SOURce]:FREQuency[:CW | :FIXed]** 9 kHz to 1.1 GHz

The command sets the frequency for CW operation. This value is coupled to the current sweep frequency. In addition to a numeric value, UP and DOWN can be indicated. The frequency is increased or reduced by the value set under  $[:SOUR]:FREQ:STEP$  (as to specify range, see FREQ:CENT).

Example: :SOUR:FREQ 500MHz \*RST value is 100 MHz

## **[:SOURce]:FREQuency:RCL** INCLude | EXCLude

The command determines the effect of the recall function on the frequency. \*RST value has no effect to this setting.

- INCLude The saved frequency is loaded when instrument settings are loaded with the [RCL] key or with a memory sequence.
- EXCLude The RF frequency is not loaded when instrument settings are loaded, the current settings are maintained.

Example: : SOUR: FREQ: RCL INCL

#### **[:SOURce]:FREQuency:MANual** 9 kHz to 1.1 GHz

The command sets the frequency if SWE:MODE MAN and :FREQ:MODE SWE are set. Only frequency values between the settings with [:SOUR]:FREQ:STAR and ...:STOP are permitted. (As to the permitted range, cf. FREQ:CENT).

Example: :SOUR:FREQ:MAN 500MHz \*RST value is 100 MHz

#### **[:SOURce]:FREQuency:MODE** CW | FIXed | SWEep

The command specifies the operating mode and hence also specifies which commands control the FREQuency subsystem. The parameters are assigned as follows:

- CW | FIXed CW and FIXed are synonyms. The output frequency is specified by means of [:SOUR]:FREQ:CW | FIX.
- SWEep The instrument operates in the SWEep-mode. The frequency is specified by means of commands [:SOUR]:FREQ:STAR; STOP; CENT; SPAN; MAN.

Example: :SOUR:FREQ:MODE SWE \*RST value is CW

#### **[:SOURce]:FREQuency:OFFSet** -50 to +50 GHz

The command sets the frequency offset of a mixer which might be series-connected (cf. Chapter 4, Section "Frequency Offset").

Example: :SOUR:FREQ:OFFS 100MHz \*RST value is 0

#### **[:SOURce]:FREQuency:SPAN** 1.1 GHz - 9 kHz

 $STARt = CENTer - SPAN/2$ 

This command specifies the frequency range for the sweep. This parameter is coupled to the start and stop frequency. Negative values for SPAN are permitted, then STARt > STOP is true. The following relations hold:

 $STOP = CENTER + SPAN/2$ Example: :SOUR:FREQ:SPAN 400MHz \*RST value is (STOP - STARt)

#### **[:SOURce]:FREQuency:STARt** 9 kHz to 1.1 GHz

This command defines the starting value of the frequency for the sweep operation. Parameters STARt, STOP, SPAN and CENT are coupled to each other. STARt may be larger than STOP. (As to specified range, cf. FREQ:CENT).

Example: :SOUR:FREQ:STAR 500MHz \*RST value is 100 MHz

#### **[:SOURce]:FREQuency:STOP** 9 kHz to 1.1 GHz

This command indicates the final value of the frequency for the sweep operation (see STARt as well). (As to the specified range, cf.  $FREG:CENT$ ).

Example: :SOUR:FREQ:STOP 1GHz \*RST value is 500 MHz

#### **[:SOURce]:FREQuency:STEP**

The command to enter the step width for the frequency setting if frequency values UP or DOWN are used is under this node. This command is coupled to the Knob Step command in manual control. Only linear step widths can be set.

#### **[:SOURce]:FREQuency:STEP[:INCRement]** 0 to 1 GHz

The command sets the step width for the frequency setting.

Example: : SOUR: FREQ: STEP: INCR 1MHz  $*$ RST value is 1 MHz

# **SOURce:PM Subsystem**

This subsystem contains the commands to control the phase modulation and to set the parameters of the modulation signal.

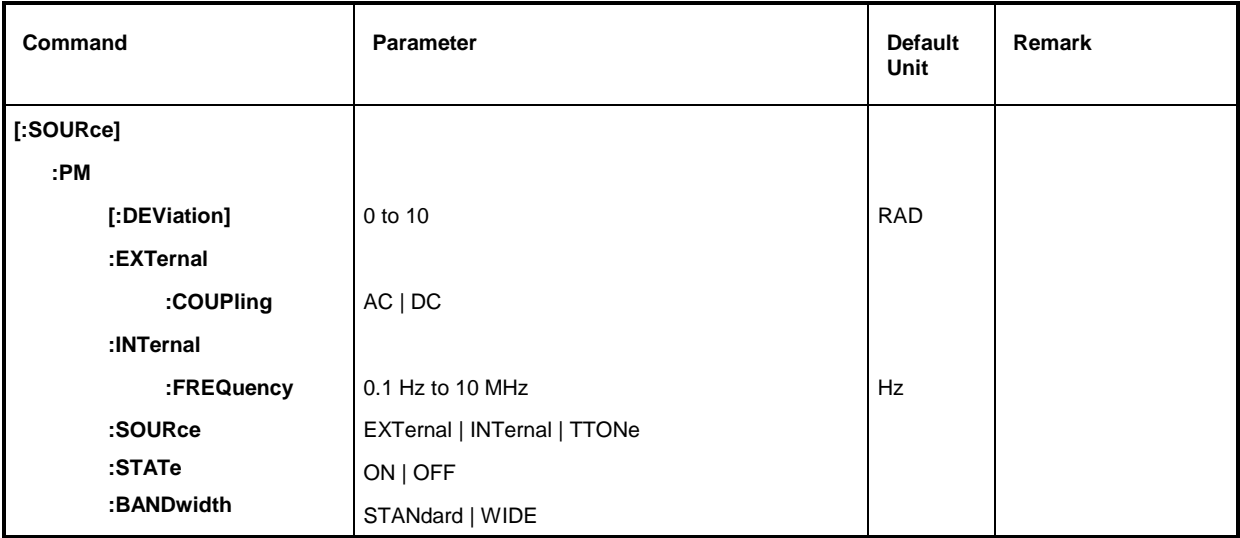

# **[:SOURce]:PM [:DEViation]** 0 to 10 RAD

The command specifies the phase variation caused by the  $\Phi$ M. The maximum possible deviation depends on the selected frequency (see Data Sheet).

Example: :SOUR:PM:DEV 2 RAD \*RST value is 1 RAD

# **[:SOURce]:PM:EXTernal**

The commands to set the external  $\Phi$ M input are under this node. The settings under EXTernal for modulations AM, FM and  $\Phi$ M are independent of each other.

# **[:SOURce]:PM:EXTernal:COUPling** AC | DC

The command selects the type of coupling for the external  $\Phi M$  input.

- AC The d.c. voltage content is separated from the modulation signal.
- DC The modulation signal is not altered.

Example: :  $SOUR: PM: EXT: COUP AC \t *RST$ 

# **[:SOURce]:PM:INTernal**

The settings for the internal LF generator are effected under this node. Here the same hardware is set for AM, FM/ $\Phi$ M and SOURce2.

This means that, e.g., the following commands are coupled to each other and have the same effect:

:SOUR:AM:INT:FREQ :SOUR:FM:INT:FREQ :SOUR:PM:INT:FREQ :SOUR2:FREQ:CW

### **[:SOURce]:PM:INTernal:FREQuency** 0.1 Hz to 10 MHz

The command sets the modulation frequency.

Example: :SOUR:PM:INT:FREQ 10kHz \*RST value is 1 kHz

## **[:SOURce]:PM:SOURce** EXTernal | INTernal | TTONe

The command selects the modulation source. An external and an internal modulation source can be specified at the same time (cf. example). Example: :SOUR:PM:SOUR INT, EXT \*RST value is INT

## **[:SOURce]:PM:STATe** ON | OFF

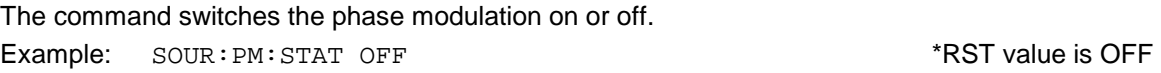

## **[:SOURce]:PM:BANDwidth** STANdard | WIDE

The command sets the bandwidth for  $\Phi$ M. STANdard and WIDE are available. Example: SOUR: PM: BAND WIDE  $*$ RST value is STAN

# **SOURce:POWer Subsystem**

This subsystem contains the commands to set the output level, the level control and the level correction of the RF signal. Other units can be used instead of dBm:

by indication directly after the numeric value (example  $:$  POW  $0.5V$ ).

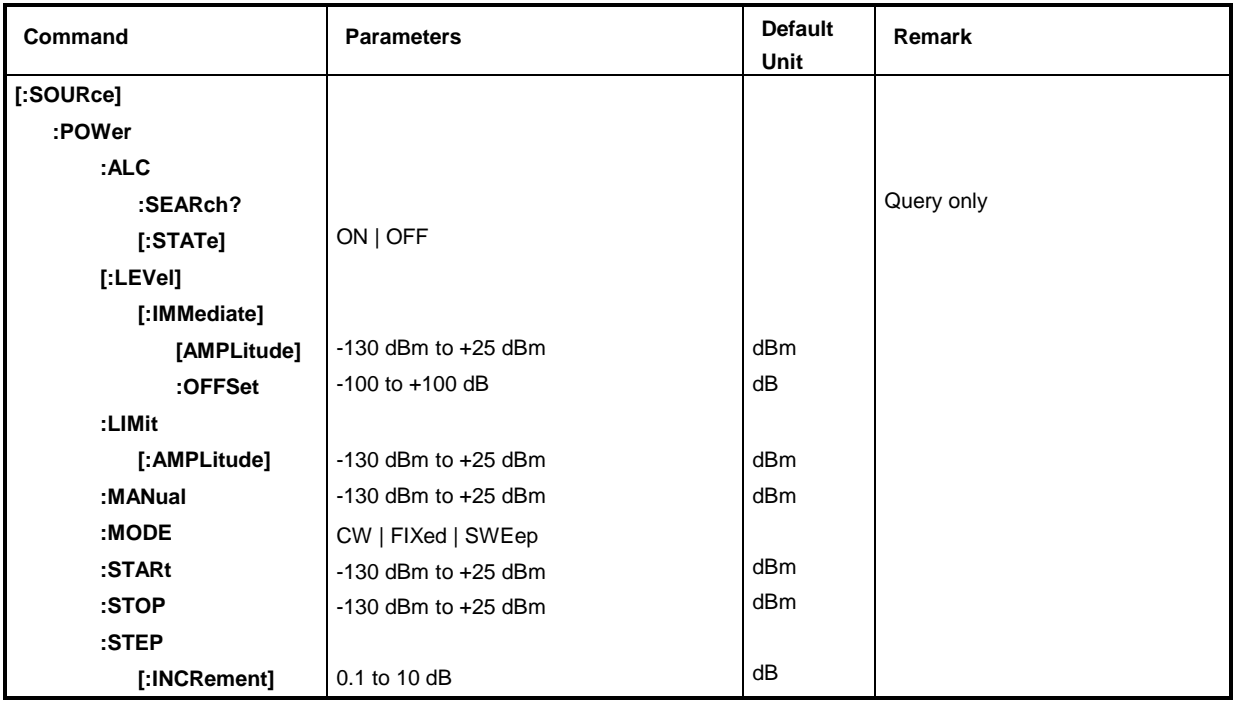

## **[:SOURce]:POWer:ALC**

The commands checking the automatic level control are under this node.

## **[:SOURce]:POWer:ALC:SEArch?**

This command defines under which conditions the control loop is temporarily closed. The command is suitable only if SOUR:ALC:STAT is set to OFF. This command is a query and hence has no \*RST value.

Example: : SOUR: POW: ALC: SEAR?

## **[:SOURce]:POWer:ALC[:STATe]** ON | OFF

The command switches the level control on or off.

- ON Level control is permanently switched on.
- OFF Level control is switched on for a short period of time if the level changes.

Example: :SOUR:POW :ALC:STAT ON \*RST value is ON

## **[:SOURce]:POWer[:LEVel][:IMMediate]**

The commands to set the output levels for the CW- and SWEEP modes are under this node.

#### **[:SOURce]:POWer[:LEVel][:IMMediate][:AMPLitude]** -130 dBm to +25 dBm

The command sets the RF output level in operating mode CW. UP and DOWN can be indicated in addition to numeric values. Then the level is increased or reduced by the value indicated under [:SOUR]:POW:STEP.

In this command, the OFFSet value is considered. Thus the specified range indicated is only valid for :SOUR:POW:OFFS 0.

The keywords of this command are optional to a large extent, thus the long as well as the short form of the command is shown in the example.

Example: : SOUR: POW: LEV: IMM: AMPL -10 or

:POW –10 \*RST value is -30 dBm or -20 dBm

#### **[:SOURce]:POWer[:LEVel][:IMMediate][:AMPLitude]:OFFSet** -100 to +100 dB

The command enters the constant level offset of a series-connected attenuator/ amplifier (cf. Chapter 4, Section "Level Offset"). If a level offset is entered, the level entered using  $: P \circ W$  does no longer conform to the RF output level. The following relation is true:

 $:POW = RF$  output level  $+ :POW : OFFS$ 

Entering a level offset does not change the RF output level but only the value queried by  $:POW$ . The level offset is also valid for level sweep!

Only dB is permissible as a unit here, linear units (V, W etc.) are not permitted.

Example: : SOUR: POW: LEV: IMM: AMPL: OFFS 0 or

: POW: OFFS 0 \*RST value is 0 dB

#### **[:SOURce]:POWer:LIMit[:AMPLitude]** -130 dBm to +25 dBm

The command limits the maximum RF output level in operating mode CW and SWEEP. It does not influence the display LEVEL and the answer to query POW?.

Example: :  $SOUR: POW: LIM: AMPL 19$  \*RST value is +16 dBm

#### **[:SOURce]:POWer:MANual** -130 dBm to +25 dBm

The command sets the level if SOUR:POW:MODE is set to :SWE and SOUR:SWE:MODE to MAN. Only level values between STARt and STOP are permitted (as to specified range, cf. : POW: AMPL). Example:  $:$   $SOUR:$   $POW:$   $MAN$   $1dBm$   $1dBm$   $1dBm$   $1dBm$   $1dBm$   $1dBm$   $1dBm$   $1dBm$   $1dBm$   $1dBm$   $1dBm$   $1dBm$ 

#### **[:SOURce]:POWer:MODE** CW | FIXed | SWEep

The command specifies the operating mode and thus also by means of which commands the level setting is checked.

CW | FIXed The output level is specified by means of commands under  $[$ : SOUR  $]$ : POW: LEV.

SWEep The instrument operates in the SWEep mode. The level is specified by means of [:SOUR]:POW; STAR; STOP; CENT; SPAN and MAN.

Example: :SOUR:POW:MODE FIX  $\bullet$  \*RST value is FIX

## **[:SOURce]:POWer:STARt** -130 dBm to +25 dBm

The command sets the staring value for a level sweep. STARt may be larger than STOP, then the sweep runs from the high to the low level (As to specified range,  $cf. : POW$ ).

Example: : SOUR: POW: STAR -20 \* \*RST value is -30 dBm or -20 dBm

### **[:SOURce]:POWer:STOP** -130 dBm to +25 dBm

The command sets the final value for a level sweep. STOP may be smaller than STARt. (As to specified range, cf. : POW).

Example: :  $SOUR:POW:STOP 3$  \*RST value is -10dBm

## **[:SOURce]:POWer:STEP[:INCRement]** 0.1 to 10 dB

The command sets the step width with the level setting if UP and DOWN are used as level values. The command is coupled to Knob Step in the manual control, i.e., it also specifies the step width of the shaft encoder.

Only  $dB$  is permissible as a unit here, the linear units  $(V, W)$  etc.) are not permitted.

Example: :SOUR:POW:STEP:INCR 2 \*RST value is 1dB
## **SOURce:PULM Subsystem**

This subsystem contains the commands to control the pulse modulation (Option SML-B3) and to set the parameters of the modulation signal. The internal pulse generator is set in the : SOURce: PULSe subsystem.

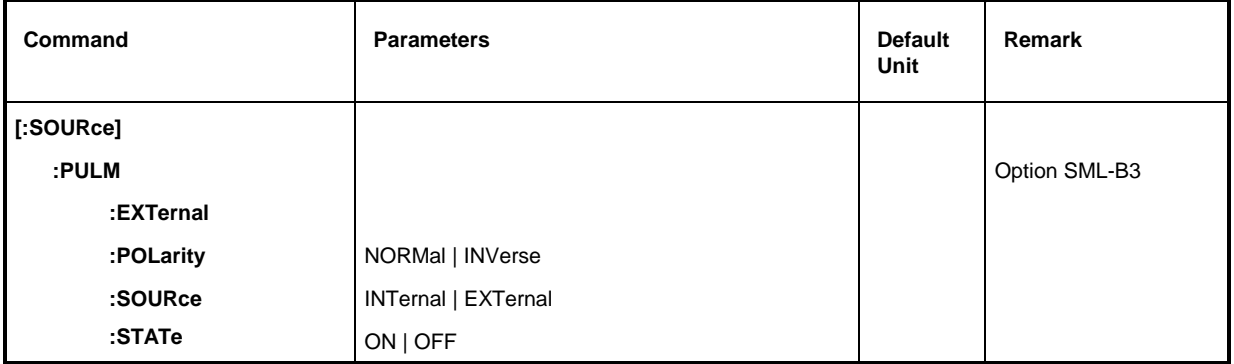

## **[:SOURce]:PULM:EXTernal**

The commands to control the input socket for the external pulse generator are under this node.

## **[:SOURce]:PULM:POLarity** NORMal | INVerse

The command specifies the polarity between modulating and modulated signal.

- NORMal The RF signal is suppressed during the interpulse period.
- INVerse The RF signal is suppressed during the pulse.
- Example: :SOUR: PULM: POL INV  $RST$  value is NORM

## **[:SOURce]:PULM:SOURce** EXTernal | INTernal

The command selects the source of the modulating signal.

- INTernal Internal pulse generator.
- EXTernal Signal fed externally.
- Example: :SOUR:PULM:SOUR INT  $\ddot{\text{RST}}$  value is INT

## **[:SOURce]:PULM:STATe** ON | OFF

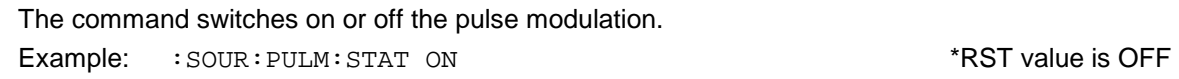

## **SOURce:PULSe Subsystem**

This subsystem contains the commands to set the pulse generator (Option SML-B3). The pulse generation is triggered on principle, with the trigger certainly being able to be set to "free run" using TRIG:PULS:SOUR AUTO as well.

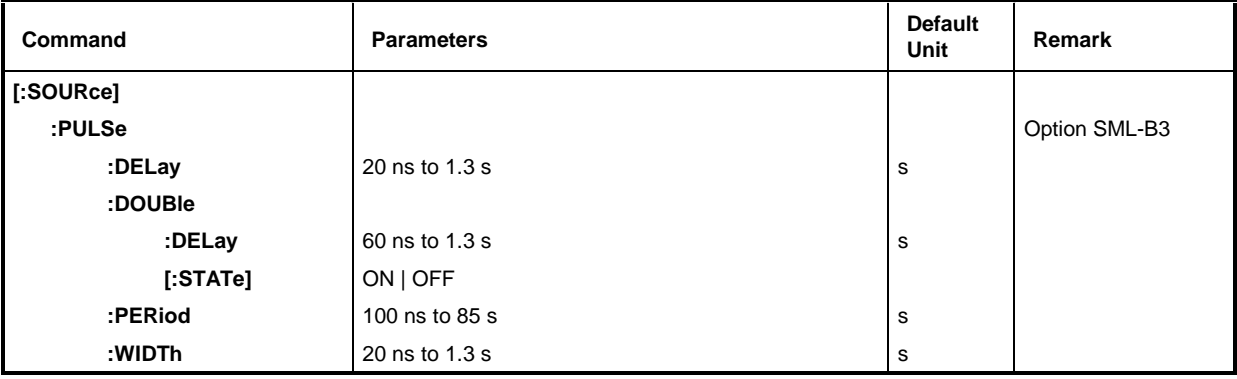

## **[:SOURce]:PULSe:DELay** 20 ns to 1.3 s

The command specifies the time from the start of the period to the first edge of the pulse. Due to the construction of the instrument, this parameter is set to 0 if [: SOUR]: PULS: DOUB: STAT is set to ON. The old value is activated again as soon as the double pulse has been switched off.

Example: :SOUR:PULS:DEL 10us \*RST value is 1 µs

## **[:SOURce]:PULSe:DOUBle**

The commands to check the second pulse are under this node. If  $[:SOUR]:PULS:DOUB:STAT$  is set to ON, a second pulse whose width is identical to the first pulse is generated in every period.

## **[:SOURce]:PULSe:DOUBle:DELay** 60 ns to 1.3 s

The command sets the delay time from the start of the pulse period to the first edge of the second pulse.

Example: :  $SOUR: PULS: DOUR: DEL 10us$  \*RST value is 1 µs

## **[:SOURce]:PULSe:DOUBle[:STATe]** ON | OFF

The command switches the second pulse on or off.

ON The second pulse is switched on.

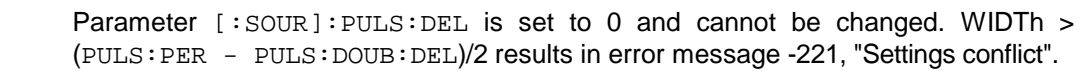

OFF The second pulse is switched off.

Example: :SOUR:PULS:DOUB:STAT OFF \*RST value is OFF

## **[:SOURce]:PULSe:PERiod** 100 ns to 85 s

The command sets the pulse period.

The pulse period is the reciprocal value of the pulse frequency, thus this command is coupled to command [:SOUR]:PULM:INT:FREQ.

Example: :  $SOUR: PULS: PER 2s$  \*RST value is 10 µs

## **[:SOURce]:PULSe:WIDTh** 20 ns to 1.3 s

The command sets the pulse width.

Example: :SOUR:PULS:WIDT 0.1s  $*$ RST value is 1 µs

## **SOURce:ROSCillator Subsystem**

This subsystem contains the commands to set the external and internal reference oscillator.

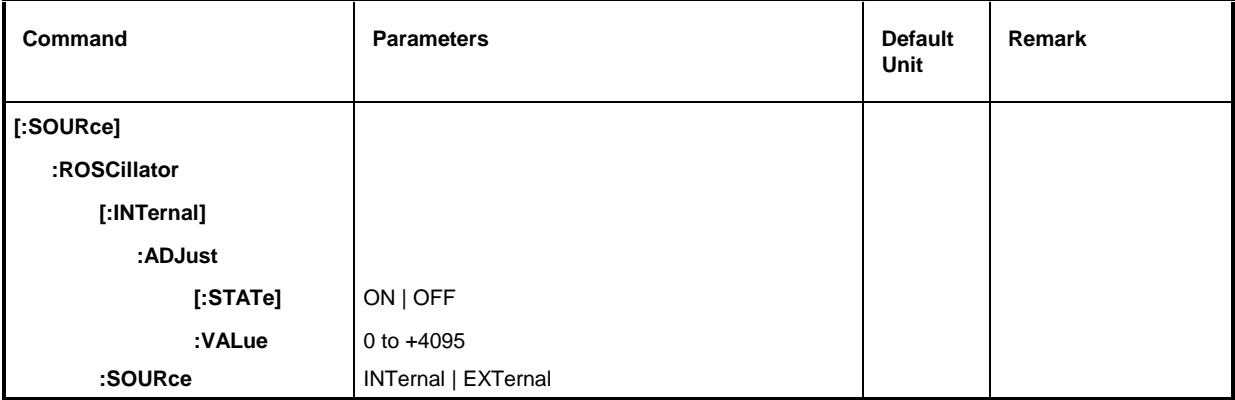

## **[:SOURce]:ROSCillator[:INTernal]**

The commands to set the internal reference oscillator are under this node.

## **[:SOURce]:ROSCillator[:INTernal]:ADJust**

The commands for frequency adjustment (fine-tuning of the frequency) are under this node.

## **[:SOURce]:ROSCillator[:INTernal]:ADJust[:STATe]** ON | OFF

The command switches the frequency adjustment on or off. Example: :SOUR:ROSC:INT:ADJ:STAT ON \*RST value is OFF

## **[:SOURce]:ROSCillator[:INTernal]:ADJust:VALue** 0 to +4095

The command indicates the frequency correction value (tuning value). For a detailed definition, cf. Section "Reference Frequency Internal/External".

Example: :SOUR:ROSC:INT:ADJ:VAL 0 \*RST value is 0

## **[:SOURce]:ROSCillator[:INTernal]:RLOop** NORMal | NARRow

The command sets the bandwidth of the reference loop. Normal and Narrow are available. Example: :SOUR:ROSC:INT:RLO NORM \*RST value is NORM

## **[:SOURce]:ROSCillator:SOURce** INTernal | EXTernal

The command selects the reference source. INTernal The internal oscillator is used.

EXTernal The reference signal is fed externally.

Example: :SOUR:ROSC:SOUR EXT **\*RST** value is INT

## **SOURce:SWEep Subsystem**

This subsystem contains the commands to control the RF sweep, i.e., sweeps of the RF generators. Sweeps are triggered on principle. The frequency sweep is activated by command SOUR: FREQ: MODE SWE, the level sweep by command SOUR:POW:MODE SWE.

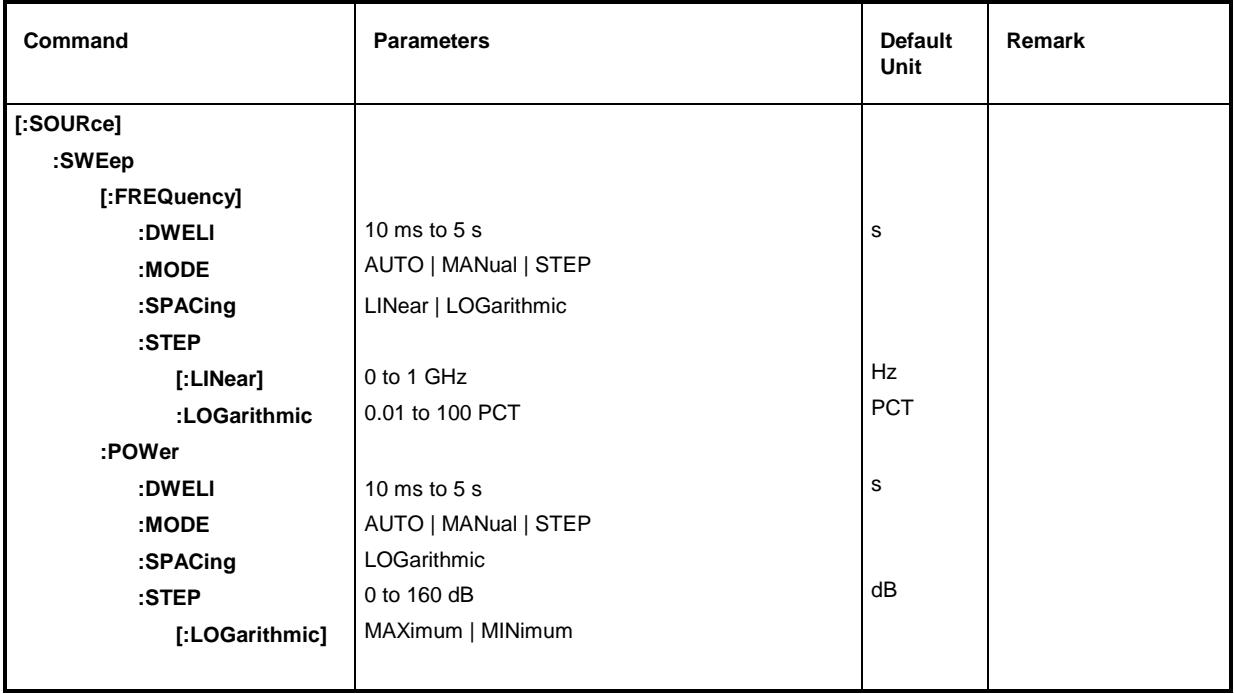

## **[:SOURce]:SWEep[:FREQuency]**

The commands to set the frequency sweeps are under this node. Keyword [:FREQuency] can be omitted (cf. examples). The commands are SCPI compatible then unless stated otherwise.

## **[:SOURce]:SWEep[:FREQuency]:DWELl** 10 ms to 5 s

The command sets the dwell time per frequency step. Example: :SOUR:SWE:DWEL 12ms \*RST value is 15 ms

## **[:SOURce]:SWEep[:FREQuency]:MODE** AUTO | MANual | STEP

The command specifies the run of the sweep.

- AUTO Each trigger triggers exactly one entire sweep cycle.
- MANual Each frequency step of the sweep is triggered by means of manual control or a SOUR:FREQ:MAN command, the trigger system is not active. The frequency increases or decreases (depending on the direction of the shaft encoder) by the value indicated under [:SOUR]:FREQ:STEP:INCR.
- STEP Each trigger triggers only one sweep step (single-step mode). The frequency increases by the value indicated under [: SOUR ]: SWE: STEP: LOG.

Example: : SOUR: SWE: MODE AUTO

## **[:SOURce]:SWEep[:FREQuency]:SPACing** LINear | LOGarithmic

The command selects whether the steps have linear or logarithmic spacings.

Example: :SOUR:SWE:SPAC LIN \*RST value is LIN

**[:SOURce]:SWEep[:FREQuency]:STEP**

The commands to set the step width for linear and logarithmic sweeps are under this node. The settings of :STEP:LIN and :STEP:LOG are independent of each other.

#### **[:SOURce]:SWEep[:FREQuency]:STEP[:LINear]** 0 to 1 GHz

The command sets the step width with the linear sweep. If  $:$   $STEP$ [ $:$   $LIN$ ] is changed, the value of POINts valid for :SPAC:LIN also changes according to the formula stated under POINts. A change of SPAN does not result in a change of : STEP[:LIN]. Keyword [:LIN] can be omitted, then the command conforms to SCPI regulations (see example).

Example:  $:$   $SOUR:$   $SWE:$   $STEP$   $1MHz$   $SCHR$   $SCHR$   $SCHR$   $SCHR$   $SCHR$   $SCHR$   $SCHR$   $SCHR$   $SCHR$   $SCHR$   $SCHR$   $SCHR$   $SCHR$   $SCHR$   $SCHR$   $SCHR$   $SCHR$   $SCHR$   $SCHR$   $SCHR$   $SCHR$   $SCHR$   $SCHR$   $SCHR$   $SCHR$   $SCHR$   $SCHR$   $SCHR$   $SCHR$   $SCHR$   $SCHR$ 

#### **[:SOURce]:SWEep[:FREQuency]:STEP:LOGarithmic** 0.01 to 100 PCT

The command indicates the step width factor for logarithmic sweeps. The next frequency value of a sweep is calculated according to

new frequency = previous frequency +  $STEP:LOG$  x previous frequency (if STARt < STOP)

:STEP:LOG indicates the fraction of the previous frequency by which this is increased for the next sweep step. Usually : STEP: LOG is indicated in percent, with the suffix PCT having to be used explicitly. If :STEP:LOG is changed, the value of POINts valid for :SPAC:LOG also changes according to the formula stated under POINts. A change of STARt or STOP does not result in a change of :STEP:LOG.

Example: :SOUR:SWE:STEP:LOG 10PCT \*RST value is 1 PCT

## **[:SOURce]:SWEep:POWer**

The commands to set the power sweeps are under this node.

#### **[:SOURce]:SWEep:POWer:DWELl** 10 ms to 5 s

The command sets the dwell time per level step.

Example: :  $SOW:SWE:pow:DWE1 12ms$  \*RST value is 15 ms

## **[:SOURce]:SWEep:POWer:MODE** AUTO | MANual | STEP

The command specifies the sweep mode.

- AUTO Each trigger triggers exactly one entire sweep cycle.
- MANual Each level step of the sweep is triggered by means of manual control or a SOUR:POW:MAN command, the trigger system is not active. The level increases or decreases (depending on the direction of the shaft encoder) by the value stated under [:SOUR]:POW:STEP:INCR.
- STEP Each trigger triggers only one sweep step (single-step mode). The level increases by the value indicated under [:SOUR]:POW:STEP:INCR.
- Example:  $:$   $SOUR: SWE:POW: MODEAUTO$   $*RST value is AUTO$

## **[:SOURce]:SWEep:POWer:SPACing** LOGarithmic

The command defines that the sweep steps have logarithmic spacings. It permits the query of SPACing.

Example: :SOUR:SWE:POW:SPAC LOG \*RST value is LOG

## **[:SOURce]:SWEep:POWer:STEP**

The commands to set the step width for the sweep are under this node.

#### **[:SOURce]:SWEep:POWer:STEP[:LOGarithmic]** 0 to 160 dB

The command indicates the step width factor for logarithmic sweeps. The next level value of a sweep is calculated according to

new level = previous level + STEP:LOG × previous level

STEP:LOG denotes the fraction of the previous level by which this is increased for the next sweep step. Usually :STEP:LOG is entered in units of dB, with suffix dB having to be specified explicitly. If :STEP:LOG is changed, the value of POINts also changes according to the formula indicated under POINts. A change of STARt or STOP does not result in a change of : STEP: LOG. Keyword :LOG can be omitted, then the command conforms to SCPI regulation (see example).

Example: :  $SOUR:SWE:POW:STEP 10dB$  \*RST value is 1dB

## **SOURce2 System**

The SOURce2 system contains the commands to configure the LF signal source. The LF signal source s designated as INT if it is used as a modulation source, if it is used as an LF generator, it is designated as SOURce2.

The commands to set the output voltage of the LF generator are in the OUTPut2 system.

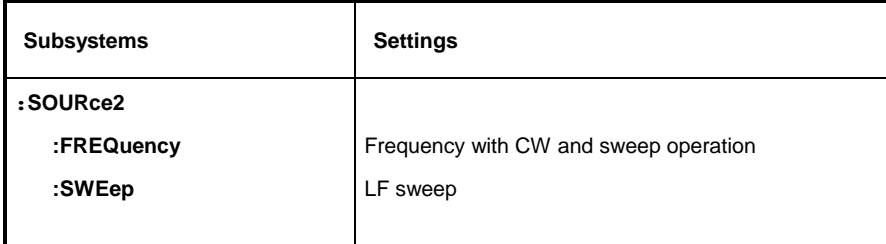

## **SOURce2:FREQuency Subsystem**

This subsystem contains the commands for the frequency settings including the sweeps.

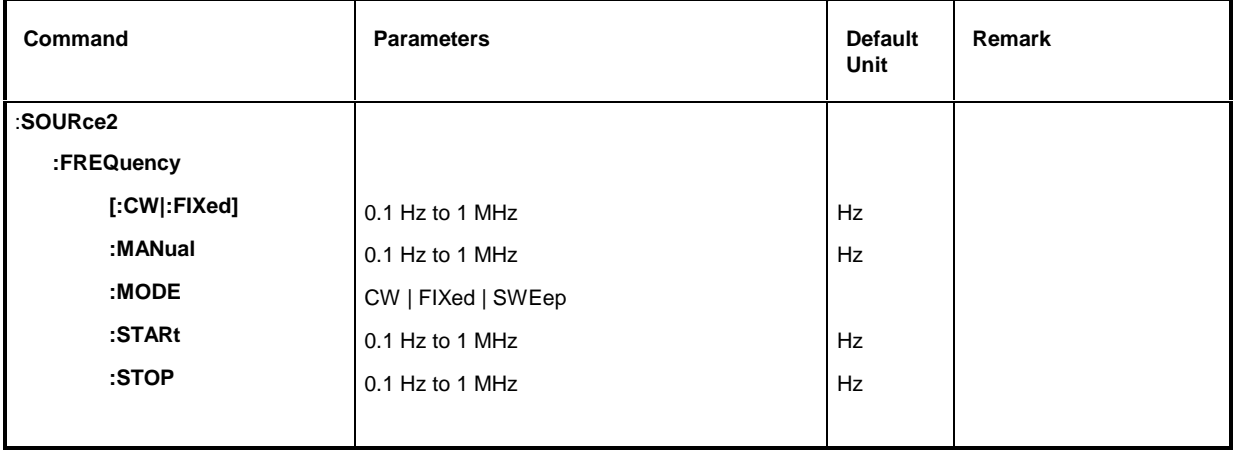

## **:SOURce2:FREQuency[:CW | :FIXed]** 0.1 Hz to 1 MHz

The command sets the frequency for the CW mode.

Example: :SOUR2:FREQ:CW 1kHz RST value is 1 kHz

#### **:SOURce2:FREQuency:MANual** 0.1 Hz to 1 MHz

The command sets the frequency if SOUR2:SWE:MODE MAN and SOUR2:FREQ:MODE SWE are set. In this case, only frequency values between the settings : SOUR2: FREQ: STAR and ...: STOP are allowed.

Example: :SOUR2:FREQ:MAN 1kHz  $\overline{R}$  \*RST value is 1 kHz

## **:SOURce2:FREQuency:MODE** CW | FIXed | SWEep

The command specifies the operating mode and hence by means of which commands the FREQuency subsystem is controlled. The following allocations are valid:

- CW | FIXed CW and FIXed are synonyms. The output frequency is specified by means of SOUR2:FREQ:CW |FIX.
- SWEep The generator operates in the SWEep mode. The frequency is specified by means of commands :SOUR2:FREQ:STAR; STOP; MAN.
- Example: :SOUR2:FREQ:MODE CW \*RST value is CW

## **:SOURce2:FREQuency:STARt** 0.1 Hz to 1 MHz

This command defines the starting value of the frequency for the sweep.

Example: :SOUR2:FREQ:STAR 1kHz \*RST value is 1 kHz

## **:SOURce2:FREQuency:STOP** 0.1 Hz to 1 MHz

This command defines the end value of the frequency for the sweep.

Example: : SOUR2: FREQ: STOP 200 kHz

## **SOURce2:SWEep Subsystem**

This subsystem contains the commands to control the LF sweep of SOURce2. LF-Sweeps are activated by command SOUR2:MODE SWE. Sweeps are triggered on principle.

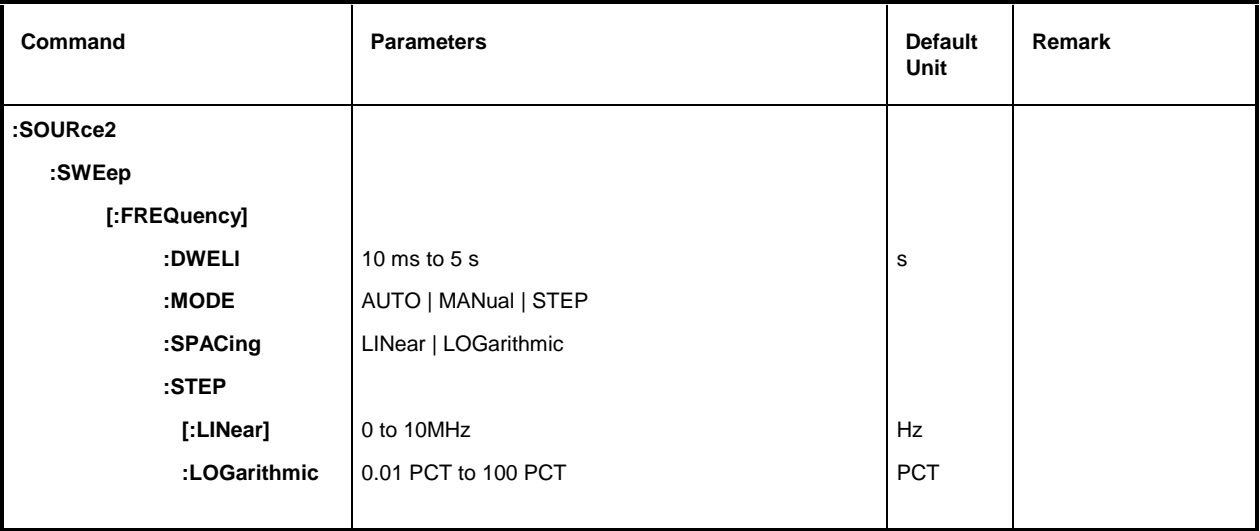

## **:SOURce2:SWEep[:FREQuency]**

The commands to set the frequency sweeps are under this node. Keyword [:FREQuency] can be omitted. Then the commands are SCPI-compatible unless stated otherwise (see examples).

## **:SOURce2:SWEep[:FREQuency]:DWELl** 10 ms to 5 s

The command sets the time per frequency step (dwell). Example: :  $SOUR2: SWE: DWEL 20ms$  \*RST value is 15 ms

## **:SOURce2:SWEep[:FREQuency]:MODE** AUTO | MANual | STEP

The command specifies the run of the sweep.

- AUTO Each trigger triggers exactly one entire sweep cycle.
- STEP Each trigger triggers only one sweep step (single-step mode). The frequency increases by the value defined under : SOUR2: SWE: STEP.

Example: :SOUR2:SWE:MODE AUTO \*RST value is AUTO

## **:SOURce2:SWEep[:FREQuency]:SPACing** LINear | LOGarithmic

The command selects whether the steps have linear or logarithmic spacings. Example: :SOUR2:SWE:SPAC LOG \*RST value is LIN

#### **:SOURce2:SWEep[:FREQuency]:STEP**

The commands to set the step width with linear and logarithmic sweeps are under this node. The settings of STEP:LIN and STEP:LOG are independent of each other.

#### **:SOURce2:SWEep[:FREQuency]:STEP[:LINear]** 0 to 1 MHz

The command sets the step width with the linear sweep. If STEP:LIN is changed, the value of POINts valid for SPAC:LIN also changes according to the formula defined under POINts. A change of SPAN does not cause a change of STEP: LIN. Keyword [: LIN] can be omitted, then the command conforms to SCPI regulation (see example).

Example: :SOUR2:SWE:STEP 10kHz \*RST value is 1 kHz

#### **:SOURce2:SWEep[:FREQuency]:STEP:LOGarithmic** 0.01 to 100PCT

This command defines the step width factor for logarithmic sweeps. The next frequency value of a sweep is calculated as follows (if STARt < STOP) :

New frequency = previous frequency + STEP:LOG x previous frequency

STEP:LOG , therefore, indicates the fraction of the previous frequency by which that frequency is increased for the next sweep step. STEP:LOG is usually indicated in percent, with the suffix PCT having to be used explicitly. If STEP: LOG is changed, the value of POINts valid for SPACing:LOGarithmic also changes according to the formula stated under POINts. A change of STARt or STOP does not result in a change of STEP:LOGarithmic.

Example: :SOUR2:SWE:STEP:LOG 5PCT \*RST value is 1 PCT

# **STATus System**

This system contains the commands for the status reporting system (c.f. Section "Status Reporting System"). STATus:OPERation register and STATus:QUEStionable register are not implemented. \*RST has no influence on the status registers.

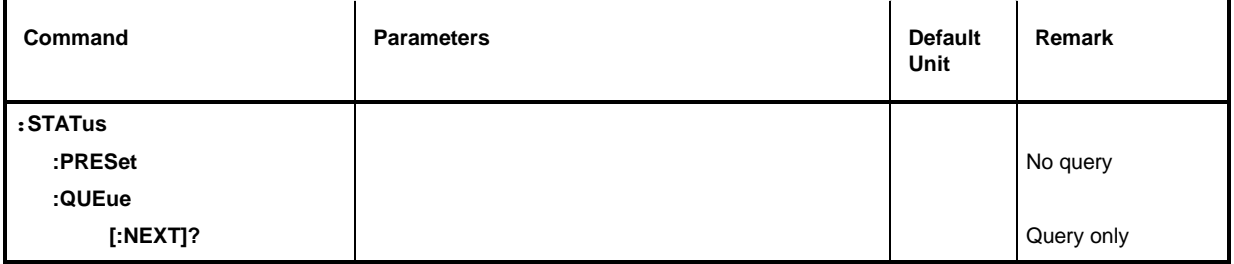

## **:STATus:PRESet**

The command resets the edge detectors and ENABle parts of all registers to a defined value. All PTRansition parts are set to FFFFh, i.e., all transitions from 0 to 1 are detected. All NTRansition parts are set to 0, i.e., a transition from 1 to 0 in a CONDition bit is not detected.

Example: : STAT: PRES

#### **:STATus:QUEue [:NEXT]?**

The command queries the entry that has been in the error queue for the longest time and thus deletes it. Positive error numbers denote errors specific of the instrument, negative error numbers error messages specified by SCPI (see Chapter 5). If the error queue is empty, 0, "No error", is returned. The command is identical to SYST:ERR?

Example: STAT: QUE: NEXT? Answer: 221, "Settings conflict"

# **SYSTem System**

In this system, a number of commands for general functions which are not immediately related to signal generation, are combined.

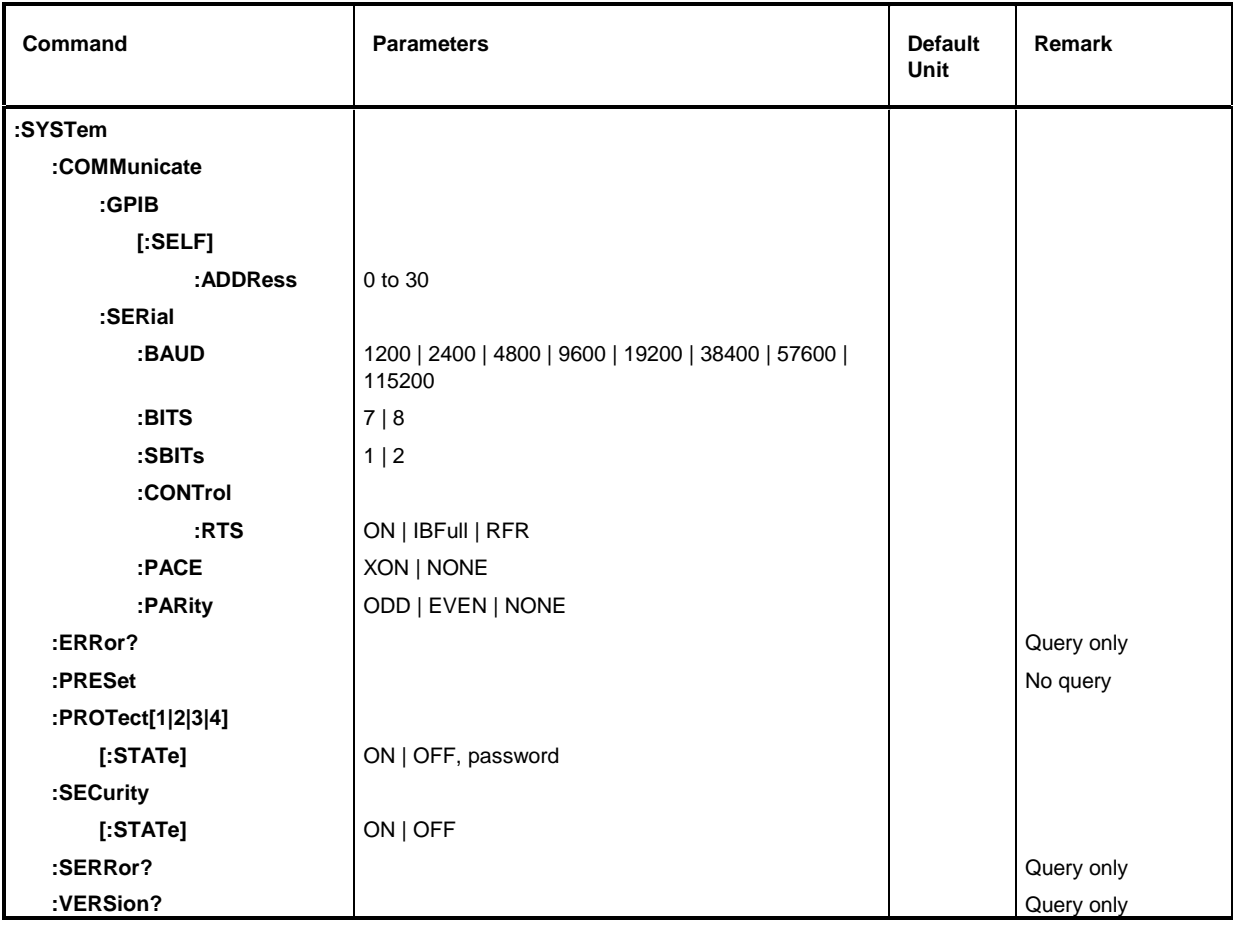

## **:SYSTem:COMMunicate**

The commands to set the remote control interfaces are under this node.

## **:SYSTem:COMMunicate:GPIB**

The commands to control the IEC bus are under this node (GPIB = **G**eneral **P**urpose **I**nterface **B**us).

## **:SYSTem:COMMunicate:GPIB[:SELF]:ADDRess** 1 to 30

The command sets the IEC bus instrument address. The command sets the IEC bus instrument address. Example: : SYST: COMM: GPIB: ADDR 1

#### **:SYSTem:COMMunicate:SERial**

The command to set the serial interface are under this node. The data format is fixedly set to 8 data bits, no parity and 1 stop bit. These values cannot be changed. The device represents a DTE (Data Terminal Equipment) in relation to the serial interface. Therefore the the controller must be connected via a 0-modem.

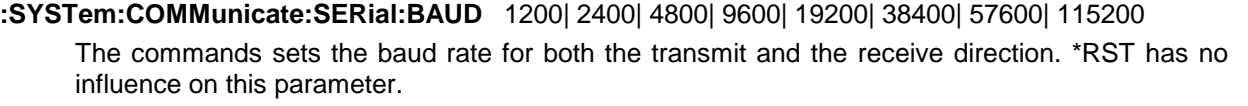

Example: :SYST:COMM:SER:BAUD 1200 \*RST value is 9600

#### **:SYSTem:COMMunicate:SERial:BITS** 7 | 8

The command sets the length of a data word. Example: :SYST:COMM:SER:BITS  $*$ RSTvalue is 7

#### **:SYSTem:COMMunicate:SERial:SBITs** 1 | 2

The command defines whether 1 or 2 stop bits are used. Example: :SYST:COMM:SER:SBIT \*RST value is 1

## **:SYSTem:COMMunicate:SERial:CONTrol:RTS** ON | IBFull | RFR

The commands sets the hardware handshake. \*RST has no influence on this parameter.

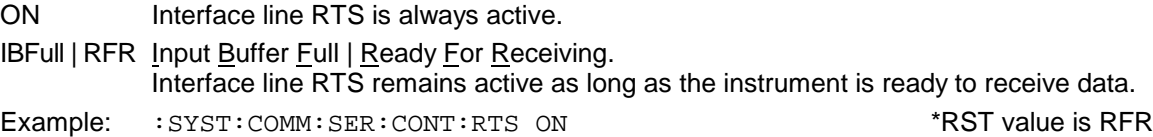

#### **:SYSTem:COMMunicate:SERial:PACE** XON | NONE

The command sets the software handshake. \*RST has no influnence on this parameter.

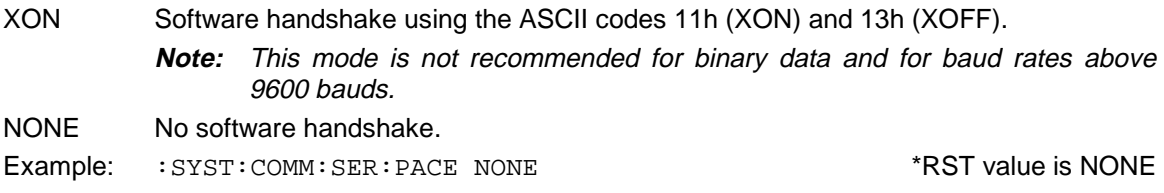

## **:SYSTem:COMMunicate:SERial:PARity** ODD | EVEN | NONE

The command defines the parity test. Example: :SYST:COMM:SER:PAR ODD \*RST value is EVEN

#### **:SYSTem:ERRor?**

The command queries the entry that has been in the error queue for the longest time. Positive error numbers denote errors specific of the instrument, negative error numbers denote error messages specified by SCPI (see Chapter 9). If the error queue is empty, 0, "No error", is returned. The command is identical to  $STAT:QUE: NEXT?$ 

Example: :SYST:ERR? Answer: -221, "Settings conflict"

#### **:SYSTem:PRESet**

The command triggers an instrument reset. It has the same effect as the PRESET key of the manual control or as command \*RST. This command triggers an event and hence has no \*RST value.

Example: : SYST: PRES

## **:SYSTem:PROTect[1|2|3|4]**

The command to disable certain instrument functions is under this node. A list of the functions concerned can be found in the manual control (Chapter 4, Section "Password Input With Protected Functions"). There are four protection levels which are distinguished by means of a suffix after PROT. \*RST has no effects on the disabling/enabling of the instrument functions.

## **:SYSTem:PROTect[1|2|3|4][:STATe]** ON | OFF, Password

The command switches a protection level on or off. The passwords are 6-digit numbers. They are fixedly stored in the firmware. The password for the first level is 123456.

- ON disables the functions belonging to this protection level. A password doesn't have to be entered.
- OFF deactivates the disabling again if the correct password is entered. Otherwise an error -224, "Illegal parameter value" is generated and STATe remains ON.

Example: : SYST: PROT1: STAT OFF, 123456

## **:SYSTem:SECurity[:STATe]** ON | OFF

The command switches the security state on or off.

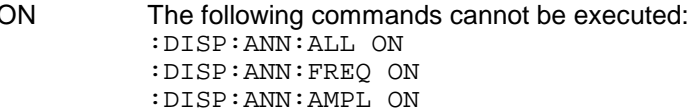

OFF In the transition from ON to OFF all data existing in the instrument except for the calibrating data are deleted, especially all status registers, all instrument states and all lists.

The command is not influenced by \*RST and \*RCL.

Example: : SYST: SEC: STAT ON

## **:SYSTem:SERRor?**

This command returns a list of all errors existing at the point of time of the query. The error messages are separated by commas. This list corresponds to the indication on the ERROR page with manual control (cf. Chapter 9, Section "Error Messages").

Example: : SYST: SERR? Answer: -221, "Settings conflict", 153, "Input voltage out of range"

#### **:SYSTem:VERSion?**

The command returns the SCPI version number the instrument acts in accordance with. This command is a query and thus has no \*RST value.

Example: :SYST:VERS? Answer: 1994.0

## **TEST System**

This system contains the commands to execute the selftest routines (RAM?, ROM? and BATT?) as well as to directly manipulate the hardware modules (: TEST: DIR). The selftests return a "0" if the test has been executed successfully, otherwise a value unequal to "0". All commands of this system do not have an \*RST value.

**Caution:** The commands under node : TEST: DIR directly act on the respective hardware module circumventing any security mechanisms. They are provided for service purposes and should not be used by the user. Improper use of the commands may damage the module.

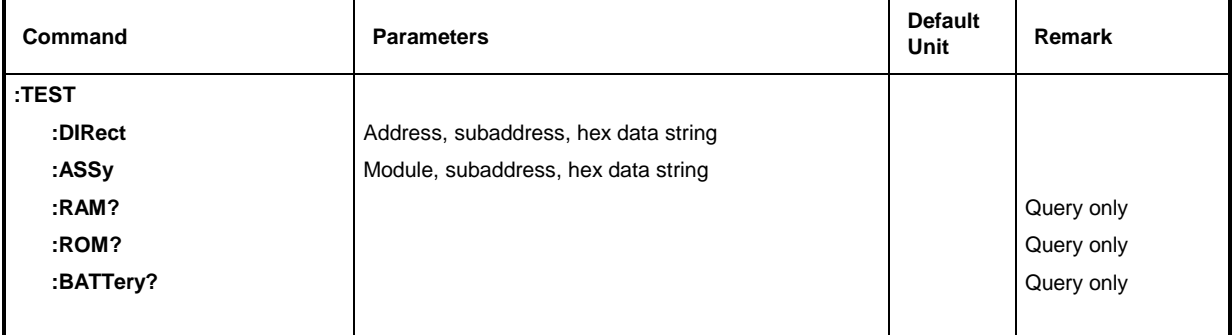

## **:TEST:DIRect** Address, subaddress, hex data string

This node contains the commands directly acting on the respective hardware module circumventing any security mechanisms. The commands under this node have no short form.

## **:TEST:ASSy** Module, subaddress, hex data string

This command addresses the ASSy module. A subaddress (0 or 1) must be entered as a parameter. The data are entered as a <string> (ie an ASCII character string enclosed in inverted commas) representing hexadecimal numbers. The string, therefore, may contain the characters  $0$  to 9 A to  $F$ .

## **:TEST:RAM?**

The command triggers a test of the RAM.

## **:TEST:ROM?**

The command triggers a test of the main memory (EEPROM).

## **:TEST:BATTery?**

The command triggers a test of the battery voltage.

# **TRIGger System**

The TRIGger system contains the commands to select the trigger source and to configure the external trigger socket. The trigger sources for the individual signal sources (RF, LFGen) are distinguished by a numerical suffix appended to TRIG. The suffix conforms to the numbering of the SOURce system:

TRIGger1 = RF generator

TRIGger2 = LFGen

The trigger system of the SML consists of a simplified implementation of the SCPI trigger system. Compared to SCPI, the TRIGger system shows the following differences:

- No INIT command, the instrument behaves as if : INIT: CONT ON was set.
- There are several subsystems denoting the different parts of the instrument under TRIGger (SWEep, PULSe).

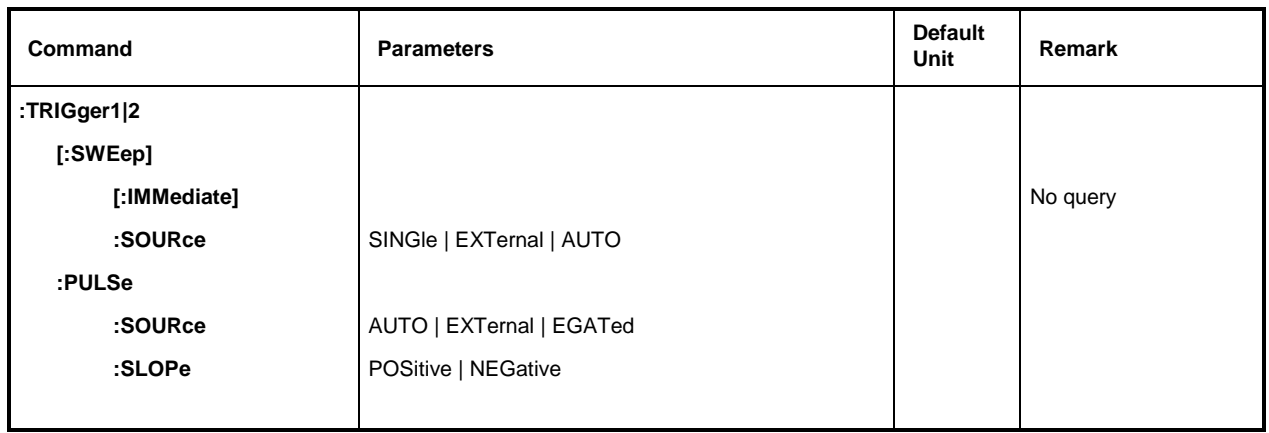

Further commands as to the trigger system of the SML can be found in the ABORt system.

## **:TRIGger1|2[:SWEep]**

All commands to trigger a sweep are under this node. The settings here act on level and frequency sweeps for RF generator (TRIG1) or LF generator (TRIG2).

## **:TRIGger1|2[:SWEep][:IMMediate]**

The command immediately starts a sweep. Which sweep is executed depends on the respective Mode setting, e.g. :SOUR:FREQ:MODE SWE. The command corresponds to manual-control command Execute Single Sweep. This command triggers an event and thus has no \*RST value. Example: : TRIG: SWE: IMM

## **:TRIGger1|2[:SWEep]:SOURce** AUTO | SINGle | EXTernal

The command specifies the trigger source. The naming of the parameters directly corresponds to the different settings with manual control. SCPI uses other designations for the parameters the instrument accepts as well. These designations are to be preferred if compatibility is important. The following table provides an overview.

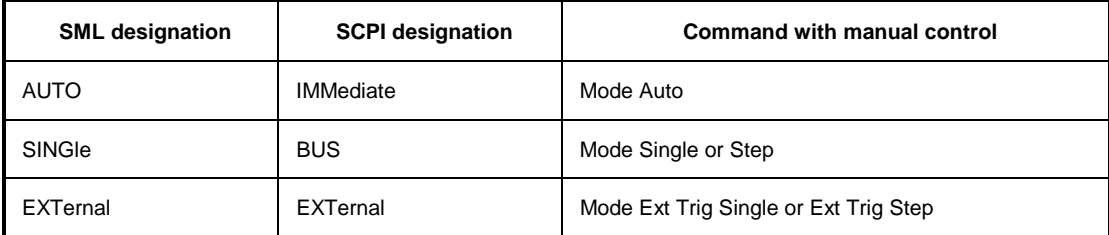

#### AUTO The trigger is free-running, i.e., the trigger requirement is permanently met. As soon as a sweep has been terminated, the next one is started.

- SINGle Triggering is effected by means of IEC-bus commands :TRIG:SWE:IMM or \*TRG. If :SOUR:SWE:MODE is set to STEP, a step, in the case of the AUTO setting a complete sweep, is executed.
- EXTernal Triggering is effected from outside via the TRIGGER socket or by the GET command via IEC/IEEE-bus. The action triggered depends on the setting of the sweep mode as in the case of SINGle.
- Example: :TRIG:SWE:SOUR AUTO **\*RST value is SING**

#### **:TRIGger:PULSe**

This node contains all commands to trigger the pulse generator (Option SML-B3). The commands are only valid for TRIGger1.

## **:TRIGger:PULSe:SOURce** AUTO | EXTernal | EGATed

The command specifies the trigger source.

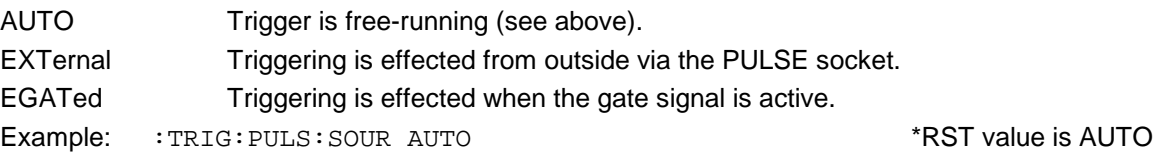

## **:TRIGger:PULSe:SLOPe** POSitive | NEGative

The command defines whether the action triggered is triggered at the positive or the negative edge of the trigger signal.

Example: :TRIG:PULS:SLOP NEG \*RST value is POS

# **List of Commands**

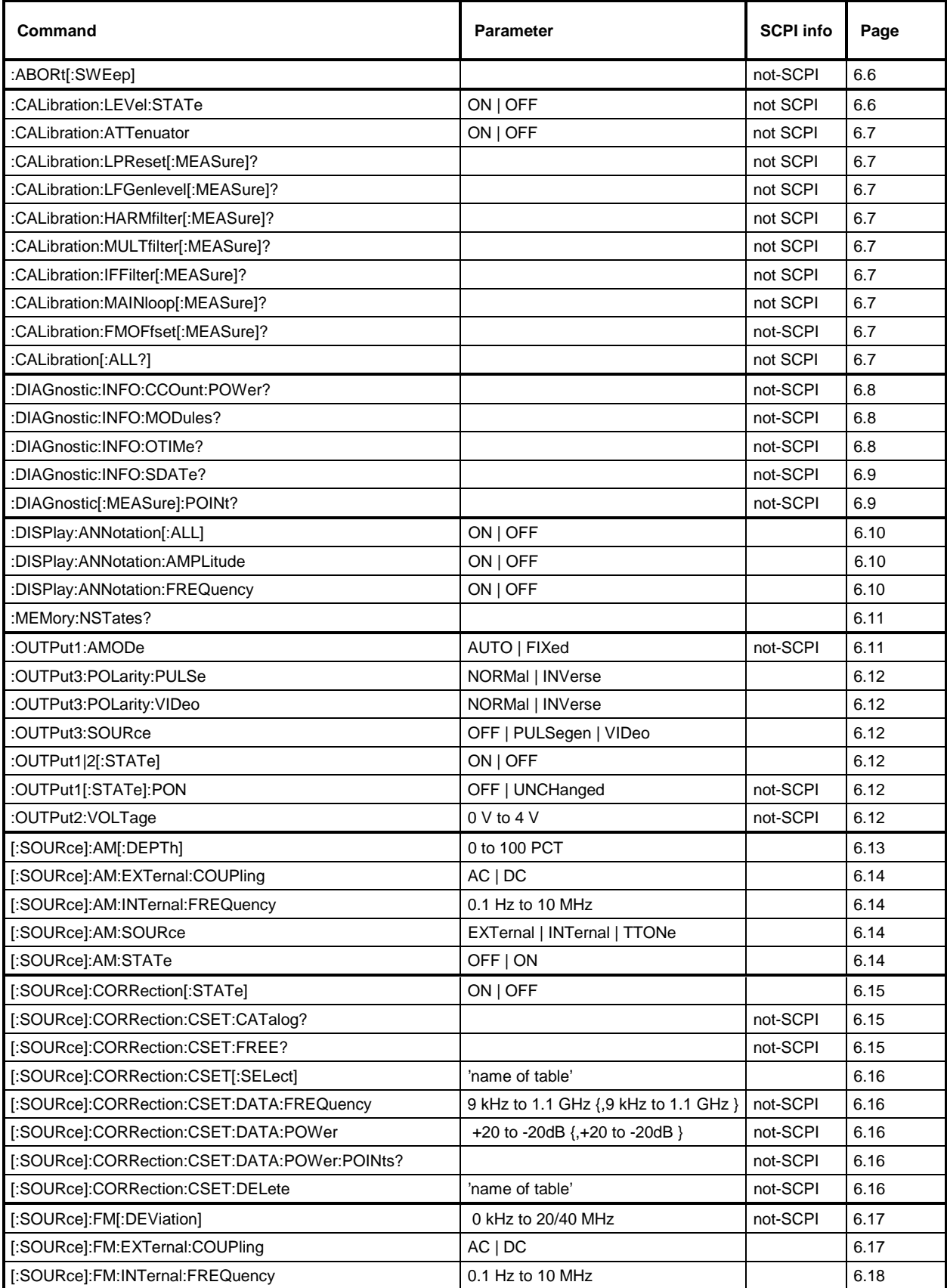

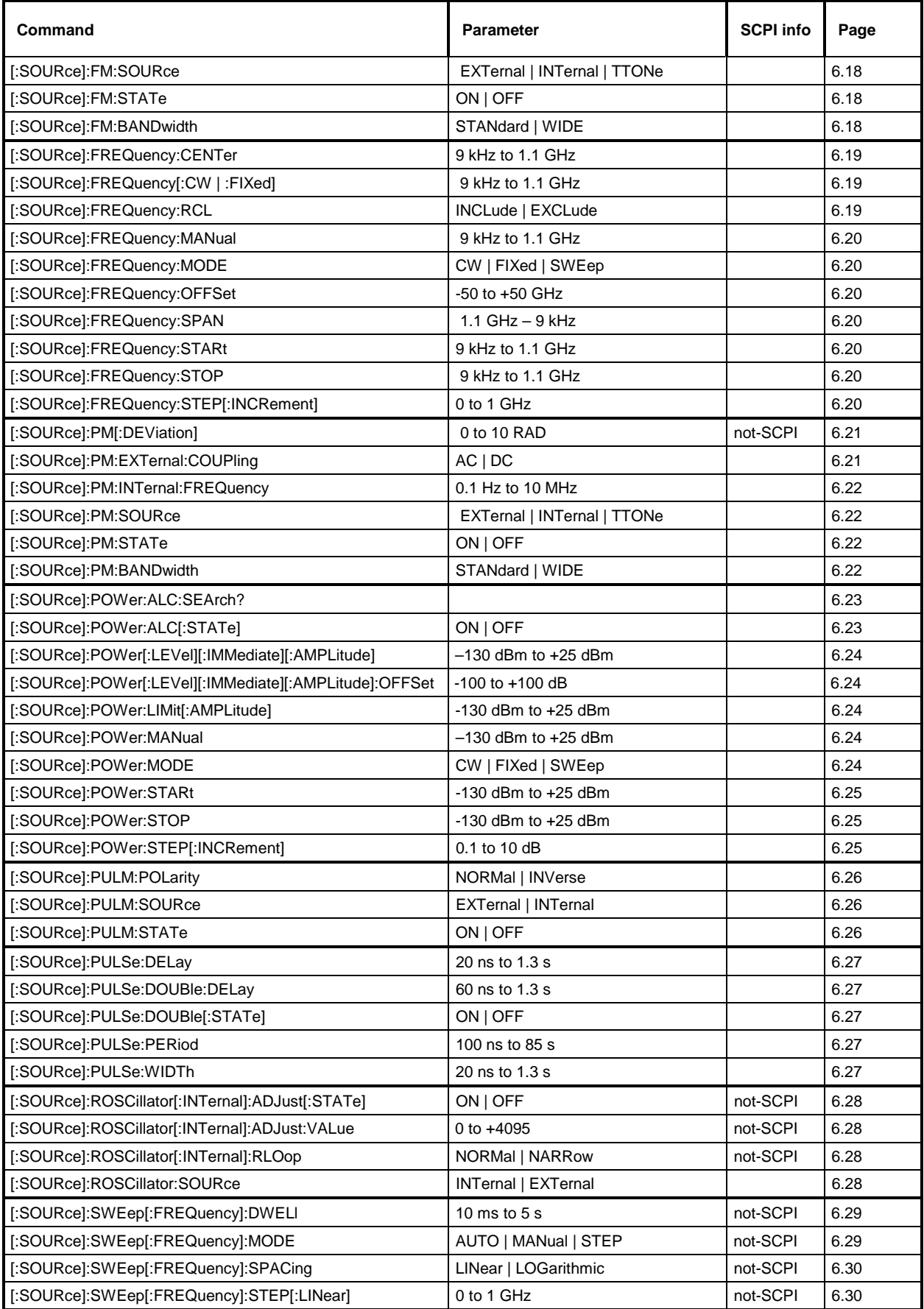

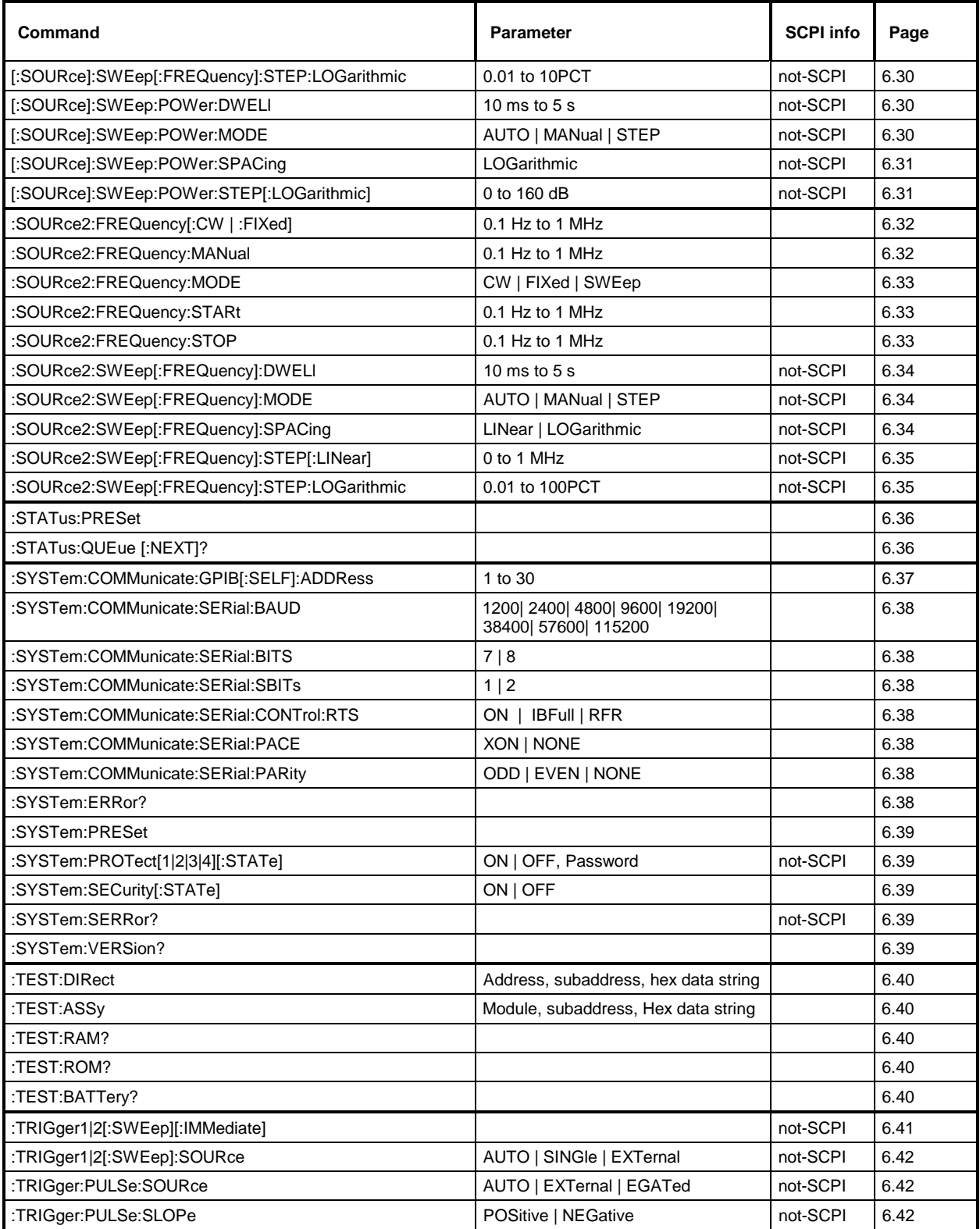

# **7 Remote Control - Programming Examples**

The examples explain the programming of the instrument and can serve as a basis to solve more complex programming tasks.

QuickBASIC has been used as programming language. However, the programs can be translated into other languages.

## **Including IEC-Bus Library for QuickBasic**

```
REM ------ Include IEC-bus library for quickbasic -------
'$INCLUDE: 'c:\qbasic\qbdecl4.bas'
```
## **Initialization and Default Status**

The IEC bus as well as the settings of the instrument are brought into a defined default status at the beginning of every program. Subroutines "InitController" and "InitDevice" are used to this effect.

## **Initiate Controller**

```
REM ------------ Initiate Instrument -----------
REM InitController<br>iecaddress% = 28
                                           IEC-bus address of the instrument<br>'Open port to the instrument
CALL IBFIND("DEV1", generator%)
CALL IBPAD(generator%, iecaddress%) 'Inform controller on instrument address
CALL IBTMO(generator%, 11)
REM ************************************************************************
```
## **Initiate Instrument**

The IEC-bus status registers and instrument settings of the SML are brought into the default status.

```
REM ------------ Initiate Instrument --------------
REM InitDevice
CALL IBWRT(generator%, "*CLS") 'Reset status register
CALL IBWRT(generator%, "*RST") 'Reset instrument
CALL IBWRT(generator%, "OUTPUT ON")
REM*************************************************************************
```
## **Transmission of Instrument Setting Commands**

Output frequency, output level and AM modulation are set in this example. The settings correspond to the sample setting for first users in manual control. By analogy to the step width setting of the rotary knob, the step width is additionally set for the alteration of the RF frequency in the case of UP and DOWN.

```
REM -------- Instrument setting commands -------------
CALL IBWRT(generator%, "FREQUENCY 250E6") 'RF Frequency 250 MHz<br>CALL IBWRT(qenerator%, "POWER -10") 'Output power -10 dBm
CALL IBWRT(generator%, "POWER -10") 'Output power -10 dBm<br>
CALL IBWRT(generator%, "AM 80") 'AM with modulaton index of 80%
CALL IBWRT(generator%, "AM 80")
CALL IBWRT(generator%, "AM:INTERNAL:FREQUENCY 3KHZ")
                                                    'Modulation frequency 3kHz
CALL IBWRT(generator%, "AM:SOURCE INT") 'Modulation source LF generator
CALL IBWRT(generator%, "FREQUENCY:STEP 12000")
                                                    'Step width RF frequency 12 kHz
REM ***********************************************************************
```
## **Switchover to Manual Control**

```
REM -------- Switch instrument over to manual control -------
CALL IBLOC(generator%) \qquad \qquad 'Set instrument to Local state
REM ***********************************************************************
```
## **Reading out Instrument Settings**

The settings made in the example above are read out here. The abbreviated commands are used.

```
REM --------- Reading out instrument settings -------------
RFfrequency$ = SPACE$(20) 'Provide text variables with 20 characters
CALL IBWRT(generator%, "FREQ?") 'Request frequency setting
CALL IBRD(generator%, RFfrequency$) 'Read value
RFlevel$ = SPACE$(20) 'Provide text variables with 20 characters
CALL IBWRT(generator%, "POW?")  'Request level setting<br>CALL IBRD(generator%, RFlevel$)  'Read value
CALL IBRD(generator%, RFlevel$)
AMmodulationdepth$ = SPACE$(20) 'Provide text variables with 20 characters
CALL IBWRT(generator%, "AM?") 'Request setting of modulation depth
CALL IBRD(generator%, AMmodulationdepth$)'Read value
AMfrequency$ = SPACE$(20) 		'Provide text variables with 20 characters
CALL IBWRT(generator%, "AM:INT:FREQ?") 'Request setting of modulation frequency
CALL IBRD(generator%, AMfrequency$) 'Read value
Stepwidth$ = SPACE$(20) 'Provide text variables with 20 characters
CALL IBWRT(generator%, "FREQ:STEP?") 'Request step width setting
CALL IBRD(generator%, Stepwidth $) 'Read value
REM -------- Display values on the screen -------------<br>PRINT "RF frequency: "; RFfrequency$,
PRINT "RF frequency: "; RFfrequen<br>PRINT "RF level: "; RFlevel$,
PRINT "RF level: "; RFlevel$,<br>PRINT "AM modulationdepth: "; AMmodulationdepth$,
PRINT "AM modulationdepth:
PRINT "AM frequency: "; AMfrequenz$,<br>PRINT "Step width: "; stepwidth$
PRINT "Step width:
REM*************************************************************************
```
## **Command synchronization**

The possibilities for synchronization implemented in the following example are described in Chapter 5, Section "Command Order and Command Synchronization".

```
REM -------- Examples of command synchronization ---------
REM Command ROSCILLATOR:SOURCE INT has a relatively long execution time
REM (over 300ms). It is to be ensured that the next command is only executed
REM when the reference oscillator has settled.
REM -------- First possibility: Use of *WAI ----------
CALL IBWRT(generator%, "ROSCILLATOR:SOURCE INT; *WAI; :FREQUENCY 100MHZ")
REM -------- Second possibility: Use of *OPC? --------
OpcOk$ = SPACE$(2) 'Space for *OPC? - Provide response
CALL IBWRT(generator%, "ROSCILLATOR:SOURCE INT; *OPC?")
REM -------- here the controller can service other instruments -----------
CALL IBRD(generator%, OpcOk$) 'Wait for "1" from *OPC?
REM -------- Third possibility: Use of *OPC
REM In order to be able to use the service request function in conjugation
REM with a National Instruments GPIB driver, the setting "Disable Auto
REM Serial Poll" must be changed to "yes" by means of IBCONF.
CALL IBWRT(generator%, "*SRE 32") 'Permit service request for ESR
CALL IBWRT(generator%, "*ESE 1")
                                     'operation-complete bit
ON PEN GOSUB OpcReady 'Initialization of the service request routine
PEN ON
CALL IBWRT(generator%, "ROSCILLATOR:SOURCE INT; *OPC")
REM Continue main program here.
STOP 'End of program
OpcReady:
REM As soon as the reference oscillator has settled, this subroutine is
REM activated
REM Program suitable reaction to the OPC service request.<br>ON PEN GOSUB OpcReady (Enable SRQ routine ag
                                   'Enable SRQ routine again
RETURN
REM ***********************************************************************
```
## **Service Request**

The service request routine requires an extended initialization of the instrument in which the respective bits of the transition and enable registers are set.

In order to be able to use the service request function in conjugation with a National Instruments GPIB driver, the setting "Disable Auto Serial Poll" must be changed to "yes" by means of IBCONF.

```
REM ---- Example of initialization of the SRQ in the case of errors ------
CALL IBWRT(generatot%, "*CLS") 'Reset status reporting system
                                'Permit service request for STAT:OPER-,
                                 'STAT:QUES- and ESR register
CALL IBWRT(qenerator%, "*ESE 60") / Set event-enable bit for command, exe-
                                 'cution, device-dependent and query error
ON PEN GOSUB Srq 'Initialization of the service
                                         'request routine
PEN ON
REM Continue main program here
STOP 'End of program
```
A service request is then processed in the service request routine.

**Note:** The variables userN% and userM% must be pre-assigned usefully.

```
Srq:
REM ------------ Service request routine -----------
DO
  SROFOUND<sup>o</sup> = 0FOR I% = userN% TO userM% 'Poll all bus users
      ON ERROR GOTO nouser 'No user existing
      CALL IBRSP(I%, STB%) \qquad \qquad 'Serial poll, read status byte
      IF STB% > 0 THEN 'This instrument has bits set
                                        'in the STB
        SRQFOUND% = 1
        IF (STB% AND 16) > 0 THEN GOSUB Outputqueue
        IF (STB% AND 4) > 0 THEN GOSUB Failure
        IF (STB% AND 32) > 0 THEN GOSUB Esrread
      END IF
nouser:
  NEXT I%
LOOP UNTIL SRQFOUND% = 0
ON ERROR GOTO error handling
ON PEN GOSUB Srq: RETURN 'Enable SRQ routine again;
                                        'End of SRQ routine
```
REM -------- Subroutines for the individual STB bits ------ Outputqueue:<br>
Messaqe\$ = SPACE\$(100) 'Make space for response 'Make space for response CALL IBRD(generator%, Message\$) PRINT " Message in output buffer :"; Message\$ RETURN Failure: 'South and the set of the set of the set of the set of the set of the set of the set of the set of the set of the set of the set of the set of the set of the set of the set of the set of the set of the set of the ERROR\$ = SPACE\$(100)  $\blacksquare$ CALL IBWRT(generator%, "SYSTEM:ERROR?") CALL IBRD(generator%, ERROR\$) PRINT "Error text :"; ERROR\$ RETURN Esrread: 'Read Event status register 'Preallocate blanks to text variable CALL IBWRT(generator%, "\*ESR?") 'Read ESR CALL IBRD(generator%, Esr\$) IF (VAL(Esr\$) AND 1) > 0 THEN PRINT "Operation complete" IF (VAL(Esr\$) AND 4) > 0 THEN GOTO Failure IF (VAL(Esr\$) AND 8) > 0 THEN PRINT "Device dependent error" IF (VAL(Esr\$) AND 16) > 0 THEN GOTO Failure IF (VAL(Esr\$) AND 32) > 0 THEN GOTO Failure IF (VAL(Esr\$) AND 64) > 0 THEN PRINT "User request" IF (VAL(Esr\$) AND 128) > 0 THEN PRINT "Power on" RETURN REM \*\*\*\*\*\*\*\*\*\*\*\*\*\*\*\*\*\*\*\*\*\*\*\*\*\*\*\*\*\*\*\*\*\*\*\*\*\*\*\*\*\*\*\*\*\*\*\*\*\*\*\*\*\*\*\*\*\*\*\*\*\*\*\*\*\*\*\*\*\* REM ------------- Error routine ---------------- Error handling:<br>PRINT "ERROR" 'Output error message STOP ' Stop software ' Stop software' ' Stop software' ' Stop software' ' Stop software ' ' Stop software ' '  $\sim$ 

Reading out the status event registers, the output buffer and the error/event queue is effected in subroutines.

# **8 Maintenance**

The present chapter describes the measures that are necessary for maintaining, storing and packing the instrument.

The instrument does not need a periodic maintenance. What is necessary is essentially the cleaning of the outside of the instrument.

However, it is recommended to check the rated data from time to time.

## **Cleaning the Outside**

The outside of the instrument is suitably cleaned using a soft, line-free dustcloth.

**Caution!** Do not use solvents such as thinners, acetone and similar things in any case, because otherwise the front panel labeling or plastic parts will be damaged.

## **Storing and Packing**

The instrument can be stored at a temperature of  $-40^{\circ}$ C to  $+70^{\circ}$ C. When stored for an extended period of time, the instrument should be protected against dust.

The original packing should be used, particularly the protective covers at the front and rear, when the instrument is to be transported or dispatched. If the original packing is no longer available, use a sturdy cardboard box of suitable size and carefully wrap the instrument to protect it against mechanical damage.

## **Exchanging the Lithium Battery**

A lithium battery with a service life of approx. 5 years serves to supply the RAM with power. When the battery is discharged, the data stored will be lost. Exchanging the battery is described in the Service Manual.

# **9 Error Messages**

The present chapter contains the error messages (short-term and long-term messages) of the SML.

**Short-term message** The short-term message is displayed in the status line. Part of it overwrites the status indications and disappears after approx. 2 seconds or in the case of a new entry. The instrument shows, e.g., short-term messages if the attempt is made to enter an overrange or if incompatible operating modes deactivate one another. **Long-term message** The long-term message is displayed in the status line by means of the message "Err". Pressing the [ERROR] key calls the ERROR page in which the messages are entered. Several messages can be entered at the same time. The long-term message remains existing until there is no cause any more. The ERROR page is exited using the [BACK] key.

The ERROR page offers access to long-term messages if the [ERROR] key is pressed.

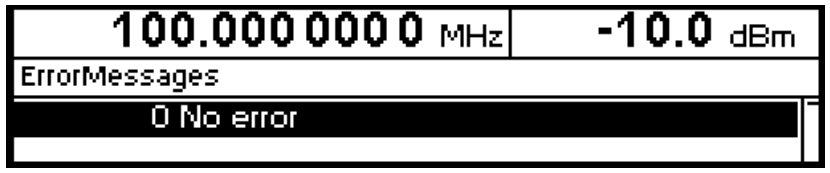

Fig. 9-1 ERROR page

- **Notes:** An error message "Err" does not necessarily point to a defect instrument. There are various operating states which can cause an ERROR message, e.g. if the instrument is set to external reference but no external reference is connected.
	- Error -313 indicates the loss of calibration data and is also applicable in case of a cold start (key [PRESET] is pressed during switch-on). The calibration values can be restored with internal calibration routines. These routines are accessible via menu Utilities - Calib (see section on calibration).

The following list contains all SCPI- and device-specific error messages for errors occurring in the instrument. The meaning of negative error codes is defined in SCPI, positive error codes mark devicedependent errors.

The lefthand column of the table below contains the error code. In the righthand column, the error text entered into the error/event queue and shown on the display is in bold type. Below the error text there is an explanation of the error.

## **SCPI-Specific Error Messages**

No error

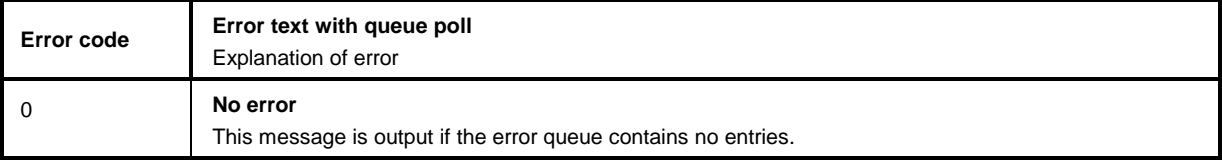

Command Error – errored command; sets bit 5 in the ESR register

![](_page_171_Picture_164.jpeg)

## Command Error, continued

![](_page_172_Picture_202.jpeg)

## Execution Error – error in the execution of a command; sets bit 4 in the ESR register

![](_page_173_Picture_176.jpeg)

![](_page_174_Picture_147.jpeg)

![](_page_174_Picture_148.jpeg)

## Query Error – error in data request; sets bit 2 in the ESR register

![](_page_174_Picture_149.jpeg)

## **SML-Specific Error Messages**

Device-dependent Error – device-specific error; sets bit 3 in the ESR register.

![](_page_175_Picture_176.jpeg)

## Continuation: Device-dependent Error

![](_page_176_Picture_68.jpeg)

## **Possible Error Sources**

The error messages issued by the continuous monitoring of diagnosis points are described in the following table. Troubleshooting should be performed according to the order given in the table since an error mentioned further down could be caused by those above.

| Displayed message                | Error                                                                                                    | <b>Possible source</b>                                                                                          |
|----------------------------------|----------------------------------------------------------------------------------------------------|----------------------------------------------------------------------------------------------------|
| 174, "Reference PLL<br>unlocked" | The PLL of the<br>800 MHz reference<br>oscillator on the main<br>board is out of<br>synchronization:<br>$=$ > Output frequency<br>not correct | If unit is set to external reference:                                                                           |
|                                  |                                                                                                    | No external reference signal at the 10 MHz REF<br>$\overline{a}$<br>connector (rear of unit)                    |
|                                  |                                                                                                    | Level or frequency of external reference does not<br>$\overline{\phantom{a}}$<br>correspond to data sheet value |
| 175, Main PLL<br>unlocked"       | The PLL of the main<br>oscillator on the main<br>board is out of<br>synchronization:<br>=> Output frequency<br>not correct                    | Calibration is missing or erroneous for example<br>$\overline{a}$<br>after an exchange of modules or batteries  |
| 110, "Output<br>unleveled; OPU1" | The level control for the<br>output level on the main<br>board is switched off:<br>=> Output level not<br>correct                             | Level outside the specified range<br>$\overline{\phantom{a}}$                                                   |
|                                  |                                                                                                    | Overload at AM-EXT-DC                                                                                           |
|                                  |                                                                                                    | Calibration is missing or erroneous for example after<br>an exchange of modules or batteries                    |

Table 9-1 Error messages of hardware monitoring

Error messages issued as a result of loss of data, for example on exchanging a battery or software update are listed in the following table.

Table 9-2 Error messages as a result of loss of data

| <b>Displayed messages</b>                                   | Error                                         | Possible source and troubleshooting                                     |
|-------------------------------------------------------------|-----------------------------------------------|-------------------------------------------------------------------------|
| -313,"Calibration<br>memory lost;<br>XXXXXXXXX",            | Internal calibration data<br>are missing      | Data loss due to low battery voltage<br>$\blacksquare$                  |
|                                                             |                                               | Data loss due to software update                                        |
|                                                             |                                               | Data loss due to "Factory Preset"<br>$\overline{\phantom{a}}$           |
|                                                             |                                               | Possible troubleshooting:                                               |
|                                                             |                                               | Perform internal calibration (see chapter 4)                            |
| -313,"Calibration<br>memory lost;<br>Reference Oscillator", | Calibration value is<br>missing               | Loss of non-volatile EEPROM data                                        |
|                                                             |                                               | Possible troubleshooting:                                               |
|                                                             |                                               | Adjustment of 10 MHz reference<br>frequency<br>(see SML service manual) |
| -315, Configuration<br>memory lost"                         | One or more EEPROM<br>data blocks are missing | Loss of non-volatile EEPROM data<br>$\blacksquare$                      |

**<sup>1</sup>**where XXXXXXX indicates the name of the missing calibration : IF Filter, Main Loop, Harmonic Filter, Mult Filter, Level Preset, Lfgen Level, FM Offset

# **10 Performance Test**

# **Preliminary Remark**

- The rated characteristics of the signal generator are checked after a warm-up time of at least 15 minutes. A recalibration of the unit is not required. FM offset calibration is an exception, however.
- A defined default state is set prior to each measurement by pressing the **PRESET** key.
- The values stated hereafter are not guaranteed values. Only the data sheet specifications shall be binding.
- The values specified in the data sheet are guaranteed limits. The tolerances of the instruments used in the performance test must be added to the limits because of their measurement uncertainty.

# **Measuring Equipment and Accessories**

![](_page_178_Picture_224.jpeg)

![](_page_178_Picture_225.jpeg)

![](_page_179_Picture_204.jpeg)

# **Test Setups**

## **Standard Test Setup**

## **Test setup 1:**

- Test equipment Modulation analyzer (Table Measuring equipment and accessories, item 10) or
	- Spectrum analyzer (Table Measuring equipment and accessories, item 2) or
	- Frequency counter (Table Measuring equipment and accessories, item 1)

![](_page_179_Figure_10.jpeg)

Test setup
## **Test Setup for Setting Time**

#### **Test setup 2:**

Test setup

- Test equipment Spectrum analyzer with video output (Table Measuring equipment and accessories, item 2)
	- Storage oscilloscope (Table Measuring equipment and accessories, item 4)
	- Controller (Table Measuring equipment and accessories, item 8)

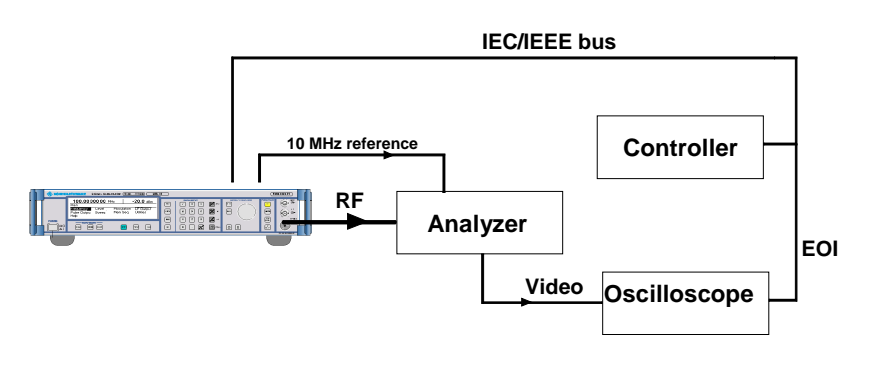

## **Test Setup for SSB Phase Noise and Broadband Noise**

#### **Test setup 3:**

- Test equipment Test equipment and Second signal generator (Table Measuring equipment and accessories, item 3)
	- Phase noise test set, consisting of
	- Mixer with lowpass and preamplifier (Table Measuring equipment and accessories, item 5)
	- Oscilloscope (Table Measuring equipment and accessories, item 4)
	- Spectrum analyzer (Table Measuring equipment and accessories, item 2)

Test setup

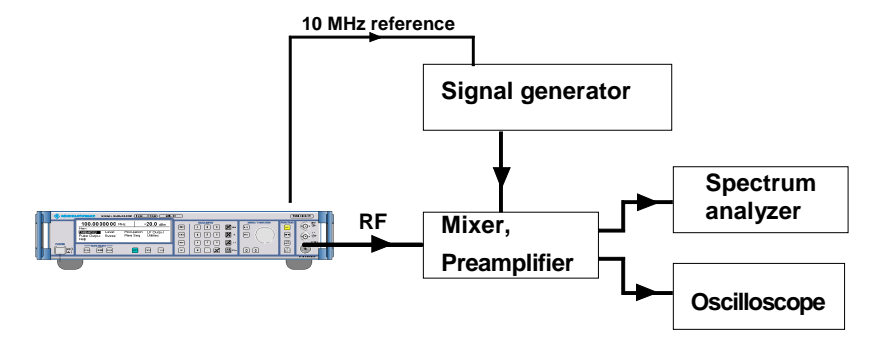

#### **Test setup 4:**

- Test equipment SWR bridge (Table Measuring equipment and accessories, item 9)
	- Second signal generator (Table Measuring equipment and accessories, item 3)
	- Spectrum analyzer (Table Measuring equipment and accessories, item 2)

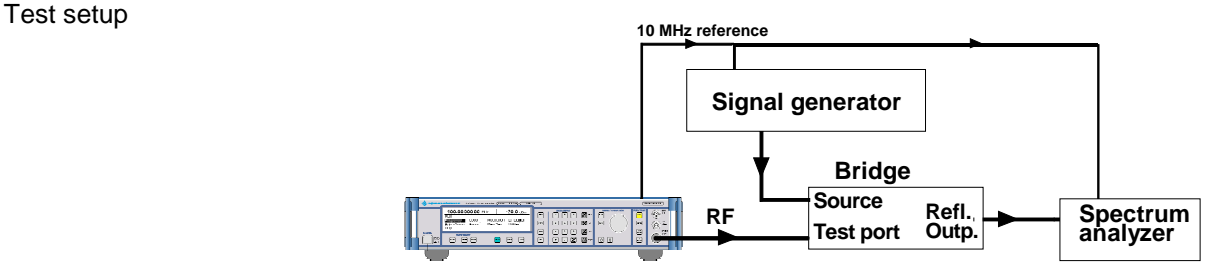

**Note:** The test port of the bridge is screwed to the EUT. The INPUT connector of the directional coupler is screwed to the EUT. The second signal generator is connected to the output and the analyzer to the decoupling output (-13 dB).

#### **Test setup 5:**

Test setup

Test equipment - Storage oscilloscope (Table Measuring equipment and accessories, item 4)

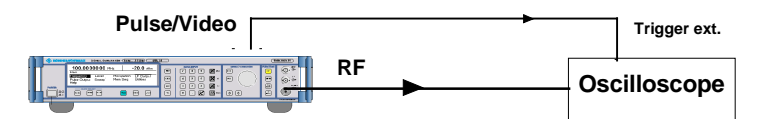

**Note:** Since the oscilloscope has a high-impedance input, the BNC line at the oscilloscope has to be terminated with 50  $Ω$  via a  $T$  piece.

# **Test Procedure**

## **Display and Keyboard**

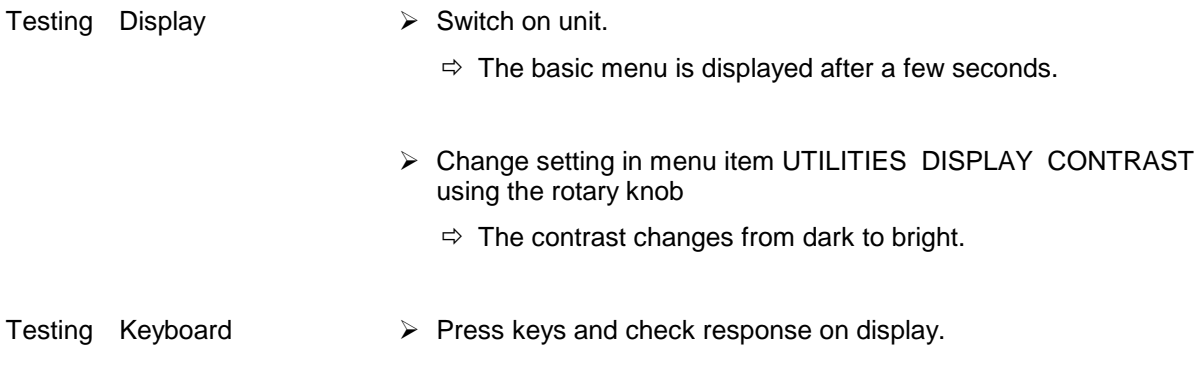

# **Frequency**

## **Frequency Setting**

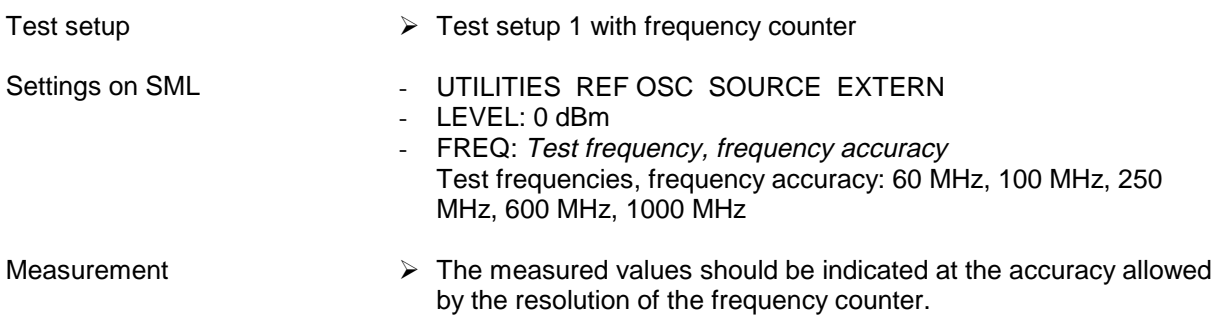

**Setting Time**

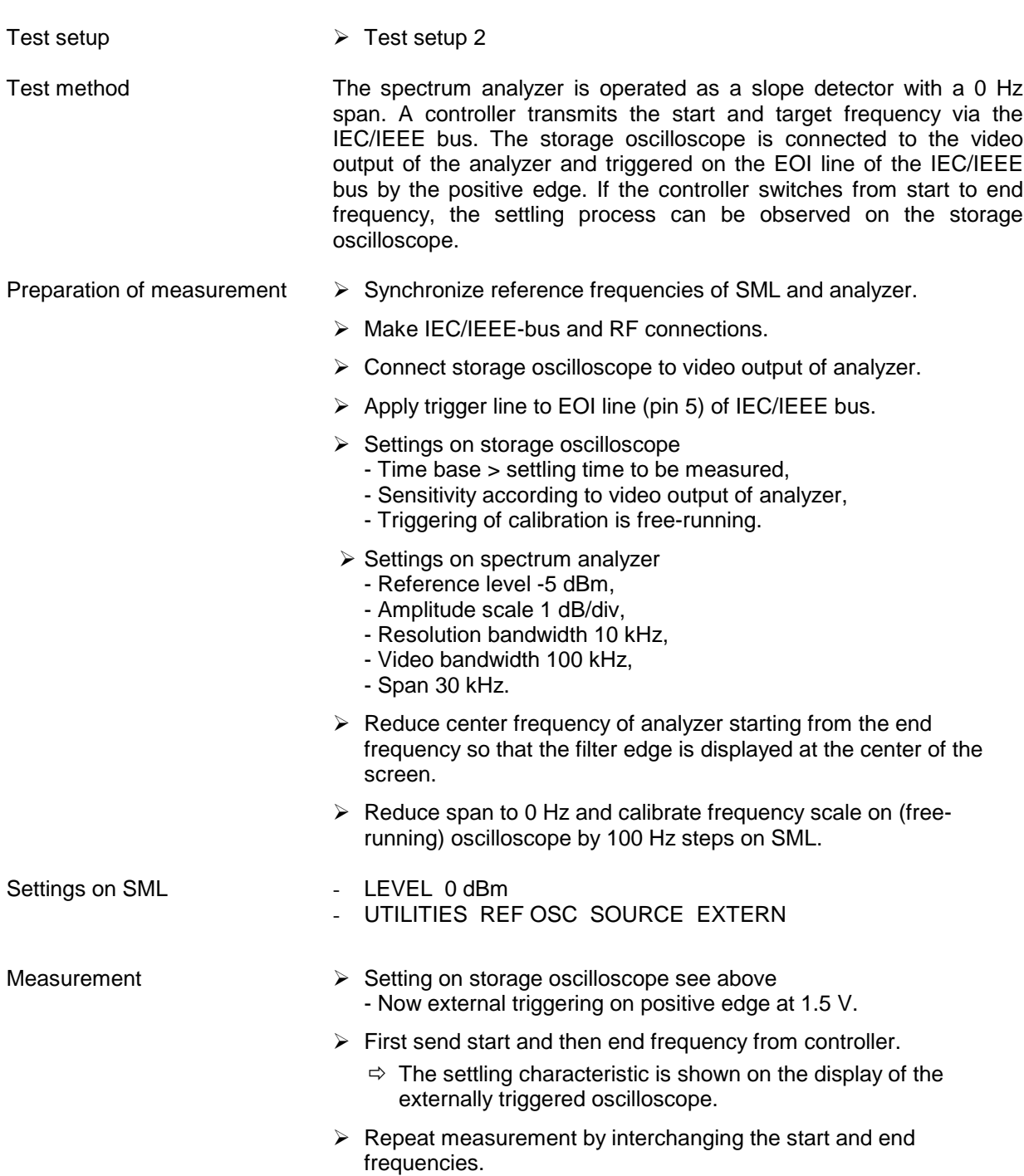

The following settings are to be measured in both directions:

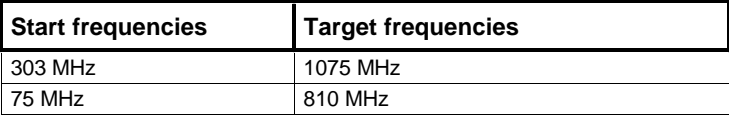

Quick Basic program for controller:

```
CLS
iecadresse% = 28 IEC/IEEE-bus address of SML (28)
CALL IBFIND("DEV1", generator%) Open DEV1 and get access number
CALL IBPAD(generator%, iecadresse%) Set IEC/IEEE-bus address of DEV1 to 28
iecterm% = &HA ' Set EOS to LINE FEED
CALL IBEOS(generator%, iecterm% + &H800)
CALL IBWRT(generator%, "POW 0dBm")
DO
 INPUT "Start frequency in MHz";F1$
 INPUT "Stop frequency in MHz";F2$
 DO
 CALL IBWRT(generator%, "FREQ" + F1$ + "MHz")
 PRINT "Frequency: ";F1$; "MHz"
 DO ' Wait for key
  kbd$ = INKEY$
 LOOP UNTIL LEN(kbd$)
 SWAP F1$, F2$
 LOOP UNTIL kbd$ = CHR$(27) '
 INPUT "Repetition (y/n)"; w$
LOOP UNTIL NOT UCASE$(w$) = "J"
END
```
#### **Reference Frequency**

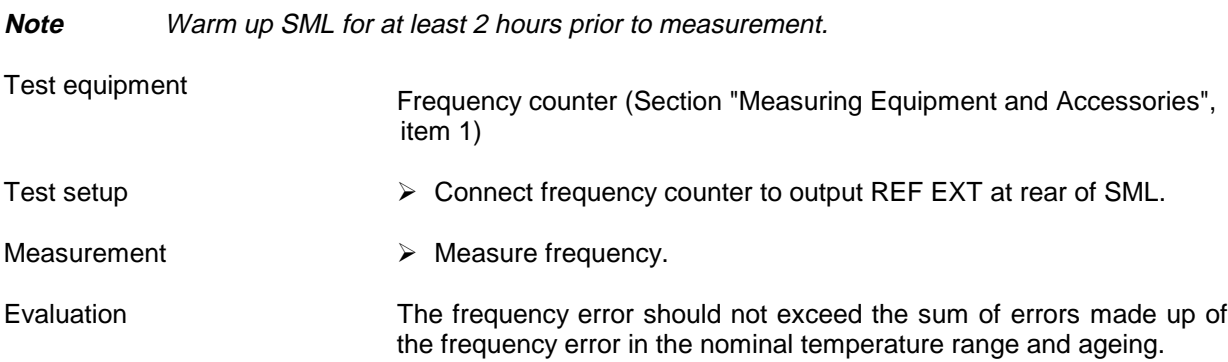

## **Spectral Purity**

#### **Harmonic Suppression**

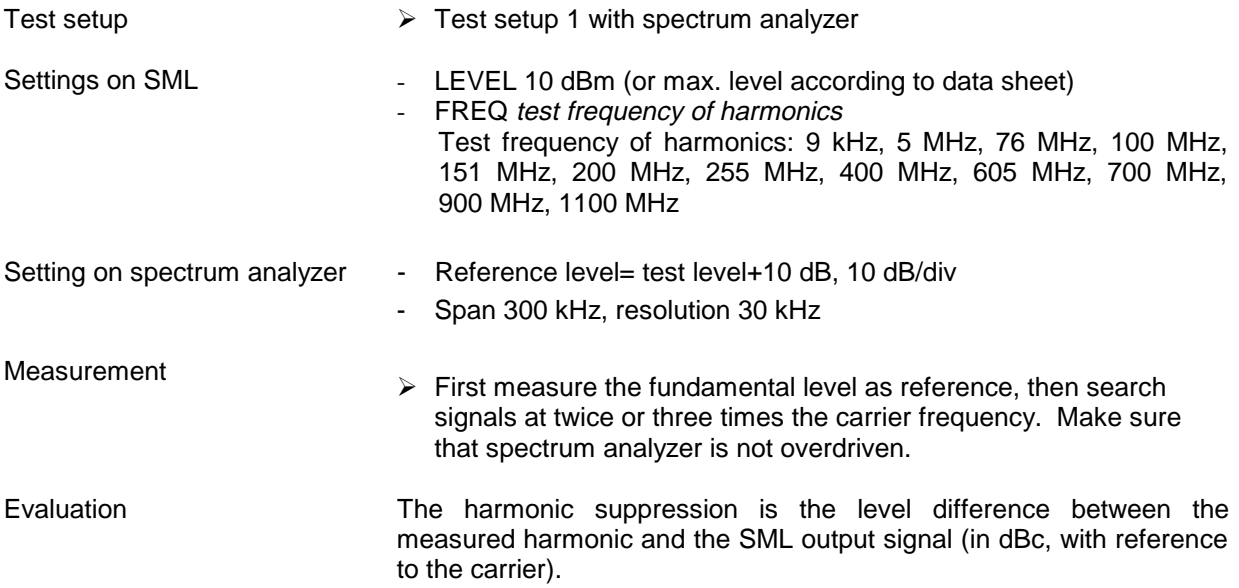

#### **Nonharmonic Suppression**

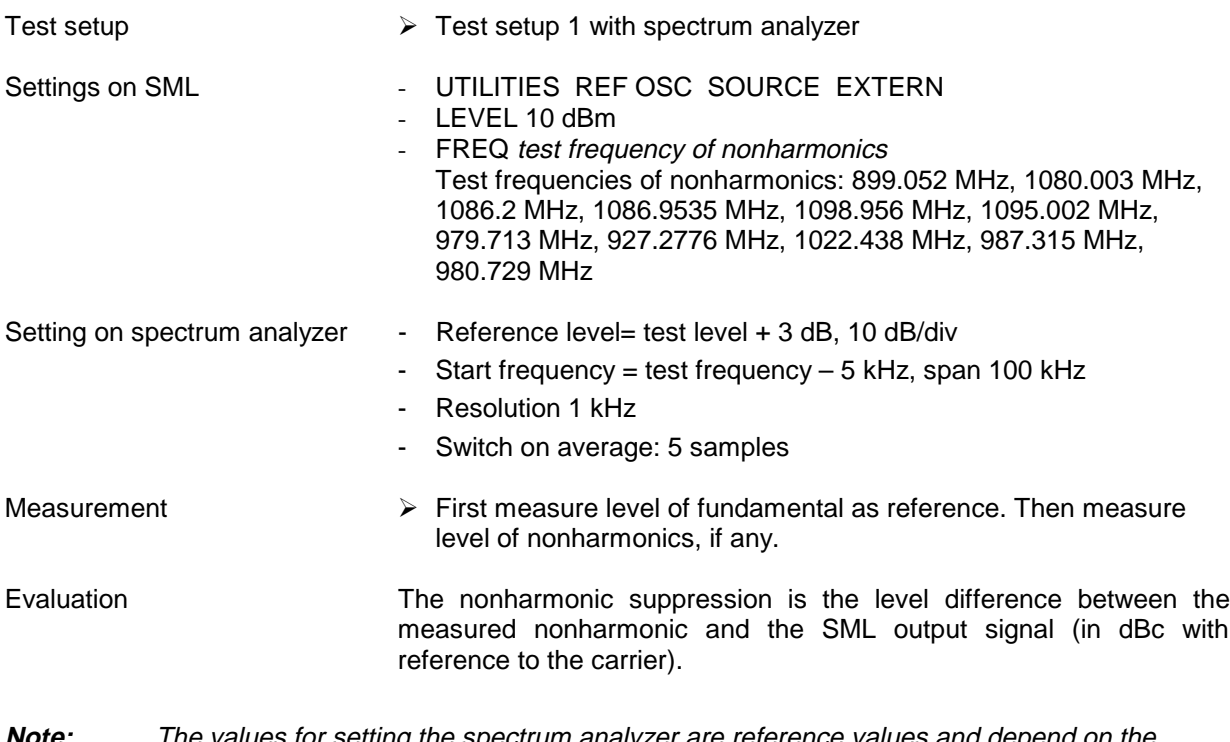

**Note:** The values for setting the spectrum analyzer are reference values and depend on the analyzer used. The required settings have to be verified prior to each measurement.

#### **SSB Phase Noise**

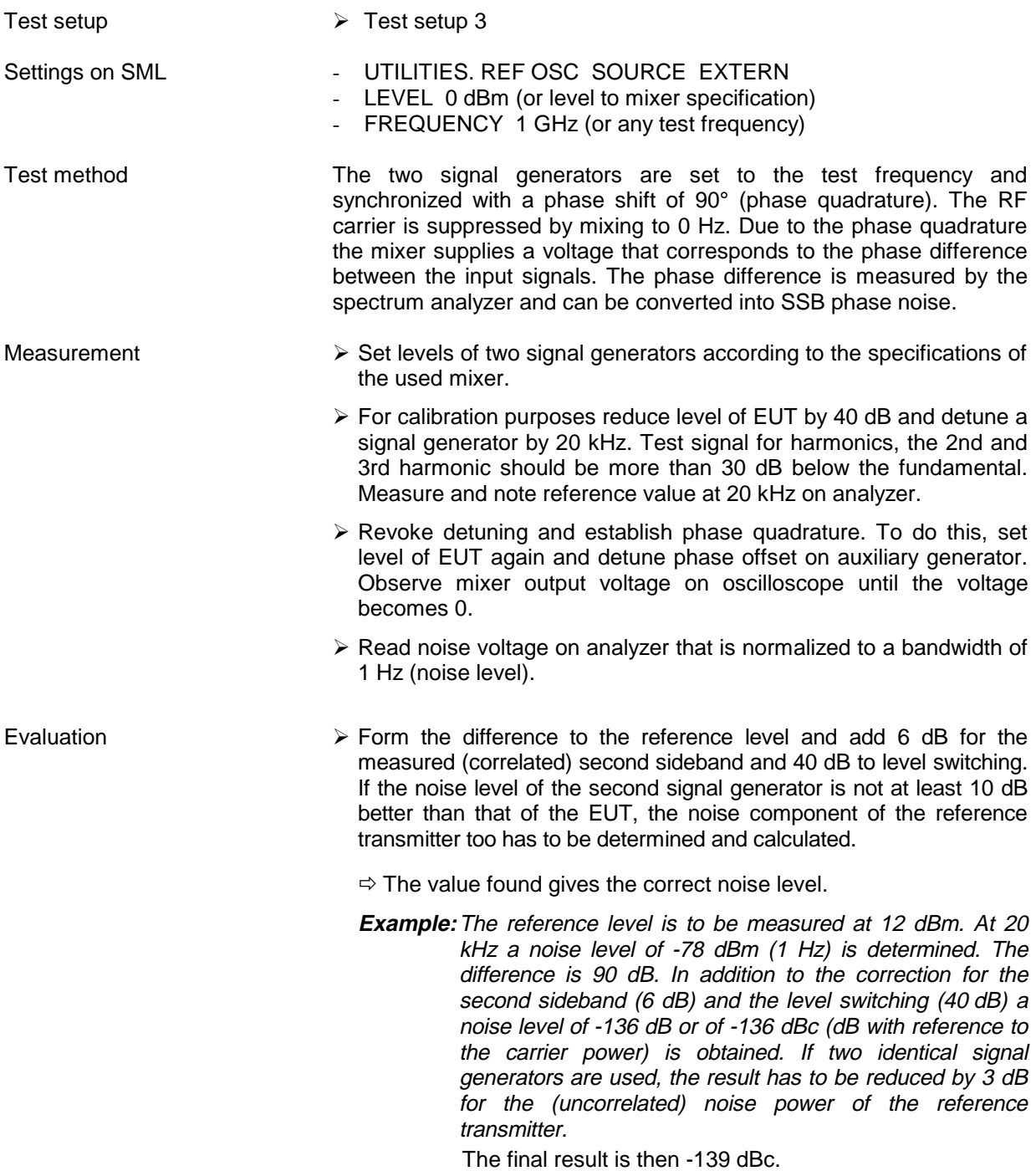

#### **Broadband Noise**

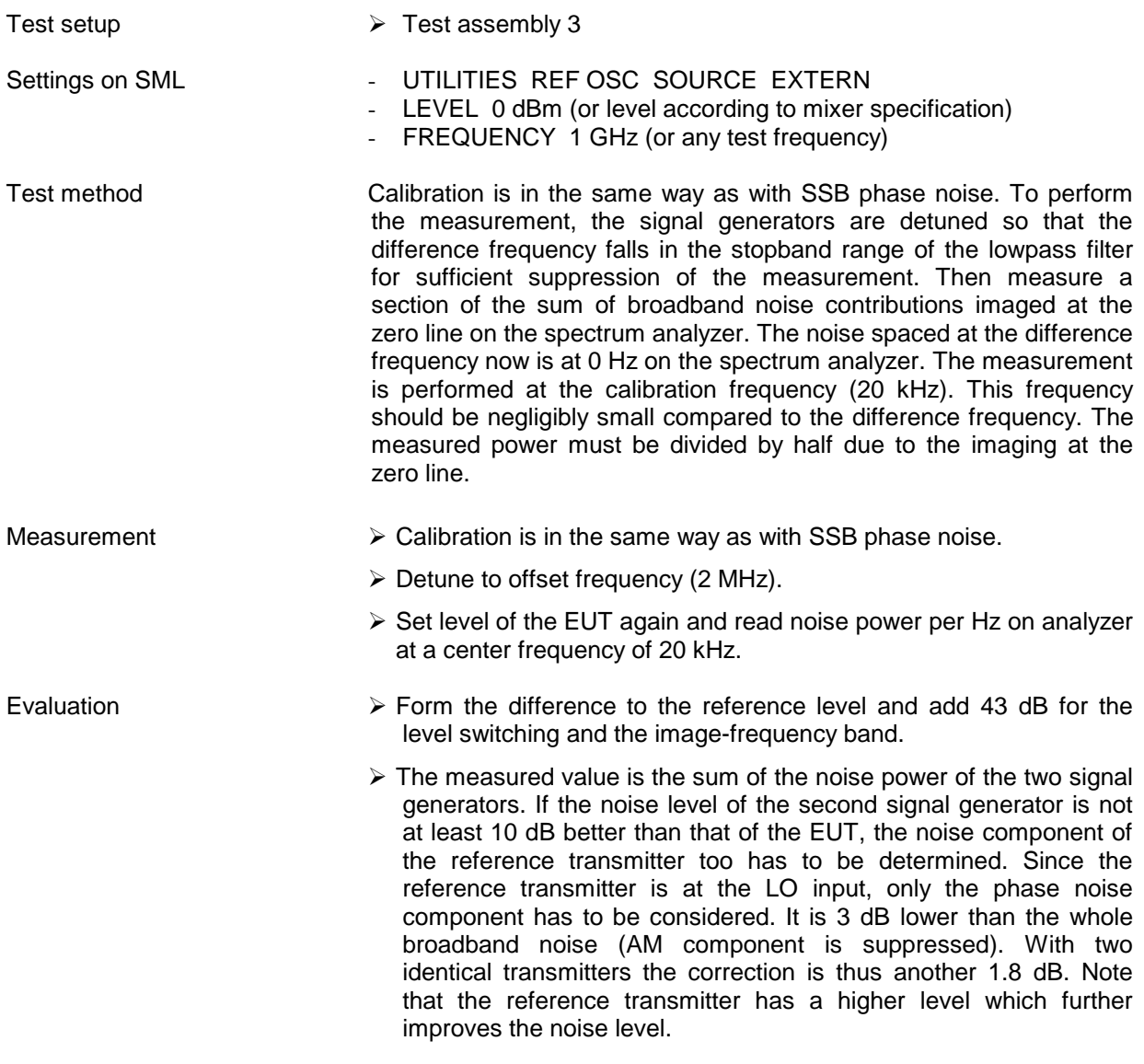

 $\Rightarrow$  The value found gives the correct noise level.

## **Residual FM**

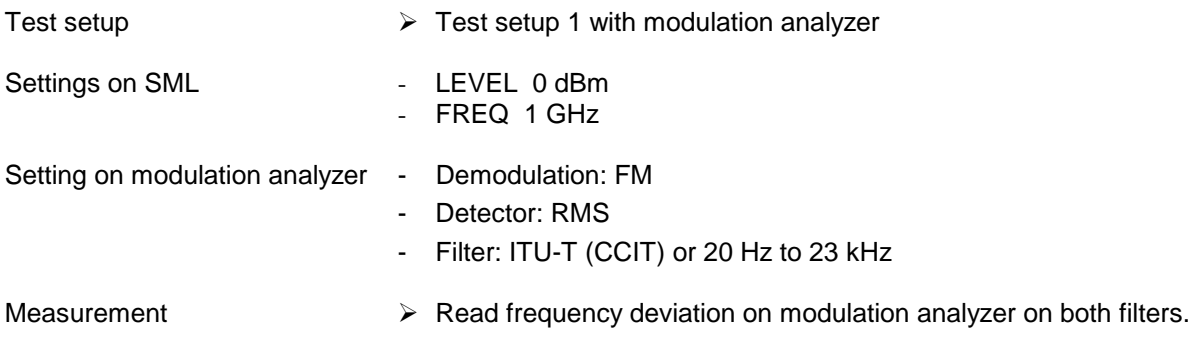

### **Residual AM**

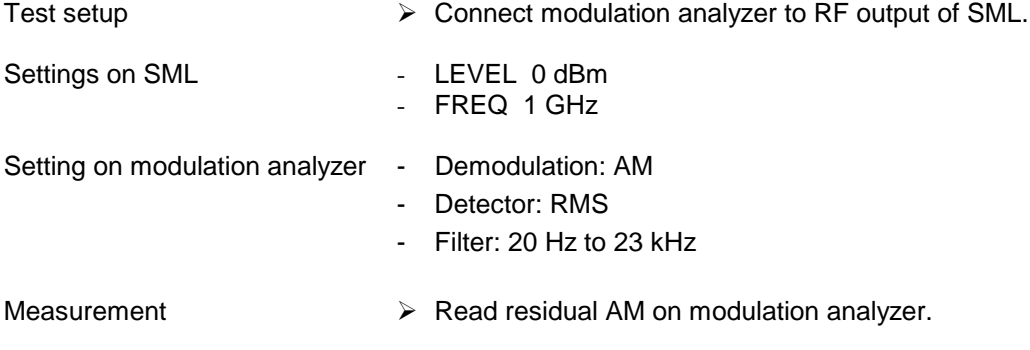

## **Level**

### **Level Frequency Response and Linearity**

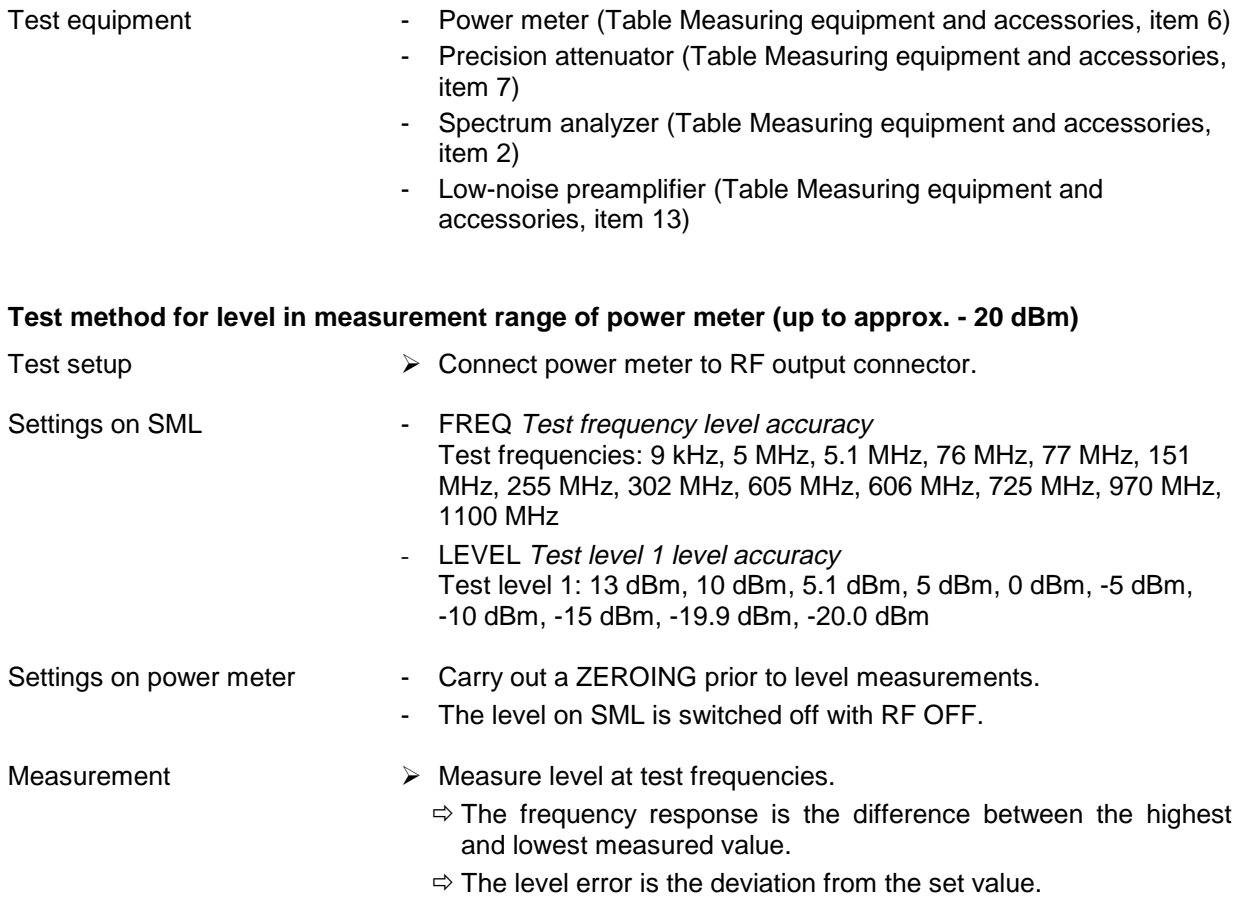

#### **Measurement procedure for low levels (>-115 dBm)**

**Caution**: The precondition for correct measurement is that the used components are wholly RF-shielded.

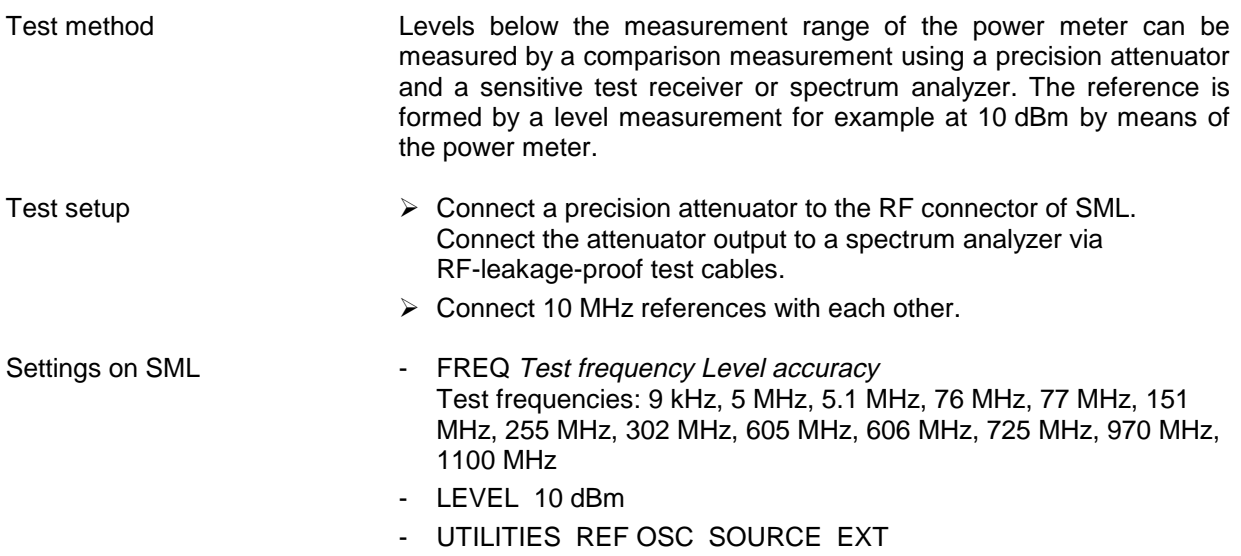

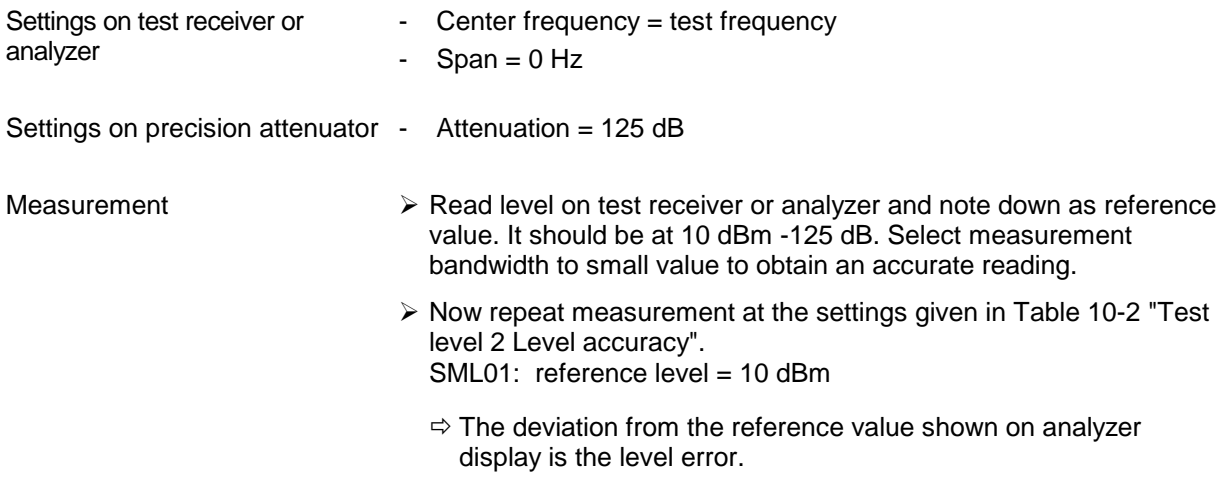

#### **Measurement at levels <-115 dBm**

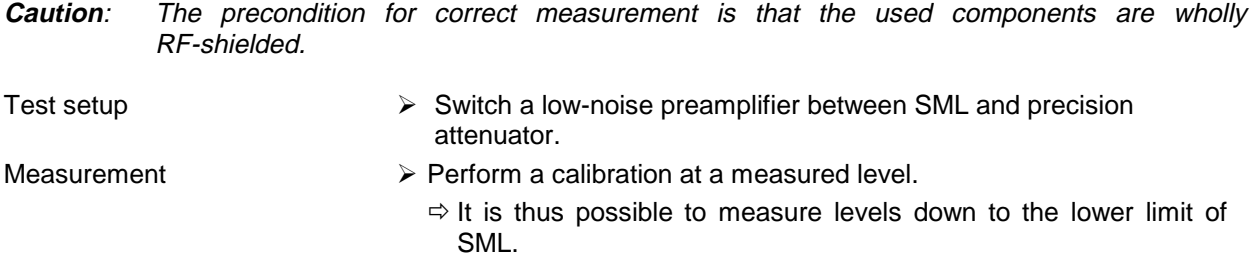

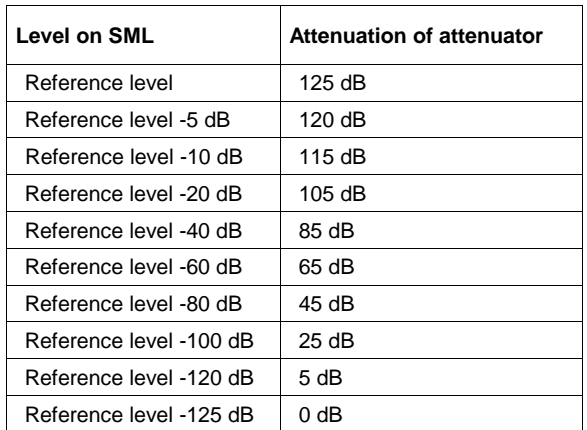

#### Table 10-2 Test level2 Level accuracy

#### **Output Reflection Coefficient**

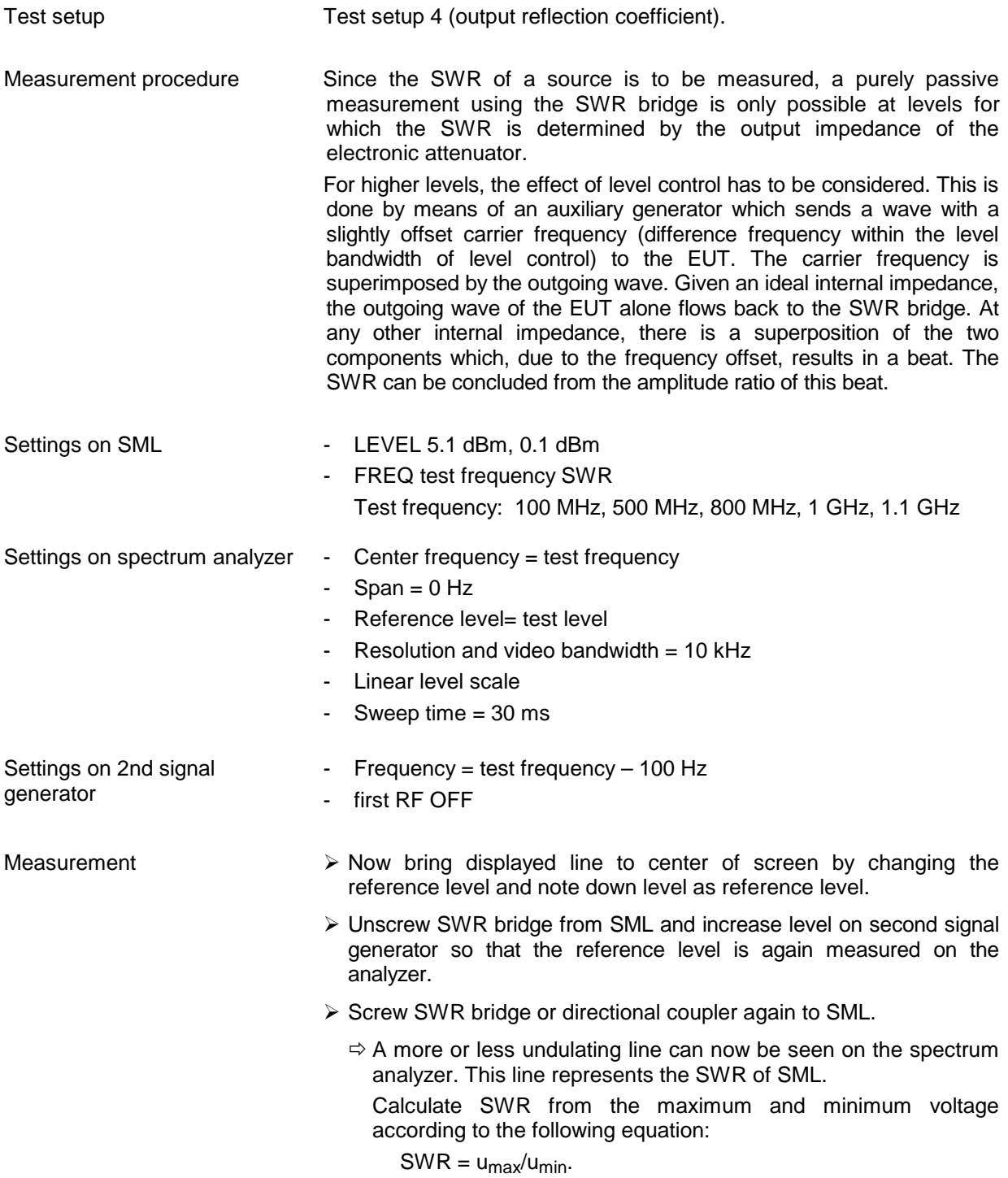

#### **Passive measurement of SWR at output levels of SML below -25 dBm**

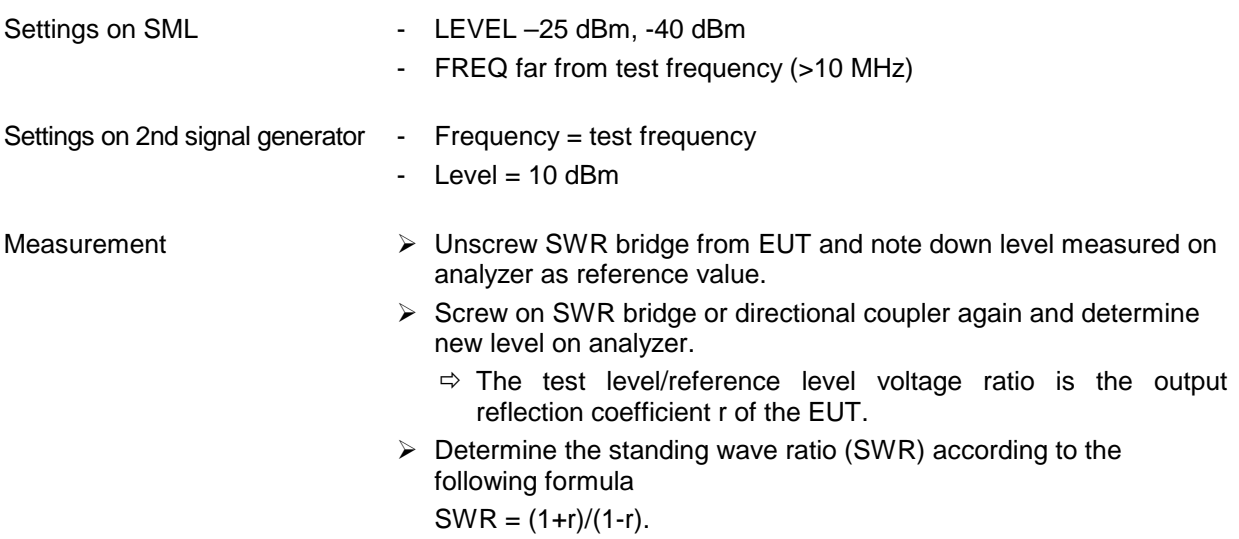

**Setting Time**

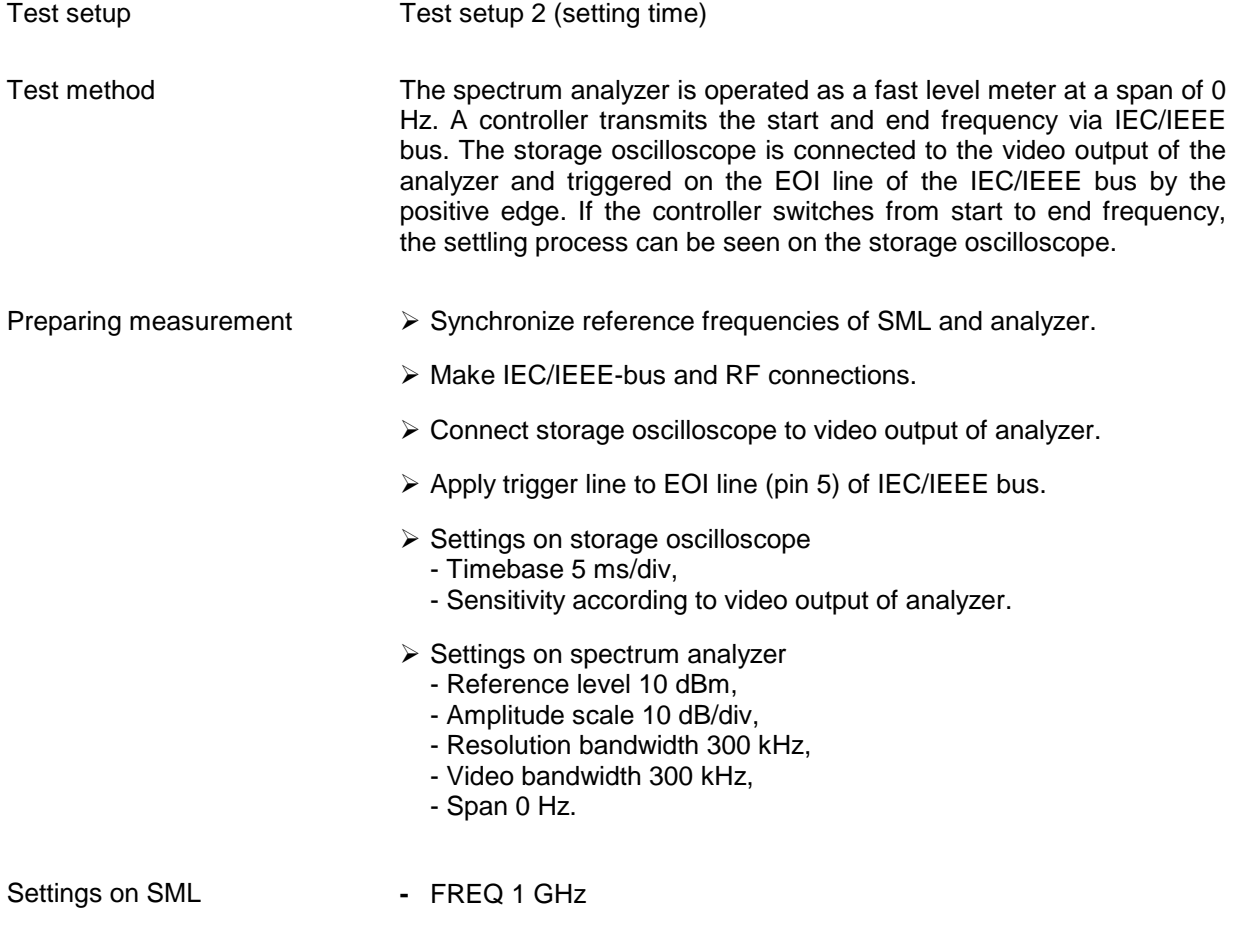

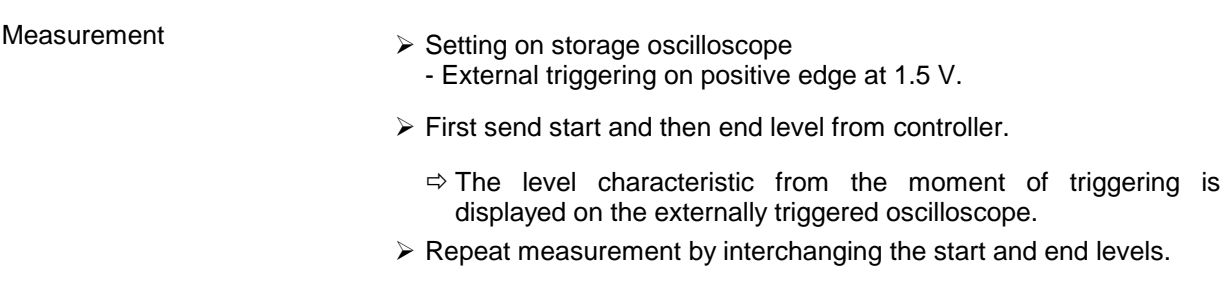

 $\triangleright$  Measure the following settings in both directions.

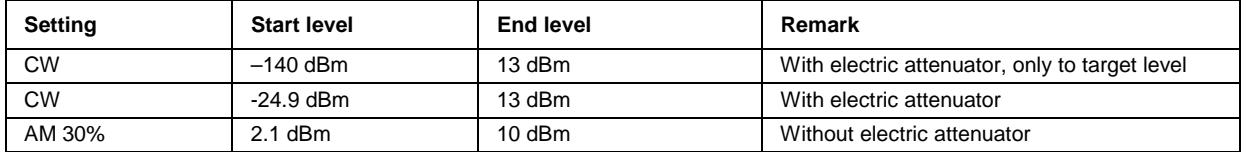

Quick Basic program for controller

```
CLS
iecadresse% = 28 IEC/IEEE-bus address of SML (28)
CALL IBFIND("DEV1", generator%) Open DEV1 and get access number
CALL IBPAD(generator%, iecadresse%) Set IEC/IEEE-bus address of DEV1 to 28
iecterm% = &HA ' Set EOS to LINE FEED
CALL IBEOS(generator%, iecterm% + &H800)
CALL IBWRT(generator%, "FREQ 1GHz")
DO
 INPUT "Start level in dBm";P1$
 INPUT "Stop level in dBm";P2$
 DO
 CALL IBWRT(generator%, "POW" + P1$ + "dBm")
 PRINT "Level: ";P1$; "dBm"
 DO ' Wait for key
  kbd$ = INKEY$
 LOOP UNTIL LEN(kbd$)
 SWAP P1$, P2$
 LOOP UNTIL kbd$ = CHR$(27) ' Quit with ESCAPE
 INPUT "Repetition (y/n)"; w$
LOOP UNTIL NOT UCASE$(w$) = "J"
END
```
## **Non-interrupting Level Setting (ATTENUATOR FIXED)**

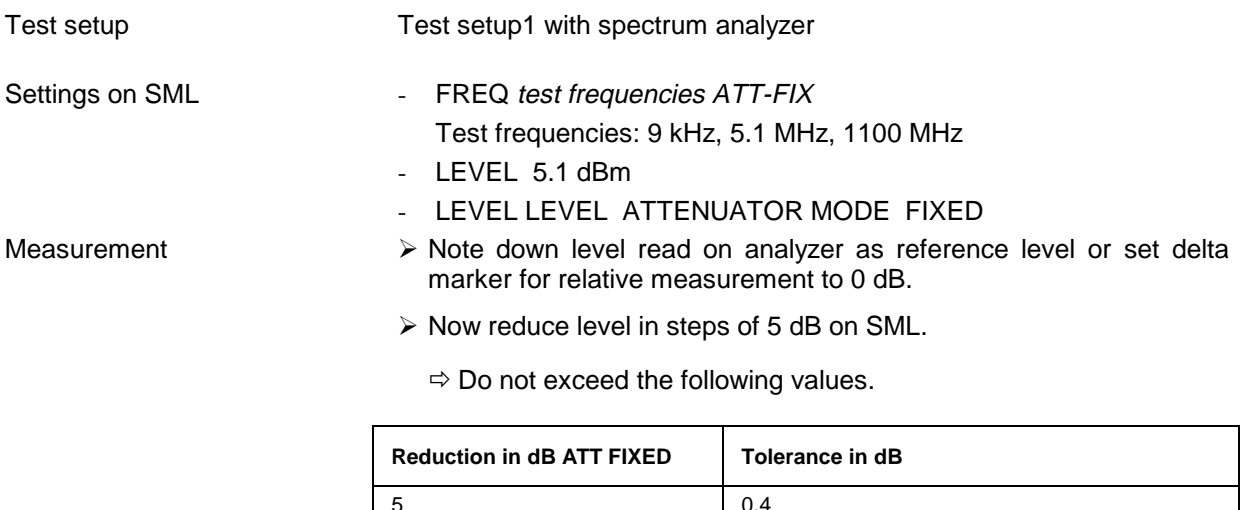

## 5 0.4 10 0.6 15 1.2 20 3.0

## **Overvoltage Protection**

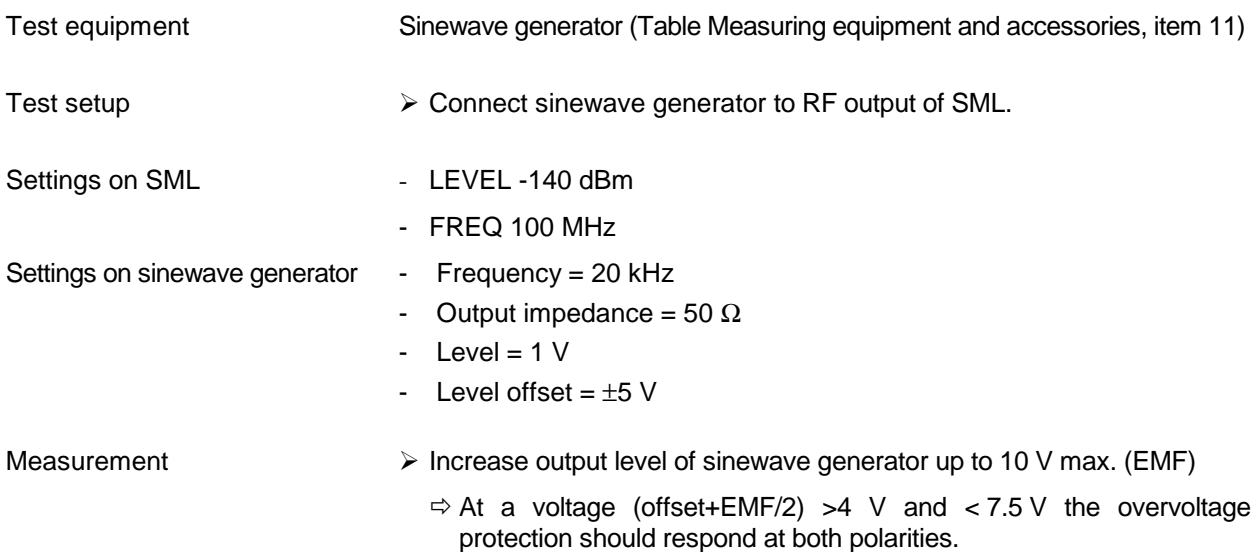

## **Internal Modulation Generator**

**Note:** The setting time is a pure computing time and does not have to be measured.

#### **Level Accuracy**

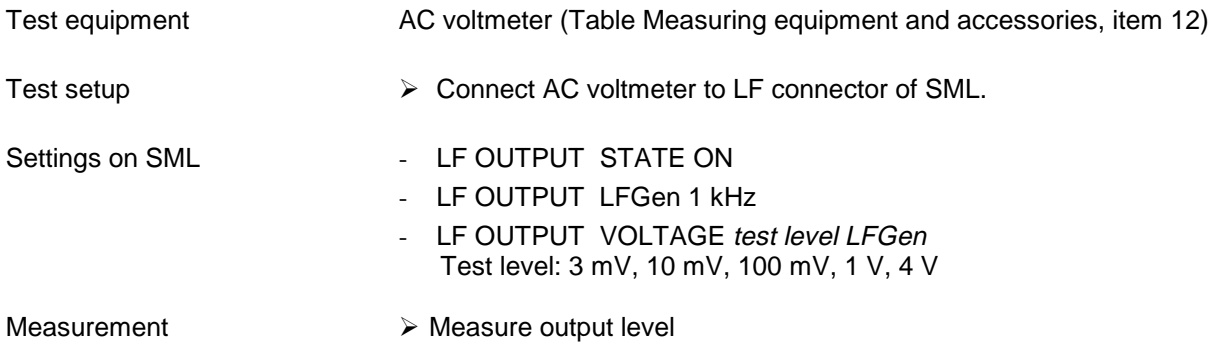

#### **Frequency Response**

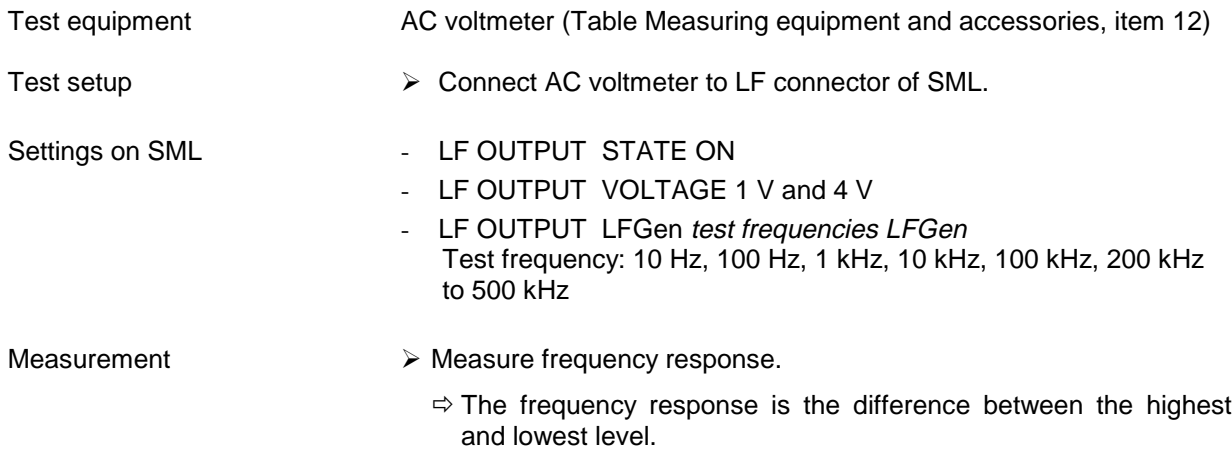

## **Frequency Accuracy and Distortion**

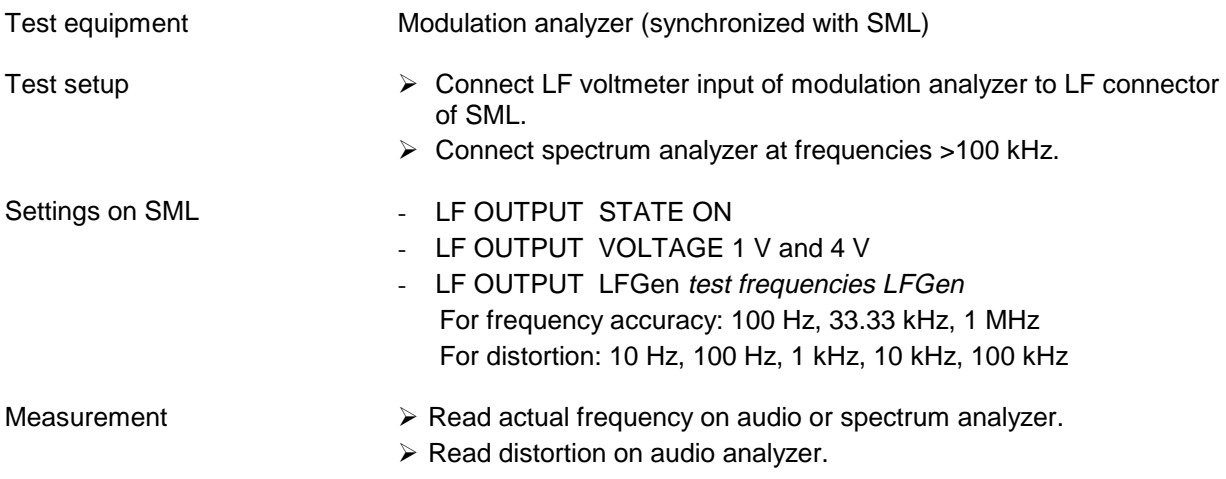

## **Amplitude Modulation**

#### **AM Deviation Setting**

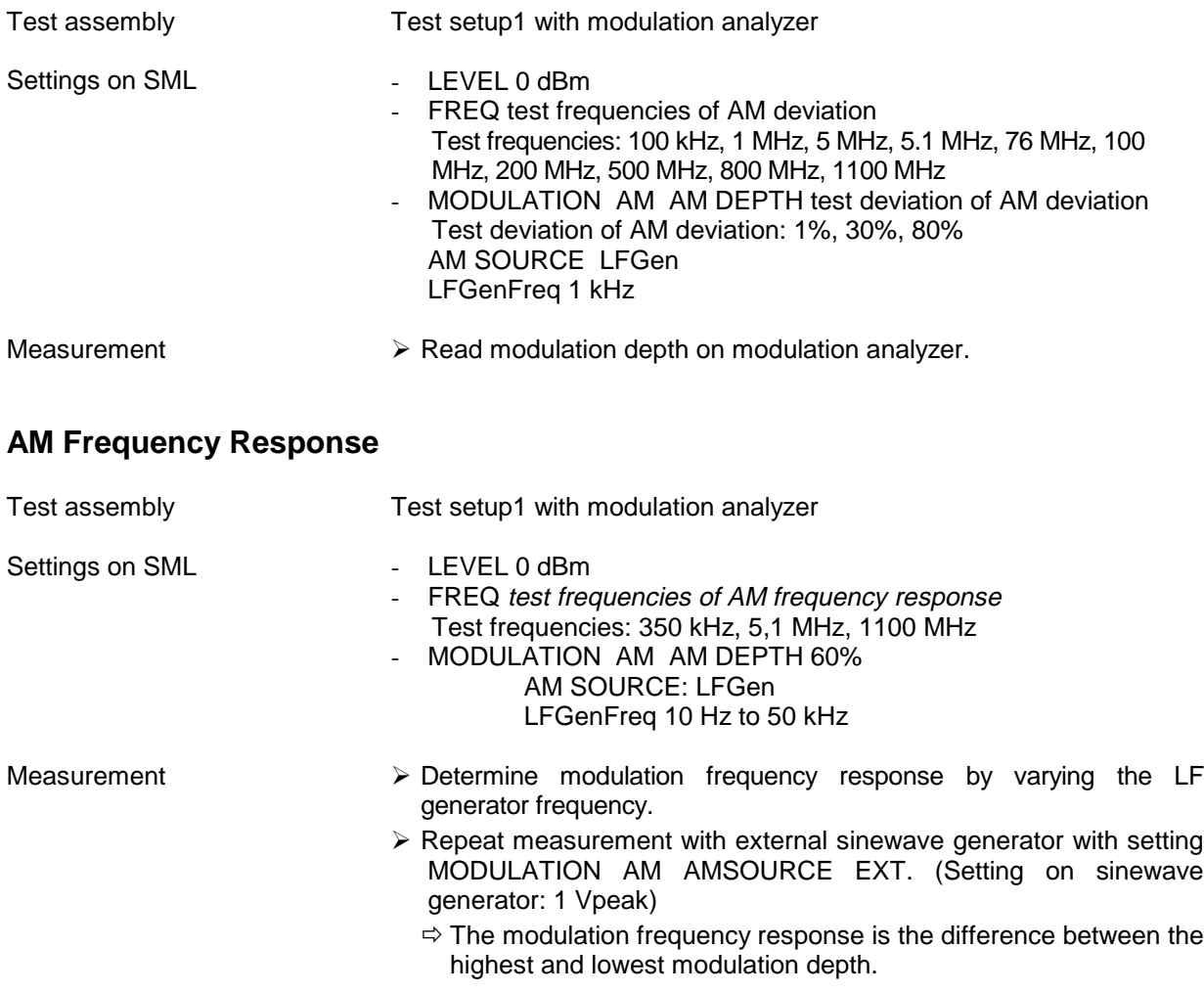

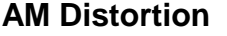

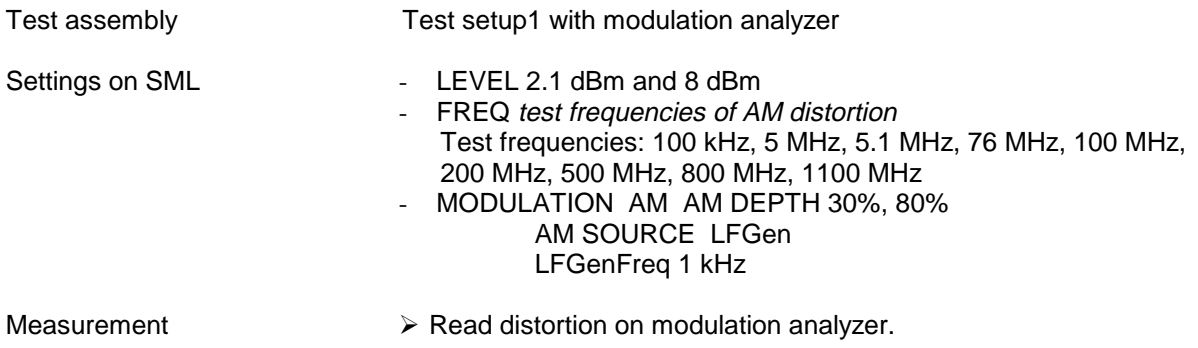

### **Residual PhiM at AM**

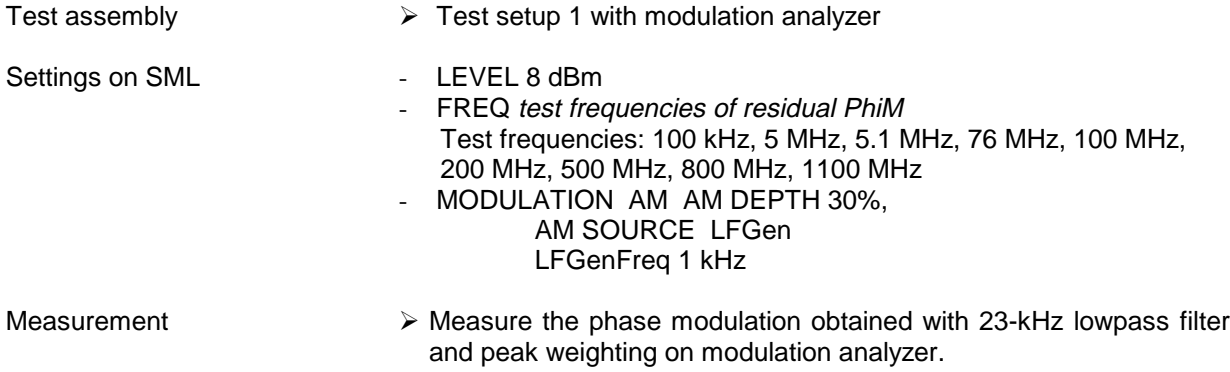

## **Frequency Modulation**

#### **FM Deviation Setting**

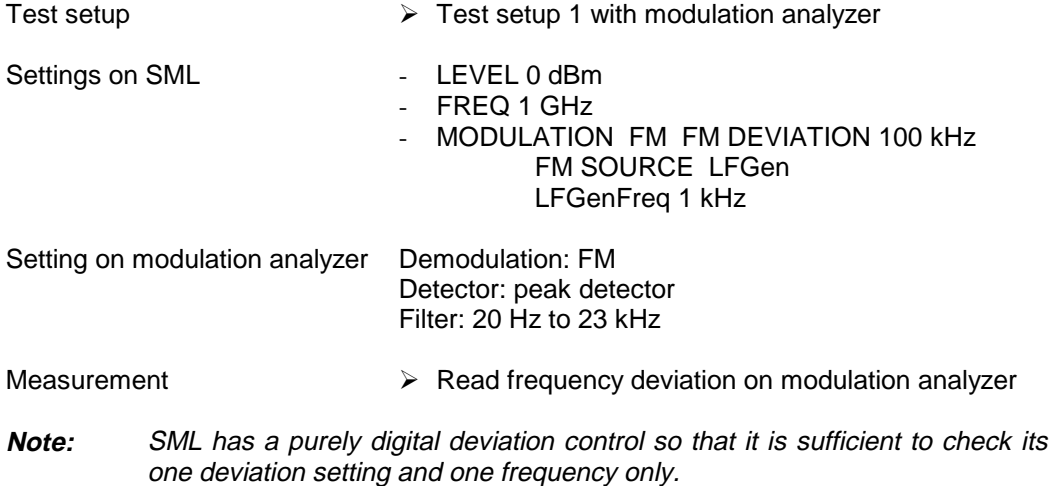

functionality at

### **FM Frequency Response**

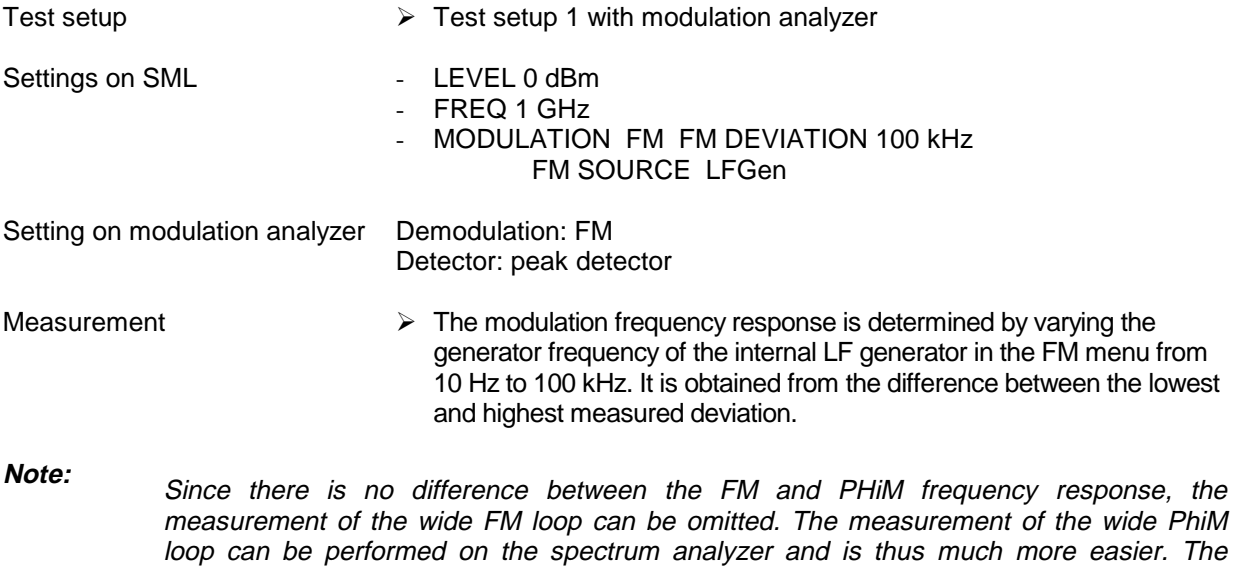

modulation analyzer only has a bandwidth of approx. 200 kHz.

## **FM Distortion**

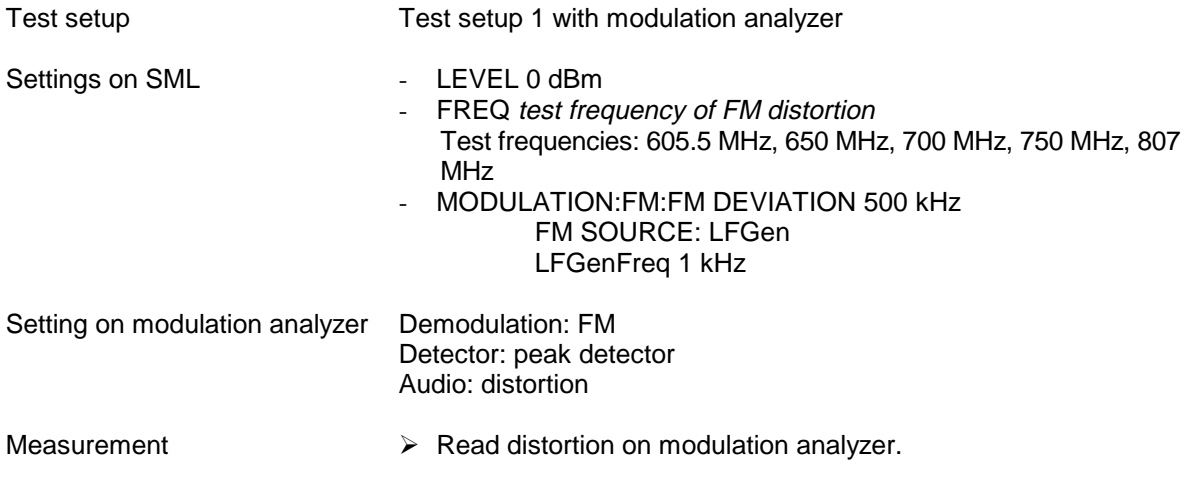

### **Residual AM at FM**

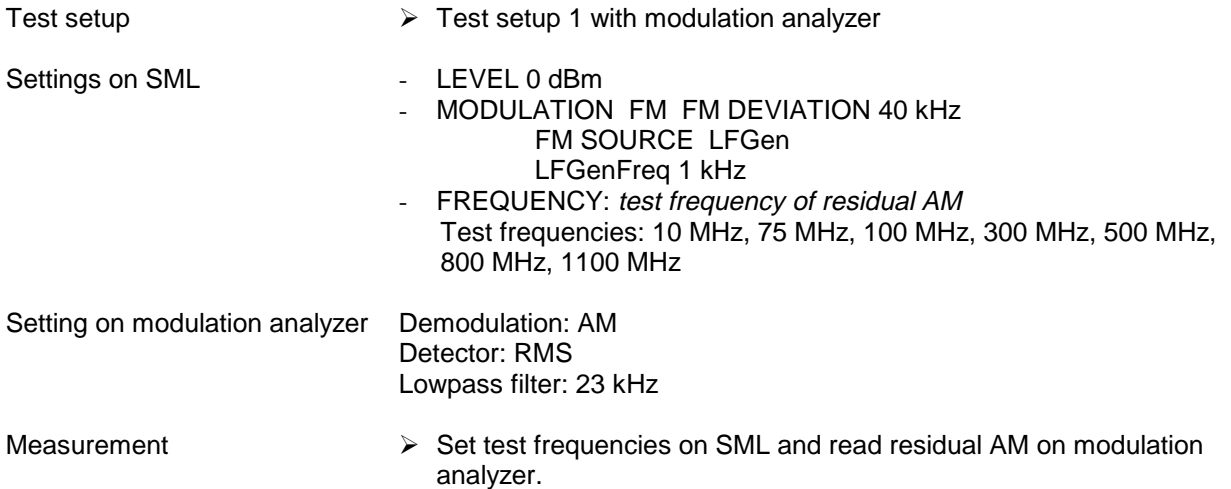

### **Carrier Frequency Error at FMDC**

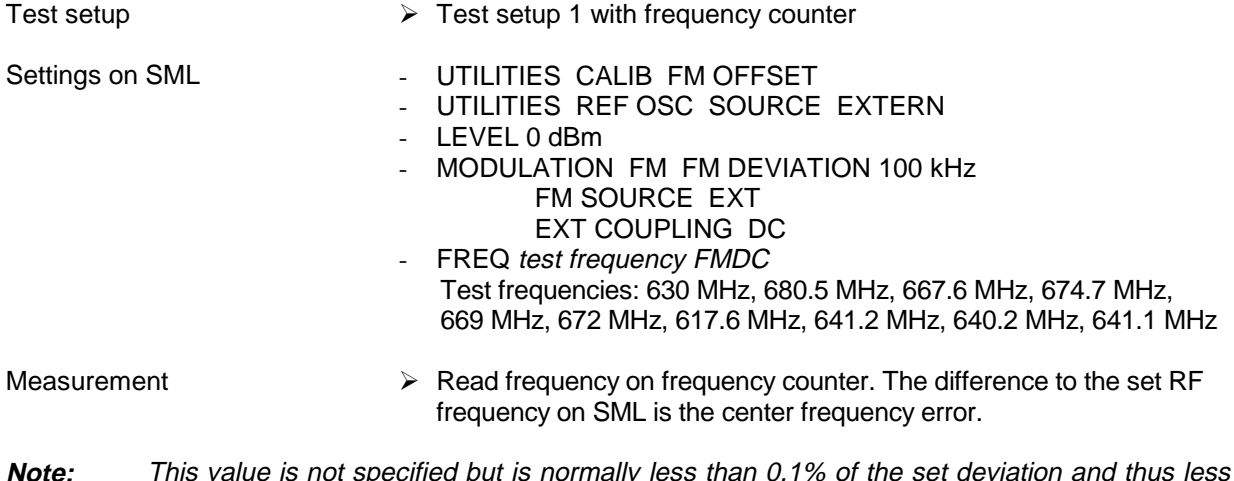

**Note:** This value is not specified but is normally less than 0.1% of the set deviation and thus less than 100 Hz at a set deviation of 100 kHz.

### **Crosstalk Attenuation at FM Stereo**

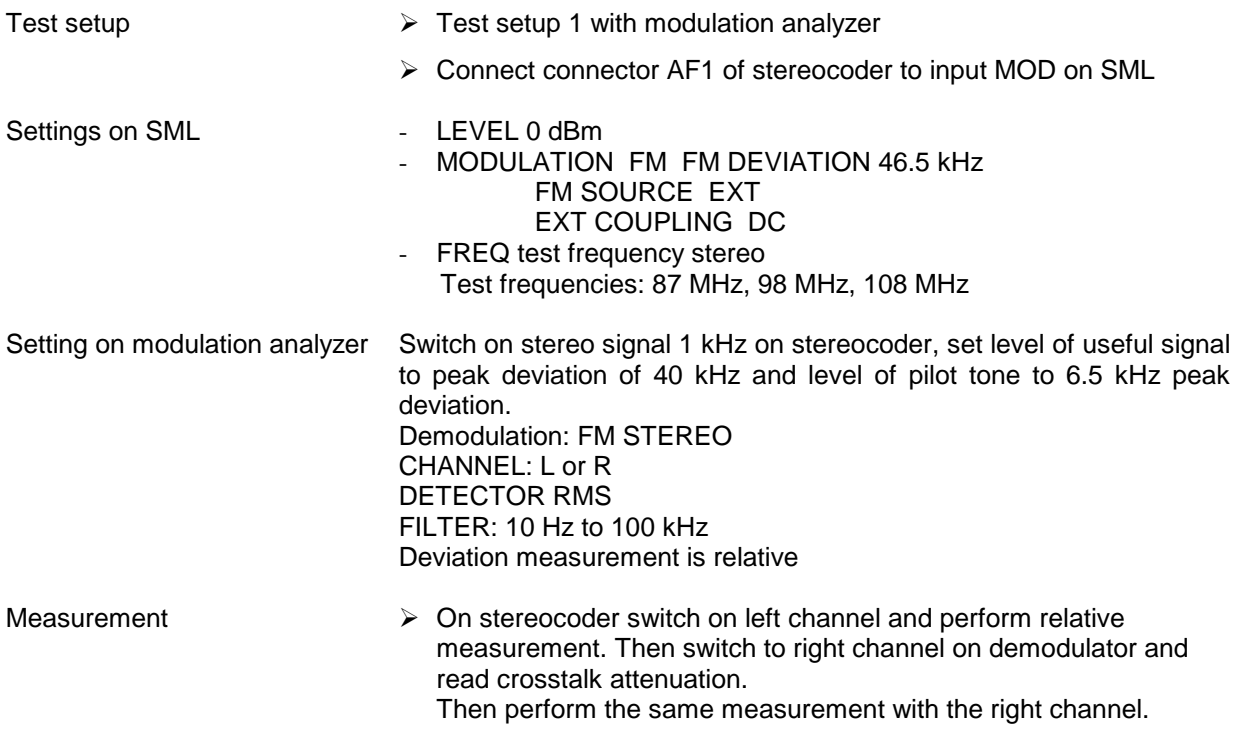

### **Distortion FM Stereo**

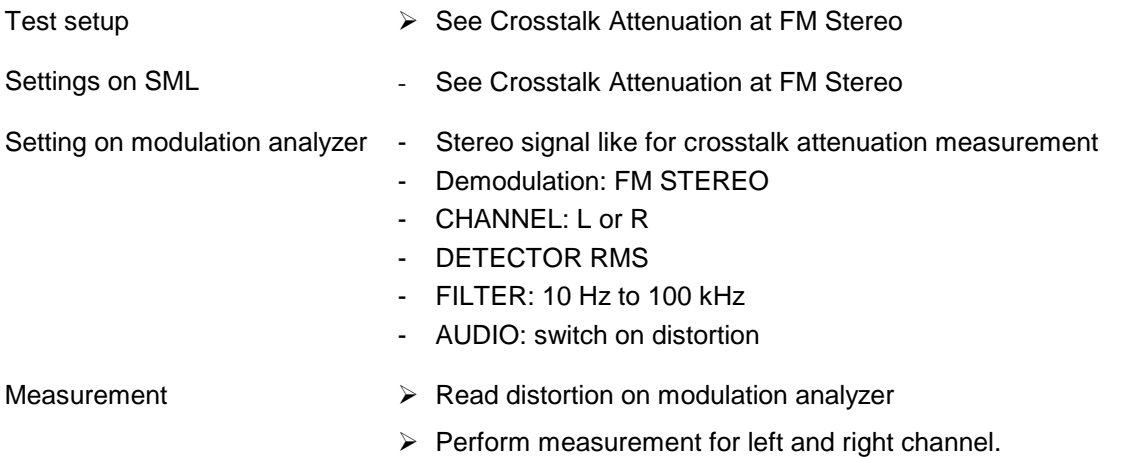

## **S/N Ratio of FM Stereo**

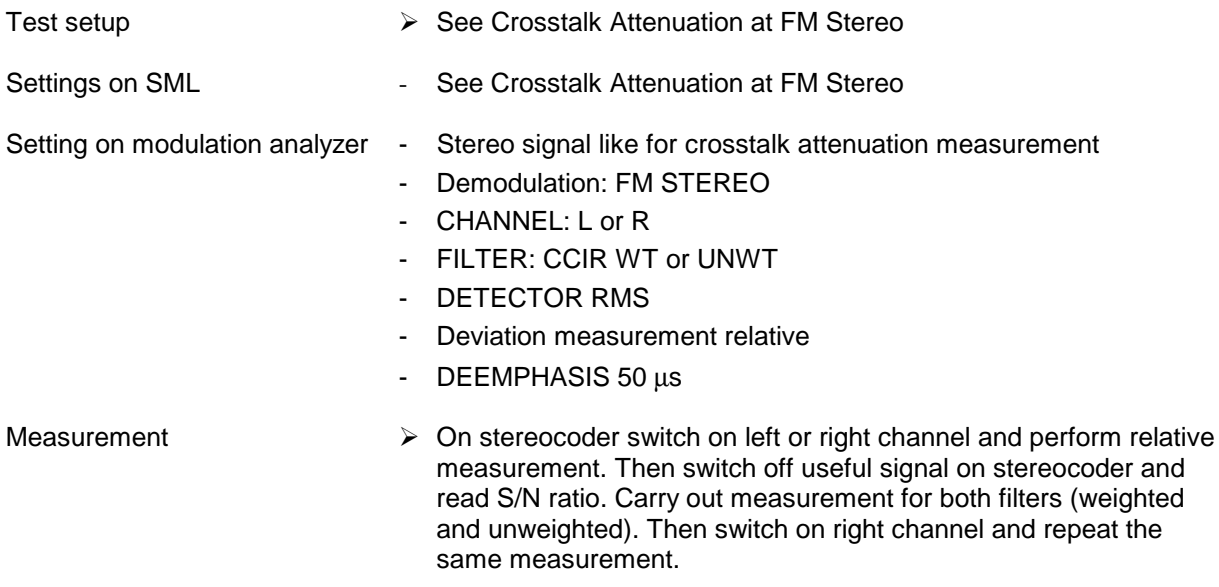

## **Phase Modulation**

#### **PhiM Deviation Setting**

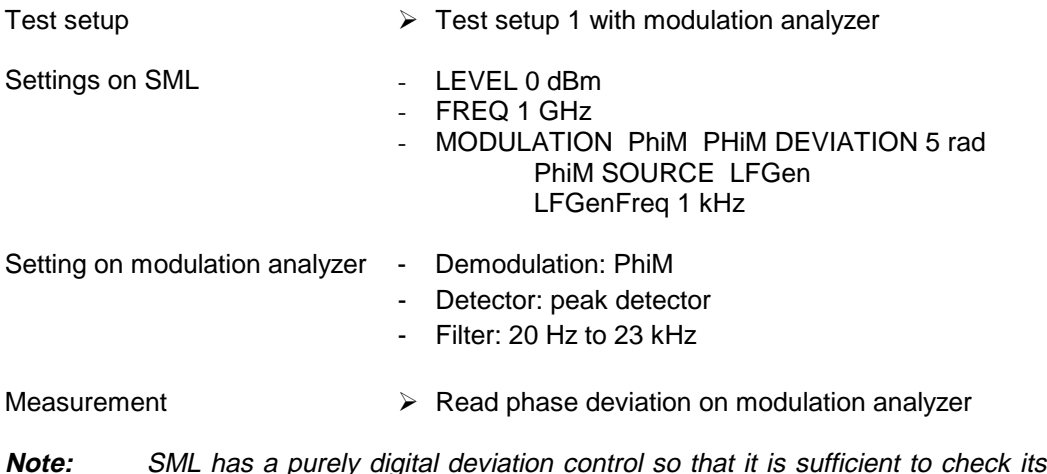

one deviation setting and one frequency only.

functionality at

#### **PhiM Frequency Response**

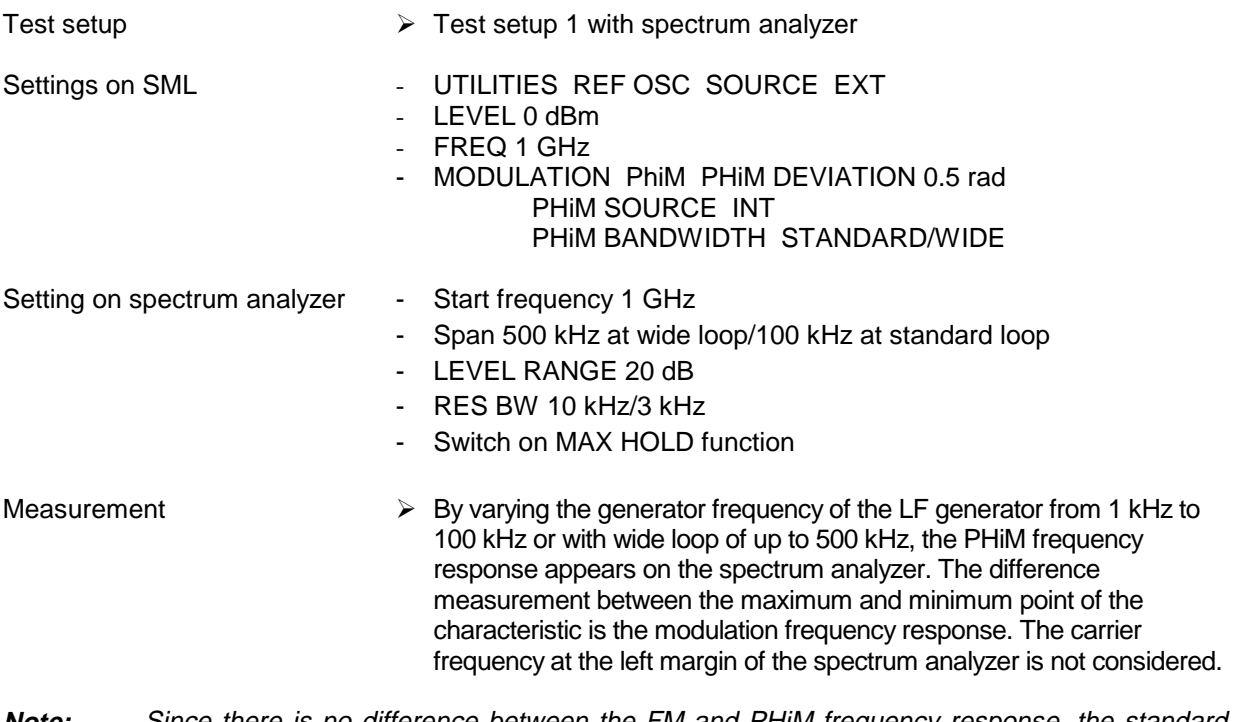

**Note:** Since there is no difference between the FM and PHiM frequency response, the standard PhiM loop can be measured analog to the FM frequency response.

#### **PhiM Distortion**

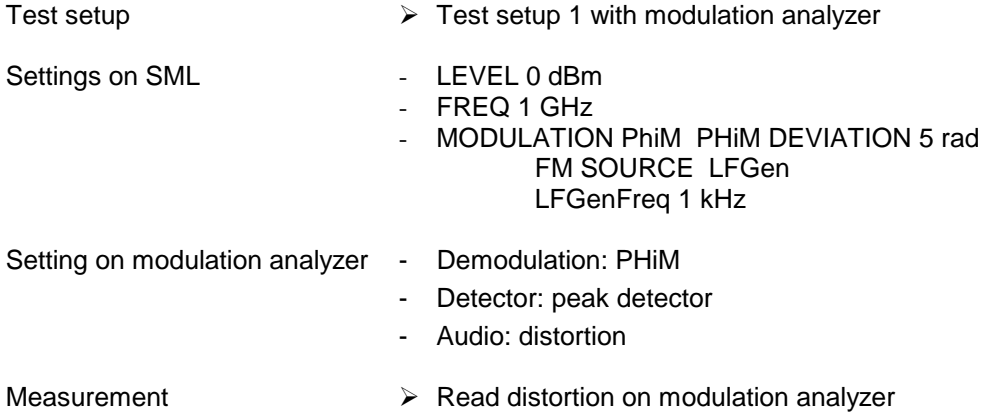

## **Pulse Modulation (Option SML-B3)**

## **On/Off Ratio**

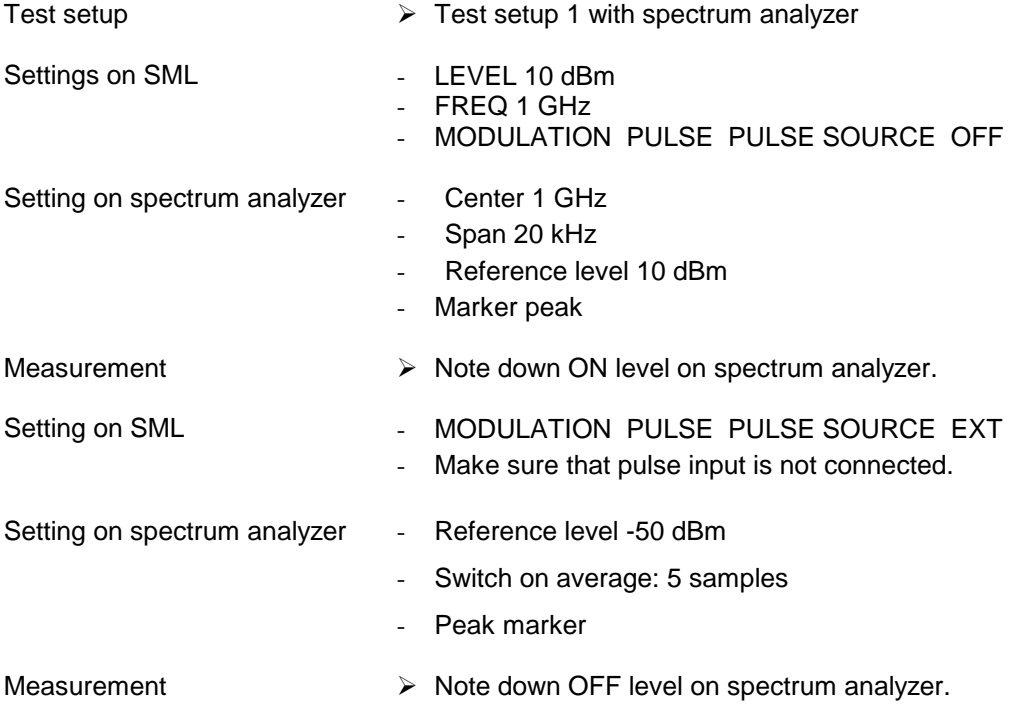

The on/off ratio is calculated from ON and OFF levels.

### **Dynamic Characteristics**

#### **Rise/Fall Time**

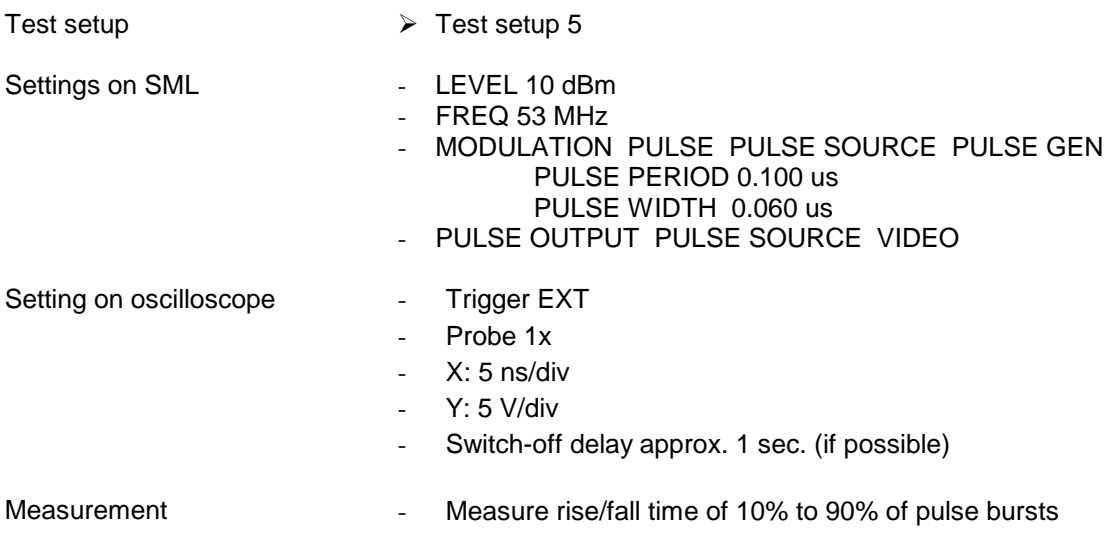

### **Video Crosstalk**

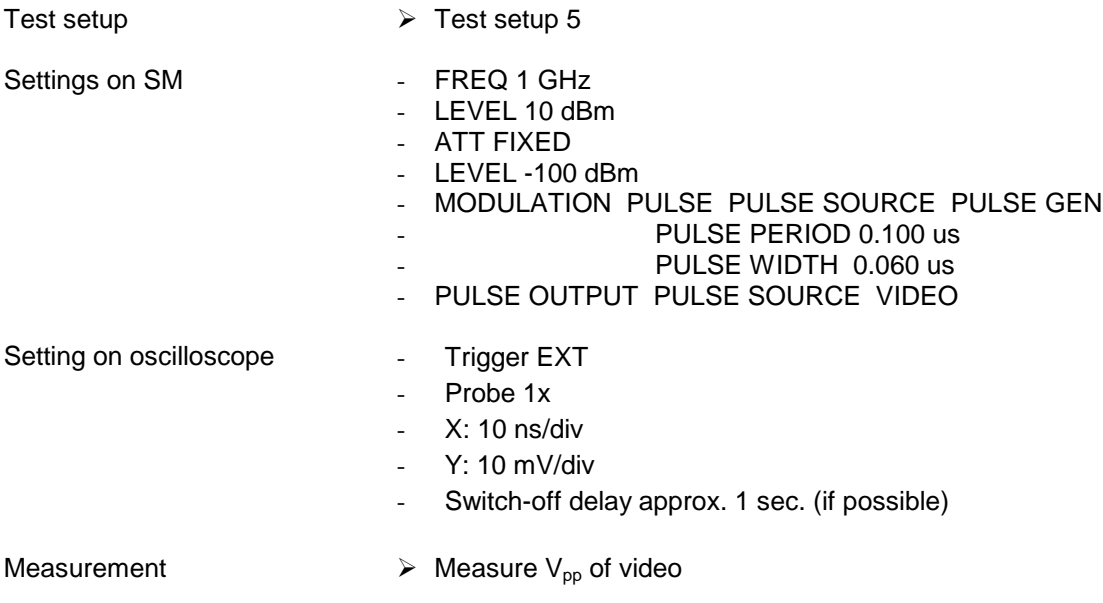

# **Performance Test Report**

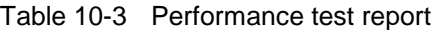

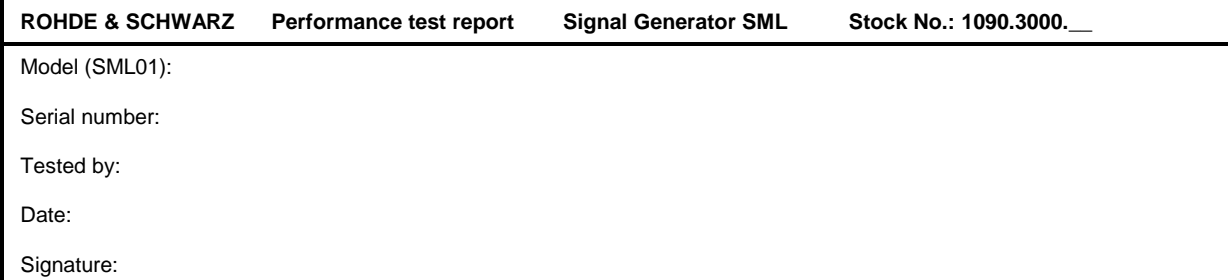

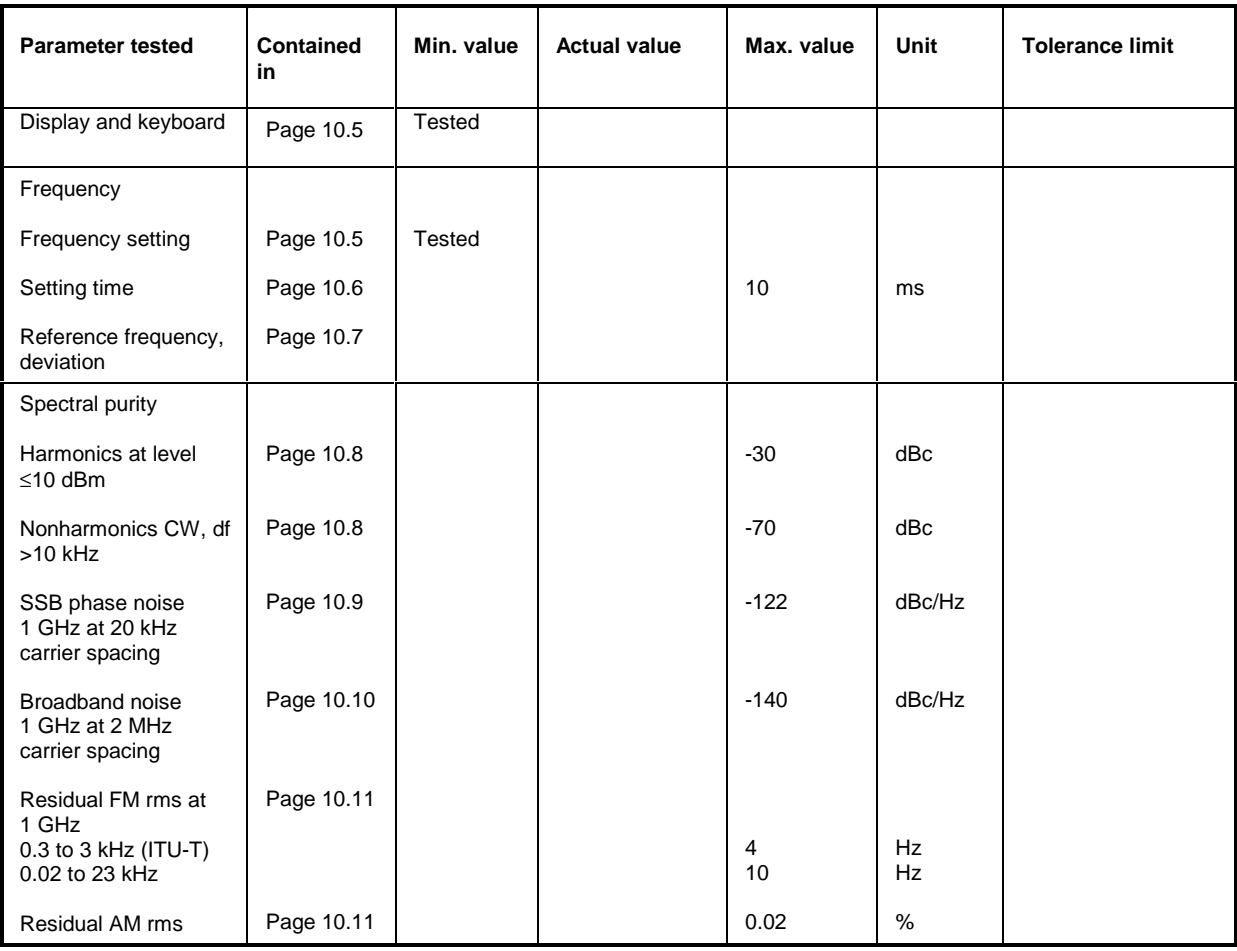

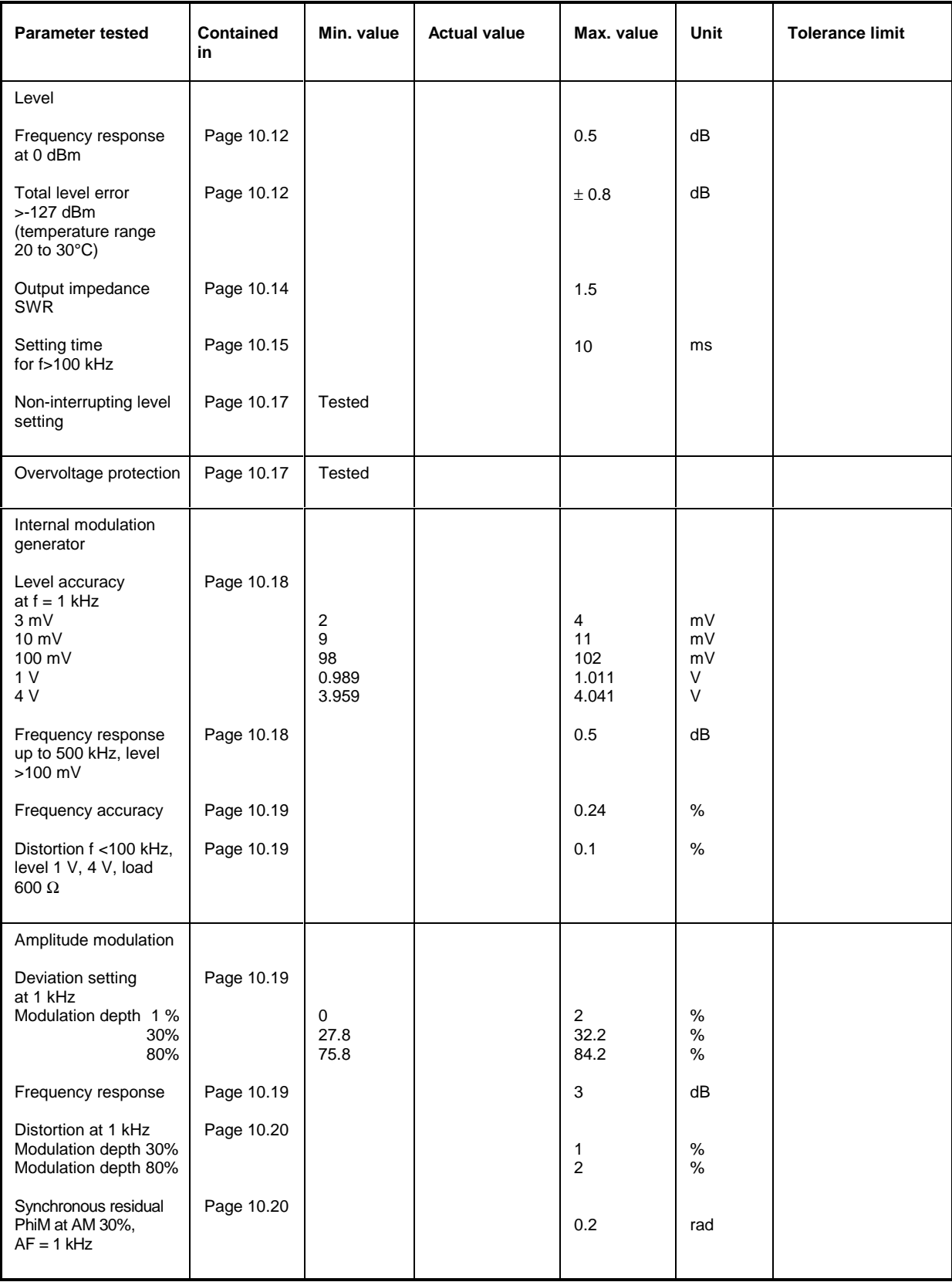

## **Performance Test Report SML**

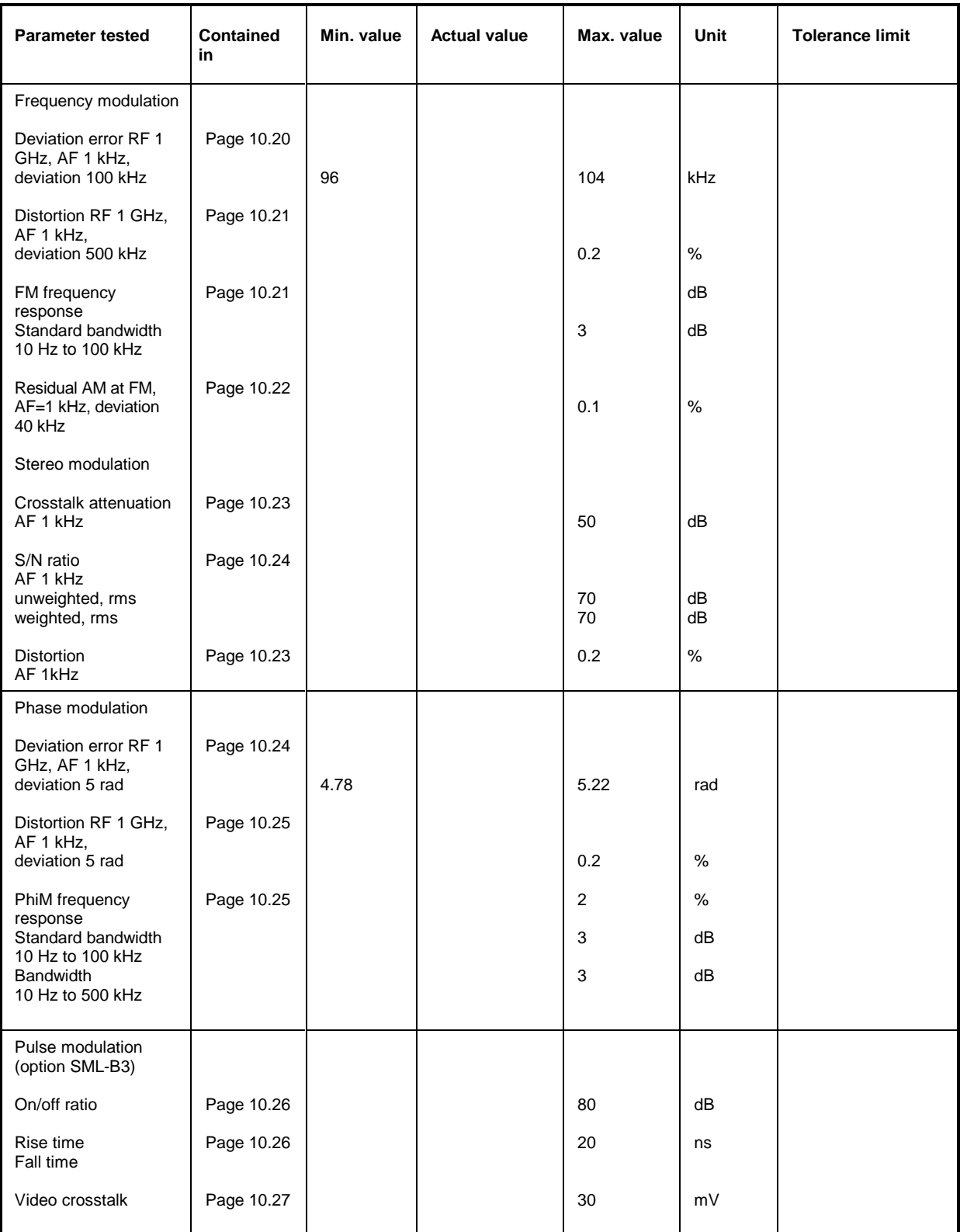